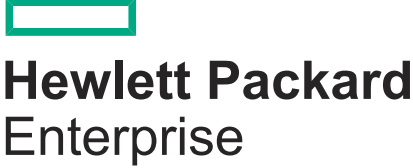

# **HPE OmniStack 4.0.1 Command Reference Guide**

Part number: P00119-404 Published: April 2020

## **© 2020 Hewlett Packard Enterprise Development LP**

# **Notices**

The information contained herein is subject to change without notice. The only warranties for Hewlett Packard Enterprise products and services are set forth in the express warranty statements accompanying such products and services. Nothing herein should be construed as constituting an additional warranty. Hewlett Packard Enterprise shall not be liable for technical or editorial errors or omissions contained herein.

Confidential computer software. Valid license from Hewlett Packard Enterprise required for possession, use, or copying. Consistent with FAR 12.211 and 12.212, Commercial Computer Software, Computer Software Documentation, and Technical Data for Commercial Items are licensed to the U.S. Government under vendor's standard commercial license.

Links to third-party websites take you outside the Hewlett Packard Enterprise website. Hewlett Packard Enterprise has no control over and is not responsible for information outside the Hewlett Packard Enterprise website.

Acknowledgments

Adobe<sup>®</sup> and Acrobat<sup>®</sup> are trademarks of Adobe Systems Incorporated.

AMD and EPYC™ are trademarks of Advanced Micro Devices, Inc.

© 2018 Google LLC. All rights reserved. Google and the Google Logo are registered trademarks of Google LLC.

Intel<sup>®</sup> and Intel<sup>®</sup> Xeon<sup>®</sup> are trademarks of Intel Corporation in the U.S. and other countries.

Linux<sup>®</sup> is the registered trademark of Linus Torvalds in the U.S. and other countries.

Microsoft®, Windows®, Hyper-V®, and Windows Server® are either registered trademarks or trademarks of Microsoft Corporation in the United States and/or other countries.

Mozilla<sup>®</sup> and Firefox<sup>®</sup> are trademarks of Mozilla Incorporated.

Oracle<sup>®</sup> and Java<sup>®</sup> are registered trademarks of Oracle and/or its affiliates.

UNIX $^{\circ}$  is a registered trademark of The Open Group.

VMware®, VMware ESXi™, VMware vSphere®, VMware vCenter®, VMware vCenter Server®, VMware vRealize®, VMware vSphere® Distributed Power Management™ , VMware vSphere® Distributed Resource Scheduler™ , VMware vSphere<sup>®</sup> Storage vMotion<sup>®</sup>, VMware vSphere<sup>®</sup> Update Manager™, VMware vSphere<sup>®</sup> vMotion<sup>®</sup>, VMware Workstation Player™, VMware Workstation Pro™, and Platform Services Controller™ are either registered trademarks or trademarks of VMware, Inc. and its subsidiaries in the United States and other jurisdictions.

All third-party marks are property of their respective owners.

# **Contents**

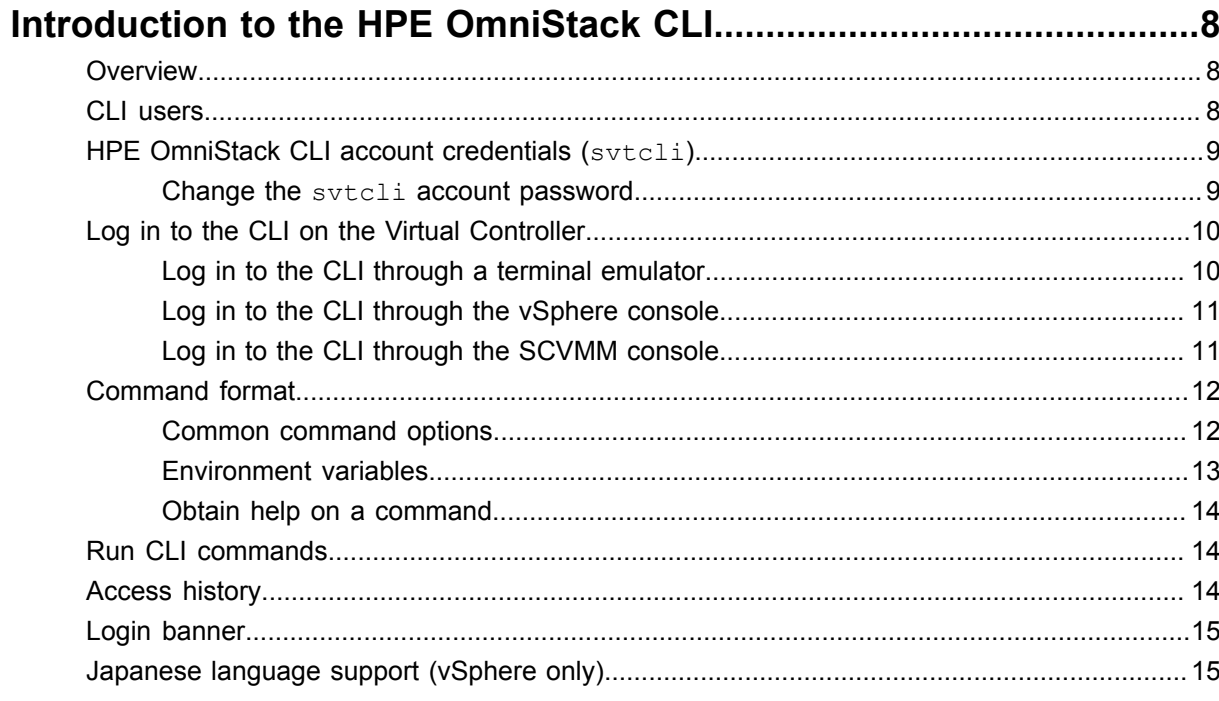

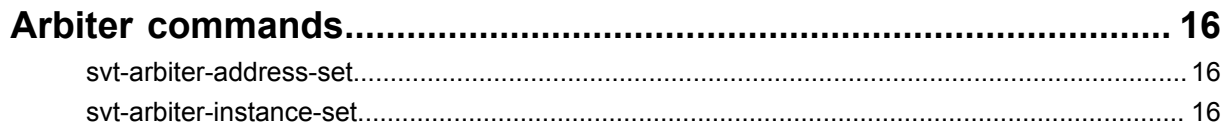

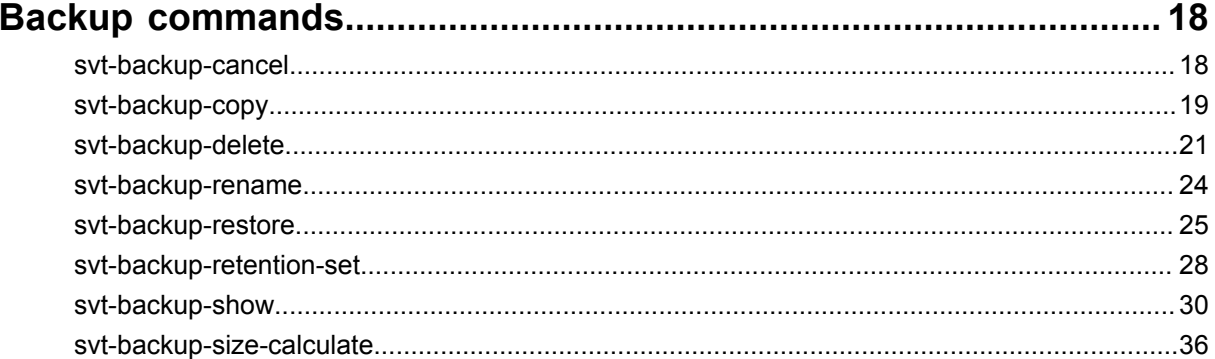

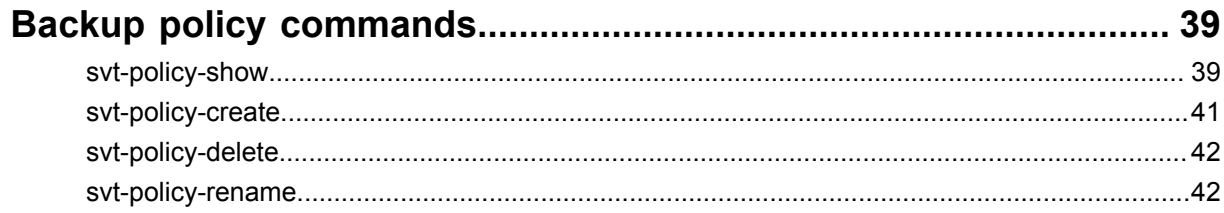

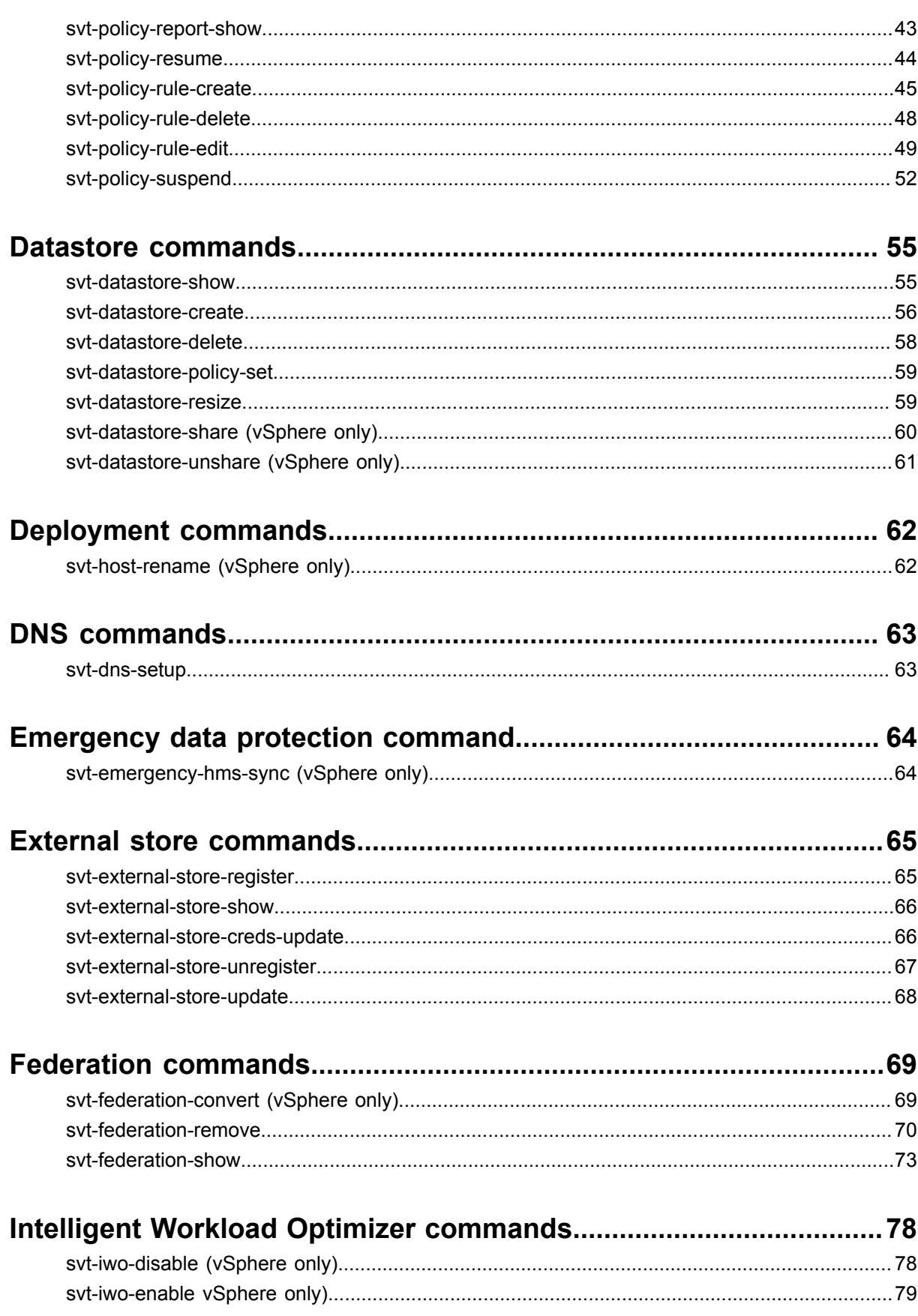

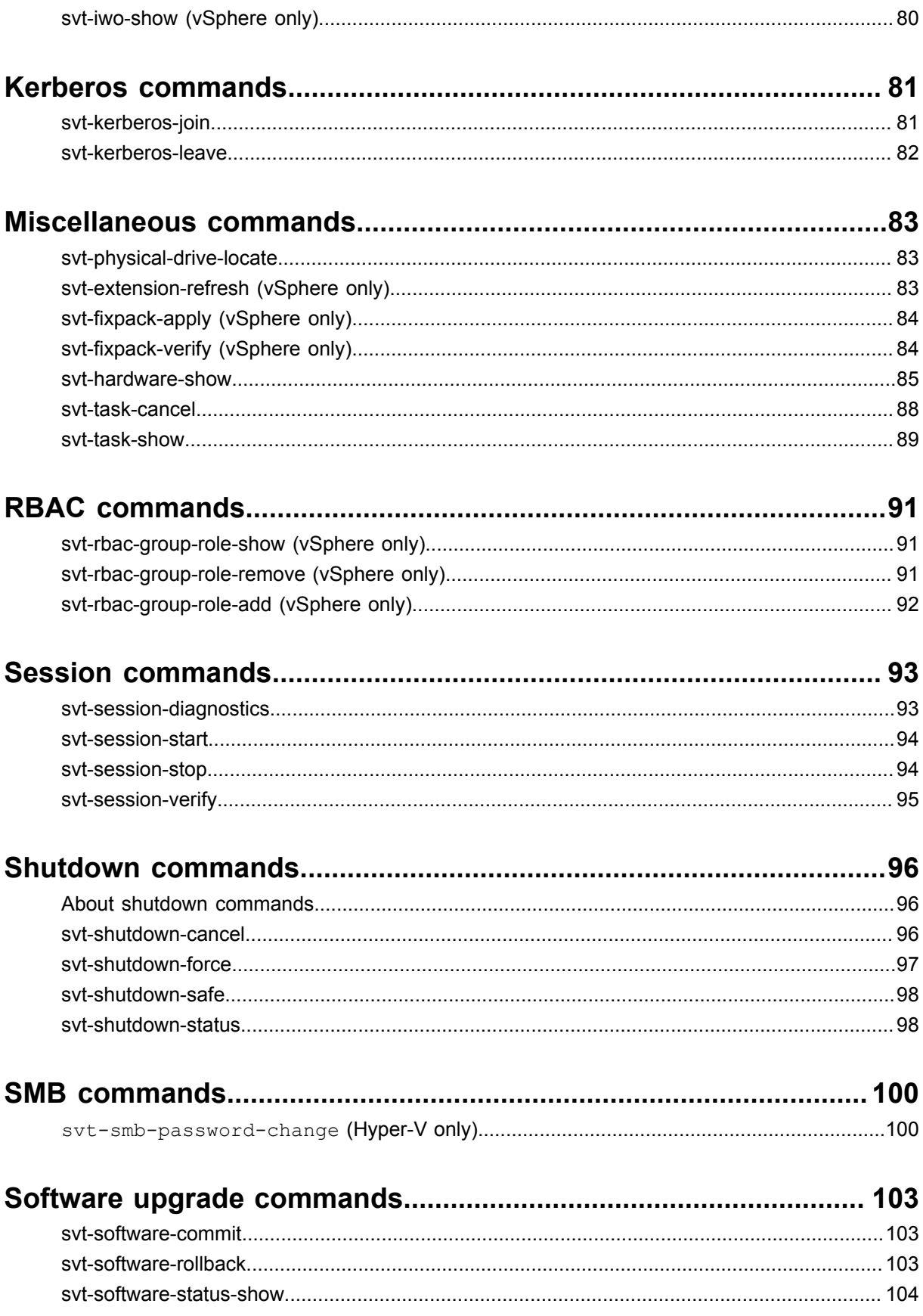

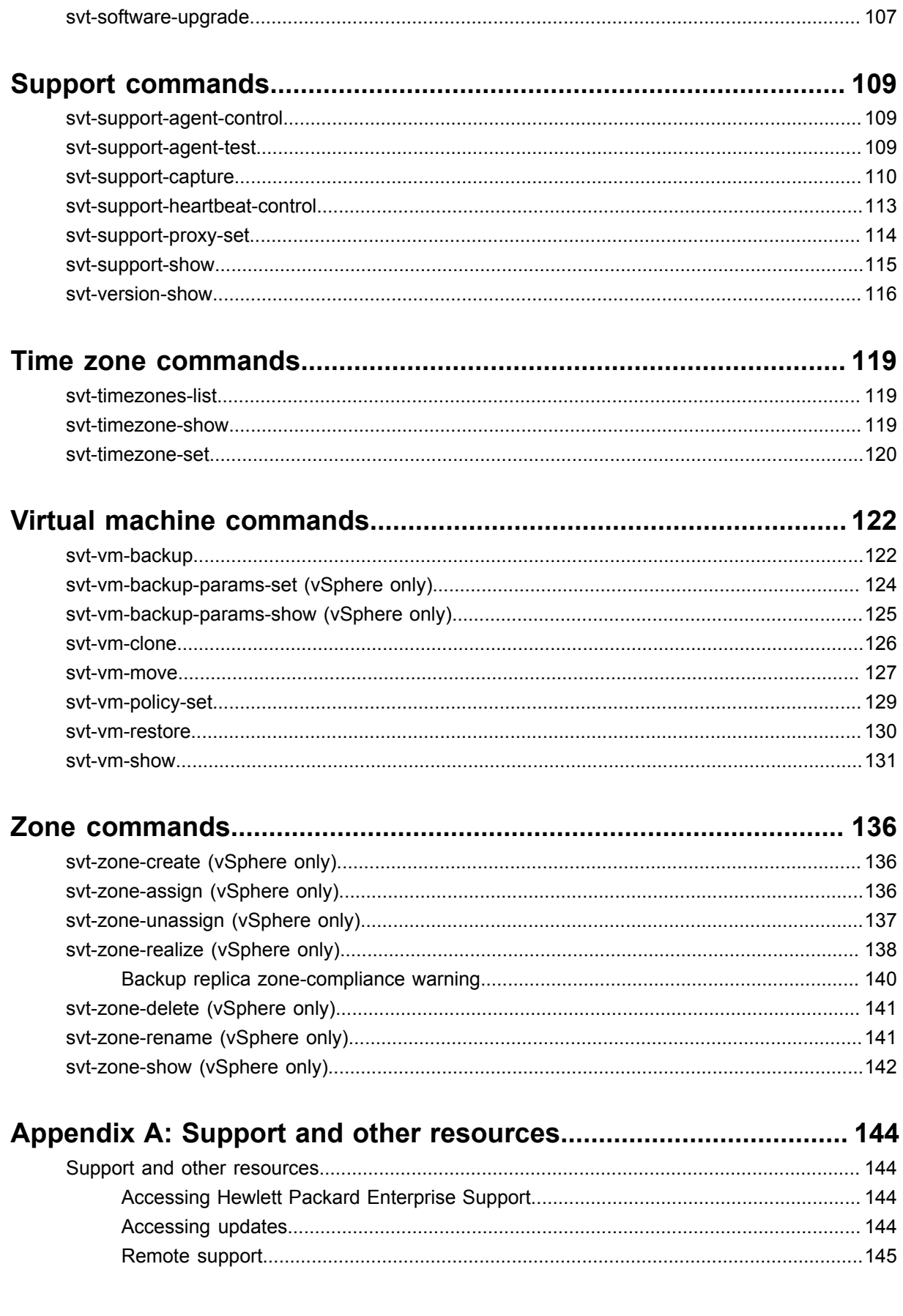

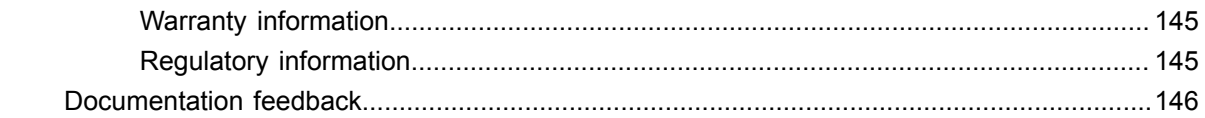

# <span id="page-7-0"></span>**Introduction to the HPE OmniStack CLI**

This section contains the following topics:

- **[Overview](#page-7-1)**
- **[CLI users](#page-7-2)**
- **[HPE OmniStack CLI account credentials \(svtcli\)](#page-8-0)**
- **Log in to the CLI on the Virtual [Controller](#page-9-0)**
- **[Command format](#page-11-0)**
- **[Run CLI commands](#page-13-1)**
- **[Access history](#page-13-2)**
- **[Login banner](#page-14-0)**
- **[Japanese language support \(vSphere only\)](#page-14-1)**

# <span id="page-7-1"></span>**Overview**

The HPE OmniStack CLI enables you to use a terminal to create and manage your HPE OmniStack federation from a login to the Virtual Controller.

The HPE OmniStack software runs on the Virtual Controller, a virtual machine running on each HPE OmniStack host in a federation.

You can run the CLI interactively or use it in scripts to automate frequent or recurring tasks.

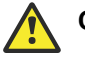

## **Caution:**

Some of the commands in this guide are not supported on all hypervisors. HPE OmniStack does not prevent you from running the unsupported commands. Do not run them on unsupported hypervisors because they may have unpredictable results.

# <span id="page-7-2"></span>**CLI users**

HPE OmniStack is tightly integrated with the Hypervisor Management System (HMS) security. It uses the roles assigned in vCenter Server or in SCVMM to determine which users can access resources and perform federation tasks.

HPE OmniStack allows CLI access to the following users:

- **HPE OmniStack CLI User**: This is the built-in CLI user. The username is svtcli, and the password is assigned at deployment. Do not use this user for normal CLI operations. It is intended to provide emergency access to the Virtual Controller when HMS users are not available. Do not use the sytcli account for other command line operations unless directed by **Customer Support [\(https://www.hpe.com/support/hpesc\)](https://www.hpe.com/support/hpesc)**. Changing the configuration of the Virtual Controller could cause an HPE OmniStack host to stop functioning properly.
- **vCenter Administrator Role** (Vsphere only): Users can be directly assigned to the Administrator role or they can be assigned to a group that is assigned to the Administrator role. Nested groups are supported. You can use the vCenter **Global Permissions** list (in vSphere under **Administration-Global Permissions**) to make the assignment. Ensure that you select propagate to children or child objects when applying the permission.

• **SCVMM Administrator Role** (Hyper-V only): Users in this role can log in to the Virtual Controller and perform CLI commands to manage the federation.

Users in the Administrator role have super user privileges (like the root user) and their own /home directory. If you need assistance with troubleshooting an incident, you are required to provide HPE Customer Support with credentials to access the Virtual Controller.

When users log in to the Virtual Controller, their usernames are normalized according to the following rules:

- Names are lowercase. For example, TEST1 becomes test1.
- Domains are truncated to include the realm only. For example:
	- hpe.com is truncated to hpe.
	- hpe.sharepoint.com is truncated to hpe.
- **On vSphere** names are formatted as user@realm. For example:
	- vsphere.local\administrator becomes administrator@vsphere
	- administrator@vsphere.local becomes administrator@vsphere
- On Hyper-V names are formatted as user **Crealm**. To specify the user name and domain, use the UPN syntax. For example: administrator@your-domain.

# <span id="page-8-0"></span>**HPE OmniStack CLI account credentials (svtcli)**

As of HPE OmniStack version 3.7.4, the sytsupport account has been removed from the system. This means that access to the HPE OmniStack system is the sole responsibility of the customer, either through the identity source (vCenter Server or SCVMM) or through the sytcli account.

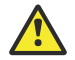

## **Caution:**

If the identity source is lost and the  $\frac{1}{2}$  password is not known, system access can be lost making recovery very difficult. In extreme cases, this can mean data loss due to an inability to access it. Hewlett Packard Enterprise has no ability to recover the sytcli password.

Please see this **[knowledge base article](https://internal.support.hpe.com/hpsc/doc/public/display?sp4ts.oid=1010292248&docLocale=en_US&docId=mmr_sf-EN_US000022802)** for steps on how to recreate or change your svtcli password if required.

## <span id="page-8-1"></span>**Change the svtcli account password**

Use this procedure to change the password for the sytcli account.

## **Before you begin**

**On vSphere:** Obtain the account credentials for a vCenter Server user with permissions to access the Virtual Controller.

**On Hyper-V:** Obtain the account credentials for an SCVMM Administrator.

## **Procedure overview**

Perform this procedure on every Virtual Controller whose password you want to change.

Do not run the commands in this procedure from the /roroot directory.

The password change persists across HPE OmniStack host reboots.

### **Procedure**

**1.** SSH to the management IP address of the Virtual Controller, then log in using an account that has Administrator permissions.

For example for vSphere: administrator@vsphere.local.

**2.** Execute the following commands to change the file system from read-only to read-write.

sudo mount -o remount, rw / roroot

sudo touch /roroot/disable-root-ro

**3.** Reboot the Virtual Controller.

sudo reboot

**4.** When the Virtual Controller comes back up, log in and execute the following command to change the password:

sudo passwd svtcli

<span id="page-9-2"></span>**5.** Change the file system back to read-only. This step is critical to ensure that HPE OmniStack functions properly.

sudo rm /disable-root-ro

<span id="page-9-3"></span>**6.** Reboot the Virtual Controller.

sudo reboot

#### **Troubleshooting**

If the file system is busy when you attempt to remount it as read-only in step **[5](#page-9-2)** on page 10, make sure you are not in the /roroot directory when you run the command. If there is no obvious reason for /roroot to be busy, then run the following commands.

mount -o remount /

mount -o remount, ro / roroot

When complete, continue with step **[6](#page-9-3)** on page 10 of the procedure.

# <span id="page-9-0"></span>**Log in to the CLI on the Virtual Controller**

This section describes several different ways to log in to the CLI on the Virtual Controller.

If you enter an invalid password more than ten times at the Virtual Controller log in prompt, HPE OmniStack locks the account for 30 minutes.

The formatted output from some commands does not display correctly on the console or on terminal emulator windows when the screen is set to narrow width. Make the window size or terminal width larger if you see badly formatted output.

## <span id="page-9-1"></span>**Log in to the CLI through a terminal emulator**

### **Before you begin**

Obtain:

- The management IP address for the Virtual Controller where you want to execute CLI commands.
- The account credentials for a vCenter Server user with permission to access the Virtual Controller, or the account credentials for an SCVMM user with permission to access the Virtual Controller.

## **Procedure**

**1.** Set your terminal to display color output.

Some commands provide component status output in red, green, or yellow.

- **2.** Open an SSH connection directly to the Virtual Controller in the federation on port 22.
- **3.** Press **Enter** to display the Virtual Controller log in prompt, if not already displayed.
- **4.** Enter the user name, and press **Enter**.
- **5.** Enter the password, and press **Enter**.
- **6.** Type svt- and press Tab twice to display a list of commands.

## <span id="page-10-0"></span>**Log in to the CLI through the vSphere console**

## **Before you begin**

Obtain:

- The IP address for the vCenter Server that manages the federation.
- The credentials for a vCenter Server Administrator account described in the section on CLI users.
- The management IP addresses for the Virtual Controllers in the federation that you want to manage. Virtual Controllers are virtual machines whose names are in the format OmniStack VC.
	- To display Virtual Controller IP addresses, open the vSphere Client and navigate to the vSphere inventory panel for an HPE OmniStack host in your federation. Click the Virtual Controller which has a name in the format OmniStack VC. Click the Summary tab in the main window and click **View All** to display the IP addresses that you can use.

## **Procedure**

- **1.** Launch the console for the Virtual Controller you want to access. The Virtual Controller name includes the prefix OmniStackVC.
- **2.** Press **Enter** to display the Virtual Controller log in prompt, if not already displayed.
- **3.** Enter the user name, and press **Enter**.
- **4.** Enter the password, and press **Enter**.
- **5.** Type svt- and press Tab twice to display a list of commands.

## <span id="page-10-1"></span>**Log in to the CLI through the SCVMM console**

## **Before you begin**

Obtain:

- The management IP addresses for the Virtual Controllers in the federation that you want to manage.
- The credentials for an SCVMM Server Administrator account that meets the user requirements described in the section on CLI users.

## **Procedure**

- **1.** Log in to System Center Virtual Machine Manager (SCVMM).
- **2.** Under VMs and Services, select **All Hosts**.
- **3.** Right click the Virtual Controller (which has a name in the format: OmniStackVC nn.nn), select **Connect or View**, and select a connection option.
- **4.** Press **Enter** to display the Virtual Controller log in prompt, if not already displayed.
- **5.** Enter the user name, and press **Enter**.
- **6.** Enter the password, and press **Enter**.
- **7.** Type svt- and press **Tab** twice to display a list of commands.

# <span id="page-11-0"></span>**Command format**

CLI commands use the svt-noun-verb [options] format.

The *noun* variable specifies the subject of the action that you specify with the *verb* variable. In the following example, backup is the subject and show is the action: svt-backup-show

Options use the following format: --option\_name [*parameter*]

The  $--$ option name variable specifies the name of the option, and the *parameter* variable (not applicable to all options) specifies an argument to the option. For example:

svt-datastore-create --name *ds23* --size *250GB* --policy *dailybackup*

If an argument contains spaces or special characters, such as the dollar sign (\$), wrap the argument with straight quotes. For example: --backup '2012-Nov-12 14:00'

Some options are common to all commands. You can use environment variables to set the values for the common options. Environment variables are useful when you are issuing many commands to the same federation.

## <span id="page-11-1"></span>**Common command options**

Use this table as a reference when providing common command options.

If you do not specify an option on the command line or set the associated environment variable, the default value is used. If you specify both an option on the command line and set the associated environment variable, the command line option has precedence.

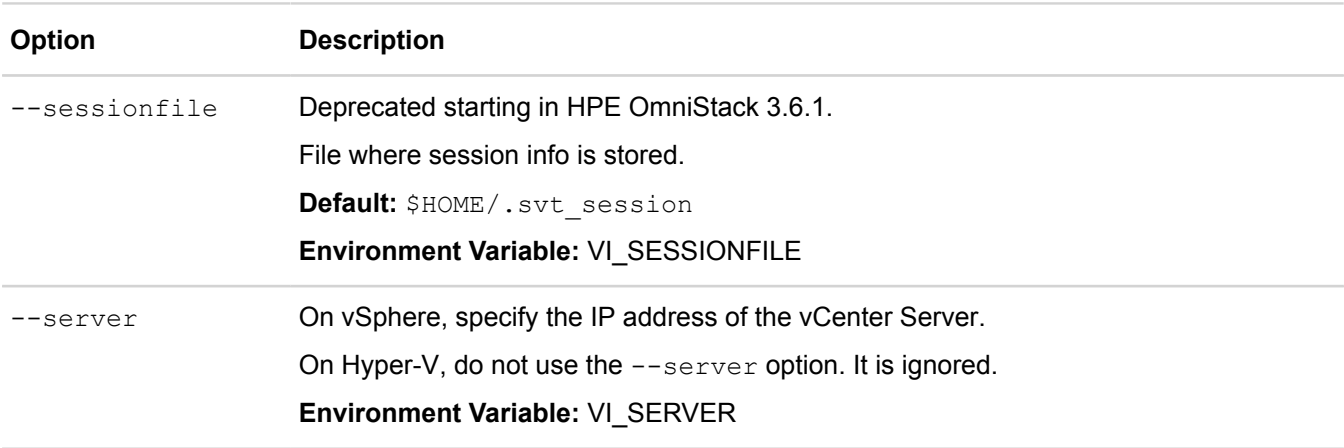

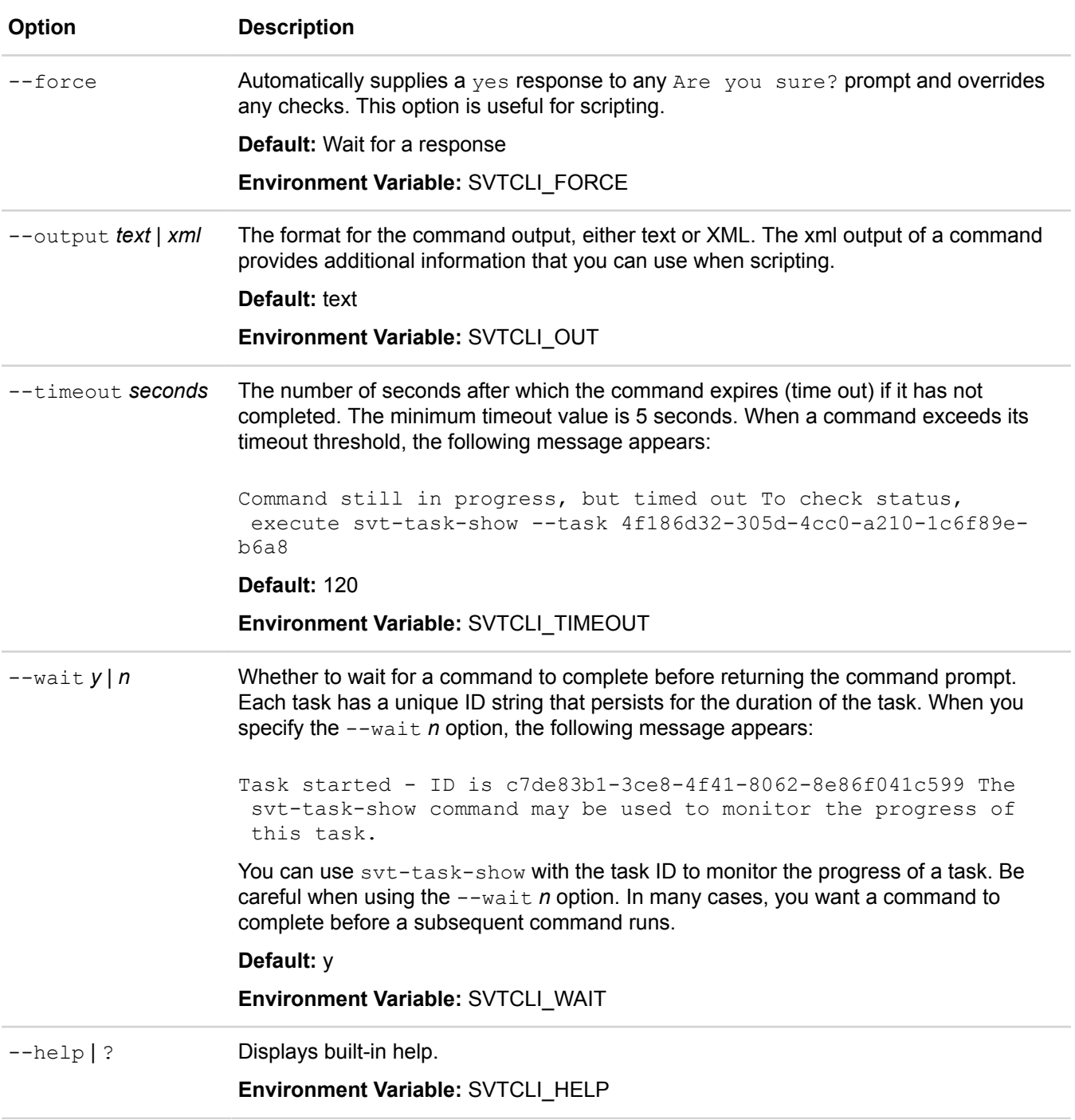

Under certain troubleshooting circumstances, you are prompted to provide an IP address for the target HPE OmniStack host using a hidden  $-\text{-ip}$  option.

## <span id="page-12-0"></span>**Environment variables**

You can use environment variables to set the values for the common command options.

Environment variables are useful when you are issuing many commands to the same federation environment. Use the env command to see the environment variables that are set. See **Command operation control options** for the environment variable for the common command options. In addition, you can use VI\_USERNAME and VI\_PASSWORD to set the vCenter Server user name and password.

You can set an environment variable on a command line or in a file called by a script in this format:

export variable name=value

For example, on vSphere

export VI\_SERVER=120.45.2.10

The following command creates a datastore and sets a time-out limit of 20 seconds for the operation:

```
$ svt-datastore-create --name dsEnglab --size 1TB --policy daily --wait n --timeout
 20
```
The following example performs the same task, but uses environment variables:

```
$ SVTCLI WAIT=n SVTCLI TIMEOUT=20 svt-datastore-create --name dslab --size 1TB --
policy daily
```
Environment variables do not time out and remain valid until you log out of the shell.

## <span id="page-13-0"></span>**Obtain help on a command**

With any CLI command, you can specify the  $-\text{help}$  or  $-\text{-}$ ? option to display the command syntax and the command options.

On **Hyper-V**, when you obtain the command syntax or command options for any CLI command by specifying the  $-\text{help}$  or the  $-\text{-}2$  option, the help output contains references to VMware-specific options. When required to specify the --datacenter option, specify a host group name instead.

# <span id="page-13-1"></span>**Run CLI commands**

You can run CLI commands interactively or use them in scripts to automate frequent or recurring tasks.

### **Run CLI commands interactively**

After you log in to the Virtual Controller, you can run HPE OmniStack CLI commands by entering commands at the prompt.

This example creates a datastore.

```
$ svt-datastore-create --name dxlab2 --policy nightly --size 300G
       Task Complete
```
CLI sessions are cancelled after approximately 30 minutes of inactivity.

### **Run CLI commands in a script**

You can specify command options that control how a command operates in the script. Do not use the  $-\text{wait}$  n option while scripting. In most cases, you want a command to complete before a subsequent command runs.

# <span id="page-13-2"></span>**Access history**

On successful log in, the Virtual Controller reports the history of successful and unsuccessful login attempts for the account.

It displays the timestamp and IP address of the most recent successful or unsuccessful login, and the number of unsuccessful login attempts since the last successful login.

# <span id="page-14-0"></span>**Login banner**

The Virtual Controller displays a login banner prior to authentication. The default login banner contains the text SimpliVity OmniCube.

Use the login banner to:

- Warn users against unauthorized entry.
- Inform users of the possibility of legal action for such unauthorized entry.
- Advise all users that using the system consitutes consent to monitoring, recording, and auditing.
- Inform users that they should have no expectation of privacy.

Failure to display a login warning banner without this type of information could adversely impact your ability to prosecute unauthorized users and users who abuse the system.

To modify the default login banner, edit the file /mnt/etc/issue.net. The modifications persist across reboots and upgrades.

# <span id="page-14-1"></span>**Japanese language support (vSphere only)**

You can supply HPE OmniStack object names using Japanese language UTF-8 character encoding.

For example:

svt-policy-create --name ポリシー

To use Japanese language objects names with the HPE OmniStack CLI, you must connect to the Virtual Controller by using SSH. Japanese language object names are not supported if you connect to the Virtual Controller by using vCenter Server console.

Because Japanese UTF-8 characters use three bytes and an ASCII character uses one byte, using Japanese language UTF-8 character encoding affects object naming limits.

You must use ASCII characters for file, directory, and path names.

# <span id="page-15-0"></span>**Arbiter commands**

This section contains the following topics:

- **[svt-arbiter-address-set](#page-15-1)**
- **[svt-arbiter-instance-set](#page-15-2)**

# <span id="page-15-1"></span>**svt-arbiter-address-set**

Use this command to point a set of HPE OmniStack hosts to an Arbiter after the Arbiter IP address has changed.

## **Syntax**

```
svt-arbiter-address-set --address arbiter_IP_address --
datacenter datacenter_name --cluster cluster_name [common-options]
```
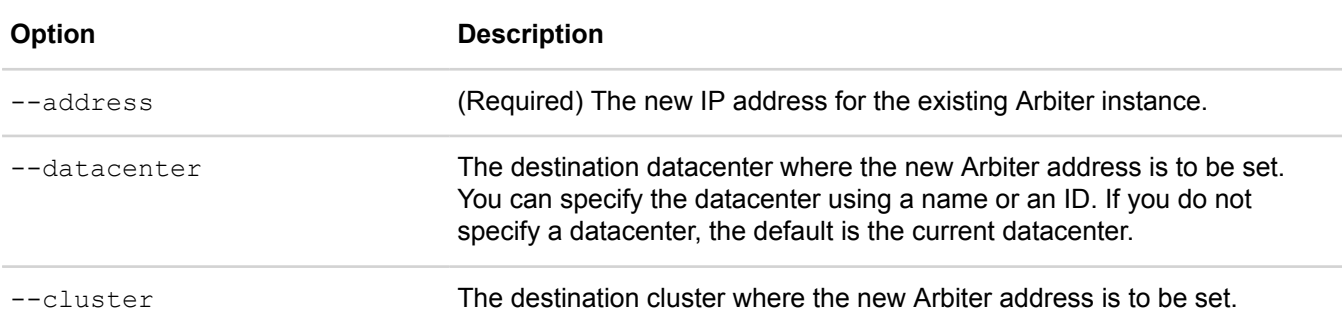

[common options] are options applicable to all commands. For more information, see **[Common command](#page-11-1) [options](#page-11-1)** on page 12.

## **Example**

This example shows how to set the Arbiter IP address for the data center as 10.186.20.7.

```
$ svt-arbiter-address-set --address 10.186.20.7
```
# <span id="page-15-2"></span>**svt-arbiter-instance-set**

Set the arbiter instance for a cluster.

This command allows you to set up an Arbiter on a cluster that was originally deployed without one. You can also use this command to replace an existing Arbiter instance with a completely different instance (running at a different IP address). To change the IP address, you must also use syt-arbiter-address-set.

## **Syntax**

```
svt-arbiter-instance-set --address arbiter_IP_address --
datacenter datacenter_name --cluster cluster_name [common-options]
```
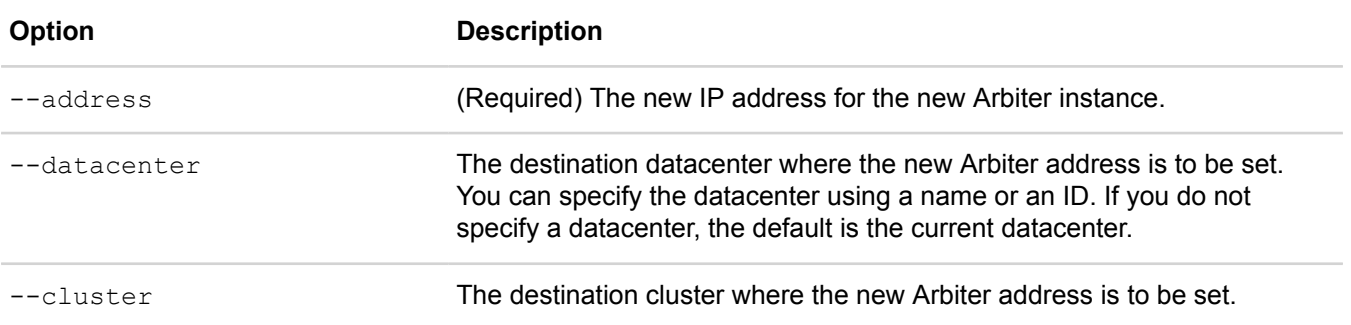

## **Example**

This example shows how to set the Arbiter instance for the cluster with an IP address of 52.197.21.7.

\$ svt-arbiter-instance-set --address 52.197.21.7

# <span id="page-17-0"></span>**Backup commands**

This section contains the following topics:

- **[svt-backup-cancel](#page-17-1)**
- **[svt-backup-copy](#page-18-0)**
- **[svt-backup-delete](#page-20-0)**
- **[svt-backup-rename](#page-23-0)**
- **[svt-backup-restore](#page-24-0)**
- **[svt-backup-retention-set](#page-27-0)**
- **[svt-backup-show](#page-29-0)**
- **[svt-backup-size-calculate](#page-35-0)**

# <span id="page-17-1"></span>**svt-backup-cancel**

Cancels a virtual machine backup.

You can cancel a virtual machine backup when the backup status is QUEUED or SAVING. During a backup cancel operation, the following backup states might appear in the output: Canceling, Canceled.

## **Syntax**

```
svt-backup-cancel --datastore datastore --vm vm --backup backup --
datacenter datacenter --cluster cluster [common-options]
```
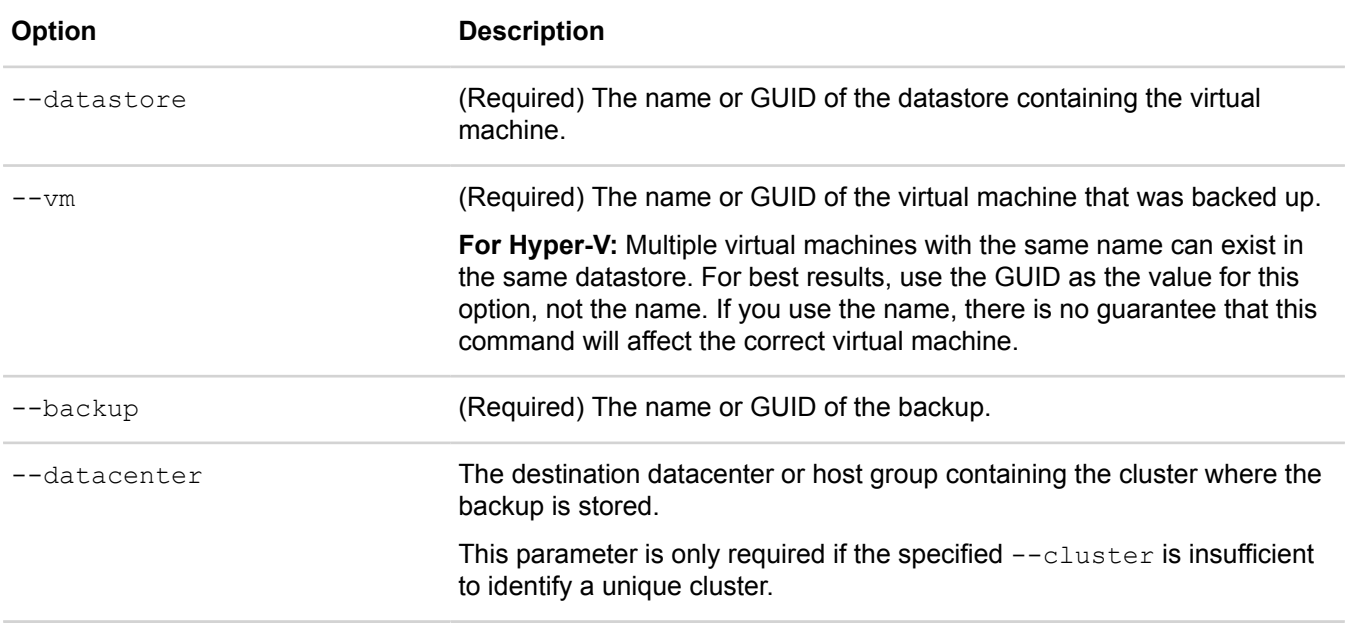

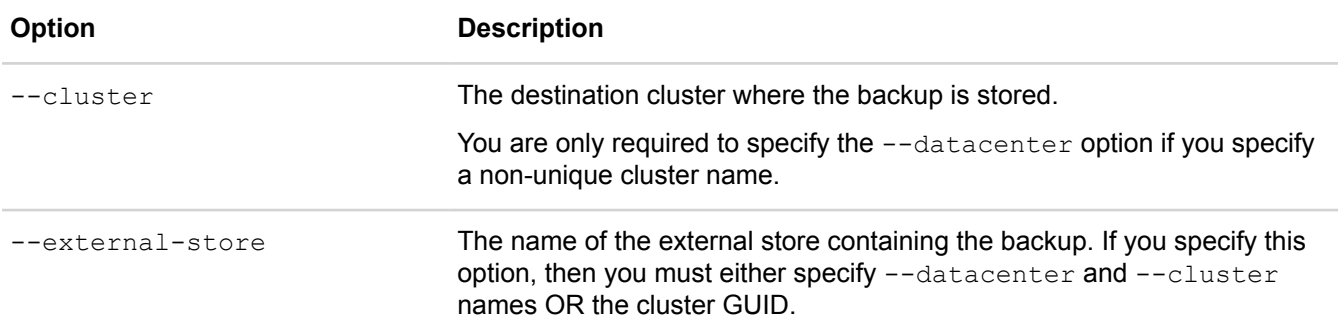

## **Example**

```
$ svt-backup-cancel --vm W28Kusr --datastore dUSR4 --backup "2012-Nov-12 14:00"
......................
Task Complete
```
# <span id="page-18-0"></span>**svt-backup-copy**

Copies virtual machine backups to remote clusters. Use this command to create a copy of a backup.

Using svt-backup-copy may not preserve the original backup. If you used a policy to create the original backup, that backup is subject to deletion under the backup policy retention rule. Use svt-backupretention-set --forever to preserve the original backup.

## **Syntax**

svt-backup-copy --datastore *datastore* --vm *vm* --backup *backup* --src-datacenter *srcdatacenter* --dst-datacenter *dst-datacenter* --src-cluster *src-cluster* --dstcluster *dst-cluster* --source *source* --destination *destination* [common-options]

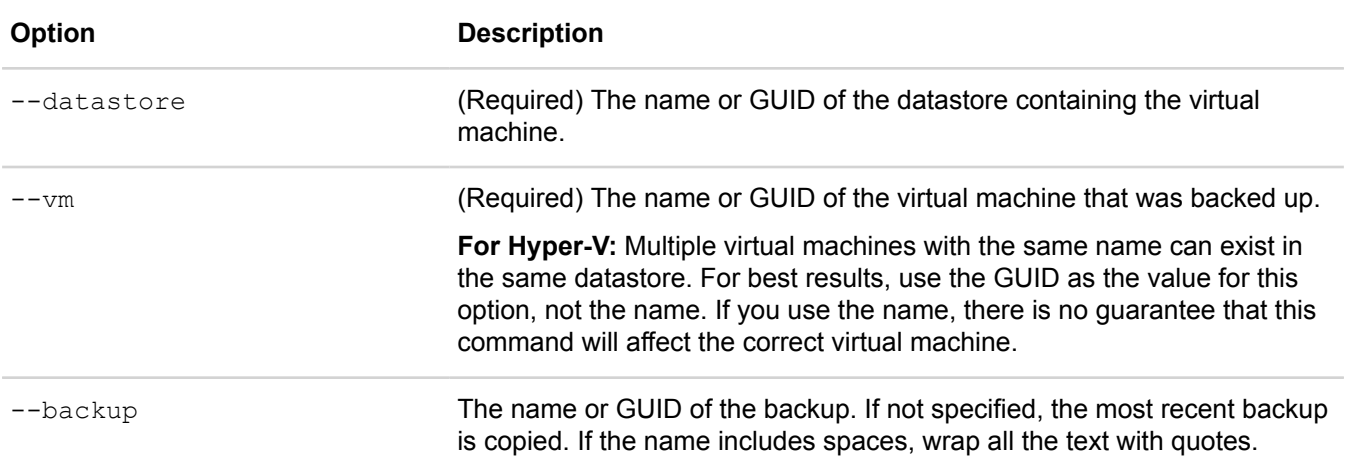

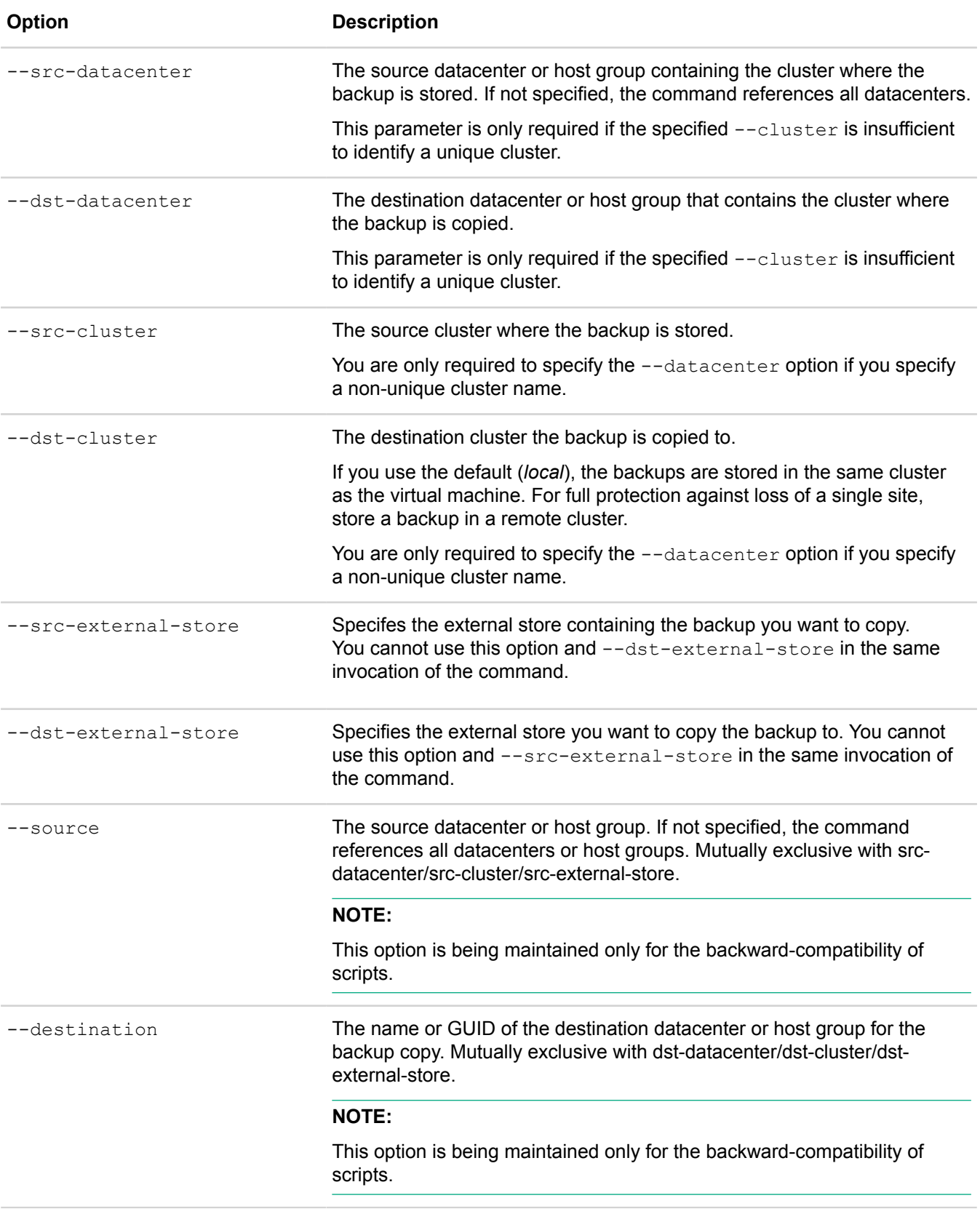

## **Example**

```
$ svt-backup-copy --datastore Tokyo_DS2 --vm Agaki-Win28K --source Tokyo --
destination Boston
```
# <span id="page-20-0"></span>**svt-backup-delete**

Deletes one or more backups of a virtual machine.

If a backup name contains spaces, use quotes. For example:

```
--backup "2015-Nov-12 14:00"
```
### **Syntax**

```
svt-backup-delete --datastore datastore --vm vm --datacenter datacenter --
cluster cluster --backup backup --backup-id backup-id --datastore-id datastore-
id --vm-id vm-id --datacenter-id datacenter-id --until until --since since --
status status --expires-before expires-before --expires-after expires-after --
external-store store-name --type source --emergency [common-options]
```
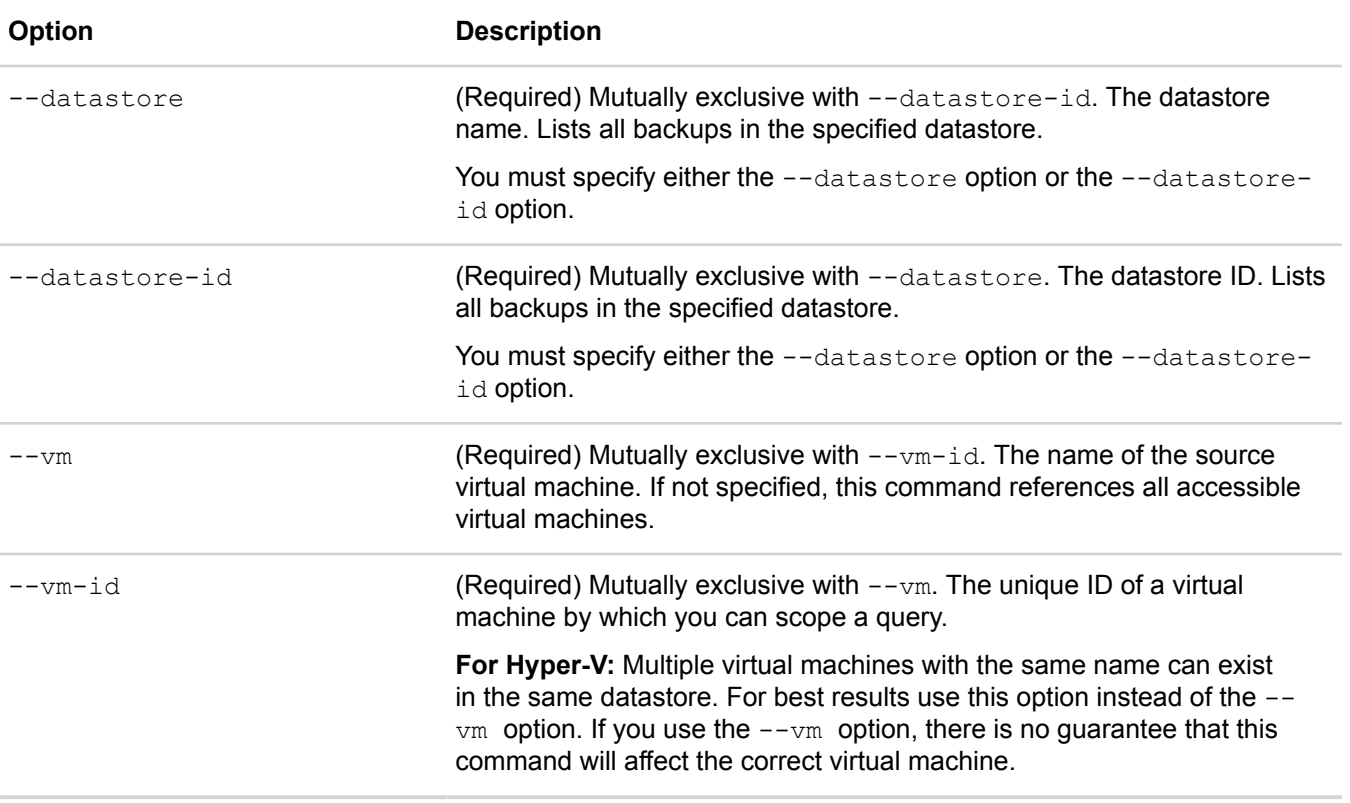

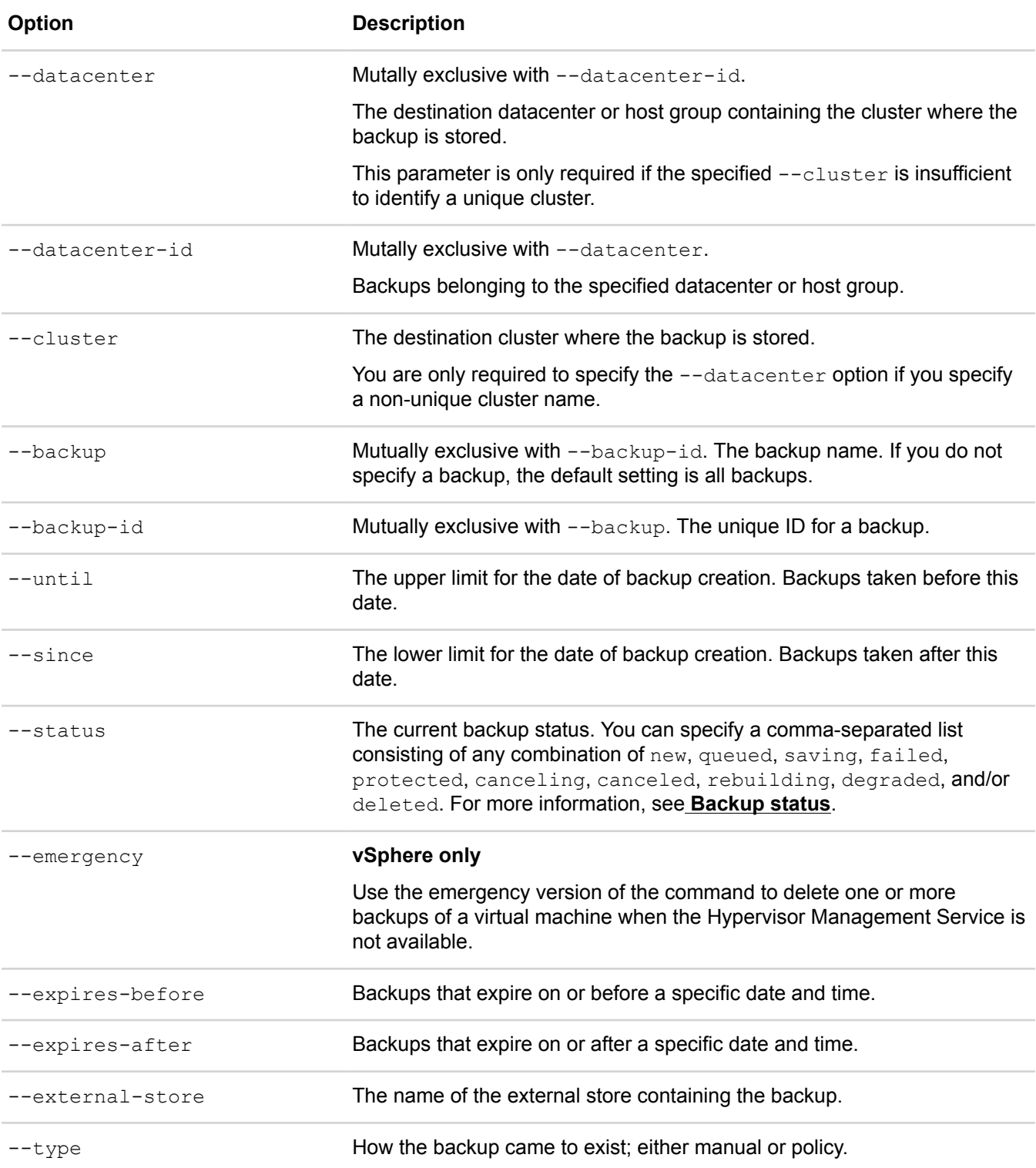

## <span id="page-22-0"></span>**Backup status definitions**

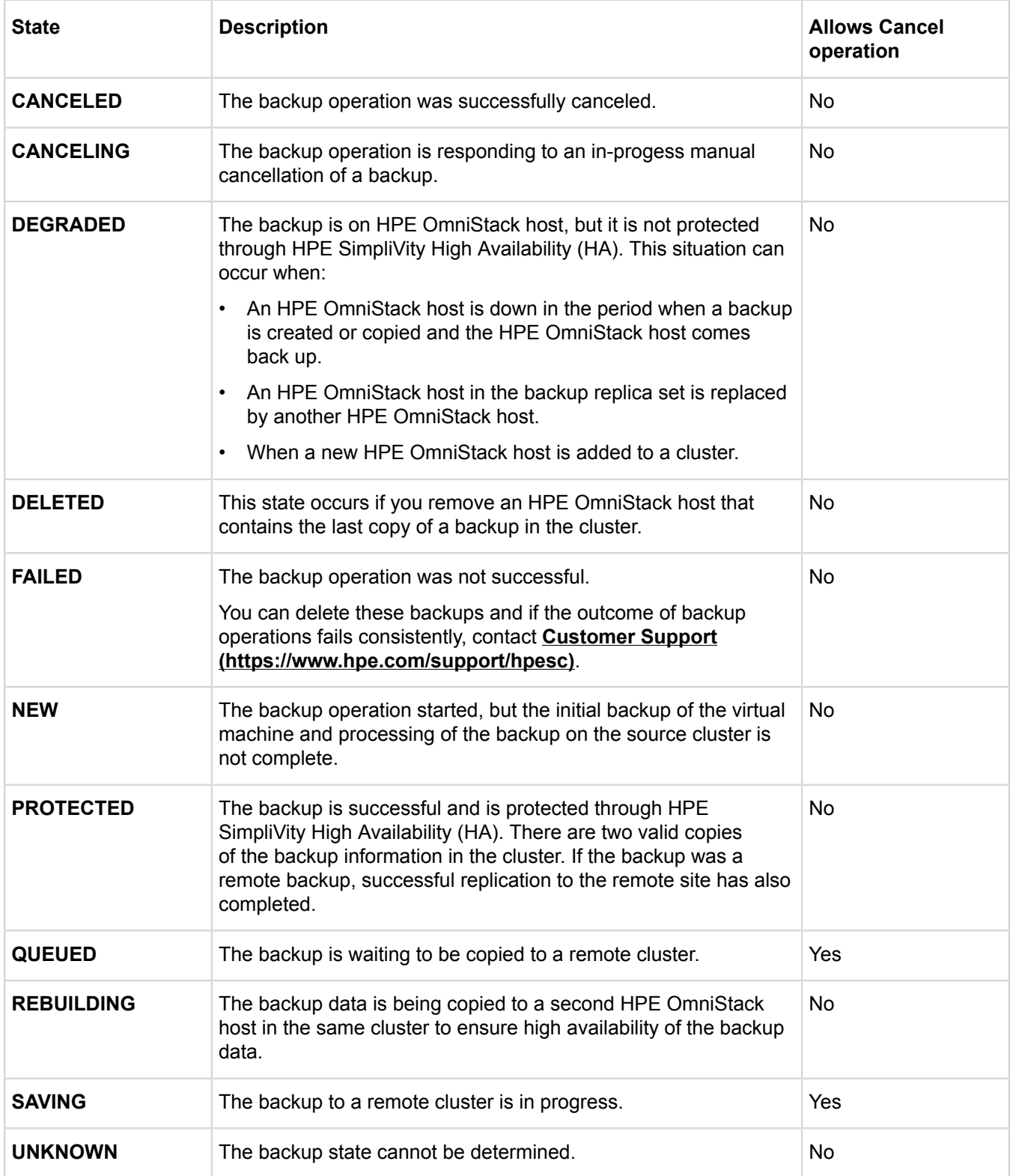

## **Example**

```
$ svt-backup-delete --vm W28Kusr --datastore dUSR4 --backup "2012-Nov-12 14:00"
......................
Task Complete
$ svt-backup-delete --datastore ds1 --VM cw-ubuntu-20
This will delete all the backups associated with cw-ubuntu-20.
Proceed? (y/n) y
..........
Task Complete
```
## <span id="page-23-0"></span>**svt-backup-rename**

Renames an existing virtual machine backup.

Renaming a backup does not prevent it from automatic deletion under backup policy retention rules. To prevent a backup from automatic deletion, use the svt-backup-retention-set --forever command.

## **For vSphere:**

It is possible to have two copies of the same backup stored in separate datacenters. If you rename the backup in one datacenter, the backup in the other datacenter is also renamed.

## **Syntax**

svt-backup-rename --datastore *datastore-name* --vm *vm-name* --backup *backup\_name* - name *new\_name* [common-options]

## **Options**

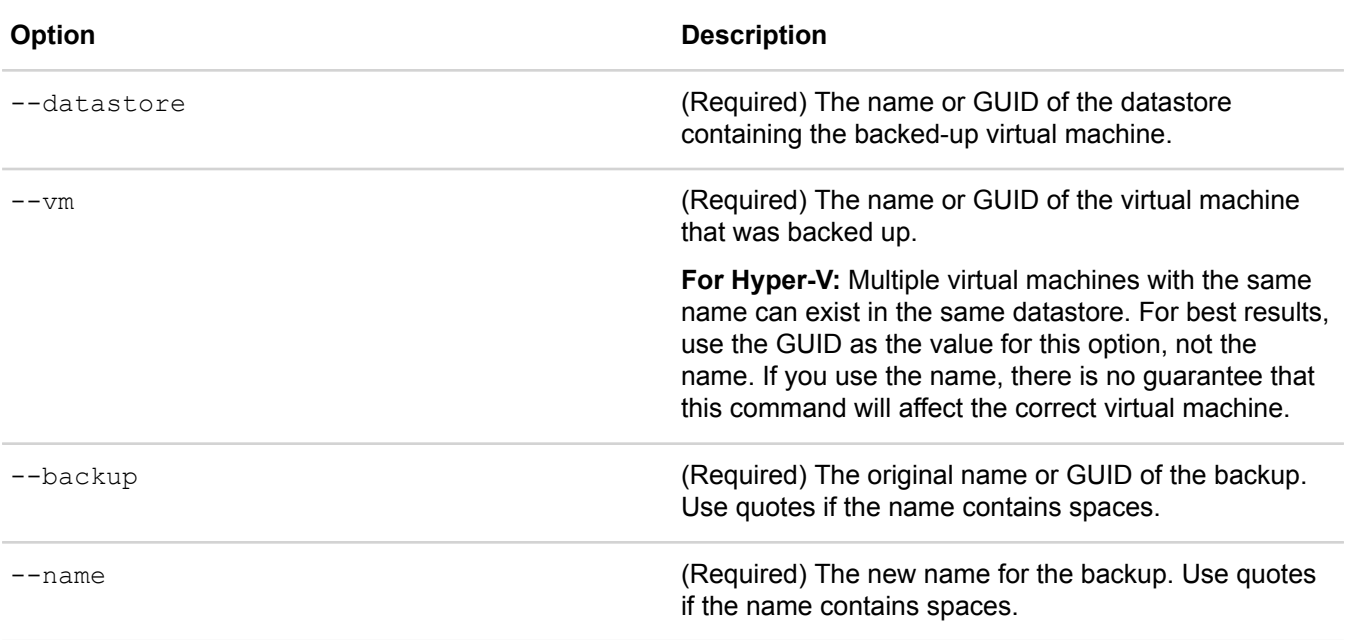

[common options] are options applicable to all commands. For more information, see **[Common command](#page-11-1) [options](#page-11-1)** on page 12.

## **Example**

```
$ svt-backup-rename --datastore San Fran --vm Accounting LX --backup "Acct Weds
 10:30" --name Acct_Weds_Archive
```
The following command sequence shows a before-and-after example of the command:

```
$ svt-backup-show --datastore ds1 --vm cw-ubuntu-20
.----------------------------------------------------
| Backups of VM cw-ubuntu-20 
+-------------+--------+----------------+------------
| Name | Type | App Consistent | Timestamp
+-------------+--------+----------------+------------
| cw-ubu 1456 | Manual | no
'-------------+--------+----------------+------------
```
\$ svt-backup-rename --datastore ds1 --vm cw-ubuntu-20 --backup "cw-ubu 1456" --name cw-ubu-20-today

```
..
Task Complete
```

```
$ svt-backup-show --datastore ds1 --vm cw-ubuntu-20
```
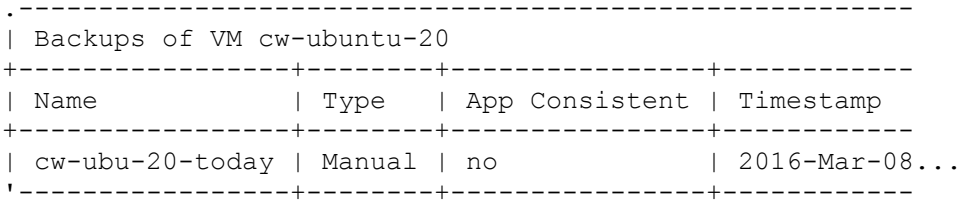

## <span id="page-24-0"></span>**svt-backup-restore**

Restores a virtual machine backup to a new virtual machine at any accessible datacenter or host group and datastore.

You can use this command to create a new virtual machine, preserving the original virtual machine (that is, the virtual machine that was the backup source).

By default, this command appends the string -restore-<timestamp> to the original virtual machine name when creating a name for the restored virtual machine.

If you perform svt-backup-restore multiple times, using the same backup, and you do not specify the name parameter of the virtual machine being created, then the first restore succeeds, and the subsequent attempts may fail with a duplicate name error. This happens because the  $\text{svt}-\text{backup}-\text{restore}$  command uses the same default name parameter for each virtual machine being created. This behavior occurs if the restore operation attempts to create a virtual machine on the same datastore or different datastores. Use the name parameter of the svt-backup-restore command to specify different virtual machine names. Alternatively, you can also use the vSphere Client, which creates a unique virtual machine name by default.

### **Syntax**

```
svt-backup-restore --datastore datastore --vm vm --source datacenter --
destination datacenter --backup backup --src-datacenter datacenter --
```
dst-datacenter *datacenter* --src-cluster *cluster* --dst-cluster *cluster* - home *datastore* --name *new\_name* --emergency [common-options]

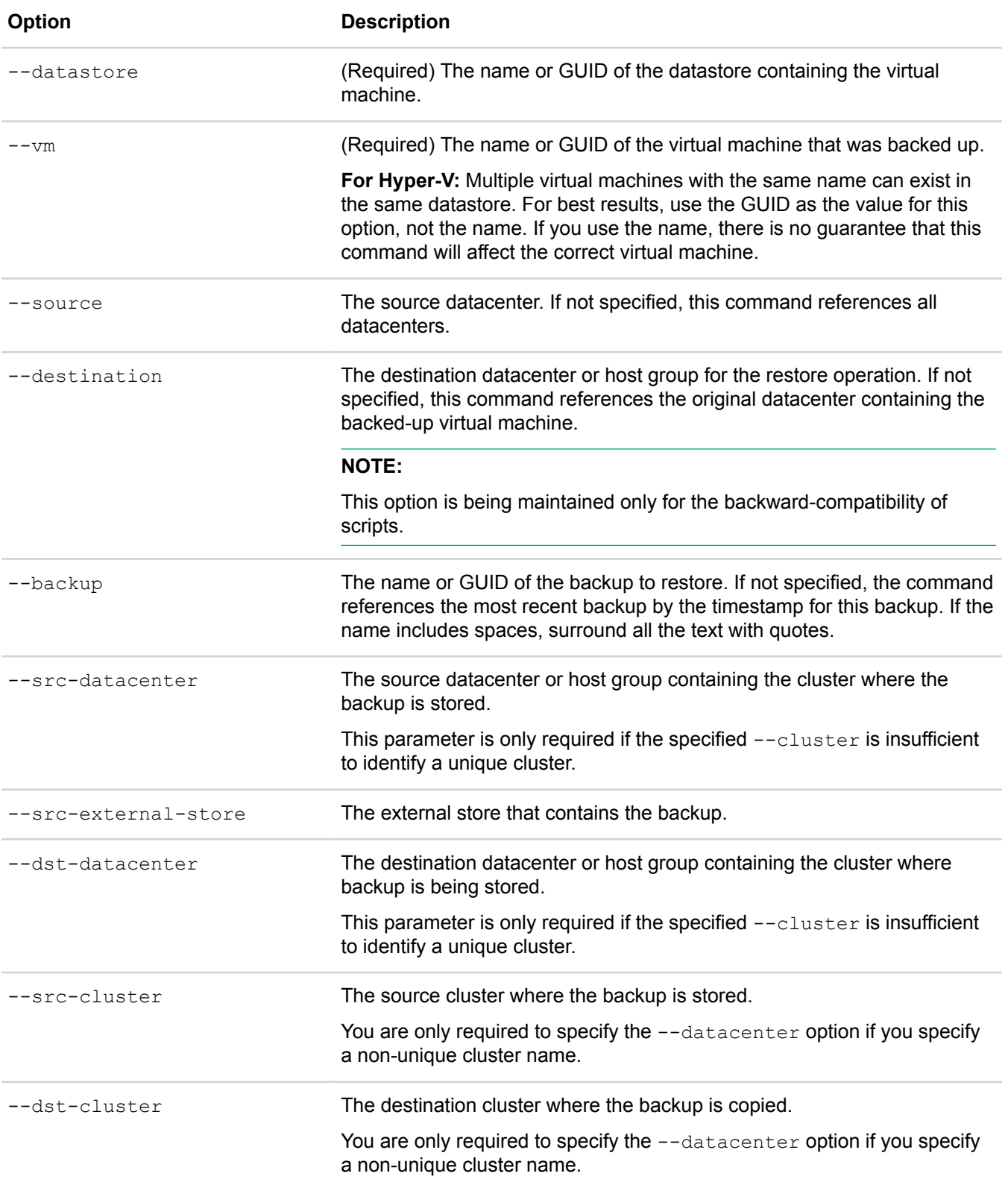

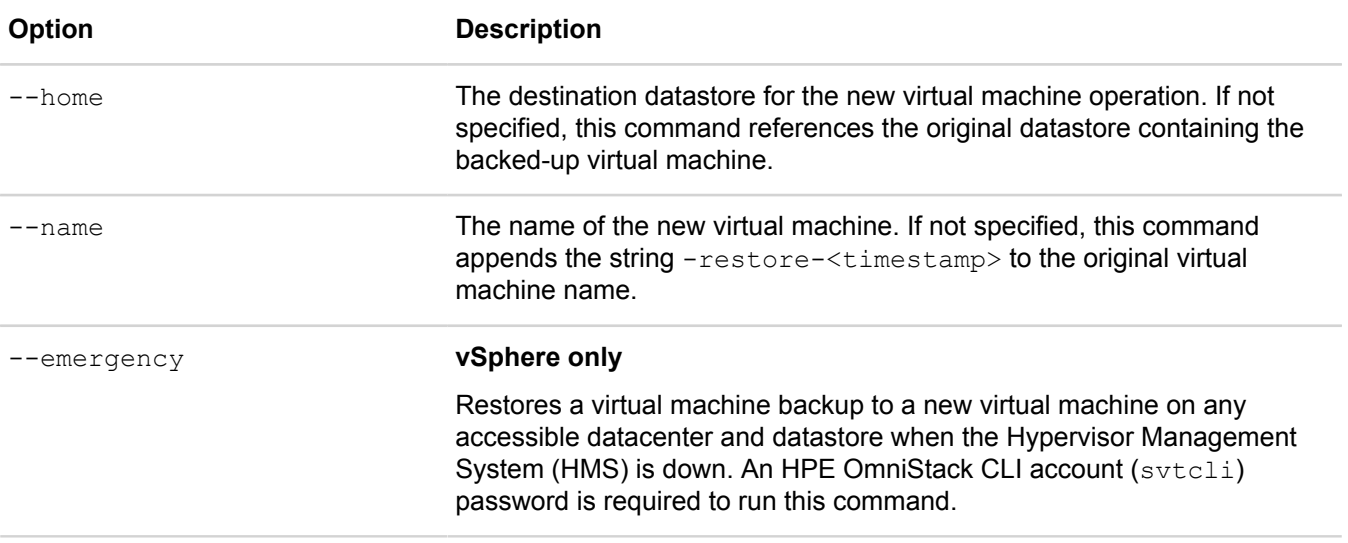

#### **Example**

```
$ svt-backup-restore --datastore London_DS2 --vm Eng1-Win28K --backup
 Eng1 weekly Fri --source London Eng --destination Tokyo Eng --home datastore --
name VM_Eng1_Lon [common-options]
```
The following example shows a before-and-after use of the command:

```
$ svt-backup-show --datastore ds1 --vm cw-ubuntu-20
.------------------------------------------------------
| Backups of VM cw-ubuntu-20
+-------------------+--------+----------------+--------
| Name | Type | App Consistent | Time
+-------------------+--------+----------------+--------
| 2015-Nov-12 16:00 | Policy | no | Mon Nov...
| cw-ubu-20-today | Manual | no | Mon Nov...<br>| cw-ubuntu-20-ba...| Manual | no | Mon Nov...
| cw-ubuntu-20-ba...| Manual | no
'-------------------+--------+----------------+--------
$ svt-backup-restore --datastore ds1 --vm cw-ubuntu-20
--backup "2015-Nov-12 16:00" --source Datacenter1
............................
Task Complete
$ svt-backup-rename --datastore ds1 --vm cw-ubuntu-20 --backup "cw-ubu 1456"
--name cw-ubu-20-today
..
Task Complete
$ svt-vm-show
.-----------------------------------------------------------------------------
| Virtual Machines by Datastore
+-------------+-----------+---------------------------------------------------
```
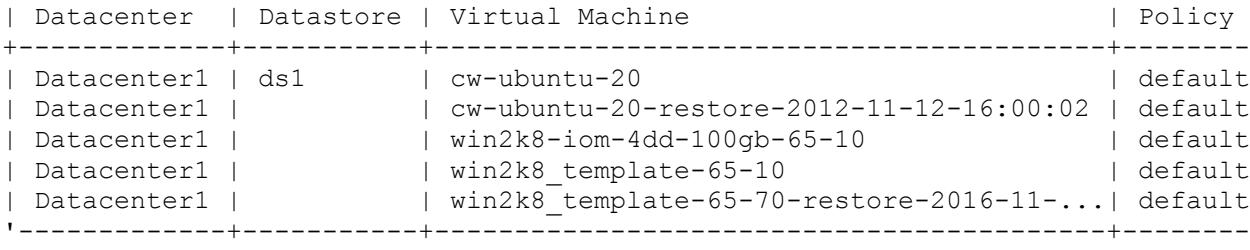

# <span id="page-27-0"></span>**svt-backup-retention-set**

Sets the retention time for existing virtual machine backups in a datastore. When the retention time expires, the backup is automatically deleted.

The retention time starts from the date and time of backup creation. The maximum retention time is 20 years. Alternately, you can set the --forever option if you do not want the backups to be deleted.

When you change the retention time for existing virtual machine backups, this command provides an estimate of the physical storage free space that is available based on your changes. The free space estimate is based on the unique size value of the backup. If you are not calculating the unique size of a backup, the message shows the estimated free space as Unknown.

### **Syntax**

svt-backup-retention-set --datastore *datastore-name* --vm *vm-name* - backup *backup\_name* [--retention *[Mins|H|D|W|MO|Y]*]|--forever [common-options]

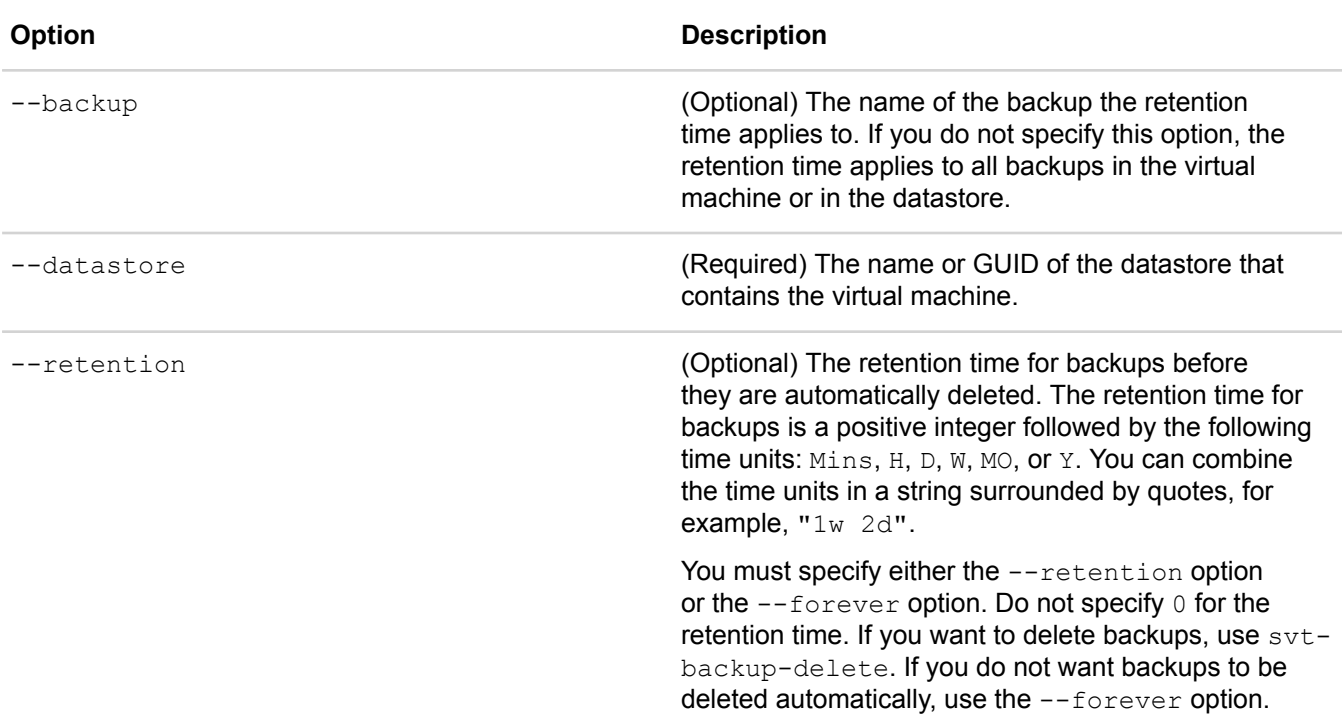

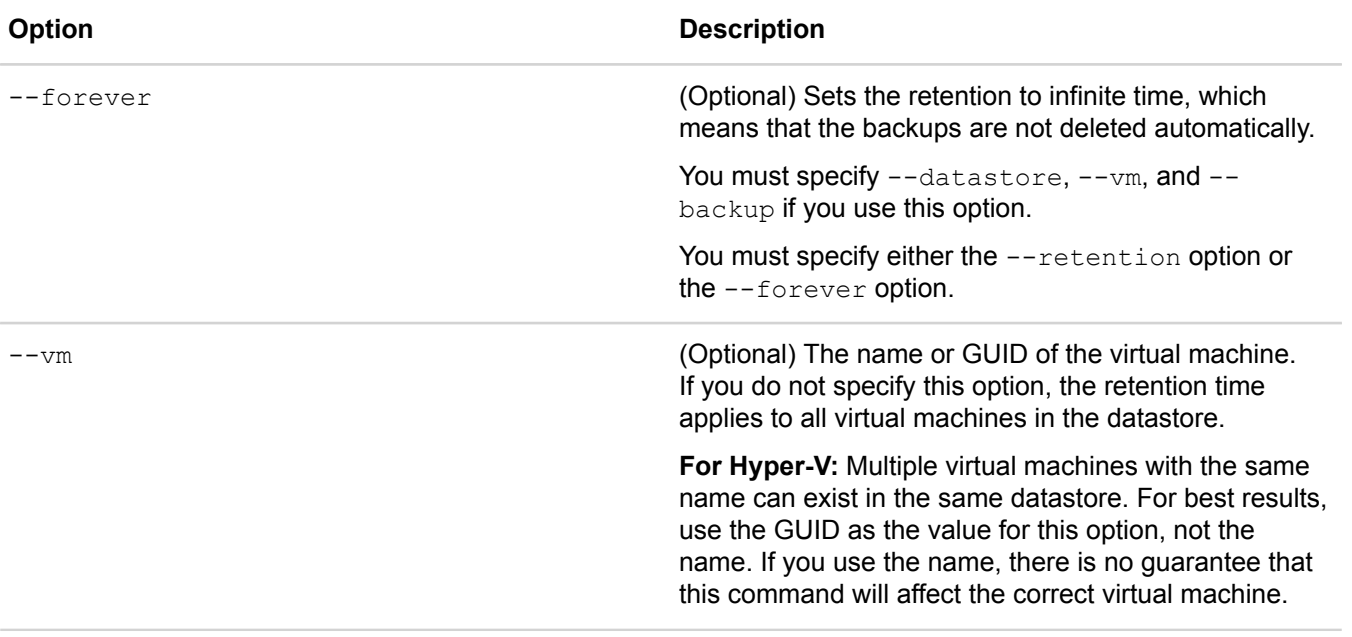

## **Example**

## **NOTE:**

In the current release of HPE OmniStack for Hyper-V, App Consistent is not supported. Ignore this information when using this command.

\$ svt-backup-retention-set --vm vm1 --datastore ds1 --retention 10mins

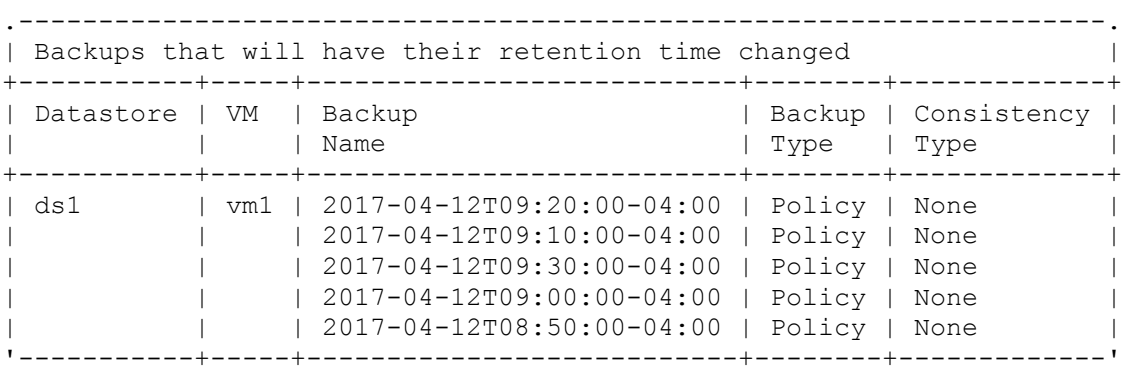

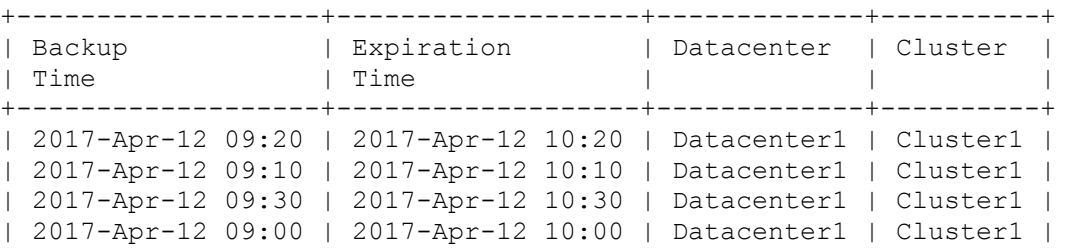

| 2017-Apr-12 08:50 | 2017-Apr-12 09:50 | Datacenter1 | Cluster1 | '-------------------+-------------------+-------------+----------'

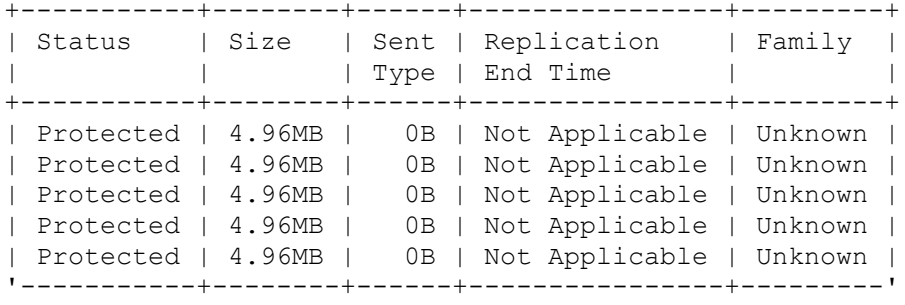

## <span id="page-29-0"></span>**svt-backup-show**

Displays backup information for virtual machines. This command lists backups created by a backup policy rule and backups created manually with the svt-vm-backup command.

### **Syntax**

```
svt-backup-show --datastore datastore --vm vm-name --name name --vm-state state --
status status --datacenter datacenter --cluster cluster --external-store store-
name --until --since --min-size --max-size --max-sent-size --min-sent-size --min-
unique-size --max-unique-size --consistency consistency_type --type backup_type --
sort sort_on --ascending --descending --name backup-name --expires-before --
expires-after --emergency --failed-vss [common-options]
```
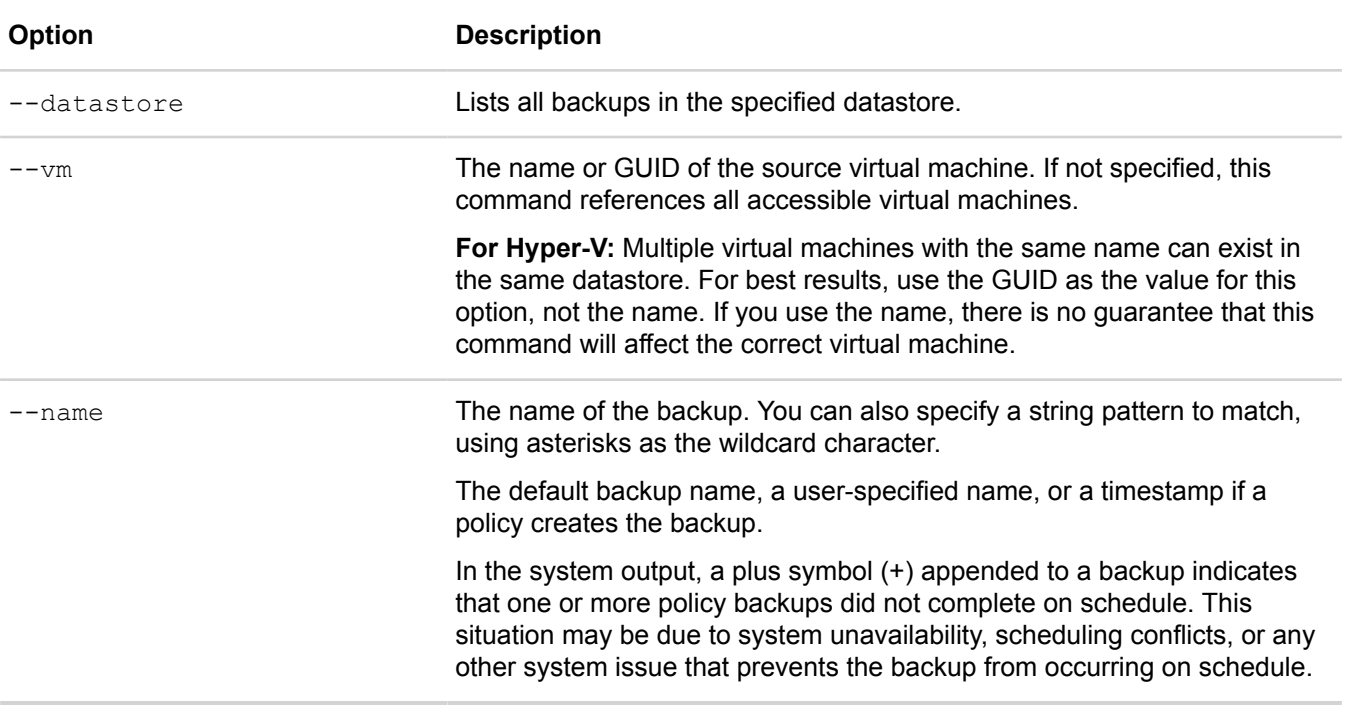

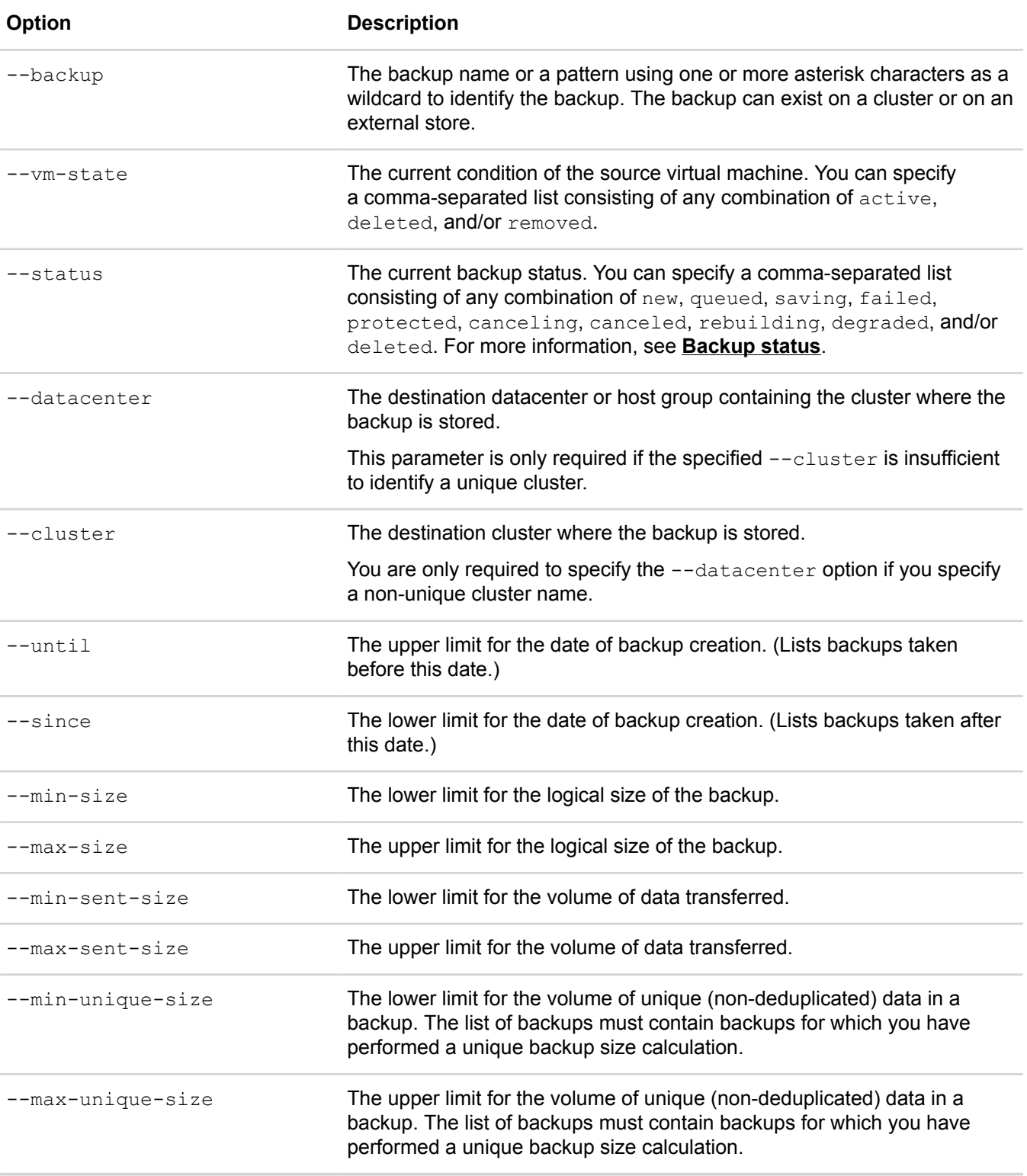

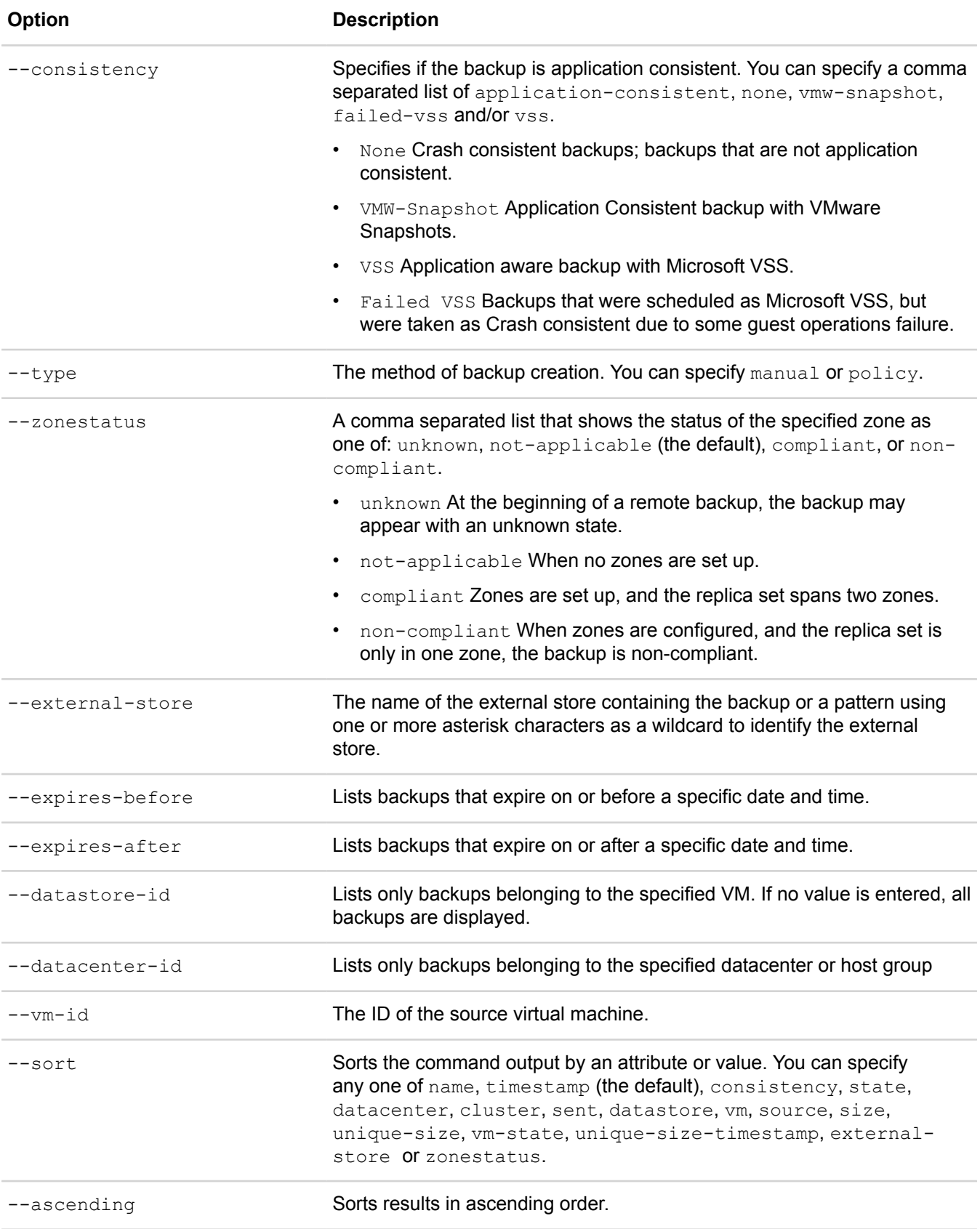

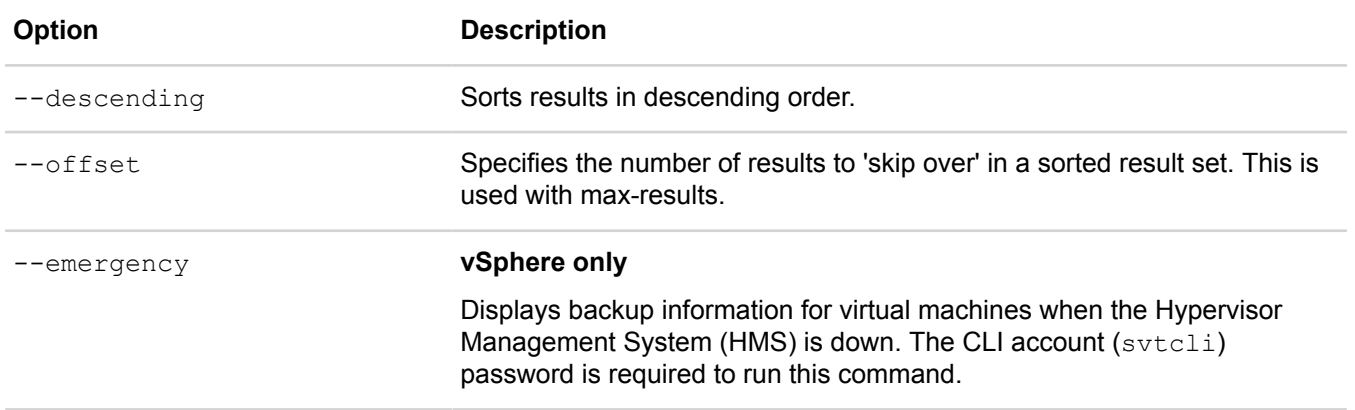

## <span id="page-32-0"></span>**Backup status definitions**

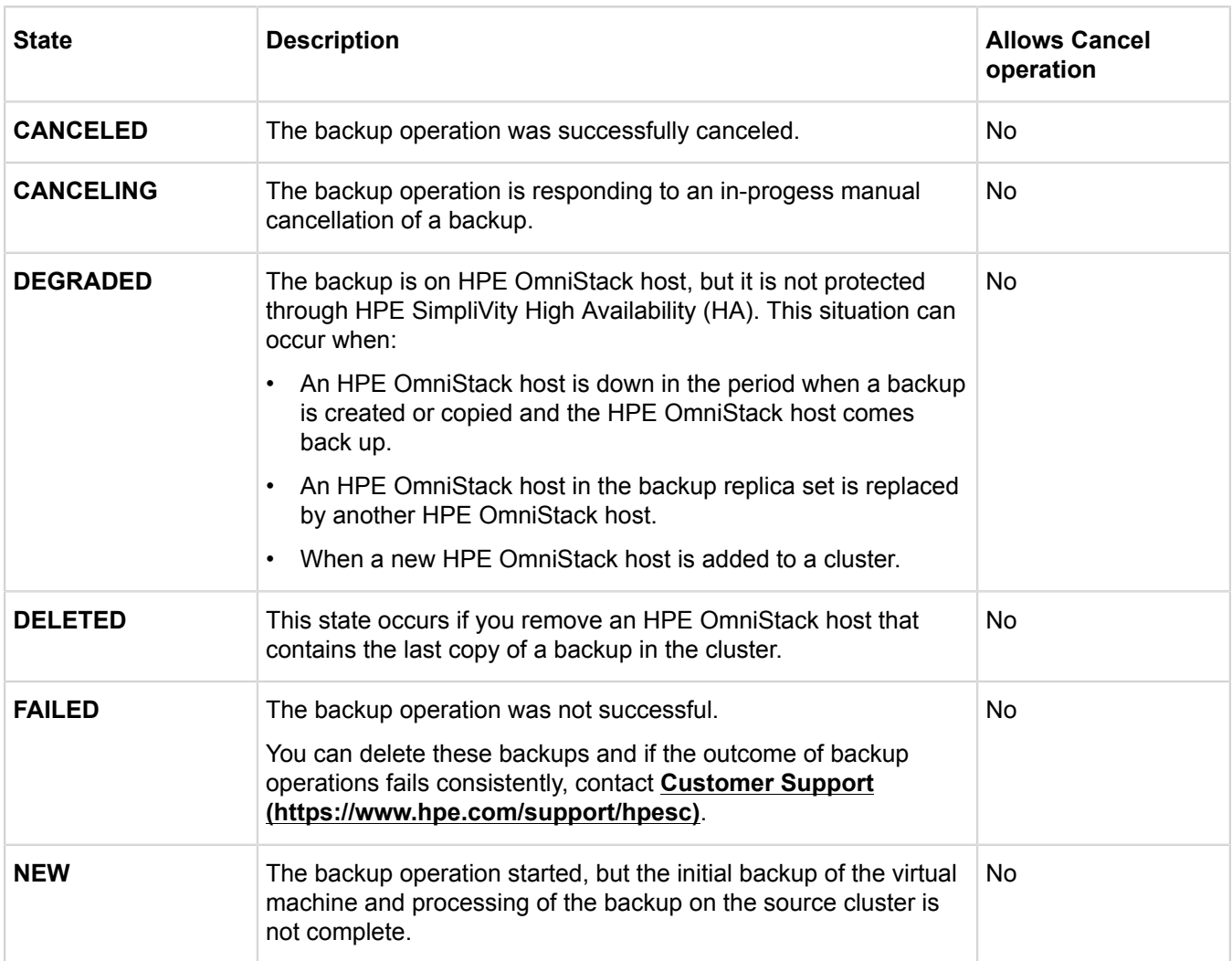

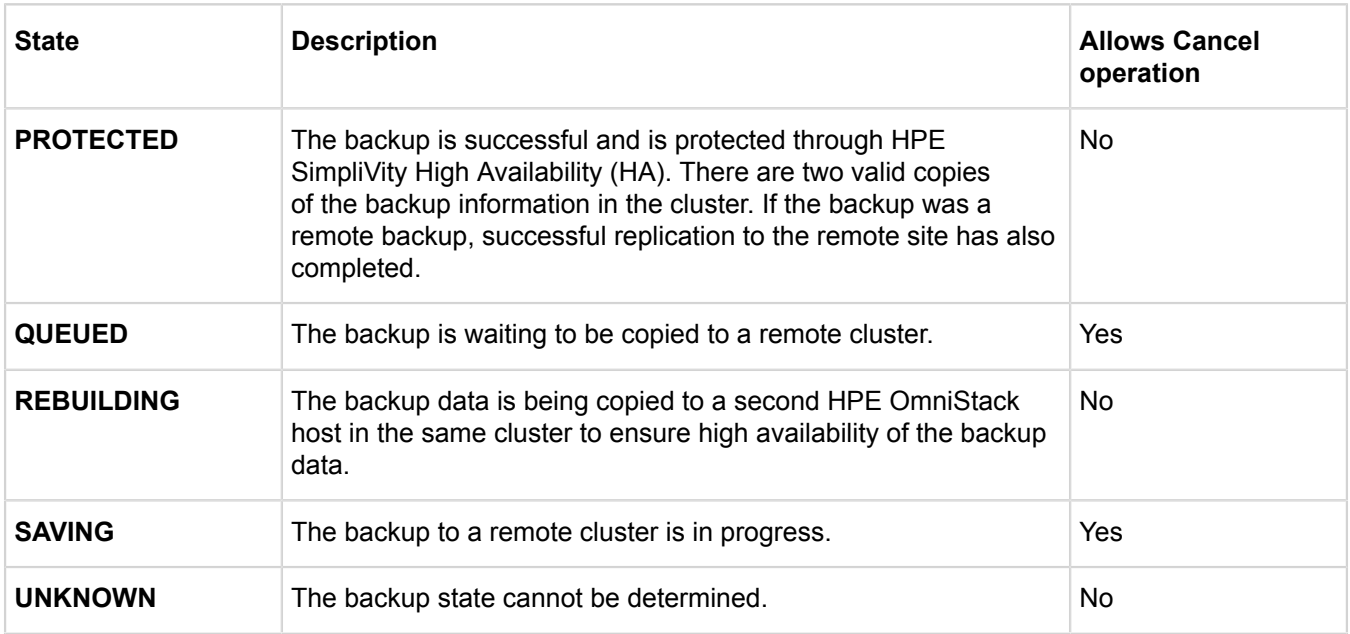

## **Command output definitions**

This command displays the following information:

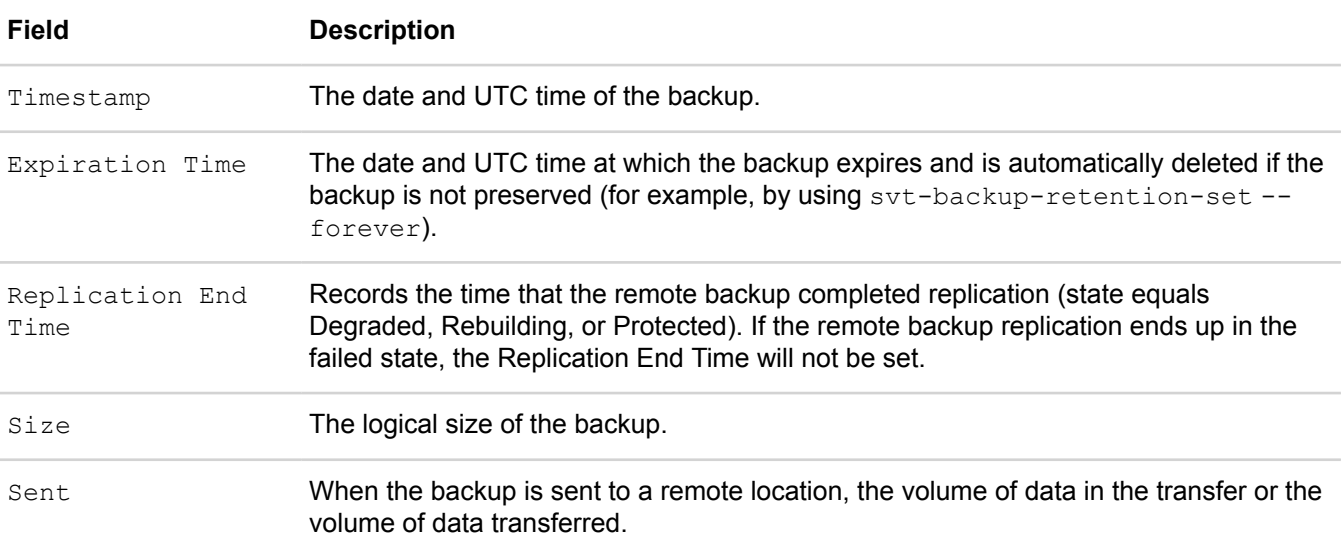

## **Filtering and sorting using svt-backup-show**

A federation can contain a large number of manual and policy backups. The command options enable you to sort and filter the backups so that you can find specific backups easily.

## **Example**

The following example displays information for a backup that resides in a datastore:

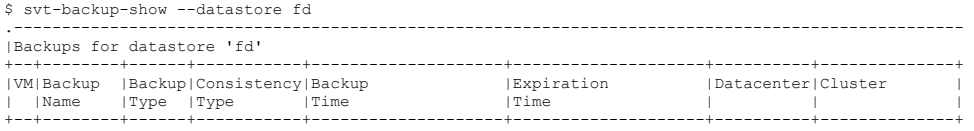

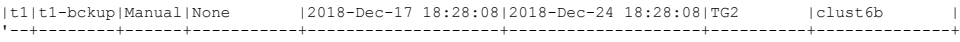

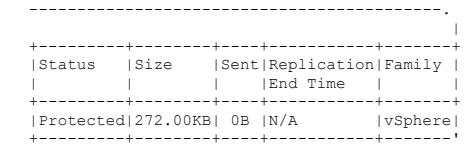

### **Example**

The following example displays information for all backups that reside in clusters and in an external store:

# svt-backup-show .---------------------------------------------------------------------------------------------------- .<br>| All backups

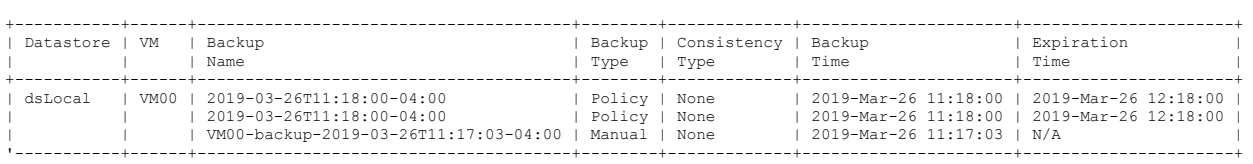

-----------------------------------------------------------------------------------------------.

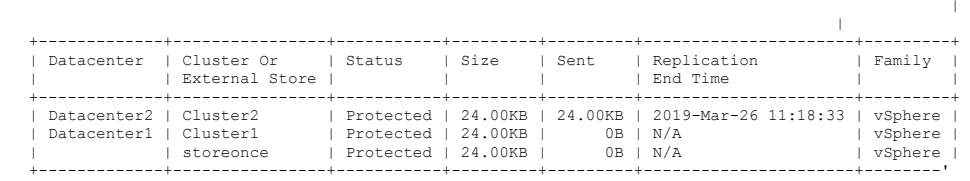

#### **Example**

The following example only displays information for a backup that resides in an external store:

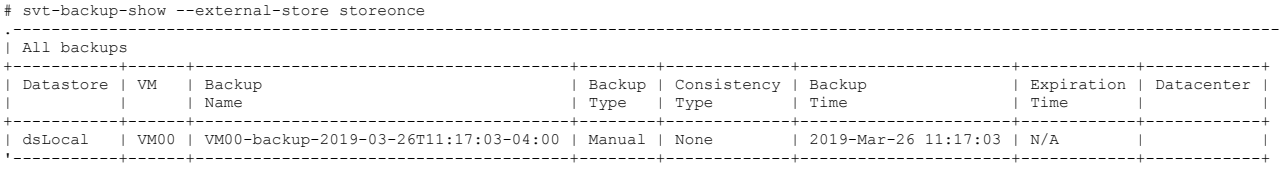

----------------------------------------------------------------------. |

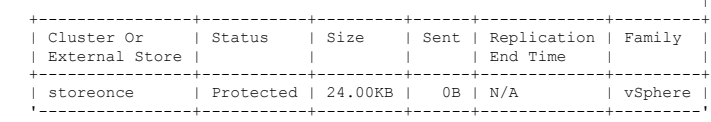

## **Example**

The following example sorts backups by external store:

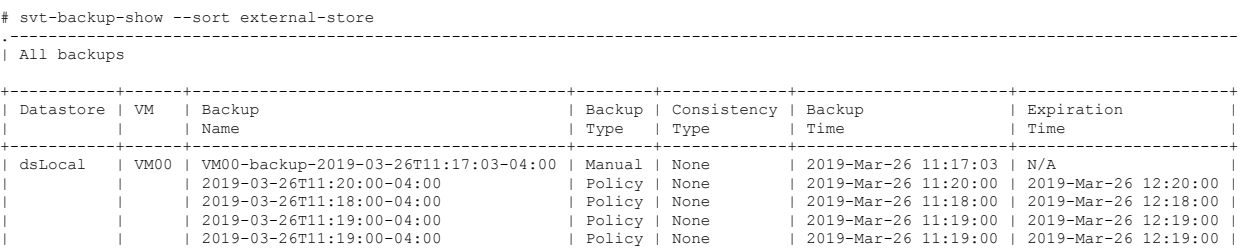

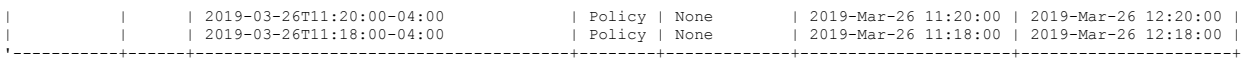

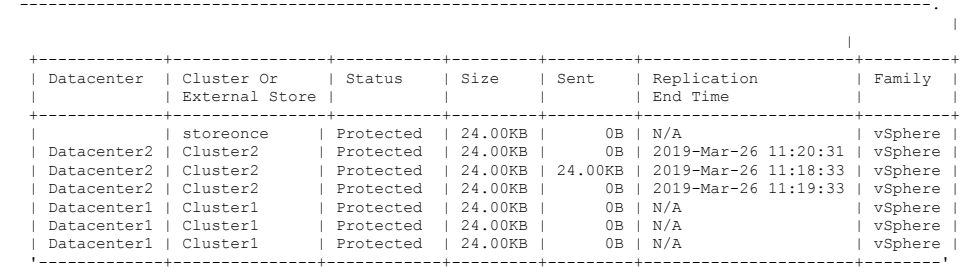

## <span id="page-35-0"></span>**svt-backup-size-calculate**

Determines the unique data in a backup that represents the amount of physical storage space consumed exclusively by this backup.

Consider a 100GB virtual machine named CalcVM that is the source virtual machine for your backups.

You take CalcVMBackup1, at 10:00 PM. You then run user applications on CalcVM, causing 10GB of changed data (data delta). After two hours, you take another backup named CalcVMBackup2.

The first backup, CalcVMBackup1, has a logical size of 100GB, but it shares 90GB of data in common with both CalcVMBackup2 and CalcVM (the source virtual machine). Therefore, the following conditions exist:

- CalcVMBackup1 contains 10GB of unique data, corresponding to the 10GB data delta.
- CalvVMBackup2 has a logical size of 100GB, but contains 0 (zero) bytes of unique data. The data content of CalvVMBackup2 is exactly the same as the source virtual machine at the point in time at which you created the backup.

In general, chronologically older virtual machine backups tend to contain larger amounts of unique data and consume more physical storage space. More recent backups tend to consume less physical storage space and more logical space.

Knowing the location of unique data in backups enables you to perform the following actions:

- Identify and compare virtual machine backups for unique data size and logical data size, as well as to consider carefully whether you need to retain the older backups in accordance with your site-specific recovery point objectives.
- Make decisions about which backups to delete so that you might recover physical storage space.

Deleting backups is only one of a number of methods to free up physical space. You can also perform the following actions:

- Delete any unwanted virtual machines that are already Removed from Inventory.
- Delete any unwanted virtual machines that are no longer registered with Hyper-V.
- Delete any existing surplus virtual machines, such as test virtual machines or clones.
- Clean up backups that show as [DELETED] when you run svt-backup-show. Retain the minimum number of backups required for recovery according to your recovery point objective. Be aware of the following behaviors:
	- Policy backups age out (expire) according to retention rules, unless the backups are preserved using  $svt$ retention-set --forever.
	- Manual backups and backups that are preserved using svt-retention-set --forever never age out (expire), and you must delete them manually.
- Reduce backups of current virtual machines to an optimum level.
- Make sure that backup policy rules are creating an optimum number of backups.
- Move virtual machines (perhaps only temporarily while cleaning up) to locations that have more available resources.

After running svt-backup-size-calculate, you run svt-backup-show with the -output *XML* option, specifying the backup for which you calculated the unique data size. The XML output provides the following backup attributes:

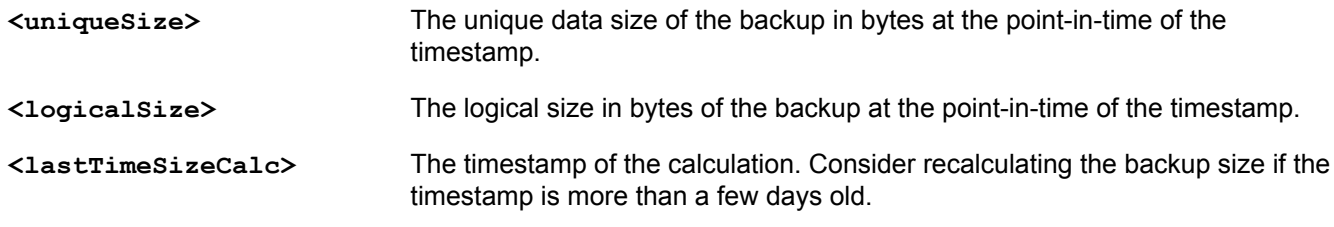

#### **NOTE:**

The process of calculating unique data consumes system resources and might result in a noticeable decrease in I/O performance and slower federation response times.

#### **Syntax**

```
svt-backup-size-calculate --datastore datastore --vm vm --backup backup --
datacenter datacenter --cluster cluster [common-options]
```
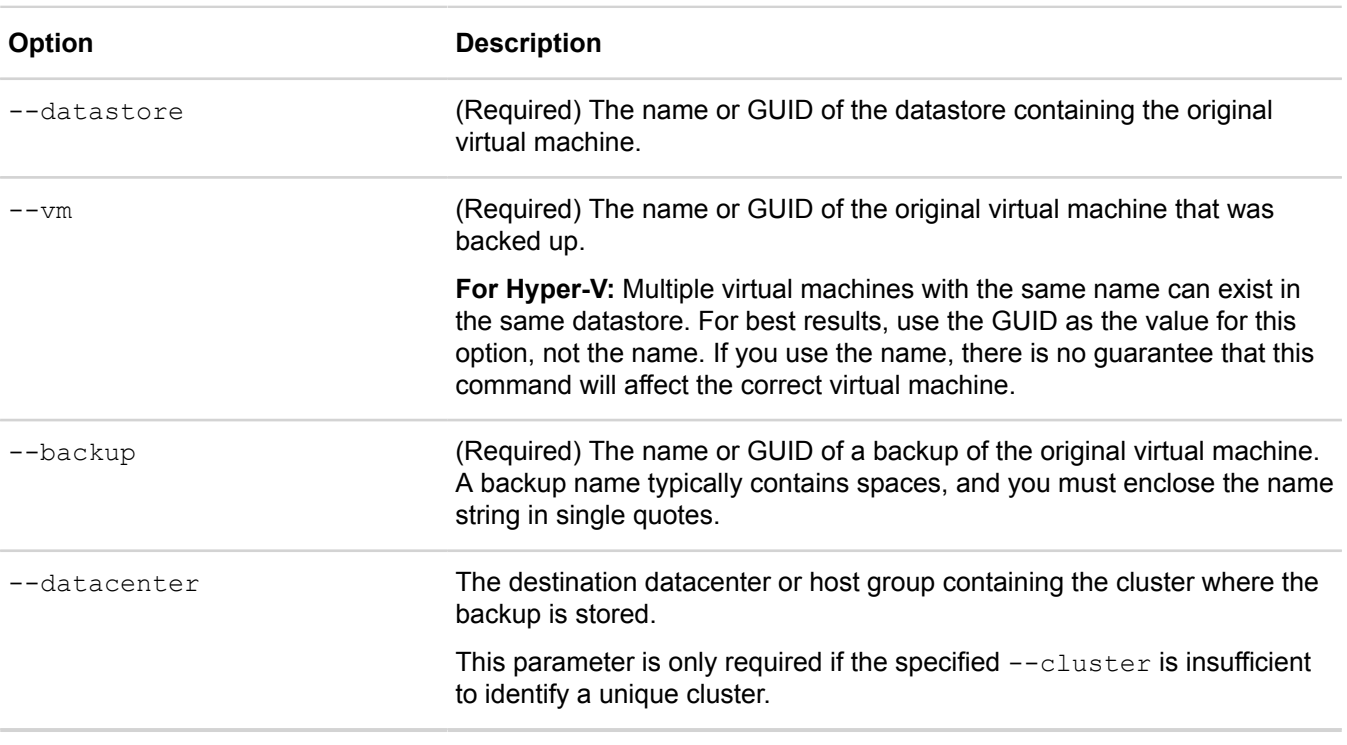

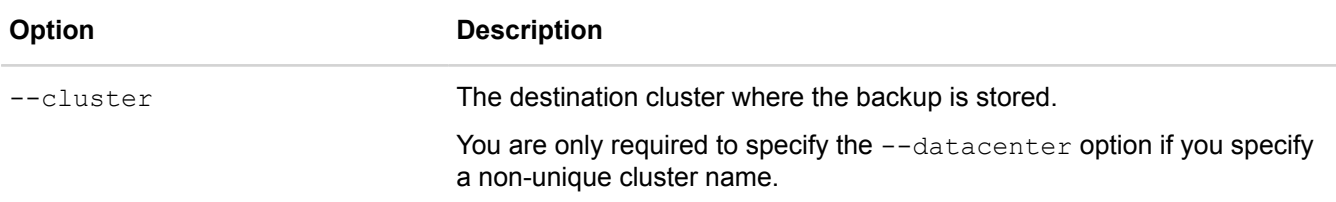

#### **Example**

\$ svt-backup-size-calculate --vm Win28kFinance --datastore Acctng --backup 1296D0E6-49C0-446B-B95D-1A4C292B46BD --datacenter moskovits This operation might temporarily reduce IO performance during periods of heavy IO. Proceed?  $(y/n): y$ Once the task completes, run svt-backup-show -o XML to see results. ................ Task Complete

To see the results:

```
$ svt-backup-show -datastore Acctng -vm Win28kFinance -o XML
<CommandResult>
<Backup>
<source>0</source>
<datacenter>Local</datacenter>
<dsRemoved></dsRemoved>
<ruleIds ord="0">00000000-0000-0000-0000-000000000000</ruleIds>
<repTaskId>00000000-0000-0000-0000-000000000000</repTaskId>
<percentTrans>0</percentTrans>
<vmRemovedTime>0</vmRemovedTime>
<state>4</state>
<uniqueSize>0</uniqueSize>
<percentComp>0</percentComp>
<vmDeleteTime>0</vmDeleteTime>
<timestamp>1377709229</timestamp>
<datastore>default</datastore>
<id>a76a72fe-fbf6-45d7-99b7-c7223f4e760a</id>
<lastTimeSizeCalc>1377709493</lastTimeSizeCalc>
<logicalSize>258</logicalSize>
<consistent></consistent>
<hiveName>Win28kFinance</hiveName>
<hiveId>1296D0E6-49C0-446B-B95D-1A4C292B46BD</hiveId>
<name>2013-Aug-28 13:00:29</name>
<dsId>4d524882-3ba0-4ab0-aa4f-d25798253167</dsId>
<sentSize>0</sentSize>
<dcId>d2ceb7f7-c098-4f77-9d2f-bc036996eaf8</dcId>
</Backup>
</CommandResult>
```
## **Backup policy commands**

This section contains the following topics:

- **[svt-policy-show](#page-38-0)**
- **[svt-policy-create](#page-40-0)**
- **[svt-policy-delete](#page-41-0)**
- **[svt-policy-rename](#page-41-1)**
- **[svt-policy-report-show](#page-42-0)**
- **[svt-policy-resume](#page-43-0)**
- **[svt-policy-rule-create](#page-44-0)**
- **[svt-policy-rule-delete](#page-47-0)**
- **[svt-policy-rule-edit](#page-48-0)**
- **[svt-policy-suspend](#page-51-0)**

## <span id="page-38-0"></span>**svt-policy-show**

Displays the backup policies in a federation and includes the backup policy rules and the number associated with each rule.

The command displays the following information:

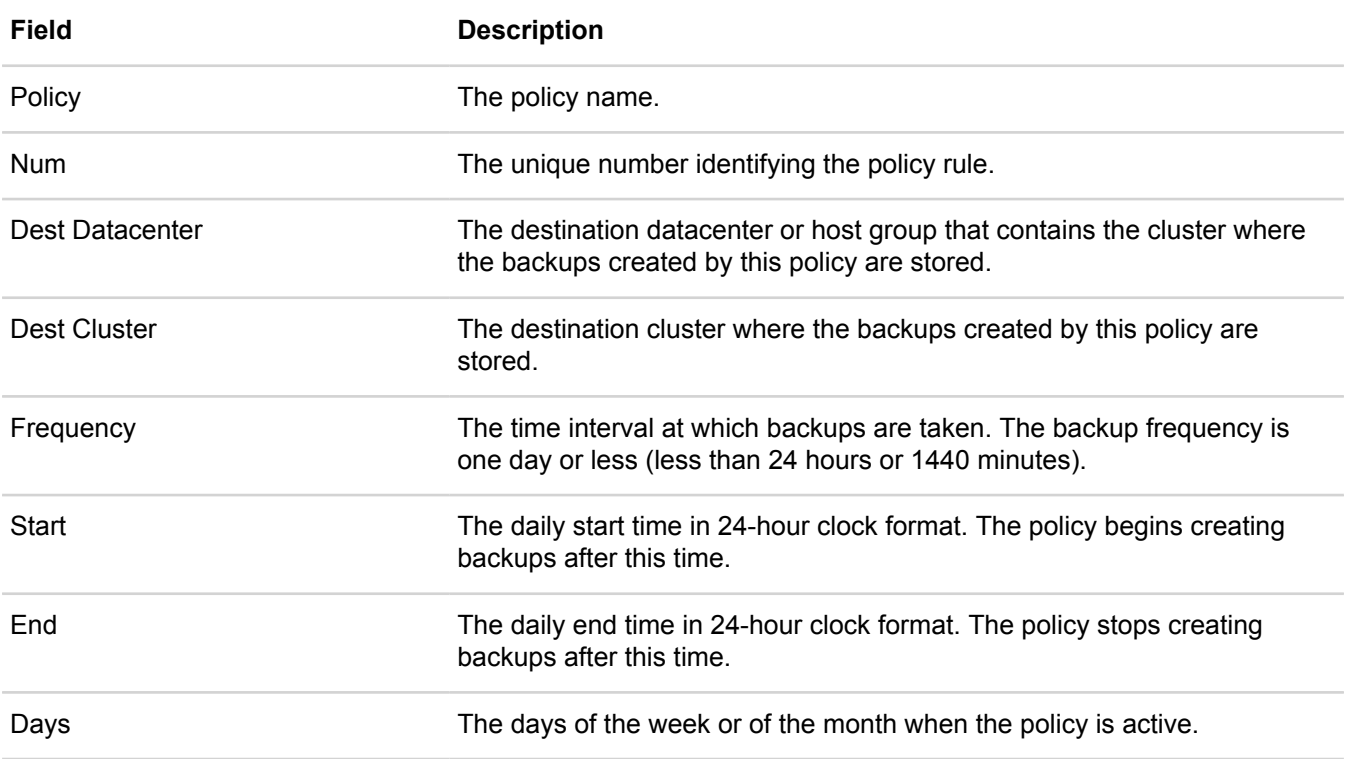

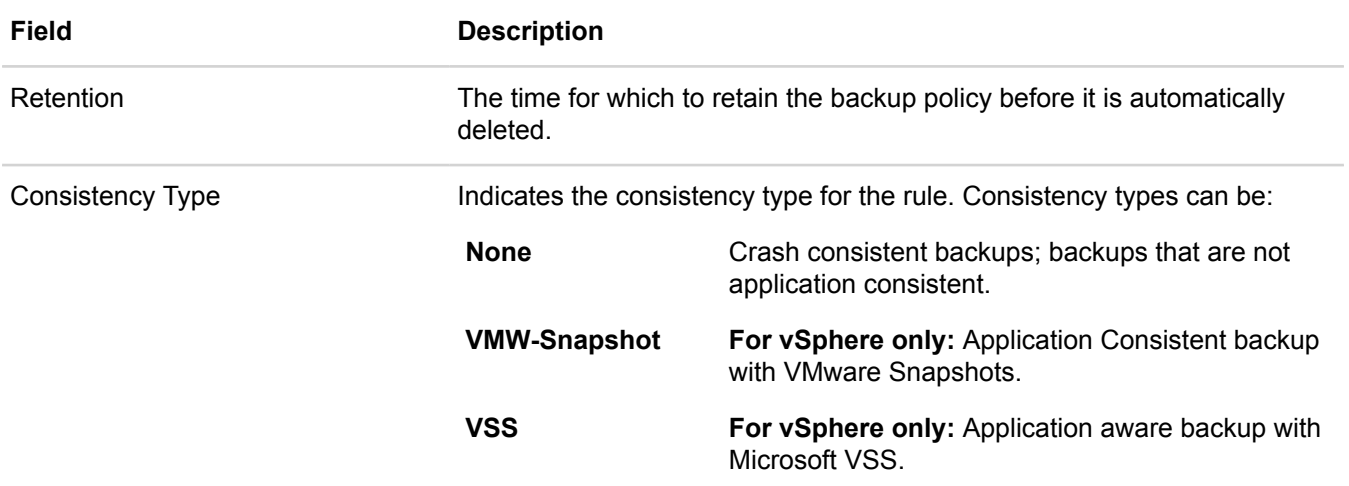

#### **Syntax**

svt-policy-show --policy *policy\_name* [common-options]

### **Options**

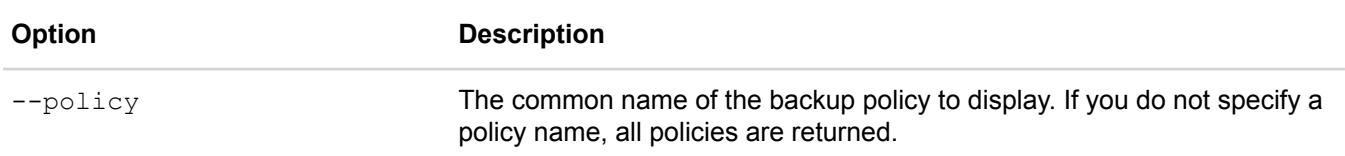

[common options] are options applicable to all commands. For more information, see **[Common command](#page-11-0) [options](#page-11-0)** on page 12.

#### **Example**

\$ svt-policy-show

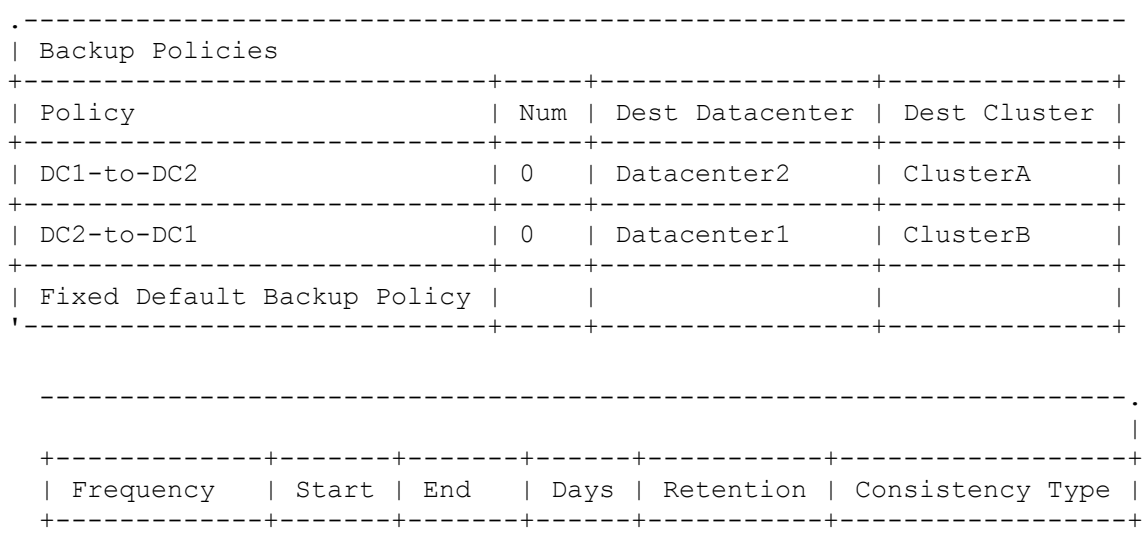

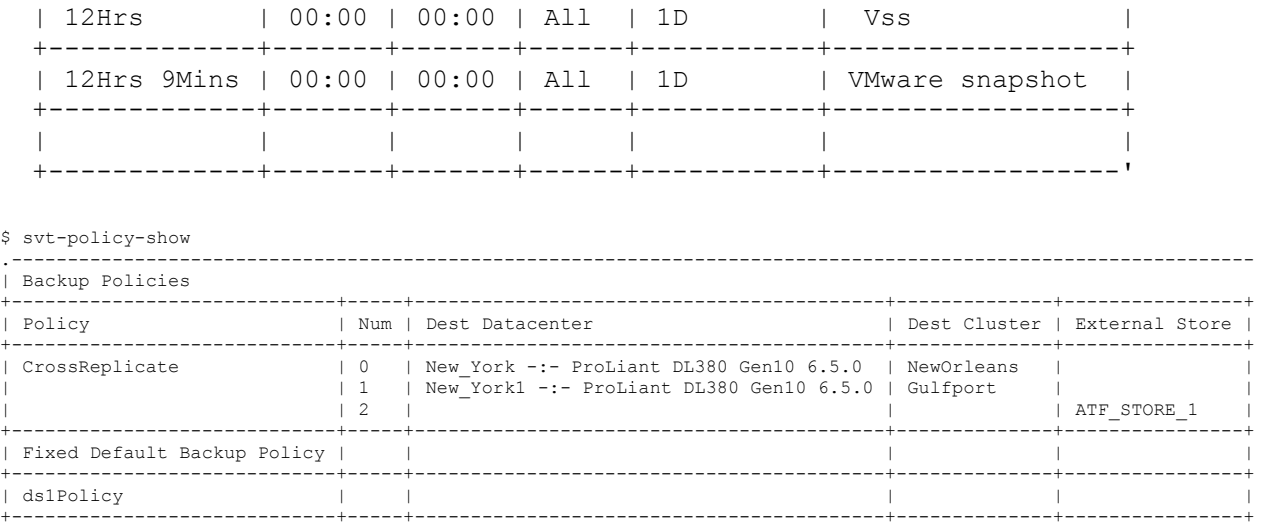

| ds2Policy | | | | | '-----------------------------+-----+------------------------------------------+--------------+---------------'

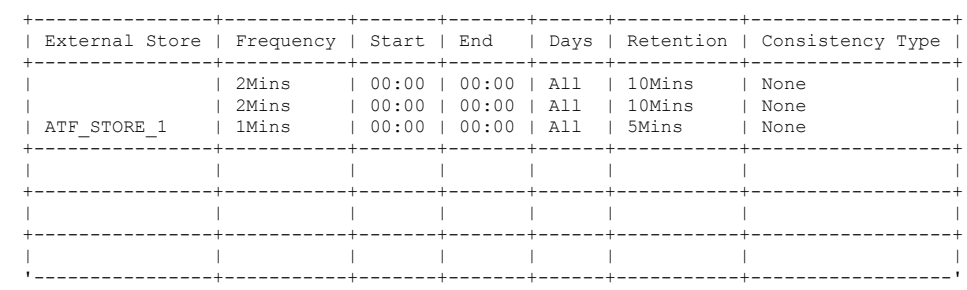

## <span id="page-40-0"></span>**svt-policy-create**

Creates a backup policy.

For each datastore in a federation, you set a default backup policy that applies to new virtual machines created in the datastore. You can also set a specific backup policy for an individual federation virtual machine.

There is no limit to the number of backup policies that you can create in a federation.

After creating a backup policy, create at least one rule for the policy in order for the policy to create backups.

#### **Syntax**

```
svt-policy-create --name policy name [common-options]
```
#### **Options**

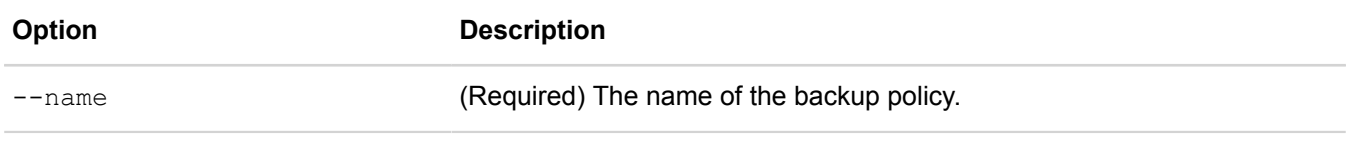

[common options] are options applicable to all commands. For more information, see **[Common command](#page-11-0) [options](#page-11-0)** on page 12.

#### **Example**

```
$ svt-policy-create --name daily1
................
Task Complete
```
## <span id="page-41-0"></span>**svt-policy-delete**

Deletes a backup policy.

Instead of deleting a policy, you can manage rules in a backup policy.

If you delete a backup policy, all virtual machine backups created under the policy continue to exist and consume storage space. These backups are deleted automatically according to the retention rules of the deleted policy. If you want to remove these backups sooner, you must delete the backups manually at an appropriate time. If you want to keep these backups, you can also set the retention time for these backups to forever (svt-retentionset --forever) to prevent the automatic deletion of these backups.

You cannot delete a backup policy if it is assigned to a datastore or a VM.

#### **Syntax**

svt-policy-delete --name *policy\_name* [common-options]

#### **Options**

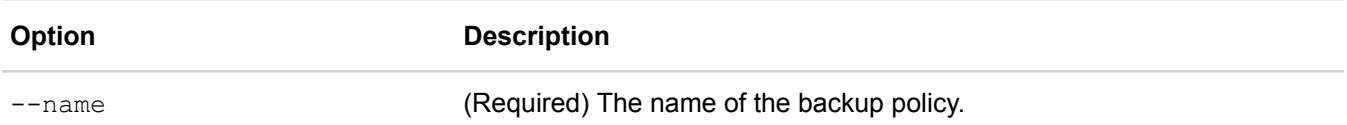

[common options] are options applicable to all commands. For more information, see **[Common command](#page-11-0) [options](#page-11-0)** on page 12.

#### **Example**

```
$ svt-policy-delete --name daily1
................
Task Complete
```
### <span id="page-41-1"></span>**svt-policy-rename**

Renames a backup policy.

Renaming a policy does not affect the policy operations. You can rename the default policy for a datastore.

#### **Syntax**

```
svt-policy-rename --policy original_policy_name --name new_policy_name [common-
options]
```
#### **Options**

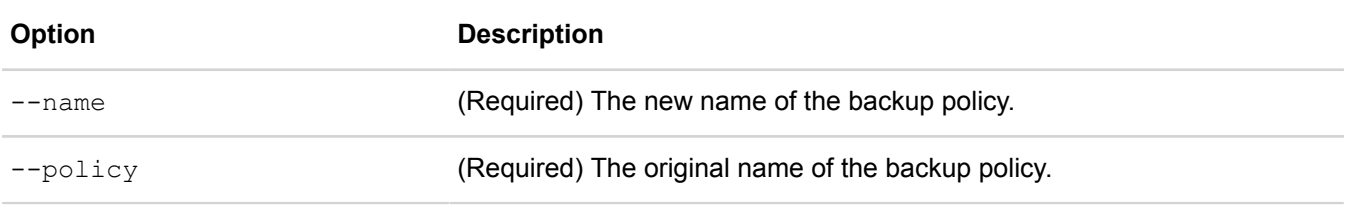

[common options] are options applicable to all commands. For more information, see **[Common command](#page-11-0) [options](#page-11-0)** on page 12.

#### **Example**

```
$ svt-policy-rename --policy daily1-allvms --name dailyAM-allvms
................
Task Complete
```
## <span id="page-42-0"></span>**svt-policy-report-show**

Displays the Policy Backups Report showing the current daily and total retained system backups as percentages of the maximum backup system limit. The percentages are based on the frequency and retention period for all backups and backup policy rules.

When the percentage is 100% or higher, the following abilities and restrictions apply:

- You can create manual backups.
- You cannot assign new virtual machines to a policy with rules in it. If the default policy for a datastore contains backup policy rules, the virtual machine is assigned to the Fixed Default Backup Policy which has no rules.
- The policies for existing virtual machines cannot be changed to a policy that would result in more retained backups or more frequent backups (depending on whether the daily rate or total retained backups reached 100%).
- You cannot create new backup policy rules for policies assigned to virtual machines.
- For policies assigned to virtual machines, you cannot modify the existing backup policy rules to have a longer retention time or more frequent backups (depending on whether the daily rate or total retained backups reached 100%).

To decrease daily and total retained system backups, perform the following actions:

- Decrease how often backups are taken. For example, change 30 minute backups to 1 hour backups.
- Decrease the retention time for backups. For example, retain backups for 90 days instead of 180 days.

#### **Syntax**

svt-policy-report-show [common-options]

#### **Options**

[common options] are options applicable to all commands. For more information, see **[Common command](#page-11-0) [options](#page-11-0)** on page 12.

#### **Example**

```
$ svt-policy-report-show
```
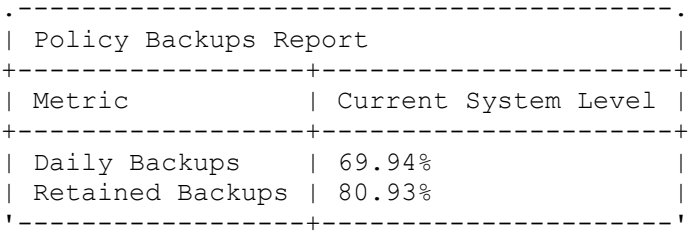

## <span id="page-43-0"></span>**svt-policy-resume**

Resumes policy-based backups.

One of the following options is required:

- --omnicube
- --datacenter (with or without --cluster)
- --cluster (with or without --datacenter)
- $\bullet$   $--all$

However, these options cannot be combined on the command line.

#### **Syntax**

```
svt-policy-resume --omnicube omnicube --datacenter datacenter --cluster cluster --
all [common-options]
```
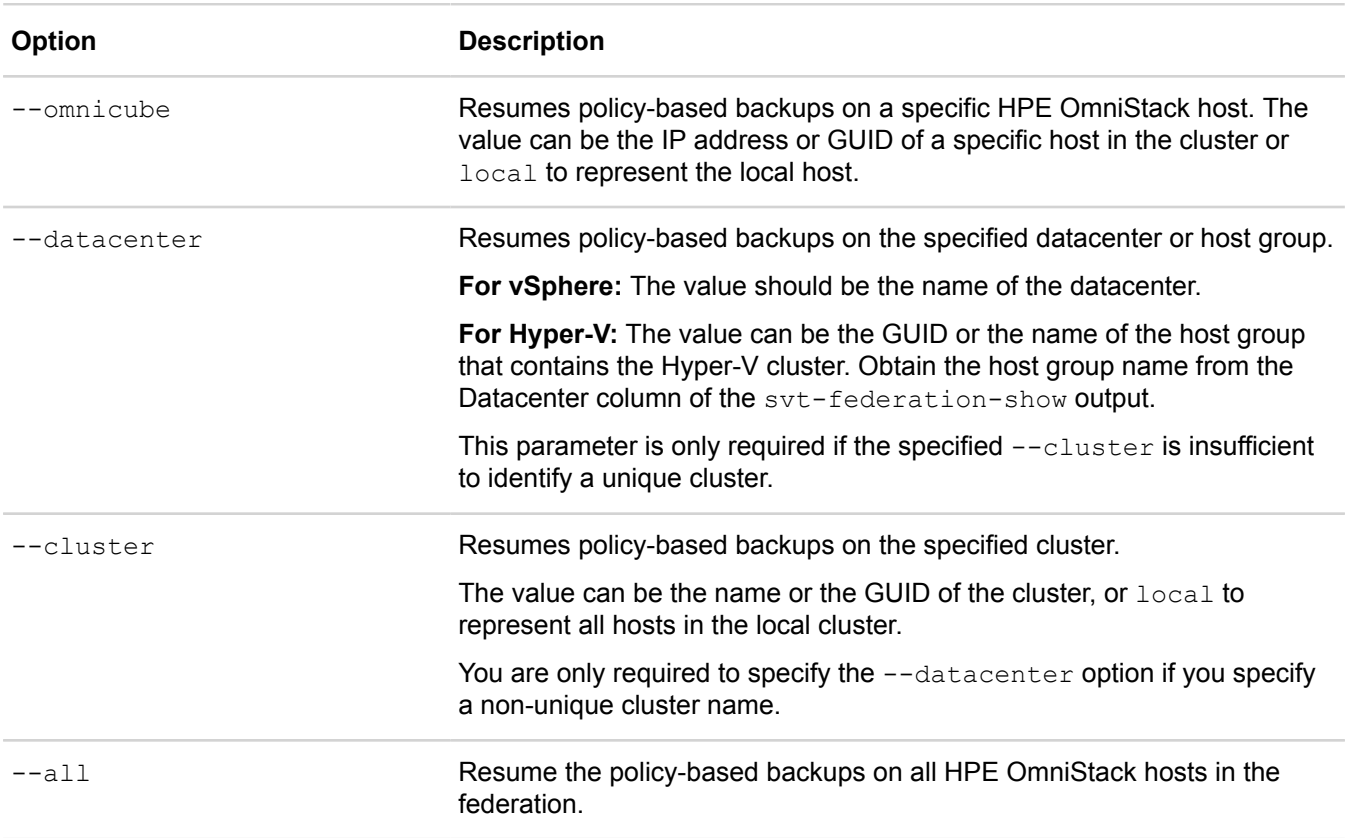

#### **Examples**

This example shows how to resume the backup policies for the HPE OmniStack hosts in a host group by specifying the --datacenter option.

```
$ svt-policy-resume --datacenter 'New England'
This command resumes policy-based backups.
Proceed? (y/n): y
Task to resume backup policy with id d45234f3-1572-4228-
acf5-54976ddcddbf:d45234f3-1572-4228-
acf5-54976ddcddbf:961a4b73-7c87-44af-9442-9893085da218 has been started.
```
Validate the policy was resumed by reviewing the xml output of the svt-federation-show command. If the <backupPolicyEnabled> element has a value of 1, backup policies were resumed. For example:

```
$svt-federation-show --output xml
.
.
.
<backupPolicyEnabled>1</backupPolicyEnabled>
```
## <span id="page-44-0"></span>**svt-policy-rule-create**

Creates a backup policy rule.

This command includes the following options to create a rule for a backup policy:

When you create a rule for a backup policy, a Policy Change Impact Report shows the current system backups and the projected system backups based on your changes, as percentages of the maximum backup system limit. When the predicted system backups percentage is higher than 100%, you cannot create or edit backup policy rules.

A backup policy can have an unlimited number of rules. For a comprehensive virtual machine backup strategy, add rules to create a mix of local and remote backups. For vSphere, it is possible to create a mix of backups that are and are not application consistent. Application consistent backups and application aware backups using Microsoft VSS cannot be configured using the same rules. They are mutually exclusive in a rule, and across rules within a policy.

The policy backup name format is  $\langle$   $\langle$   $\rangle$   $\langle$   $\rangle$   $\langle$   $\rangle$   $\sim$   $\gamma$   $\langle$   $\rangle$   $\sim$   $\gamma$   $\sim$   $\gamma$   $\sim$   $\gamma$   $\sim$   $\gamma$   $\sim$   $\gamma$   $\sim$   $\gamma$   $\sim$   $\gamma$   $\sim$   $\gamma$   $\sim$   $\gamma$   $\sim$   $\gamma$   $\sim$   $\gamma$   $\sim$   $\gamma$   $\sim$   $\gamma$   $\sim$  $2015-04-23T14:00:00-04:00.$  To rename a backup, use svt-backup-rename.

Use syt-timezone-show to set the local time for backup creation.

#### **For vSphere:**

See the HPE SimpliVity Plug-in for vSphere Help for information about decreasing daily and total system backups.

#### **Syntax**

```
svt-policy-rule-create --policy policy --destination destination_name --
datacenter datacenter --cluster cluster --frequency [Mins|H|D] --start time start-
time --end_time end-time --days days --retention [Mins|H|D|W|MO|Y] --
appconsistent --vss [common-options]
```
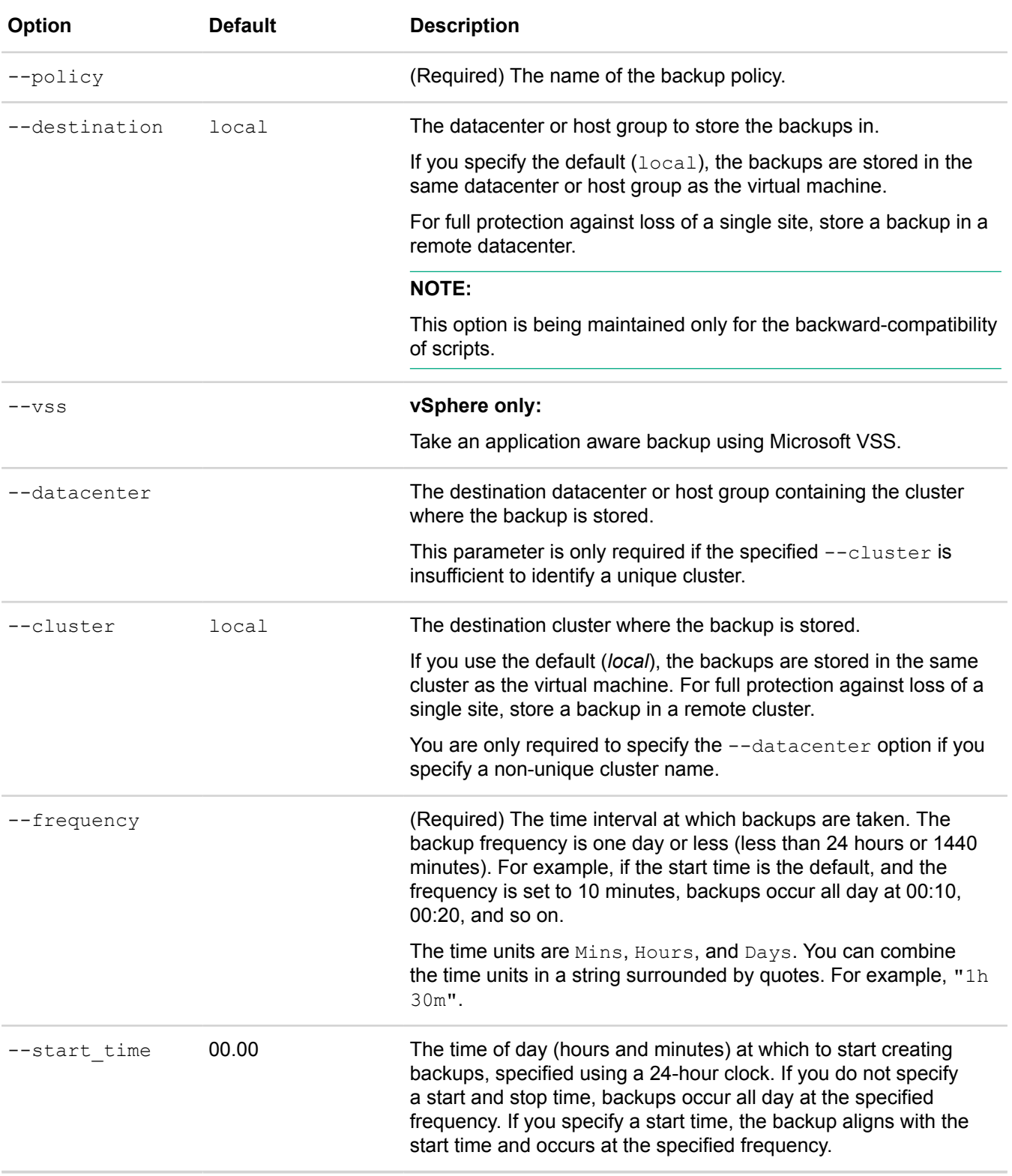

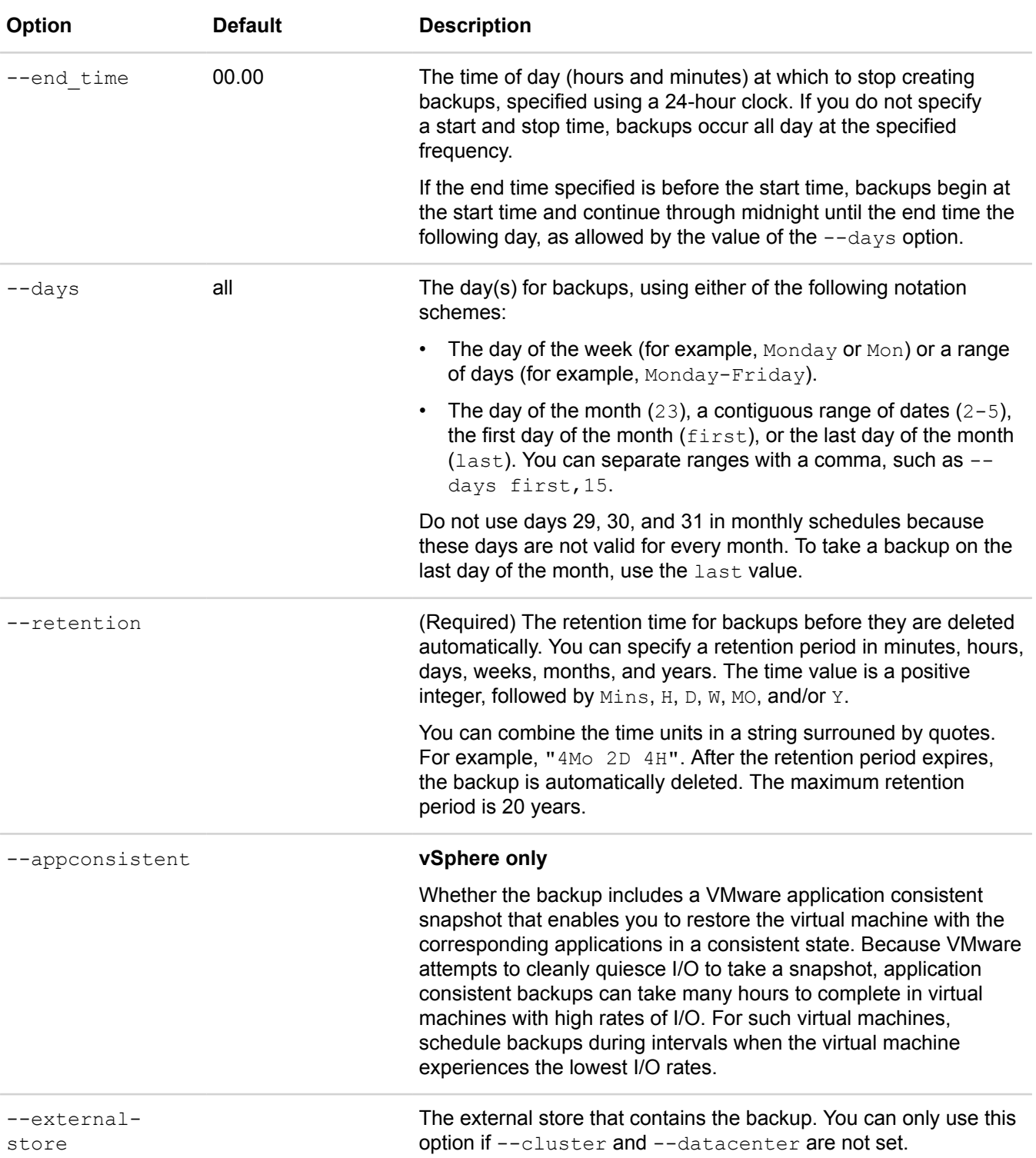

#### **Examples**

The following example creates a rule for backup policy  $p$ olicy  $2$  in cluster1:

```
$ svt-policy-rule-create --policy policy_2 --frequency 10Mins --start_time 22:00 --
end time 06:00 --retention 5D --cluster cluster1
.-------------------------------------------------------------------------.
|Policy Change Impact Report |
+----------------+--------------------+-----------------------------------+
            |Current System Level|Predicted System Level After Change|
+----------------+--------------------+-----------------------------------+
|Daily Backups |79% | 1988<br>|Retained Backups|128% | 112% |
| Retained Backups|128% | 112% | 112% | 112% | 112% | 112% | 112% | 112% | 112% | 112% | 112% | 112% | 112% | 112% | 112% | 112% | 112% | 112% | 112% | 112% | 112% | 112% | 112% | 112% | 112% | 112% | 112% | 112% | 112% | 
'----------------+--------------------+-----------------------------------'
```

```
..
Task Complete
```
The following example creates a rule for backup policy *policy\_2* in *cluster2* of *datacenter1*:

```
$ svt-policy-rule-create --policy policy_2 --frequency 10Mins --start_time 22:00 --
end time 06:00 --retention 5D --datacenter datacenter1 --cluster cluster2
.-------------------------------------------------------------------------.
|Policy Change Impact Report |
+----------------+--------------------+-----------------------------------+
                    | Current System Level| Predicted System Level After Change|
+----------------+--------------------+-----------------------------------+
|Daily Backups |79% | 169% | 69%<br>|Retained Backups|128% | 112%
|Retained Backups|128% | 112% | 112% | 112% | 112% | 112% | 112% | 112% | 112% | 112% | 112% | 112% | 112% | 112% | 112% | 112% | 112% | 112% | 112% | 112% | 112% | 112% | 112% | 112% | 112% | 112% | 112% | 112% | 112% | 1
'----------------+--------------------+-----------------------------------'
..
```
Task Complete

The following example creates a backup policy for an HPE StoreOnce Catalyst appliance. The backup occurs nightly and gets stored on the external store, Store1, for 3 years.

```
$ svt-policy-rule-create --policy policy_2 --frequency 1D --start_time 22:00 --
retention 3Y --external-store Store1
```
## <span id="page-47-0"></span>**svt-policy-rule-delete**

Deletes a rule from a backup policy.

Use the svt-policy-show command to list the policy rules.

If you delete all the rules from a backup policy, the following restrictions apply:

- The policy persists but cannot create backups. Use svt-policy-rule-create.
- No further backups are taken for any virtual machines previously using the policy, and no warning is given. Ensure your virtual machines are backed up by another policy. Use svt-vm-policy-set.
- If the backup policy is the default policy for a datastore, no backups are created. Use  $\text{svt-datastore-}$ policy-set.

If you delete a backup policy rule, all VM backups created under the rule continue to exist and consume storage space. These backups are deleted automatically according to the retention specification of the deleted rule. If you want to remove them sooner, you must delete the backups manually at an appropriate time (using  $\text{svt-backup-}$ 

delete). If you want to keep these backups, you can also preserve backups to prevent the automatic deletion of these backups. To preserve backups, use svt-backup-retention-set --forever.

#### **Syntax**

svt-policy-rule-delete --policy *policy* --rule *rule\_number* [common-options]

#### **Options**

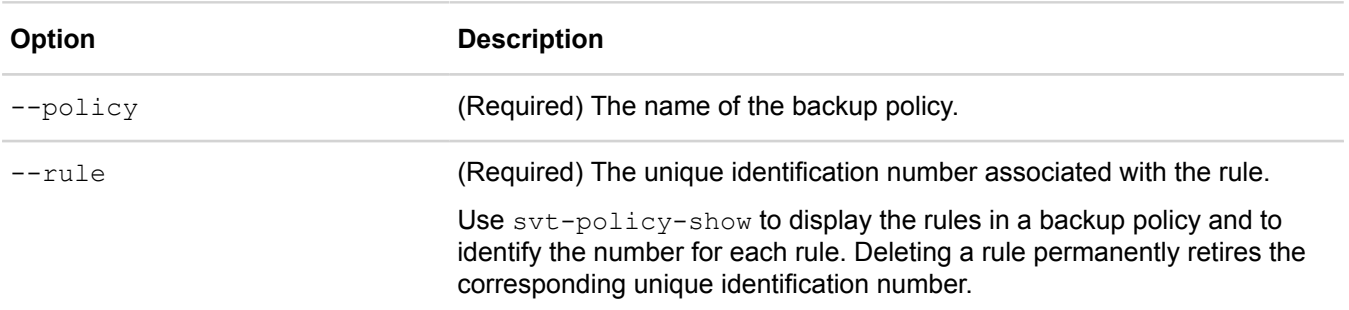

[common options] are options applicable to all commands. For more information, see **[Common command](#page-11-0) [options](#page-11-0)** on page 12.

#### **Example**

```
$ svt-policy-rule-delete --policy daily1 --rule 2
.....
Task Complete
```
## <span id="page-48-0"></span>**svt-policy-rule-edit**

Edits backup policy rules.

Use svt-policy-show to list the policy rules and identify the number associated with each rule.

When you modify a backup policy rule, a Policy Change Impact Report shows the current system backups and the projected system backups based on your changes, as percentages of the maximum backup system limit. When the predicted system backups percentage is higher than 100%, you cannot edit a backup policy rule. Use svt-policy-report-show for information about decreasing daily and total system backups.

#### **Syntax**

```
svt-policy-rule-edit --policy policy --rule rule_number --
destination destination_name --datacenter datacenter --cluster cluster --frequency
  [Mins|H|D] --start_time start-time --end_time end-time --days days --retention
  [Mins|H|D|W|MO|Y] --appconsistent --external-store name [common-options]
```
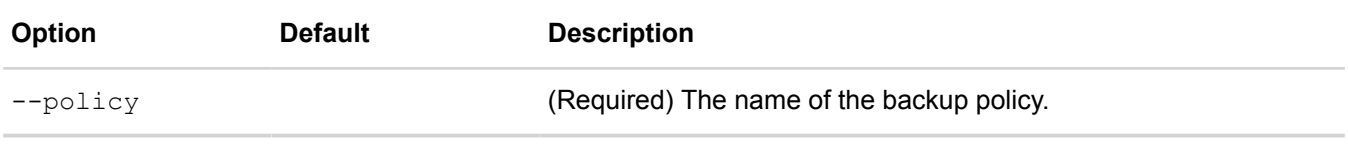

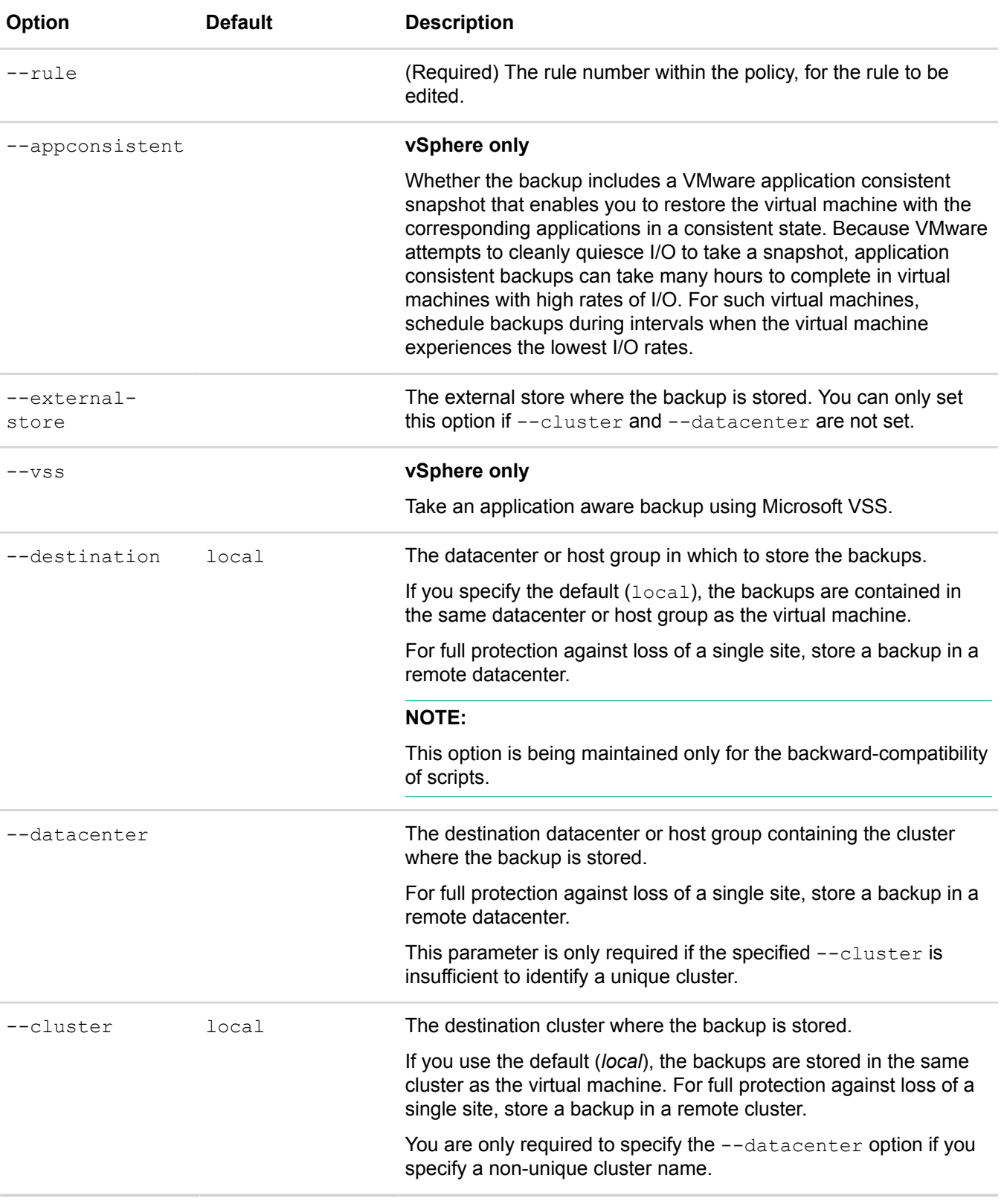

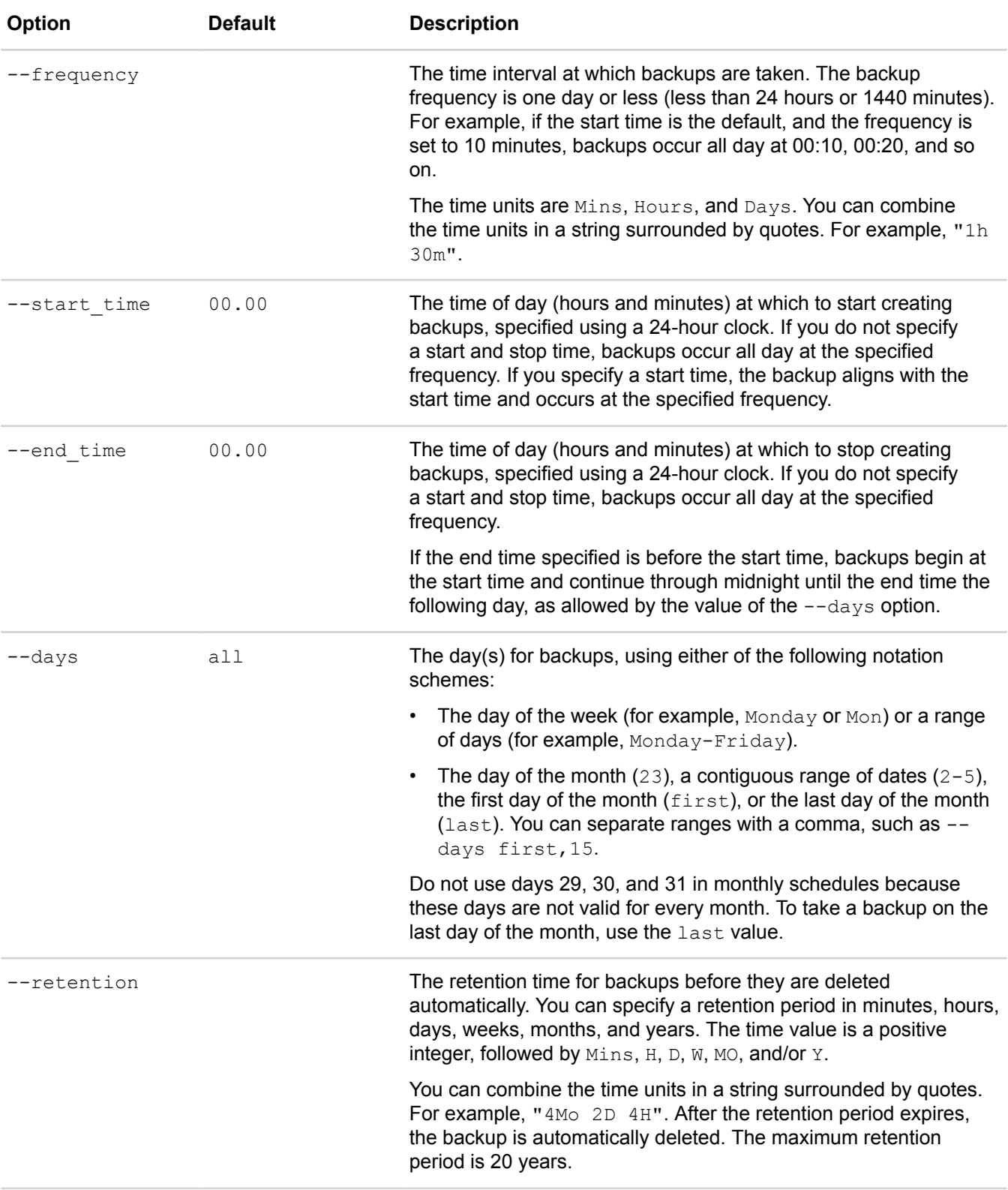

#### **Examples**

The following example edits a rule for backup policy *policy\_1* in *cluster1*:

```
$ svt-policy-rule-edit --policy policy_1 --rule 0 --frequency 10Mins --cluster
 cluster1
.-------------------------------------------------------------------------.
|Policy Change Impact Report |
+----------------+--------------------+-----------------------------------+
|Metric |Current System Level|Predicted System Level After Change|
+----------------+--------------------+-----------------------------------+
|Daily Backups |79% | 1998 | 1998 | 1998 | 1998 | 1998 | 1999 | 1999 | 1999 | 1999 | 1999 | 1999 | 1999 | 1999 | 1999 | 1999 | 1999 | 1999 | 1999 | 1999 | 1999 | 1999 | 1999 | 1999 | 1999 | 1999 | 1999 | 1999 | 1999 | 1999
|Retained Backups|128% |112% |
'----------------+--------------------+-----------------------------------'
..
```

```
Task Complete
```
The following example edits a rule for backup policy *policy\_1* in *cluster2* of *datacenter1*:

```
$ svt-policy-rule-edit --policy policy_1 --rule 0 --frequency 10Mins --datacenter
 datacenter1 --cluster cluster2
.-------------------------------------------------------------------------.
|Policy Change Impact Report |
+----------------+--------------------+-----------------------------------+
                     |Current System Level|Predicted System Level After Change|
+----------------+--------------------+-----------------------------------+
| Daily Backups | 79% | 69% | 69% | 69% | 69% | 69% | 69% | 69% | 69% | 69% | 69% | 69% | 69% | 69% | 69% | 69% | 69% | 69% | 69% | 69% | 69% | 69% | 69% | 69% | 69% | 69% | 69% | 69% | 69% | 69% | 69% | 69% | 69% | 69% | 
|Retained Backups|128% | 112% | 112% | 112% | 112% | 112% | 112% | 112% | 112% | 112% | 112% | 112% | 112% | 112% | 112% | 112% | 112% | 112% | 112% | 112% | 112% | 112% | 112% | 112% | 112% | 112% | 112% | 112% | 112% | 1
'----------------+--------------------+-----------------------------------'
```
.. Task Complete

## <span id="page-51-0"></span>**svt-policy-suspend**

Suspends policy-based backups. Policy-based backups that are in progress, backups being copied to remote a datacenter or host group, and backups queued for copying to a remote datacenter or host group are not impacted by this command.

One of  $--$ omnicube,  $--$ datacenter, with or without  $--$ cluster, or  $--$ all is required, but, with the exception of --datacenter with --cluster, these options cannot be combined on the command line.

#### **Syntax**

```
svt-policy-suspend --omnicube omnicube --destination datacenter_name --all [common-
options]
```
#### **Options**

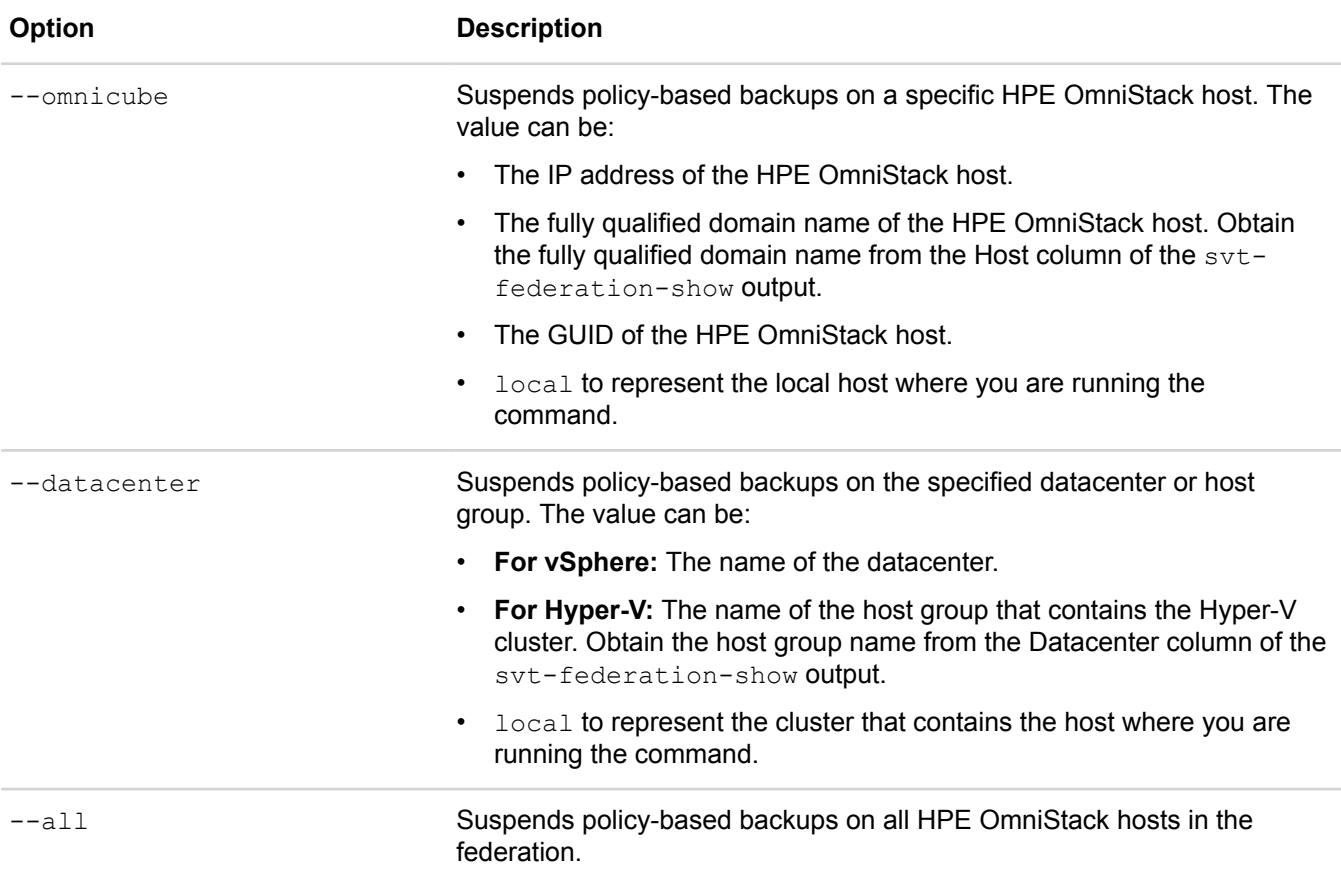

[common options] are options applicable to all commands. For more information, see **[Common command](#page-11-0) [options](#page-11-0)** on page 12.

#### **Examples**

This example shows how to suspend the backup policies for the HPE OmniStack hosts in a host group by specifying the --datacenter option.

First, get the host group name to pass on the --datacenter option by running svt-federation-show:

# svt-federation-show --------------------------------------------------- |Federation +-------------+-----------+------------------------ |Datacenter | Cluster +-------------+-----------+------------------------ |hvscvmm-14-rc|**New England**|Boston.hall.HyperV.local | | | '-------------+-----------+------------------------

#### Then suspend the policy:

\$ svt-policy-suspend --datacenter 'New England'

#### CONFIRMATION/WARNING:

 This command suspends policy-based backups on the OmniCube(s). Note that it can take an extended time for backups to reach a quiesced state.

```
Proceed? (y/n): y
Task to suspend backup policy with id d45234f3-1572-4228-
acf5-54976ddcddbf:d45234f3-1572-4228-
acf5-54976ddcddbf:12f8a5bc-2642-4559-8b33-4f0a475cde45 has been started.
```
Validate the policy was suspended by reviewing the xml output of the svt-federation-show command. If the <backupPolicyEnabled> element does not have a value, backup policies are not active. For example:

```
$svt-federation-show --output xml 
.
.
.
<backupPolicyEnabled></backupPolicyEnabled>
```
## **Datastore commands**

This section contains the following topics:

- **[svt-datastore-show](#page-54-0)**
- **[svt-datastore-create](#page-55-0)**
- **[svt-datastore-delete](#page-57-0)**
- **[svt-datastore-policy-set](#page-58-0)**
- **[svt-datastore-resize](#page-58-1)**
- **[svt-datastore-share \(vSphere only\)](#page-59-0)**
- **[svt-datastore-unshare \(vSphere only\)](#page-60-0)**

## <span id="page-54-0"></span>**svt-datastore-show**

Displays information about the datastores and shares in the federation.

It displays the following information:

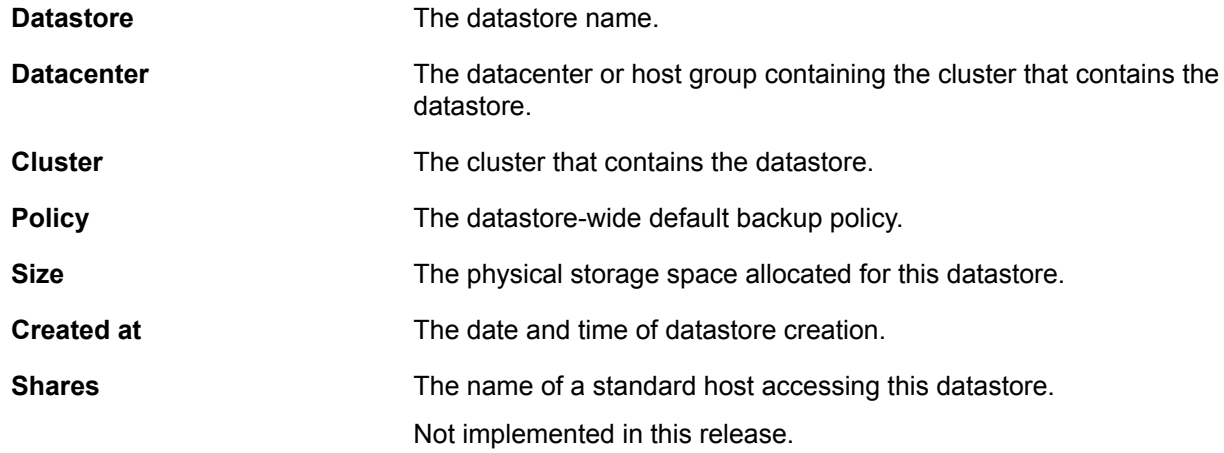

#### **Syntax**

svt-datastore-show *datastore-name* [common-options]

#### **Options**

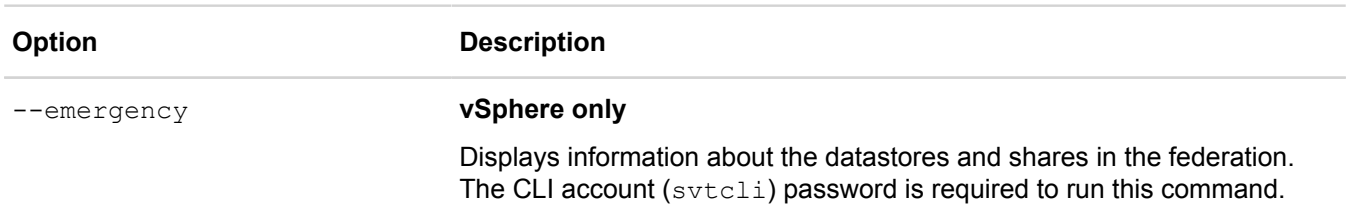

[common options] are options applicable to all commands. For more information, see **[Common command](#page-11-0) [options](#page-11-0)** on page 12.

#### **Example**

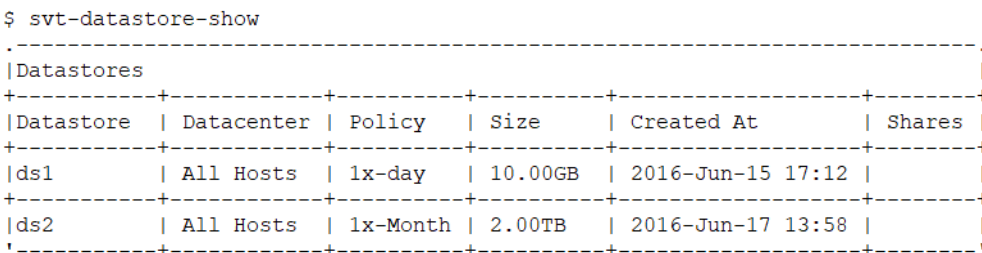

This example shows that when single-replica datastores are present in a cluster, the command output contains a Single Replica column. If there are no single-replica datastores in a given cluster, the column is not displayed.

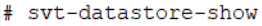

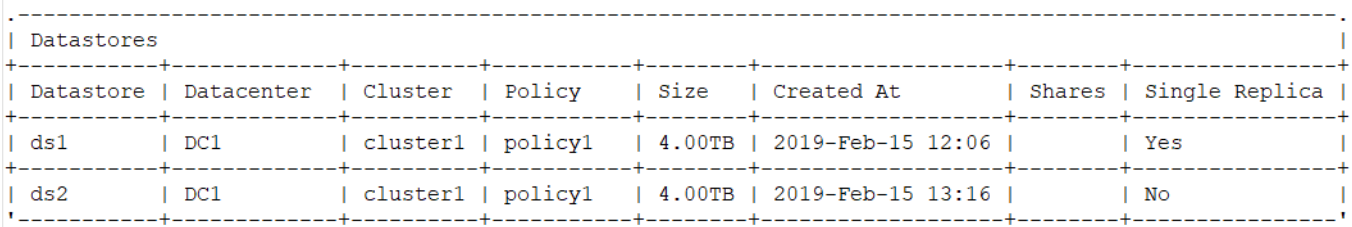

## <span id="page-55-0"></span>**svt-datastore-create**

Creates a datastore in a federation and sets the backup policy for new virtual machines that you create in the datastore.

See svt-policy-create for information about creating a backup policy.

There is no limit to the number of backup policies you can create in a federation.

Use svt-vm-policy-set to set a backup policy for an individual virtual machine and override the default policy.

#### **Syntax**

```
svt-datastore-create --name datastore_name --policy policy_name --size [nGB|nTB] --
datacenter datacenter_name --cluster cluster_name --type datastore_type --single-
replica [common-options]
```
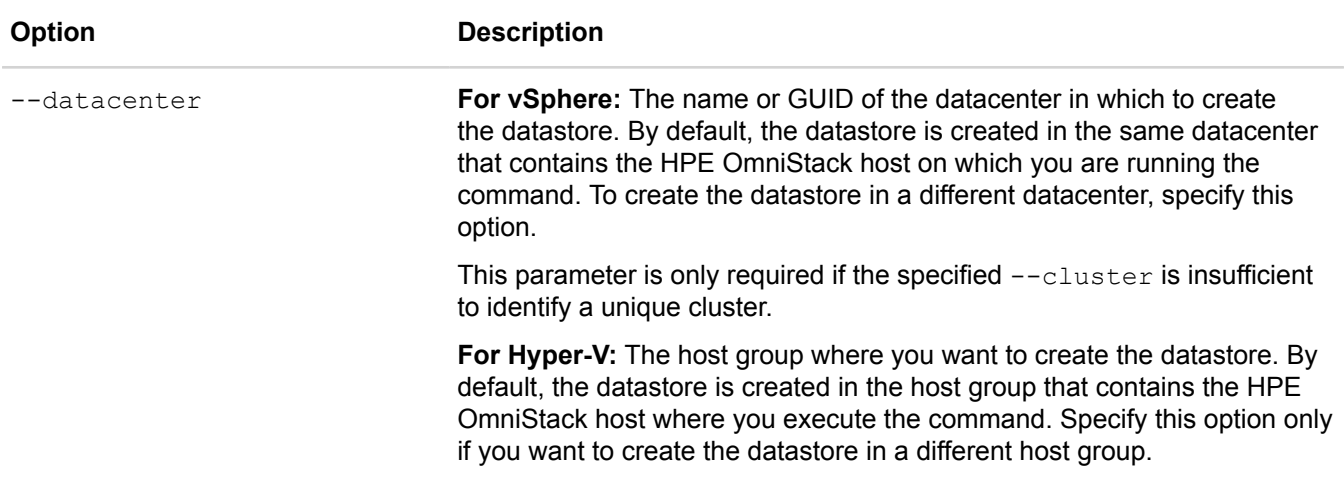

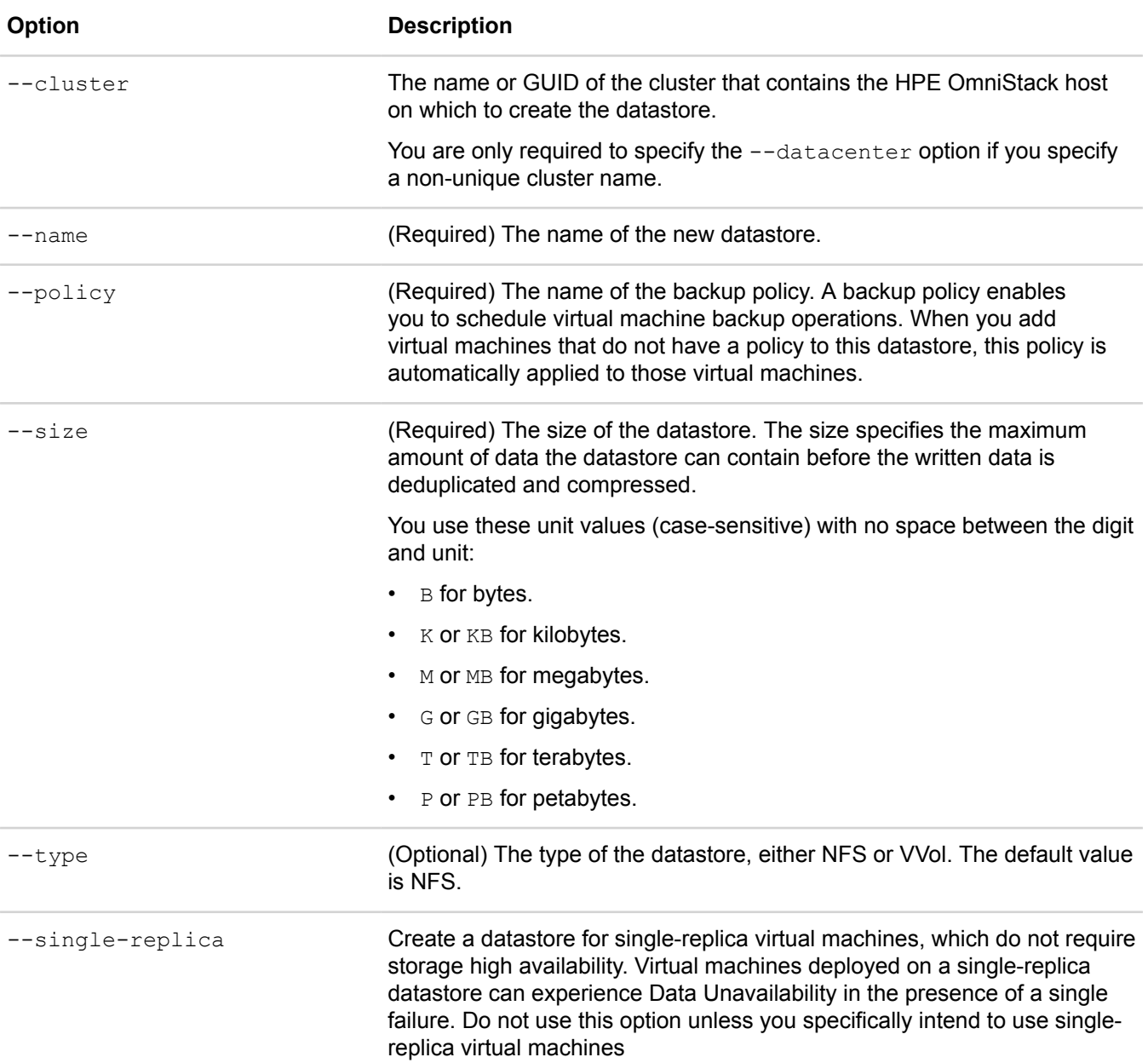

#### **Example**

\$ svt-datastore-create --name ds2 --datacenter dc1 --cluster cluster1 --policy dailydr --size 4TB --type VVol ................................................ Task Complete

#### **Example**

```
$ svt-datastore-create --name ds1 --datacenter DC1 --cluster cluster1 --policy
 policy1 --size 4TB --single-replica
A single-replica datastore is being created. All hives created inside this
  datastore will not be HA-compliant and may be subject to DU/DL in the presence of
  node failures.
Are you sure you want to proceed?
Proceed? (y/n): y................................................
Task Complete
```
When creating a single-replica datastore on a stretched cluster, the warning message is slightly different:

A single-replica datastore is being created in a stretch cluster. All hives created inside this datastore will not be HA-compliant and may be subject to DU/DL in the presence of zone failures. Are you sure you want to proceed? Proceed?  $(y/n)$ :

### <span id="page-57-0"></span>**svt-datastore-delete**

Deletes a datastore from a federation.

You cannot delete a datastore if it contains active virtual machines or backups of deleted virtual machines.

#### **Syntax**

```
svt-datastore-delete --name datastore_name [common-options]
```
#### **Options**

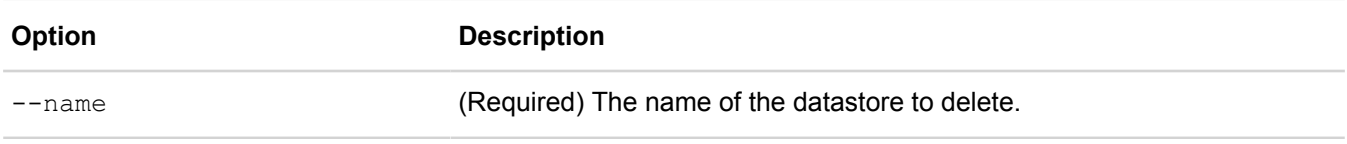

[common options] are options applicable to all commands. For more information, see **[Common command](#page-11-0) [options](#page-11-0)** on page 12.

#### **Example**

\$ svt-datastore-delete --name datalab This action will destroy any data remaining on the datastore. Proceed?  $(y/n): y$ ................................................ Task Complete

If virtual machines or backups exist, the command fails as follows:

```
~$ svt-datastore-delete --name MKO
This action will destroy any data remaining on the datastore.
Proceed? (y/n): y....................................................................
```
ERROR [30]: You cannot delete a datastore that is used by VMs. Migrate or remove VMs and try again.

## <span id="page-58-0"></span>**svt-datastore-policy-set**

Changes the default backup policy for a datastore. The new default policy applies only to any new virtual machines you create after the policy change. Existing virtual machines continue to use the policy in force at their time of creation or the policy subsequently assigned to that virtual machine.

See syt-policy-create for information about creating a backup policy. You must add one or more rules to a backup policy to create backups.

Use syt-policy-show to display available policies and syt-datastore-show to list datastores.

Use  $\text{svt-wm-policy-set}$  to set a backup policy for an individual virtual machine and override the default policy.

#### **Syntax**

```
svt-datastore-policy-set --datastore datastore_name --policy name [common-options]
```
#### **Options**

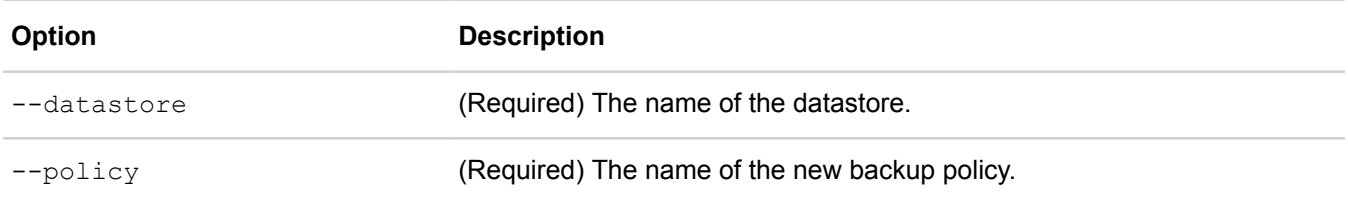

[common options] are options applicable to all commands. For more information, see **[Common command](#page-11-0) [options](#page-11-0)** on page 12.

#### **Example**

```
$ svt-datastore-policy-set --datastore ds4 --policy hourly_12
...........................................
Task Complete
```
### <span id="page-58-1"></span>**svt-datastore-resize**

Increases or decreases the capacity of a datastore by specifying a new size in gigabytes (GB), terabytes (TB), or petabytes (PB).

When decreasing the size of a datastore, you cannot specify a size that is smaller than the space currently allocated to virtual machines in the datastore. The minimum size is 1GB.

You can list datastores to view the current size using svt-datastore-show.

The size of a datastore is defined as the maximum amount of data the datastore can contain before the written data is deduplicated and compressed.

Do not resize a datastore unless all of the HPE OmniStack hosts that use that datastore are in a healthy state. When you attempt to resize a datastore with one or more faulty HPE OmniStack hosts, the operation cannot complete.

#### **Syntax**

svt-datastore-resize --name *datastore\_name* --size *[nGB|nTB|nPB]* [common-options]

#### **Options**

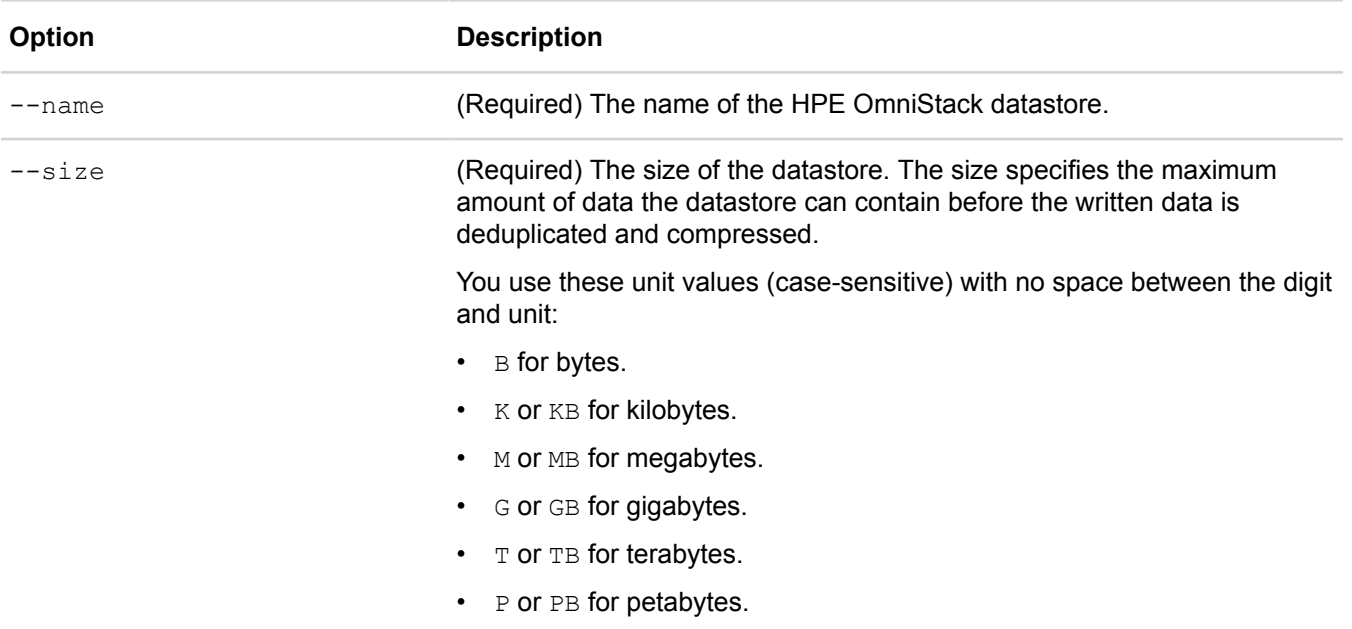

[common options] are options applicable to all commands. For more information, see **[Common command](#page-11-0) [options](#page-11-0)** on page 12.

#### **Example**

\$ svt-datastore-resize --name finance-ds --size 2TB

## <span id="page-59-0"></span>**svt-datastore-share (vSphere only)**

Allows access to federation datastores from standard hosts. This enables you to use vMotion and Storage vMotion and to enable VMs running on an ESXi host to access a datastore in a federation with no disruption to users. The VM remains running on the original ESXi host.

Before sharing a datastore, you must configure the NFS and network settings in the standard host and configure the /etc/hosts file on standard hosts. See the HPE SimpliVity Plug-in for vSphere Help for information about the required settings.

See the *HPE OmniStack for vSphere Release Notes* for other constraints on datastore sharing and standard host requirements.

Use svt-datastore-show to list datastores and svt-datastore-unshare to stop sharing datastores.

You can use the  $-\text{force}$  common option to bypass command checking when adding multiple hosts by using a script.

#### **Syntax**

```
svt-datastore-share --host standard-ESXi-host-name|IP --datastore datastore-name
  [common-options]
```
#### **Options**

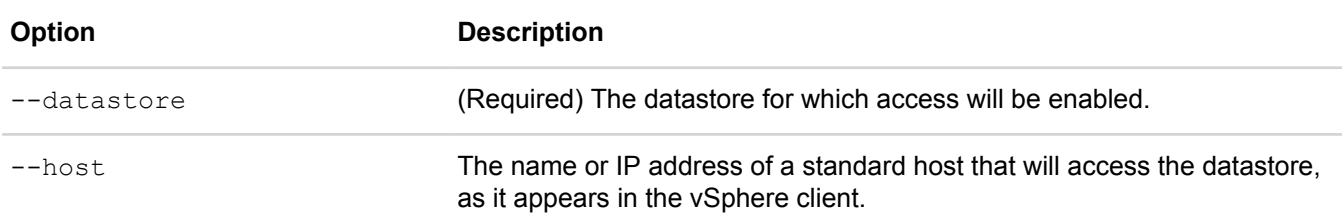

[common options] are options applicable to all commands. For more information, see **[Common command](#page-11-0) [options](#page-11-0)** on page 12.

#### **Example**

```
$ svt-datastore-share --host 129.23.45.67 --datastore ds9research
Before sharing a datastore, you must first configure the standard ESXi hosts as
  described in the OmniStack user documentation
Proceed? (y/n)
```
## <span id="page-60-0"></span>**svt-datastore-unshare (vSphere only)**

Stops sharing federation datastores with a standard host.

#### **Syntax**

```
svt-datastore-unshare --host standard-ESXi-host-name|IP --datastore datastore_name
  [common-options]
```
#### **Options**

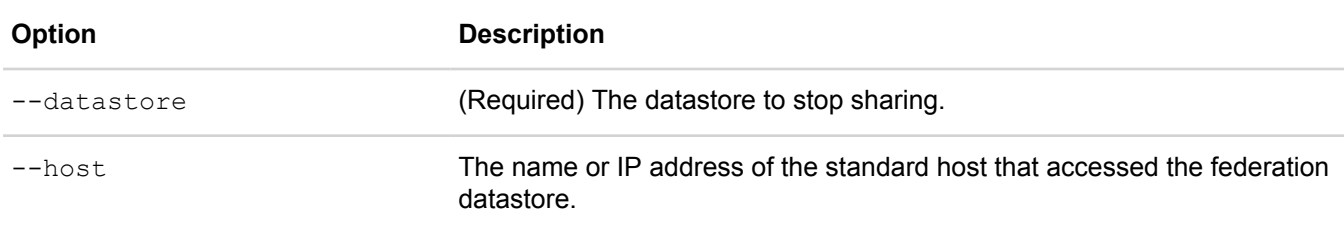

[common options] are options applicable to all commands. For more information, see **[Common command](#page-11-0) [options](#page-11-0)** on page 12.

#### **Example**

\$ svt-datastore-unshare --datastore ds9research --host nfsservr.svt

## **Deployment commands**

This section contains the following topics:

#### • **[svt-host-rename \(vSphere only\)](#page-61-0)**

## <span id="page-61-0"></span>**svt-host-rename (vSphere only)**

Use this command to rename a host. For example, if you deploy an HPE OmniStack host and Deployment Manager could not complete the DNS lookup to convert the IP address to the host name, you can change it after deployment. The rename process does not impact I/O performance on the virtual machines that reside on the host.

After running the command, you can see the new name appear in the hypervisor. For example, if you use HPE SimpliVity Plug-in for vSphere Web Client, access the Federation host objects in the vSphere Web Client inventory panel to check the changes to the host name.

#### **Syntax**

svt-host-rename --from *oldhostname* --to *newhostname* [common-options]

#### **Options**

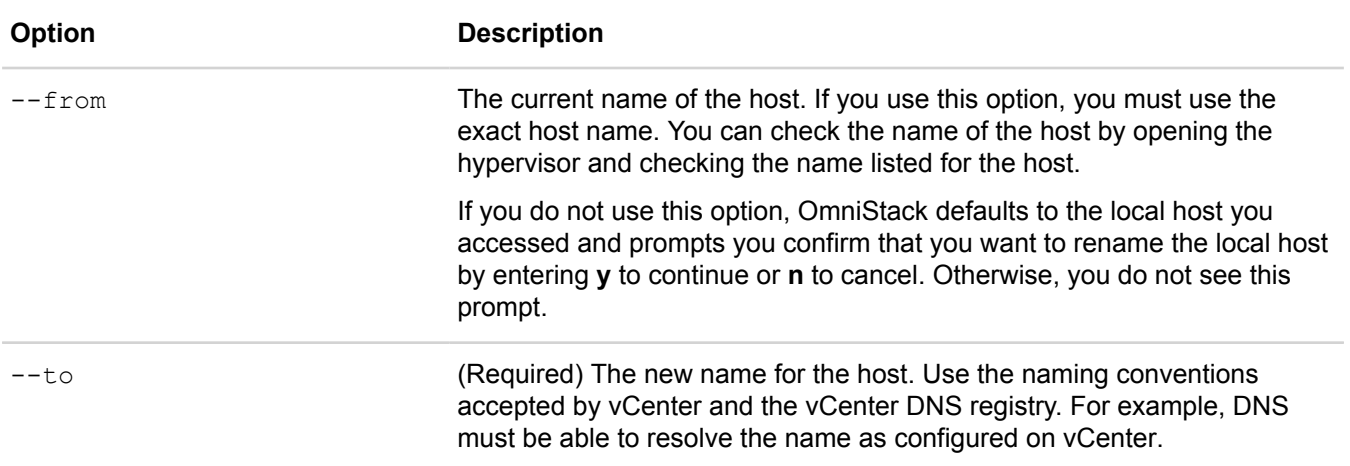

[common options] are options applicable to all commands. For more information, see **[Common command](#page-11-0) [options](#page-11-0)** on page 12.

#### **Example**

\$ svt-host-rename --from 10.00.0.0 --to Marketing-TradeShow

# **DNS commands**

This section contains the following topics:

• **[svt-dns-setup](#page-62-0)**

## <span id="page-62-0"></span>**svt-dns-setup**

Sets up a DNS name server for the Virtual Controller to use. Run this command before performing an svtkerberos-join.

#### **Syntax**

```
svt-dns-setup --ipaddress <ipaddress>[common-options]
```
#### **Options**

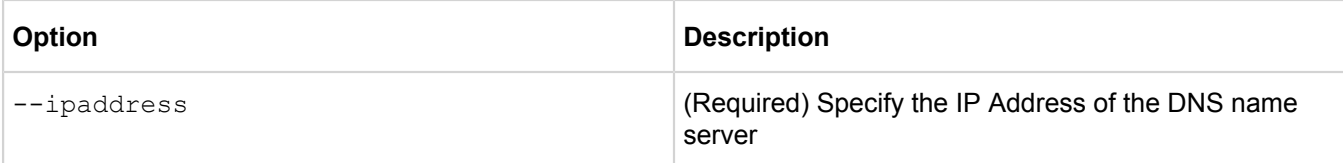

[common options] are options applicable to all commands. For more information, see **[Common command](#page-11-0) [options](#page-11-0)** on page 12.

## **Emergency data protection command**

This section contains the following topics:

• **[svt-emergency-hms-sync \(vSphere only\)](#page-63-0)**

## <span id="page-63-0"></span>**svt-emergency-hms-sync (vSphere only)**

Synchronizes the Hypervisor Management System (HMS) inventory with the configuration stored in the federation. The vCenter Server must be up for this command to work.

Use this command in conjunction with the svt-backup-restore --emergency or svt-vm-restore -emergency command when restoring a backup of a Hypervisor Management System virtual machine.

#### **Syntax**

svt-emergency-hms-sync [common-options]

#### **Options**

[common options] are options applicable to all commands. For more information, see **[Common command](#page-11-0) [options](#page-11-0)** on page 12.

#### **Example**

svt-emergency-hms-sync

## **External store commands**

This section contains the following topics:

- **[svt-external-store-register](#page-64-0)**
- **[svt-external-store-show](#page-65-0)**
- **[svt-external-store-creds-update](#page-65-1)**
- **[svt-external-store-unregister](#page-66-0)**
- **[svt-external-store-update](#page-67-0)**

## <span id="page-64-0"></span>**svt-external-store-register**

Registers an external store on a StoreOnce appliance with HPE OmniStack.

After running the command, run the svt-external-store-show command to display the external store.

#### **Syntax**

```
svt-external-store-register --name store_name --address endpoint_address --
mgmtport port_number --stgport port_number --type --cluster name --username --
password [common-options]
```
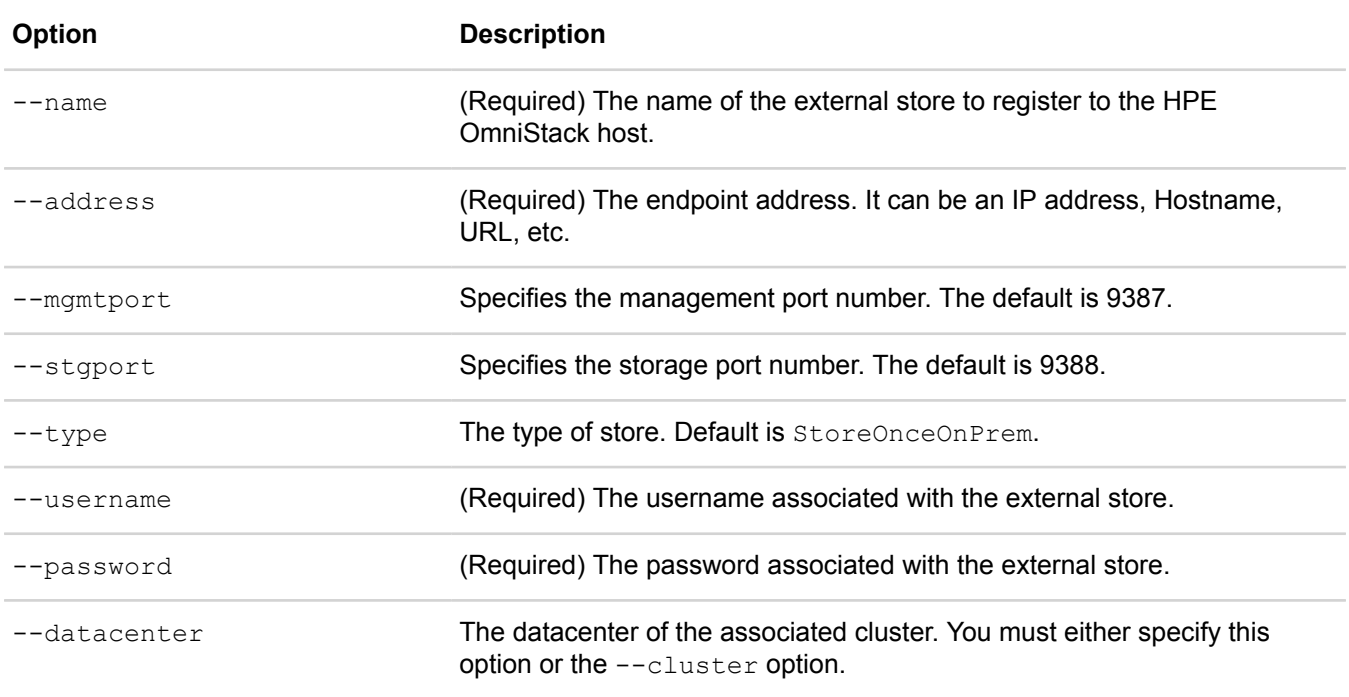

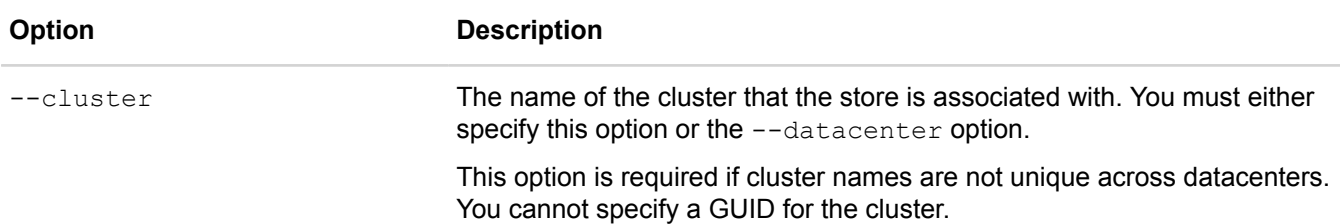

#### **Example**

```
$ svt-external-store-register --name mystore --address 1.2.3.4 --cluster Cluster1
 --username administrator --password pi314159
```
### <span id="page-65-0"></span>**svt-external-store-show**

Display information about the external stores registered in the federation.

#### **Syntax**

svt-external-store-show --external-store *name\_or\_guid* [common-options]

#### **Options**

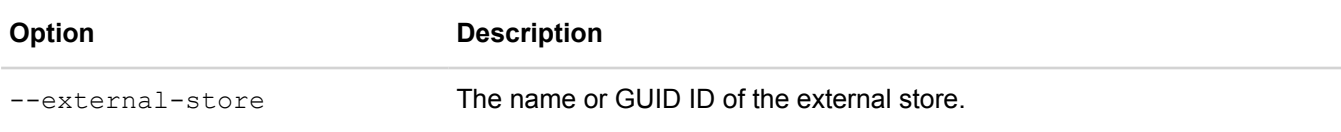

[common options] are options applicable to all commands. For more information, see **[Common command](#page-11-0) [options](#page-11-0)** on page 12.

#### **Example**

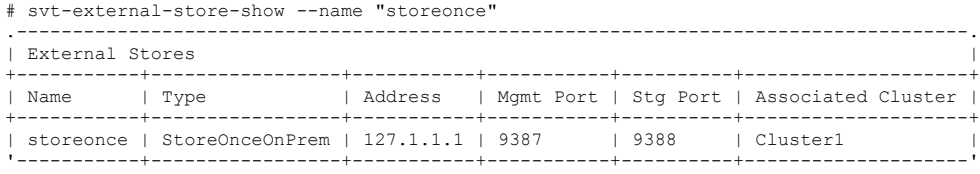

### <span id="page-65-1"></span>**svt-external-store-creds-update**

Updates user credentials for an external store.

#### **Syntax**

```
svt-external-store-creds-update --name name --username username --
password password [common-options]
```
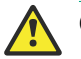

#### **Caution:**

This command may be removed from a future release. Use svt-external-store-update instead.

#### **Options**

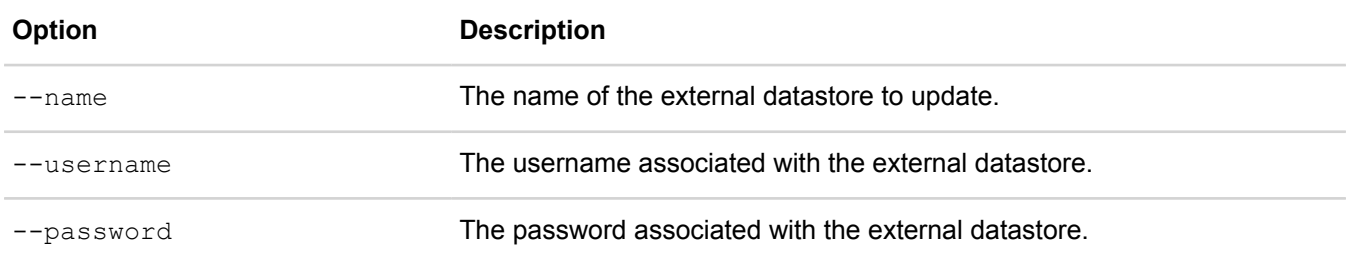

[common options] are options applicable to all commands. For more information, see **[Common command](#page-11-0) [options](#page-11-0)** on page 12.

#### **Example**

svt-external-store-creds-update --name 'NolaStore' --username 'Test\_Client\_1' --password 'NolaPwd'

## <span id="page-66-0"></span>**svt-external-store-unregister**

Removes an external store registered to a cluster.

This command deletes all backups that the specified store contains from the configuration database. Existing backups remain on the external store, but you can no longer manage them by using HPE SimpliVity. HPE recommends you delete the associated backups before you unregister the external store, and that you remove or update any rules from policies that specify the external store as a backup destination

This command removes the appliance credentials from the identity store on all HPE OmniStack hosts in the cluster.

#### **Workflow to unregister an external store**

- **1.** Delete policies from rules with HPE StoreOnce Catalyst as a destination.
- **2.** If you want backup data removed from the external store, remove it using svt-backup-delete prior to unregistering the store.
- **3.** Unregister the external store using svt-external-store-unregister.

#### **Syntax**

```
svt-external-store-unregister --name store_name --cluster name_or_guid --
datacenter datacenter_name [common-options]
```
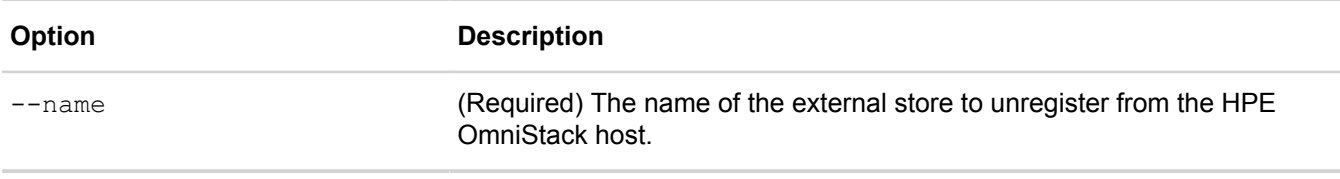

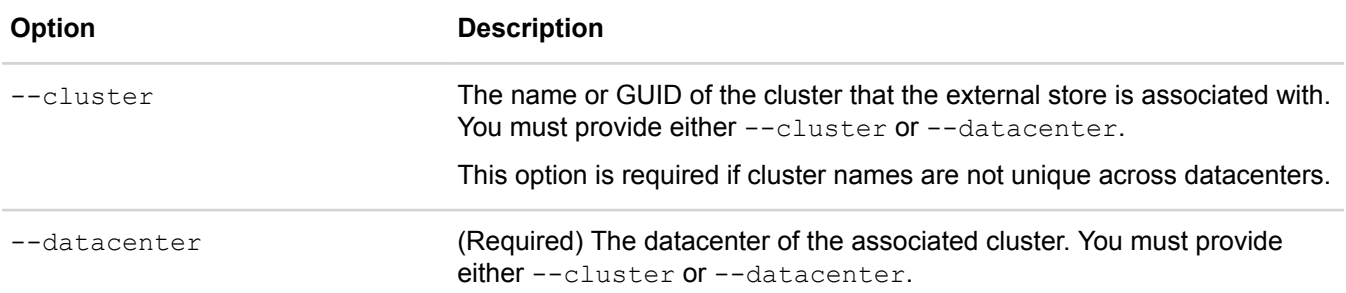

#### **Example**

```
$ svt-external-store-unregister --name mystore --address 1.2.3.4 --associated-
cluster Cluster1 --username administrator --password pi314159
```
## <span id="page-67-0"></span>**svt-external-store-update**

Update external store settings, including address and user credentials.

#### **Syntax**

```
svt-external-store-update --name name --username username --password password --
addressaddress [common-options]
```
#### **Options**

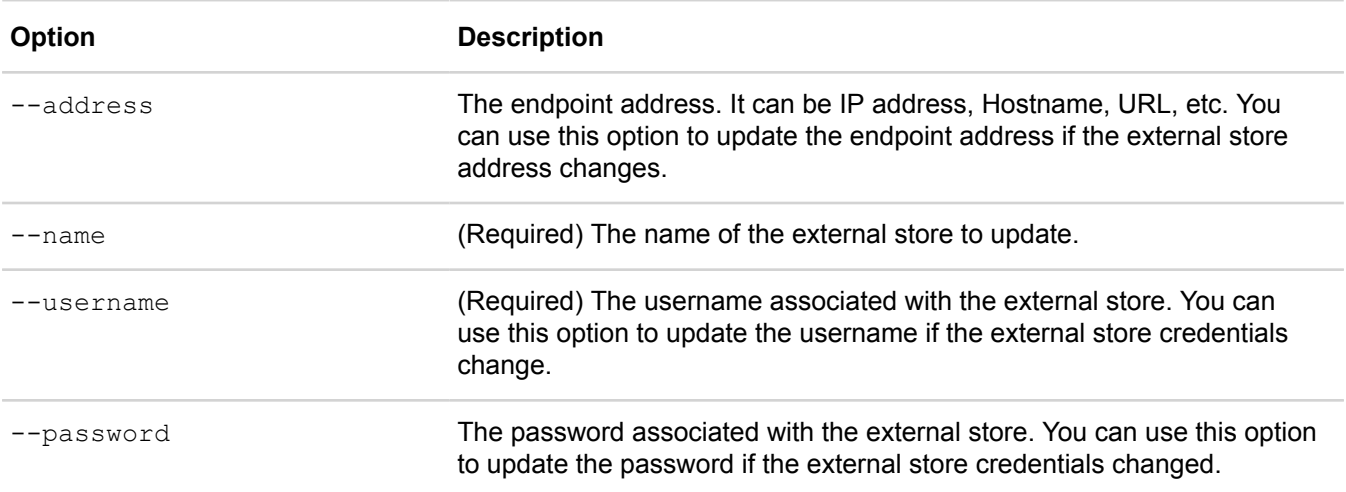

[common options] are options applicable to all commands. For more information, see **[Common command](#page-11-0) [options](#page-11-0)** on page 12.

#### **Example**

svt-external-store-update --name 'NolaStore' --username 'Test\_Client\_1' --password 'NolaPwd'

## **Federation commands**

This section contains the following topics:

- **[svt-federation-convert \(vSphere only\)](#page-68-0)**
- **[svt-federation-remove](#page-69-0)**
- **[svt-federation-show](#page-72-0)**

## <span id="page-68-0"></span>**svt-federation-convert (vSphere only)**

Reconfigures a federation for the Management Virtual Appliance.

#### **Syntax**

svt-federation-convert

svt-federation-convert --json *json file* [reconfigure-hosts]

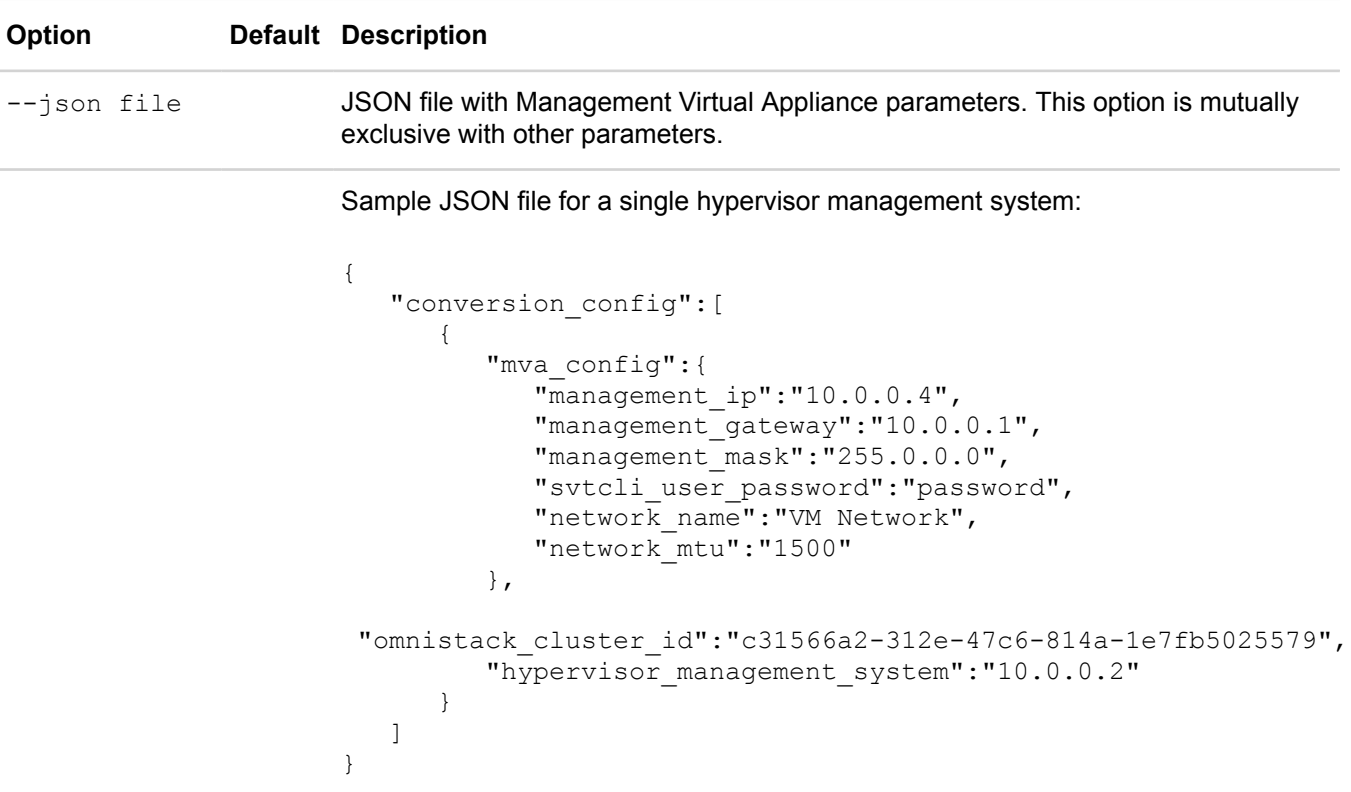

#### **Option Default Description**

Sample JSON file for a linked mode hypervisor management system:

```
{
                            "conversion_config":[
                       \{\} "mva_config":{
                                      "management_ip":"10.0.0.4",
                                     "management gateway":"10.0.0.1",
                                      "management_mask":"255.0.0.0",
                                      "svtcli_user_password":"password",
                                     "network name": "VM Network",
                                      "network_mtu":"1500"
                                  },
                          "omnistack_cluster_id":"db4904b8-22d8-44bf-90c6-352fa96343f2",
                                  "hypervisor management system":"10.0.0.2"
                               },
                       \left\{\begin{array}{c} \end{array}\right\} "mva_config":{
                                     "management ip":"10.0.0.5",
                                     "management gateway":"10.0.0.1",
                                      "management_mask":"255.0.0.0",
                                      "svtcli_user_password":"password",
                                     "network name": "VM Network",
                                      "network_mtu":"1500"
                                  },
                          "omnistack_cluster_id":"c31566a2-312e-47c6-814a-1e7fb5025579",
                                  "hypervisor management system": "10.0.0.3"
                        }
                            ]
                       }
-reconfigure-
hosts
               0 Flag to indicate whether federation is to be reconfigured for Management Virtual
                       Appliance.
```
For detailed instructions on using this command to convert a federation, refer to the *HPE OmniStack for vSphere Administration Guide*.

## <span id="page-69-0"></span>**svt-federation-remove**

Removes individual HPE OmniStack hosts from a federation if there is at least one other healthy HPE OmniStack host in the cluster.

Note the following considerations before you use the svt-federation-remove command:

- If there are no healthy HPE OmniStack hosts in a cluster, you can optionally remove all unhealthy HPE OmniStack hosts from this federation in a single operation.
- An HPE OmniStack host cannot remove itself from the federation to which it belongs. You must run the command from another federation HPE OmniStack host.
- If you remove more than one HPE OmniStack host, wait for the first removal removal operation to complete before you begin removal of the second HPE OmniStack host.
- When you use this command, identify the IP address or the fully qualified domain name (FQDN) of the HPE OmniStack host that is the target for removal. Then, run syt-federation-remove from any other federation HPE OmniStack host, specifying --peerip.
- Use the output from  $\text{svt}-\text{federation-show}$  to determine the IP address, located under the ESXi Host column or the the FQDN, located under the Host column.
- The command does not operate on a federation where all the HPE OmniStack hosts in a cluster have a faulty status. You must correct any problems before using the command, or you can optionally remove all unhealthy HPE OmniStack hosts from a federation.

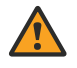

#### **WARNING:**

If you use the --override option to force the removal of an HPE OmniStack host, this command does not check for active virtual machines or HA compliance. Any data associated with active virtual machines is permanently deleted, although remote backups of virtual machines are still available.

If all HPE OmniStack hosts in a cluster have a faulty status (down), use the  $--cluster$  option to forcibly remove all the HPE OmniStack hosts in a single operation. This option does not check for active virtual machines and datastores because it is assumed that you have decided to do a tear down of the cluster. This action permanently deletes all data associated with active virtual machines. However, remote backups of the virtual machines may be available for recovery depending on your backup strategy.

When you remove an HPE OmniStack host from a federation, you cannot join it back into the same federation unless the following conditions exist:

• The HPE OmniStack host is in a healthy state and at an appropriate compatibility level to rejoin the federation. In this case, you can delete the Virtual Controller from disk, verify the network settings are appropriate, and deploy the HPE OmniStack host.

For more information, see the HPE SimpliVity Plug-in for vSphere Help and *HPE OmniStack for vSphere Deployment Guide*.

• You reset the boot drive on the HPE OmniStack host.

For more information, see the HPE SimpliVity Plug-in for vSphere Help.

#### **Syntax**

```
svt-federation-remove --peerip omnicube-ip | --datacenter datacenter_name --
cluster cluster name --override [common-options]
```
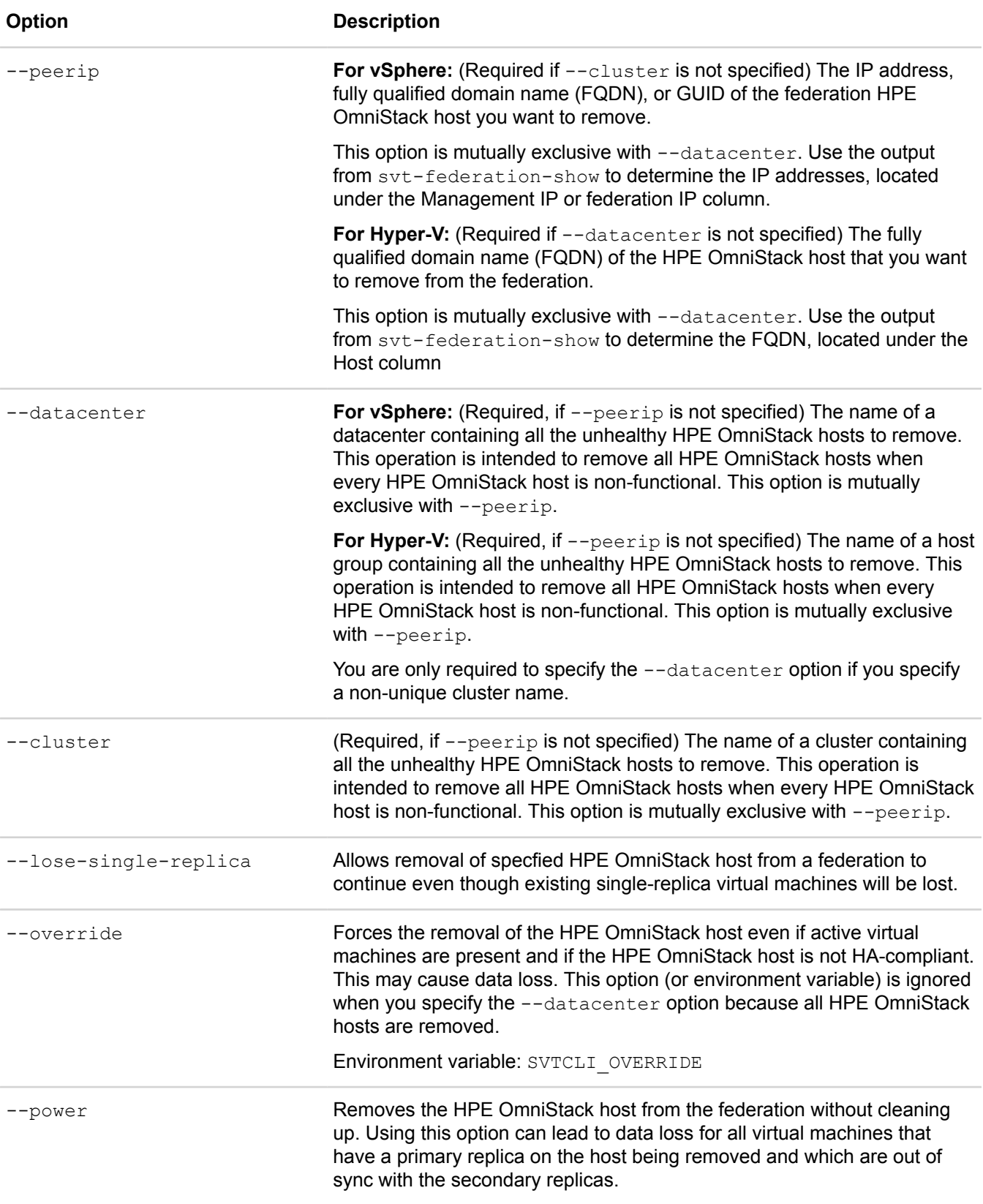
[common options] are options applicable to all commands. For more information, see **[Common command](#page-11-0) [options](#page-11-0)** on page 12.

#### **Examples**

\$ svt-federation-remove --peerip 129.128.4.55 --override Are you sure you want to permanently remove this OmniStack host from the Federation? You must reset the OmniStack host to factory defaults before you can redeploy it? Yes ........................................................................... ................................................................... Task Complete

\$ svt-federation-remove --cluster Cluster2 WARNING: If there are VMs present in this datacenter, this operation will result in data loss. You must reset all OmniStack hosts in this datacenter to factory defaults before you can redeploy them. Proceed?  $(y/n): y$ ...... Task Complete

\$ svt-federation-remove --datacenter DMine22 WARNING: if there are VMs present in this datacenter, this operation will result in data loss. Are you sure you want to permanently remove all OmniStack hosts from federation DMine22? You must reset all OmniStack hosts in this federation to factory defaults before you can redeploy them?". Yes

........................................................................... ........................................................................... Task Complete

# **svt-federation-show**

Displays information about all HPE OmniStack hosts in a federation.

This command provides the following data:

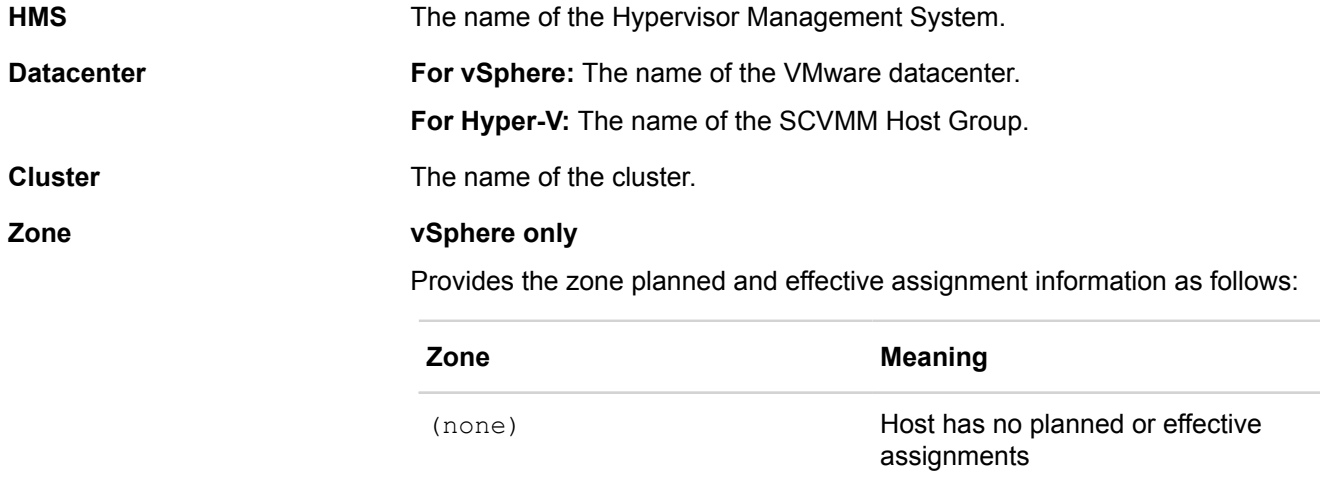

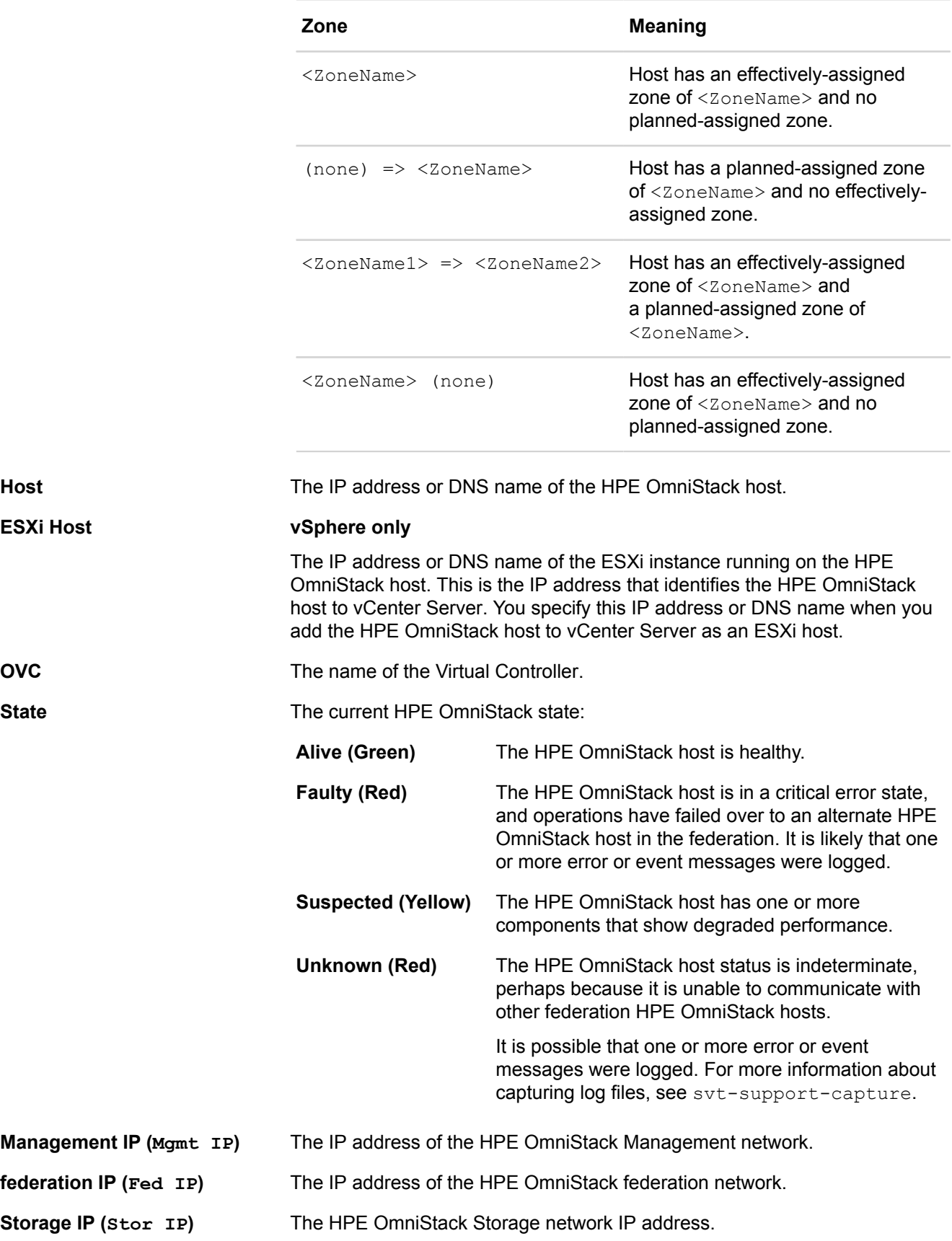

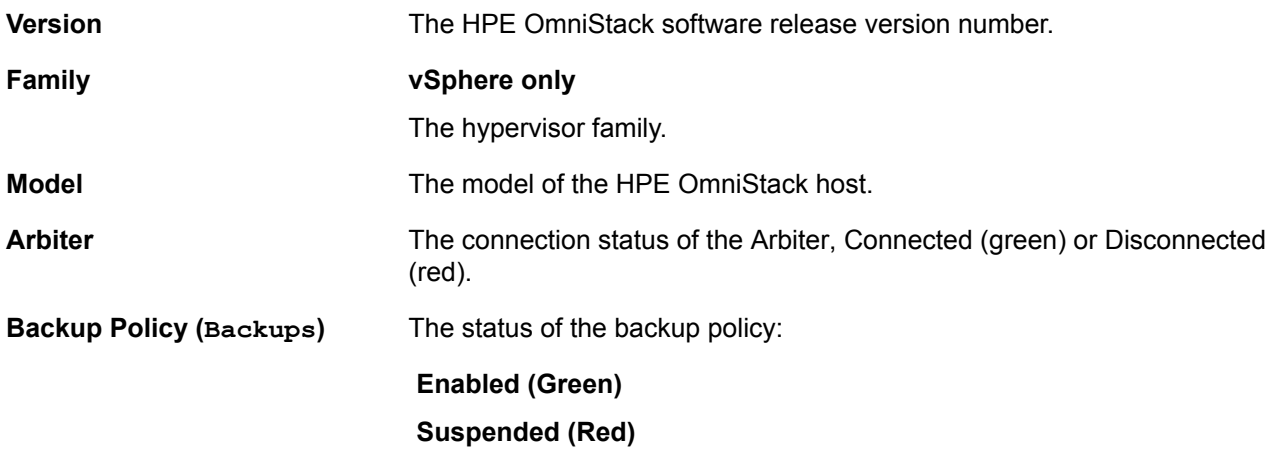

This command also returns Arbiter status. The Arbiter status reported by CLI depends on 2 factors:

**1.** The release running on the node executing svt-federation-show.

**2.** The release running on the node in a remote cluster, whose Arbiter status is being reported.

If you run this command on a node running an HPE OmniStack release earlier than 3.7.10, then the command returns the old status values (Not Required, Connected, and Disconnected).

If you run this command on a node running HPE OmniStack 3.7.10 or later, then the command returns the new status for all nodes in clusters with HPE OmniStack 3.7.10 or later and the old status for all clusters running releases earlier than HPE OmniStack 3.7.10.

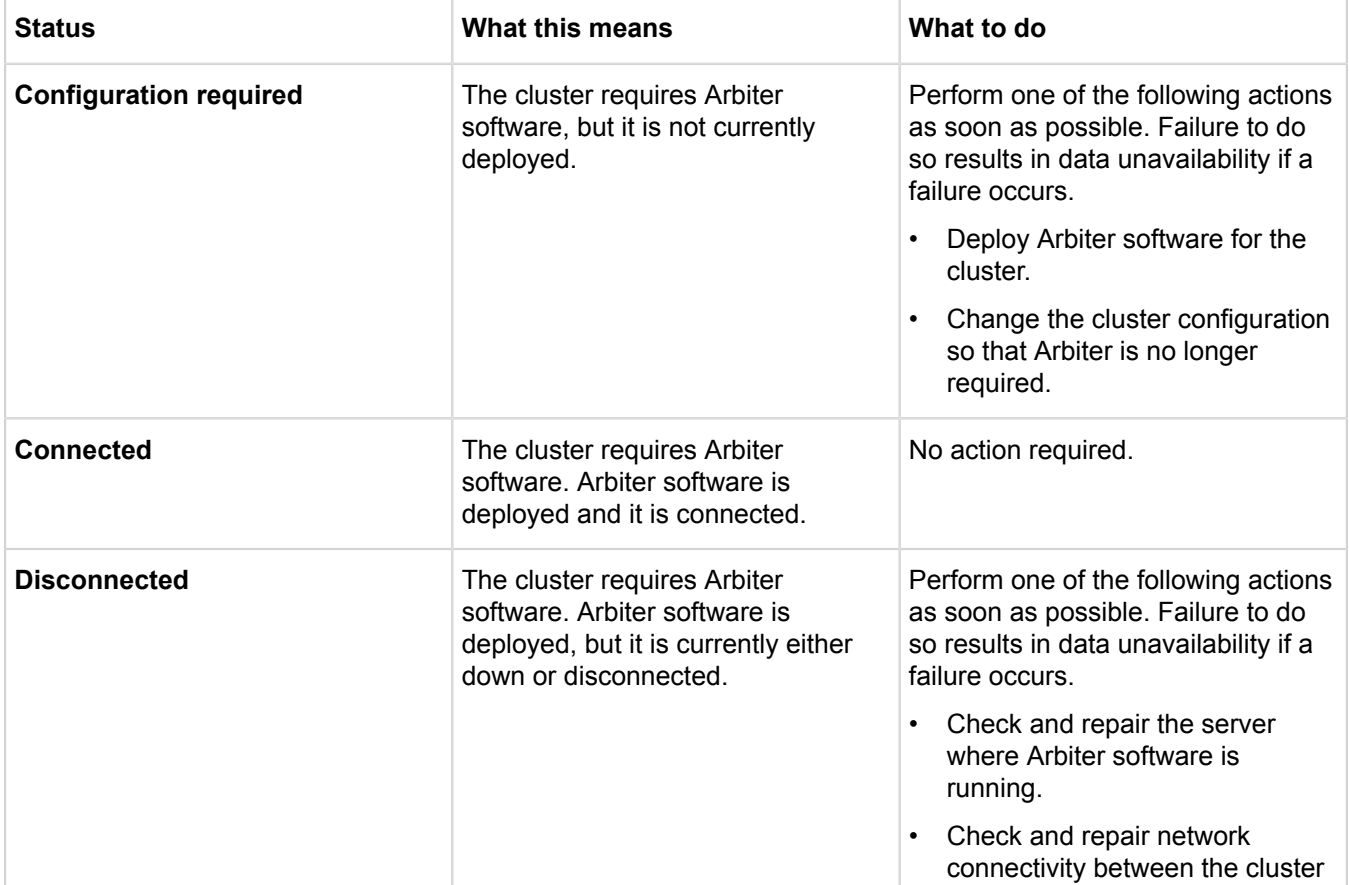

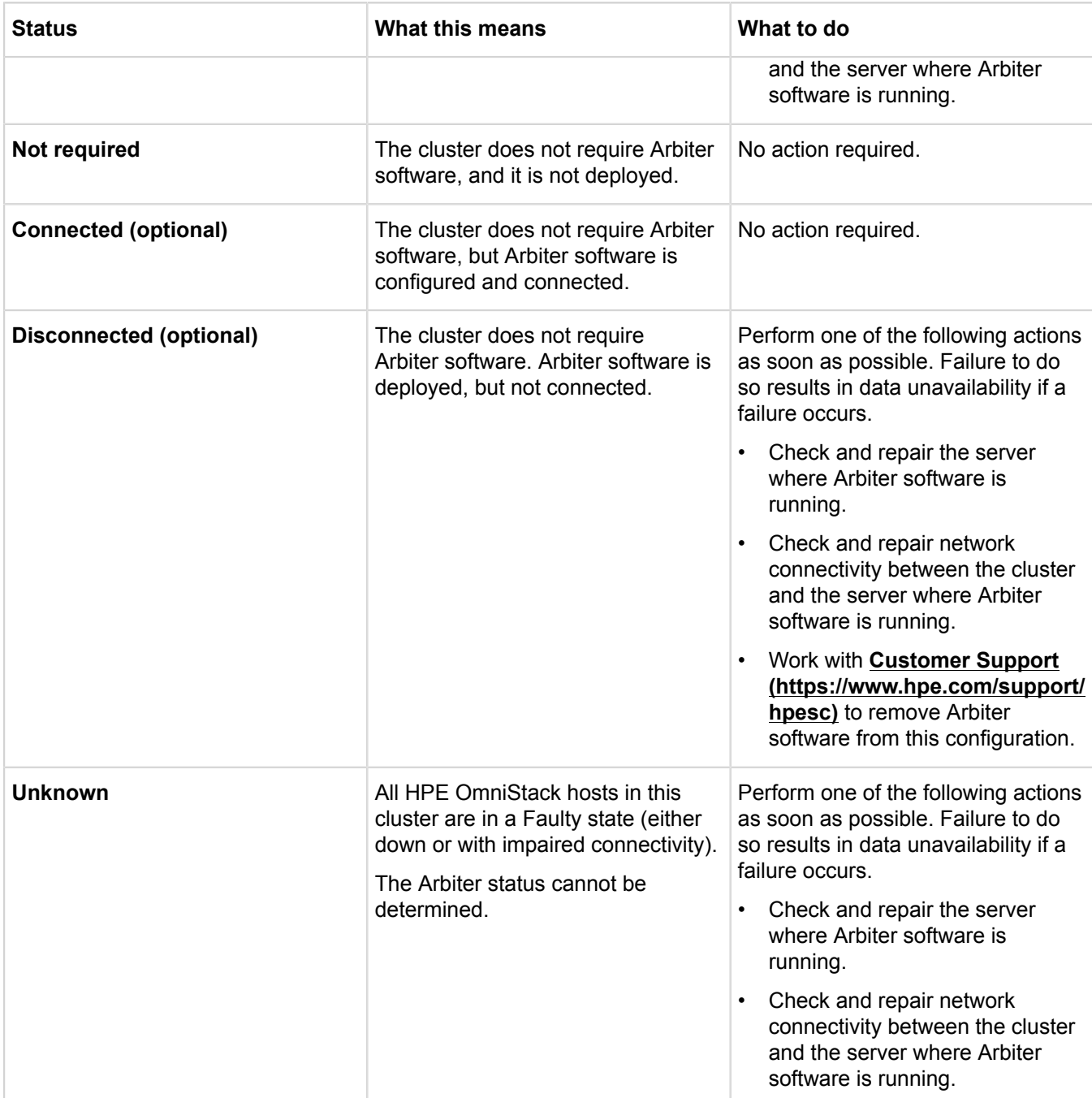

# **Syntax**

svt-federation-show --zone *zone* --emergency [common-options]

#### **Options**

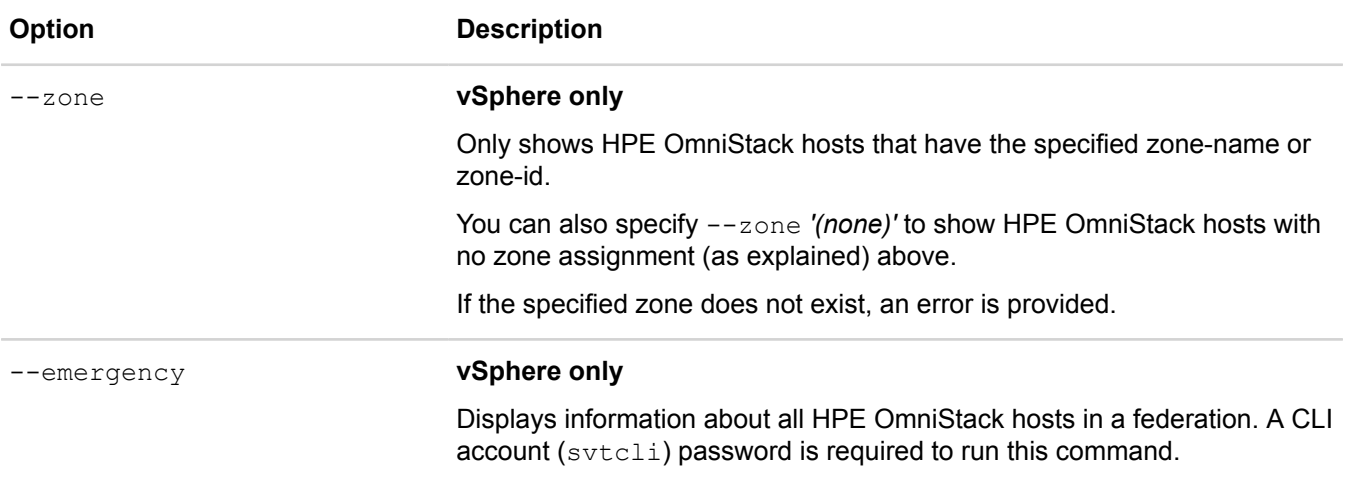

[common options] are options applicable to all commands. For more information, see **[Common command](#page-11-0) [options](#page-11-0)** on page 12.

#### **Example**

In the following examples, virtual machine names are truncated, and the formatting is compressed to make the output fit the page.

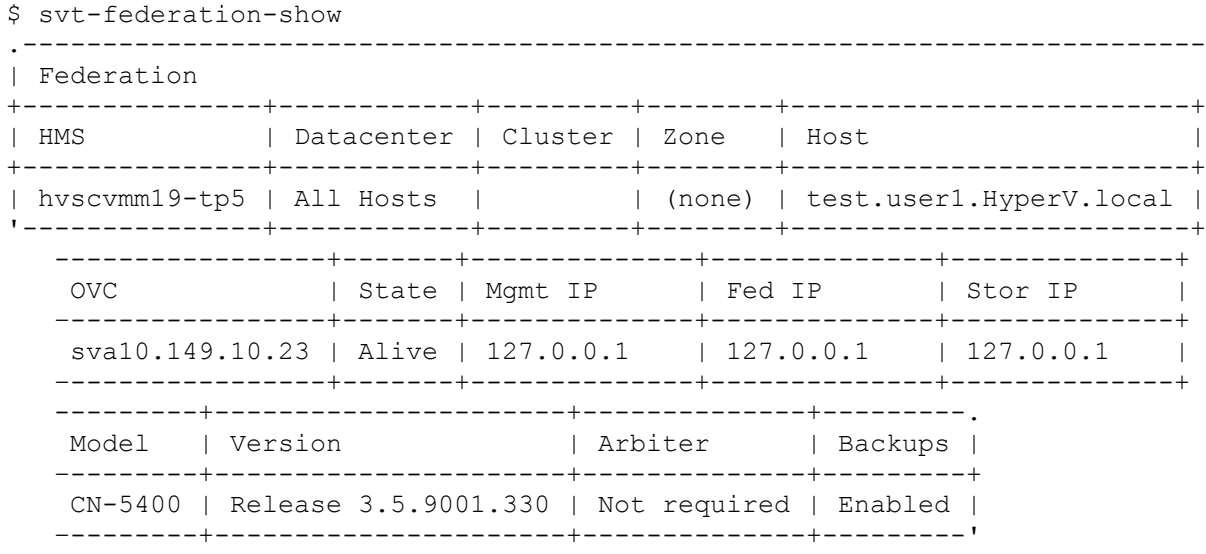

# **Intelligent Workload Optimizer commands**

This section contains the following topics:

- **[svt-iwo-disable \(vSphere only\)](#page-77-0)**
- **[svt-iwo-enable vSphere only\)](#page-78-0)**
- **[svt-iwo-show \(vSphere only\)](#page-79-0)**

# <span id="page-77-0"></span>**svt-iwo-disable (vSphere only)**

Use the svt-iwo-disable command to disable Intelligent Workload Optimizer.

If you do not include the datacenter or host group and cluster in this command, the disable action defaults to the datacenter or host group and cluster of the local host.

## **For vSphere:**

If you want to remove the HPE SimpliVity groups and rules from vSphere Distributed Resource Scheduler (DRS) automatically and stop creating any future HPE SimpliVity groups and rules, use the svt-iwo-disable command to disable Intelligent Workload Optimizer

## **For Hyper-V**

If you disable Intelligent Workload Optimizer, leave the existing placement rule in place. Doing so prevents IWO from overwiting your settings if you enable it again.

## **Syntax**

```
svt-iwo-disable --datacenter datacenter_name --cluster cluster_name [common-
options]
```
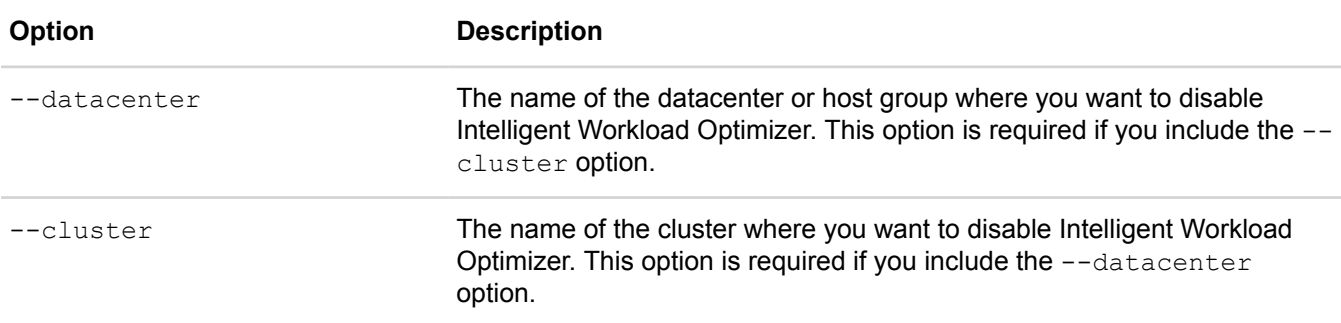

[common options] are options applicable to all commands. For more information, see **[Common command](#page-11-0) [options](#page-11-0)** on page 12.

## **Example**

```
svt-iwo-disable --datacenter Boston1 --cluster Building 4
. . . . .
Task Complete
```
# <span id="page-78-0"></span>**svt-iwo-enable vSphere only)**

Use the svt-iwo-enable command to enable Intelligent Workload Optimizer.

If you do not include the datacenter and cluster in the command, the enable action defaults to the datacenter and cluster of the local host.

#### **For vSphere:** .

Once Intelligent Workload Optimizer. is enabled, it works with vSphere Distributed Resource Scheduler (DRS) to create groups and rules in DRS to make load balancing of your CPU and memory resources more efficient and to lower latenc

The cluster must meet the requirements for Intelligent Workload Optimizer to start creating groups and rules. For example, three or more HPE OmniStack hosts must reside in one cluster and you must have vSphere DRS enabled.

#### **NOTE:**

Leave Power Management turned off in the cluster settings to ensure it cannot shut down the Virtual Controllers after load balancing occurs.

#### **For Hyper-V:**

Once Intelligent Workload Optimizer. is enabled, it works with Microsoft Dynamic Optimization to create a placement rule that make load balancing of your CPU and memory resources more efficient and to lower latency.

The cluster must meet the requirements for Intelligent Workload Optimizer to create the placement rule. For example, three or more HPE OmniStack hosts must reside in one cluster and the virtual machines must be highly available.

#### **Syntax**

svt-iwo-enable --datacenter *datacenter\_name* --cluster *cluster\_name* [common-options]

#### **Options**

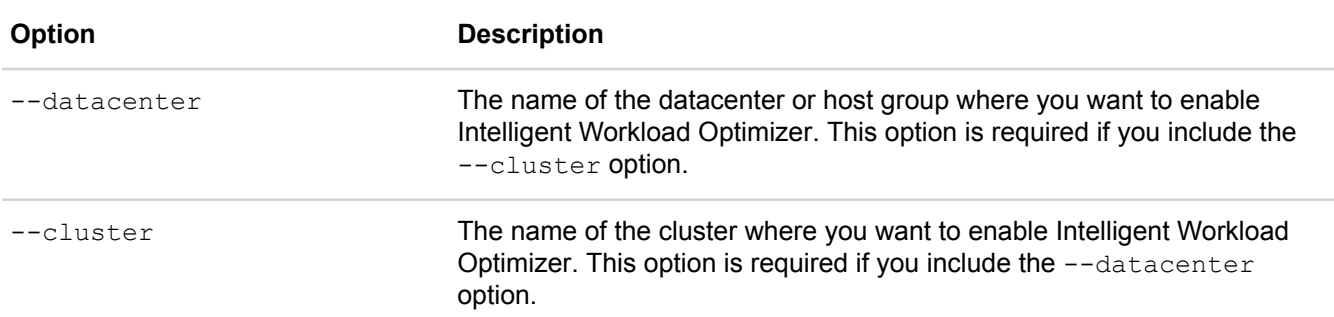

[common options] are options applicable to all commands. For more information, see **[Common command](#page-11-0) [options](#page-11-0)** on page 12.

#### **Example**

```
svt-iwo-enable --datacenter Boston1 --cluster Building 4
. . . . .
Task Complete
```
# <span id="page-79-0"></span>**svt-iwo-show (vSphere only)**

Use this command to show if a datacenter or host group has Intelligent Workload Optimizer enabled or disabled.

You can also use this command to determine whether the feature is active. For example, the cluster must meet the requirements for the feature to function. If the cluster contains fewer than three HPE OmniStack hosts, Intelligent Workload Optimizer cannot function (and appears inactive). Therefore, it cannot create any Hewlett Packard Enterprise groups and rules. For more details on cluster requirements, see the *HPE OmniStack for vSphere Administration Guide*.

#### **Syntax**

svt-iwo-show --datacenter *datacenter\_name* --cluster *cluster\_name* [common-options]

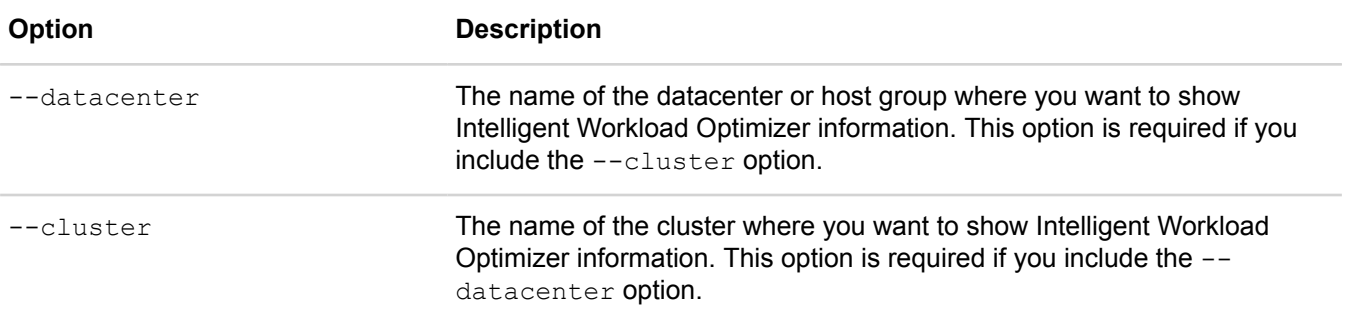

If you do not include the --datacenter (or --cluster) option, this command lists the Intelligent Workload Optimizer setting for the local datacenter or host group.

[common options] are options applicable to all commands. For more information, see **[Common command](#page-11-0) [options](#page-11-0)** on page 12.

#### **Example**

svt-iwo-show --datacenter Boston1 --cluster Building 4

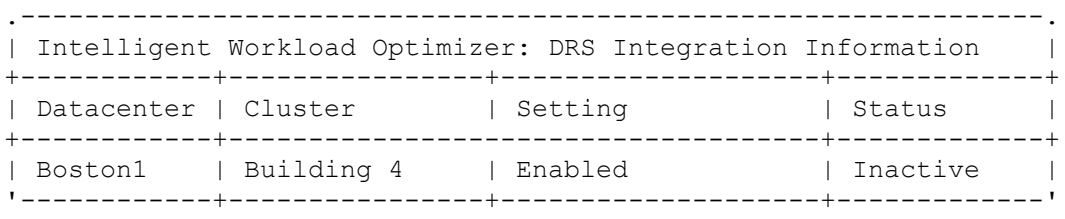

# **Kerberos commands**

This section contains the following topics:

- **[svt-kerberos-join](#page-80-0)**
- **[svt-kerberos-leave](#page-81-0)**

# <span id="page-80-0"></span>**svt-kerberos-join**

Joins a Virtual Controller to a Windows domain.

Before running this command, use the svt-dns-setup command to add the Domain Name System (DNS) server for the Virtual Controller.

## **For vSphere:**

If you are creating Application Aware backups with Microsoft VSS, VSS requires secure authentication with each virtual machine it backs up. You join the Virtual Controller with a Windows domain to enable authentication.

## **For Hyper-V:**

HPE OmniStack hosts join a Windows domain during deployment. If you have removed the host or its Virtual Controller from the domain, to perform maintenance, for example, you can use this command to rejoin it.

The first time you run this command after using the  $svt-kerbes-leave$  command, it can fail with the following errors:

/var/tmp/build/cli/svt-do-kerberos-join.pl:617 INFO Adding Delegations ... /var/tmp/build/cli/svt-do-kerberos-join.pl:630 FATAL FAILURE

If this failure occurs, try running the command again.

After running this command successfully, remote PowerShell commands can fail for up to 15 minutes with the following errors:

- 0x00050003 General failure: Failed to retrieve the key.
- 0x00050002 General failure: User, password or similar was not accepted. User might not be authorized to perform the requested operation.
- 00070016 VMM is unable to perform this operation without a connection to a Virtual Machine Manager management server.

These errors are transient. Once all kerberos tickets are repopulated on the Virtual Controller and all-in progress remote PowerShell commands initiated before you use the syt-kerberos-join command are completed, the errors no longer occur.

## **Syntax**

svt-kerberos-join --domainname *domain-name*

#### **Options**

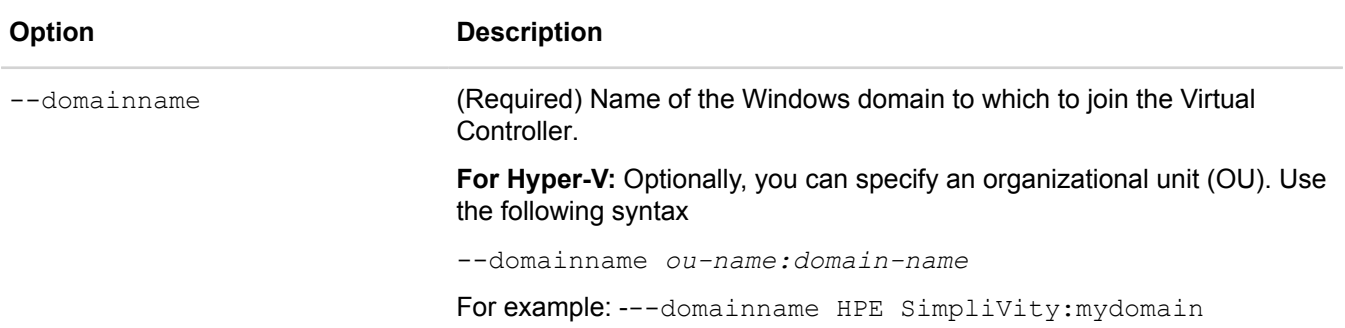

## **Example**

You are prompted to type the username and password for an account with permissions to add the Virtual Controller to the specified domain.

```
$ svt-kerberos-join --domainname my.windowsdomain.local
Enter username: 
Enter password:
```
# <span id="page-81-0"></span>**svt-kerberos-leave**

Removes a Virtual Controller from a Windows domain.

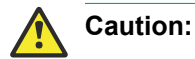

## **For vSphere:**

After removing a Virtual Controller from a Windows domain, Volume Shadow Copy Service (VSS) can no longer create application-consistent backups of virtual machines. You can use the  $\text{svt-kerberos-join}$ command to rejoin the Virtual Controller to the domain.

#### **For Hyper-V:**

After removing a Virtual Controller from a Windows domain you can no longer manage the HPE OmniStack host in your Hyper-V environment. You can use the svt-kerberos-join command to rejoin the Virtual Controller to the domain.

If running this command fails with the error, Adding Delegations Failed, the record in Active Directory may no longer exist. This condition prevents the command from removing the Virtual Controller from the domain completely. To resolve this issue, create a new record for the Virtual Controller in Active Directory and run the svt-kerberos-leave command again.

#### **Syntax**

svt-kerberos-leave

#### **Example**

You are prompted to type the username and password for an account with permissions to remove the Virtual Controller from the specified domain.

```
$ svt-kerberos-leave
Enter username:
Enter password:
```
# **Miscellaneous commands**

This section contains the following topics:

- **[svt-physical-drive-locate](#page-82-0)**
- **[svt-extension-refresh \(vSphere only\)](#page-82-1)**
- **[svt-fixpack-apply \(vSphere only\)](#page-83-0)**
- **[svt-fixpack-verify \(vSphere only\)](#page-83-1)**
- **[svt-hardware-show](#page-84-0)**
- **[svt-task-cancel](#page-87-0)**
- **[svt-task-show](#page-88-0)**

# <span id="page-82-0"></span>**svt-physical-drive-locate**

Turns the blue locate LED on or off on a specified front data drive on an HPE SimpliVity 380 server.

This command is currently implemented for HPE SimpliVity 380 servers only. Running the command against any other platform results in a command not implemented error.

## **Syntax**

```
svt-physical-drive-locate --slot --op [common-options]
```
## **Options**

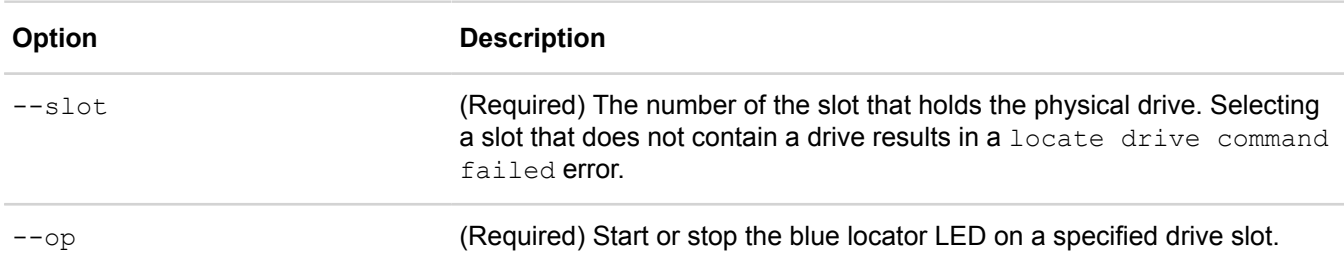

[common options] are options applicable to all commands. For more information, see **[Common command](#page-11-0) [options](#page-11-0)** on page 12.

## **Example**

```
$ svt-physical-drive-locate --slot 1 --op start
Success
$ svt-physical-drive-locate --slot 1 --op stop
Success
```
# <span id="page-82-1"></span>**svt-extension-refresh (vSphere only)**

Refreshes the HPE SimpliVity extension by deleting and then reinstalling the extension.

After upgrading your vCenter Server, HPE OmniStack alarms, events, and tasks no longer display correctly. Running svt-extension-refresh unregisters and re-registers the HPE SimpliVity extension with vCenter Server and resolves the issue.

#### **NOTE:**

Running svt-extension-refresh clears all active HPE OmniStack tasks, events, and alarms.

## **Syntax**

```
svt-extension-refresh [common-options]
```
#### **Options**

[common options] are options applicable to all commands. For more information, see **[Common command](#page-11-0) [options](#page-11-0)** on page 12.

## **Example**

```
$ svt-extension-refresh
This action will delete and reinstall the SimpliVity extension.
Proceed? (y/n):
```
# <span id="page-83-0"></span>**svt-fixpack-apply (vSphere only)**

Applies the specified HPE OmniStack fix pack to a system.

## **Syntax**

```
svt-fixpack-apply --pkgpath package_path --noHA [common-options]
```
#### **Options**

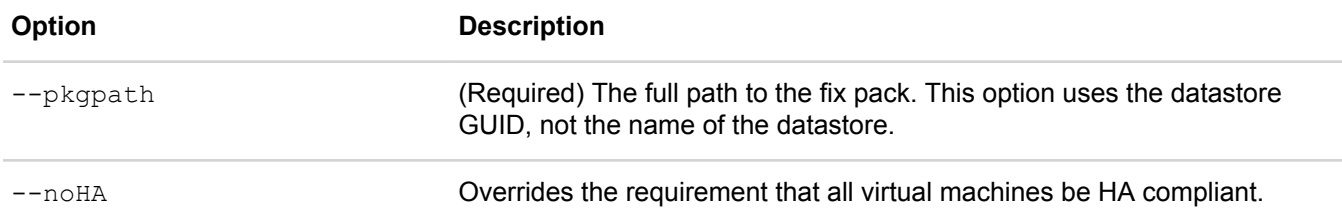

[common options] are options applicable to all commands. For more information, see **[Common command](#page-11-0) [options](#page-11-0)** on page 12.

# <span id="page-83-1"></span>**svt-fixpack-verify (vSphere only)**

Verifies the fix pack version on a system.

## **Syntax**

```
svt-fixpack-verify [common-options]
```
## **Options**

[common options] are options applicable to all commands. For more information, see **[Common command](#page-11-0) [options](#page-11-0)** on page 12.

#### **Example**

```
$ svt-fixpack-verify
No fix pack found
```
# <span id="page-84-0"></span>**svt-hardware-show**

Displays the hardware inventory and health status for an HPE OmniStack host.

This command shows the following information:

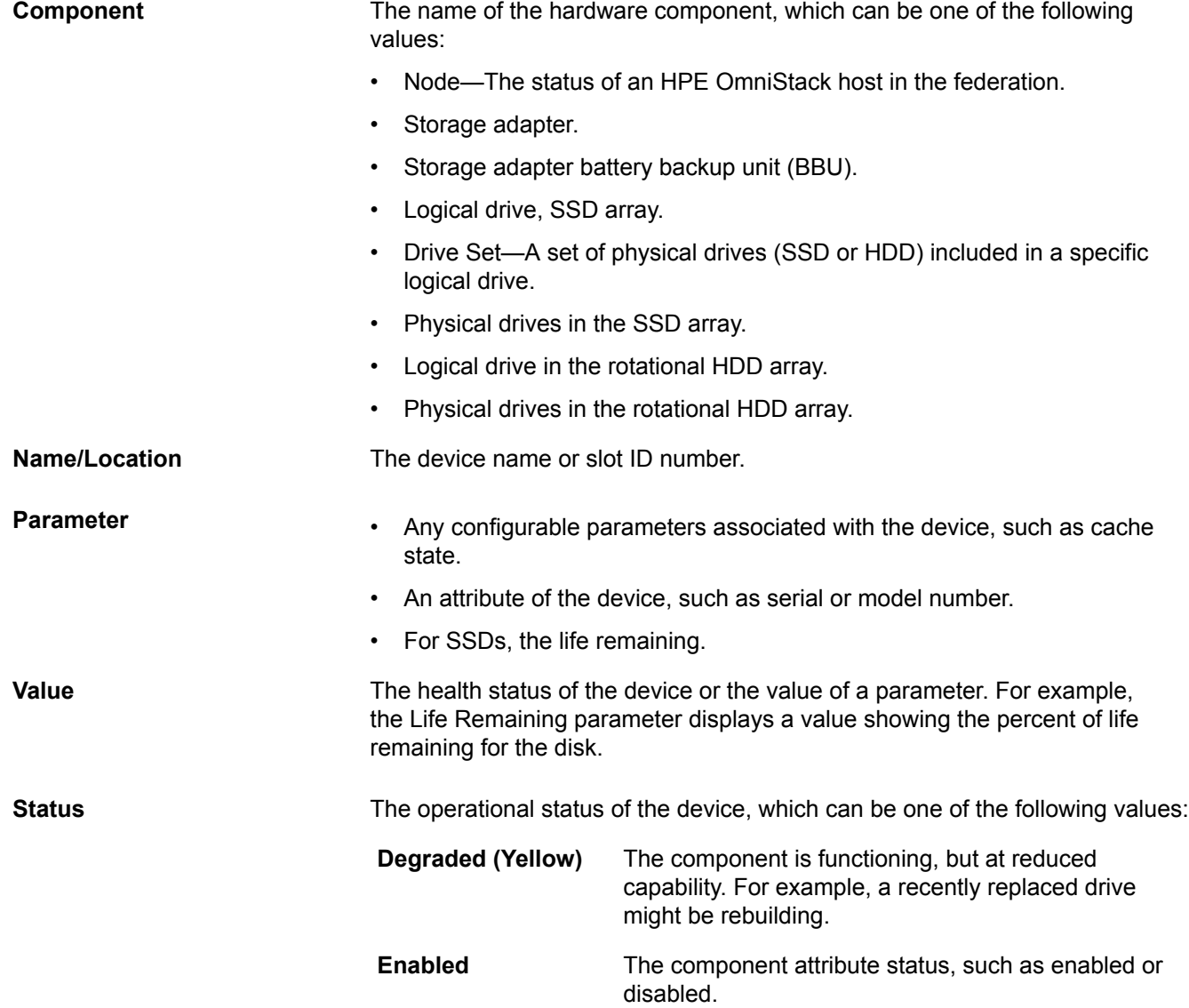

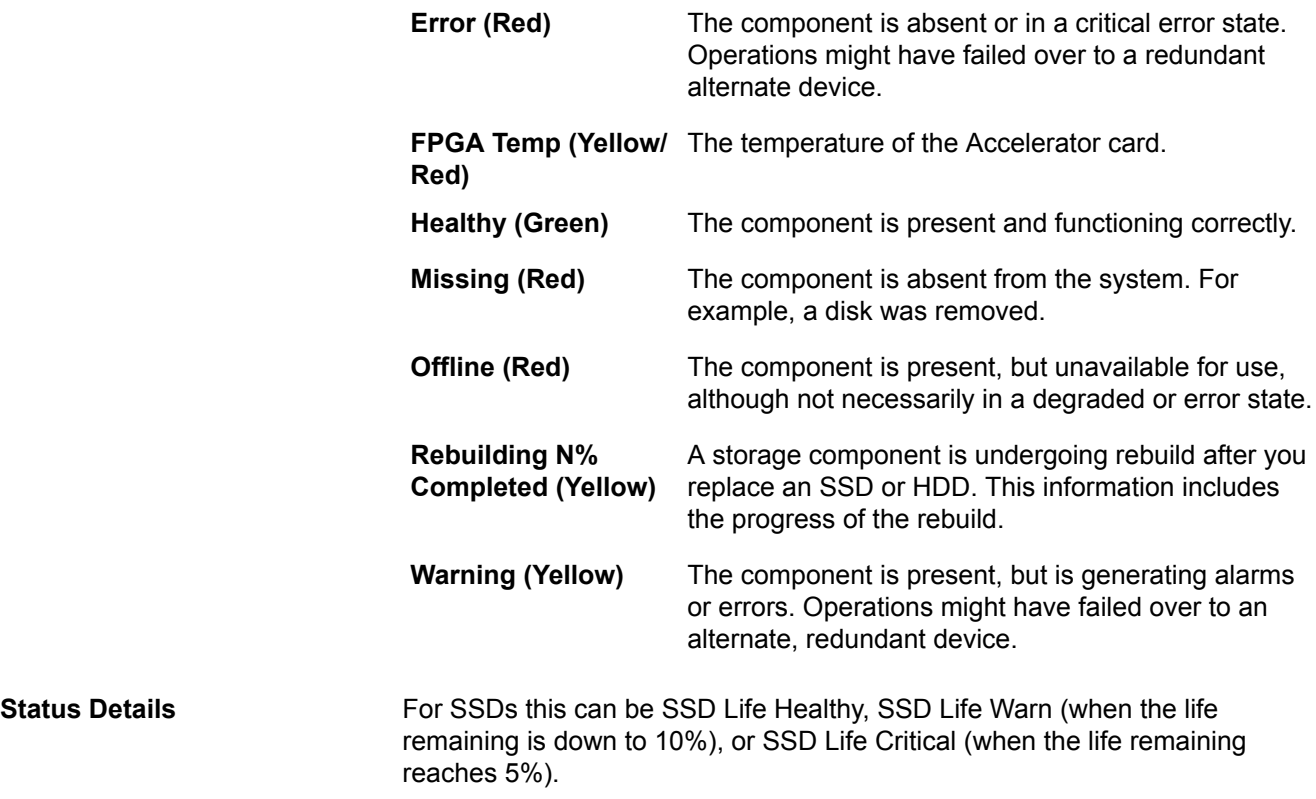

#### **For vSphere:**

If a device has a yellow or red status, you can obtain more information from alarms and error messages visible in the vSphere Triggered Alarms panel and the Alarms tab. Select **Definitions** to display the HPE OmniStack alarms and their descriptions. For example:

Alarm: SimpliVity Logical Drive Health State Change

Description: This object Monitors for unhealthy virtual drives for SimpliVity Storage.

#### **Syntax**

```
svt-hardware-show --details [common-options]
```
## **Options**

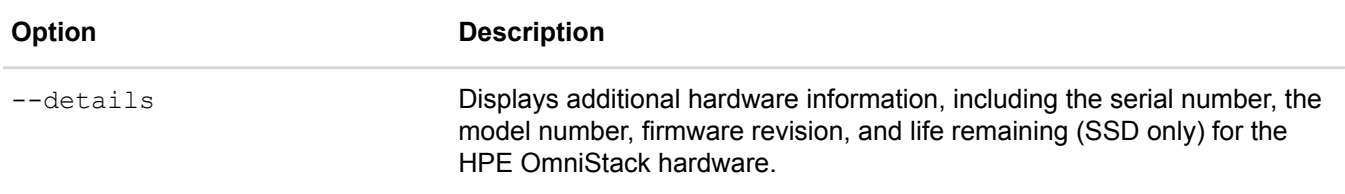

[common options] are options applicable to all commands. For more information, see **[Common command](#page-11-0) [options](#page-11-0)** on page 12.

#### **Example**

The following example shows output for a medium size system with 8 HDDs and 2 SSDs:

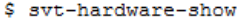

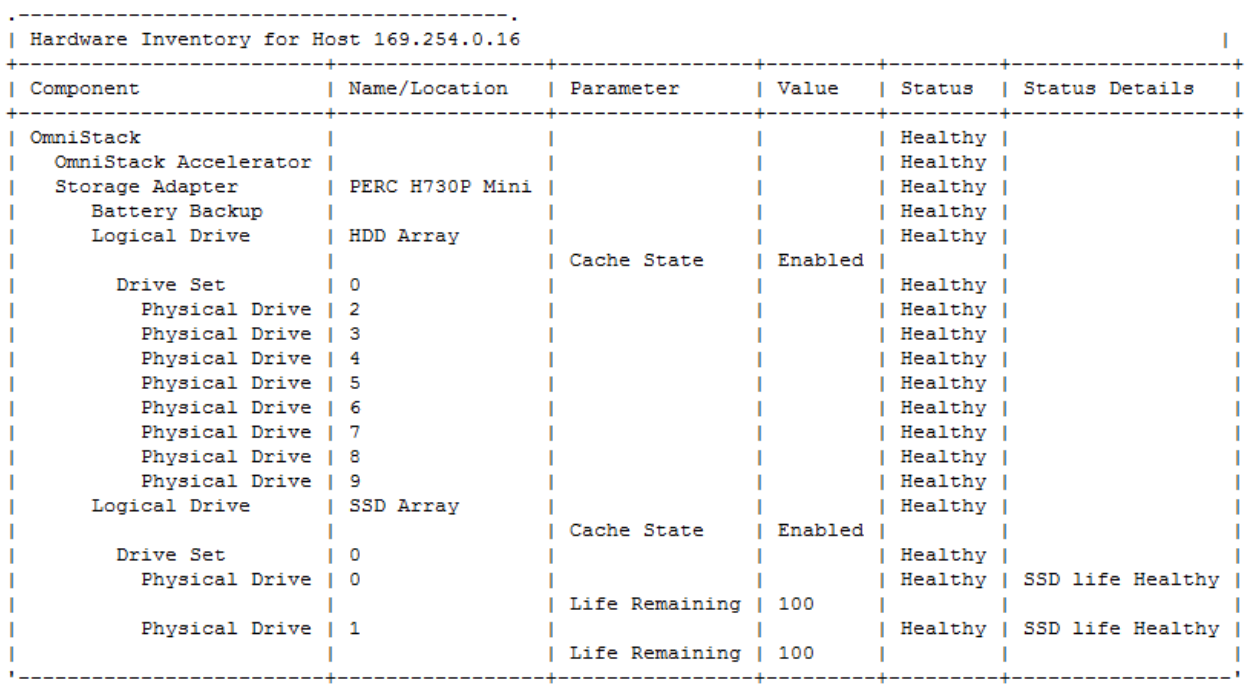

The following example shows the detailed output (--detail) for a system. The output is truncated to fit this document:

\$ svt-hardware-show --detail

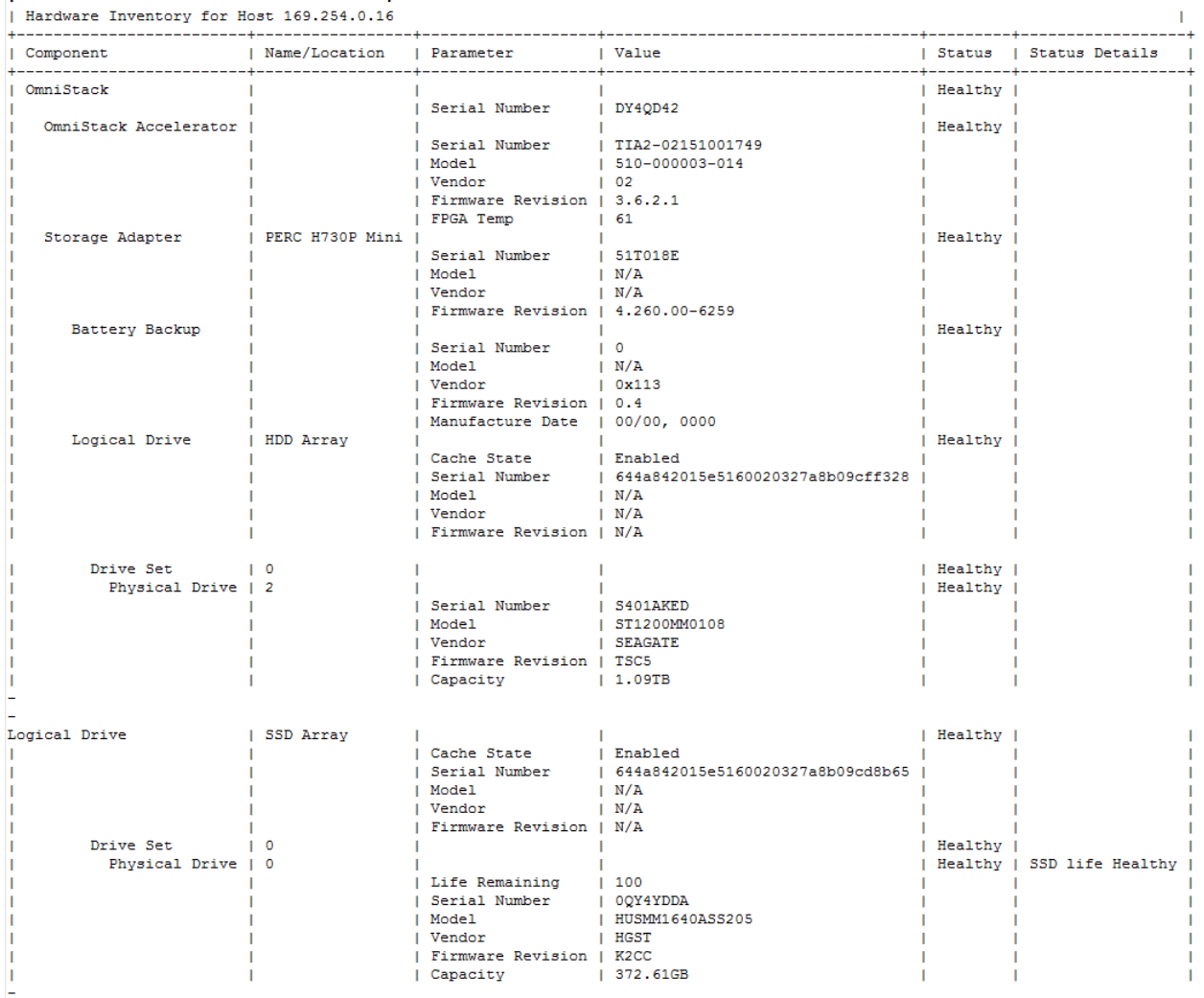

# <span id="page-87-0"></span>**svt-task-cancel**

Cancels a specific federation task in progress.

To display a task, use  $svt$ -task-show. You cannot cancel all tasks because some tasks complete too quickly, and other tasks might have dependent tasks that prevent cancellation. You must specify the unique task identifier. To generate this identifier, either use the --wait *n* option on the command line or configure a value for the *SVTCLI\_WAIT* environment variable. For example:

```
$ svt-datastore-create --name jnds --policy daily --wait n --timeout 100 
Task started - ID is 90c6524a-c4d3-4c11-bb5d-e3781502cd60
```
If a command times out, you see a message similar to the following:

Command still in progress, but timed out To check status, execute svt-task-show --task 4f186d32-305d-4cc0-a210-1c6f89efb6a8

In this example, the CLI timed out, but the task might still be running.

If the original task timed out and had not yet completed when you run  $svt-task-show$ , the command continues where the previous command had left off, printing the progress string ". . . . . . . " until either the command completes or svt-task-show times out. If svt-task-show times out, run it again.

#### **Syntax**

svt-task-show --task *n* [common-options]

#### **Options**

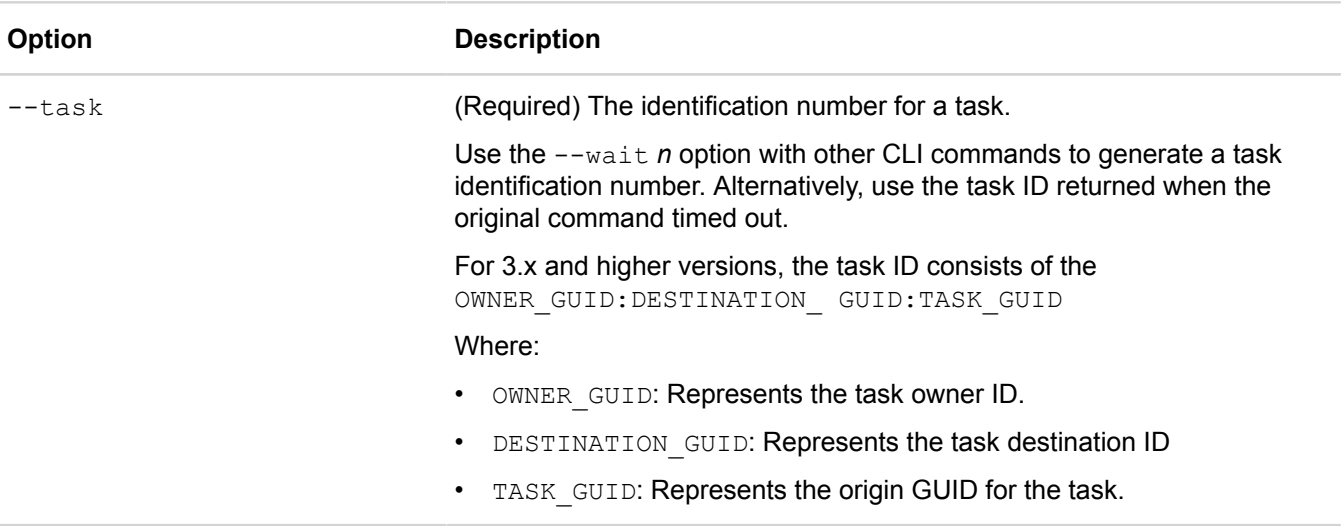

[common options] are options applicable to all commands. For more information, see **[Common command](#page-11-0) [options](#page-11-0)** on page 12.

## **Example**

\$ svt-task-cancel --task 90c6524a-c4d3-4c11-bb5d-e3781502cd60

# <span id="page-88-0"></span>**svt-task-show**

Displays the status of a federation task, including the percentage complete.

To cancel a task in progress, use svt-task-cancel. Each task has a unique identifier. To retrieve this identifier, either use the --wait option on the command line or configure a value for the *SVTCLI\_WAIT* environment variable. For example:

```
$ svt-datastore-create --size 3TB --name jnds --policy daily --wait n --timeout 100
Task started - ID is 90c6524a-c4d3-4c11-bb5d-e3781502cd60
```
If a command times out, you see a message similar to the following:

Command still in progress, but timed out To check status, execute svt-task-show --task 4f186d32-305d-4cc0-a210-1c6f89efb6a8

In this example, the CLI has timed out, not the task.

If the original task timed out and had not yet completed when you run  $svt-task-show$ , the command continues where the previous command had left off, printing the progress string ". . . . . . " until either the command completes or svt-task-show times out. If svt-task-show times out, run it again.

#### **Syntax**

```
svt-task-show --task n [common-options]
```
#### **Options**

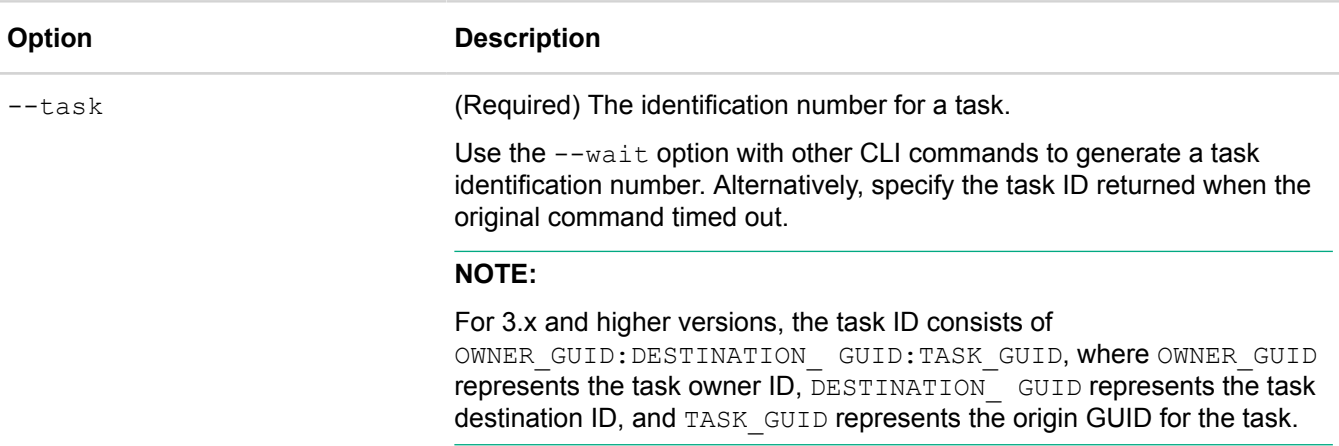

[common options] are options applicable to all commands. For more information, see **[Common command](#page-11-0) [options](#page-11-0)** on page 12.

#### **Example**

```
$ svt-datastore-create --size 3TB --name jnds --policy daily --wait n --timeout 100
Task started - ID is b5e507a1-13a6-4f46-a651-9e544afd8d26
```
 svt-task-show --task b5e507a1-13a6-4f46-a651-9e544afd8d26 task b5e507a1-13a6-4f46-a651-9e544afd8d26 is 66 percent complete. ...................... Task Complete

3.x and higher versions use an expanded task ID, as shown in the following example:

```
$ svt-datastore-create --size 3TB --name jnds --policy daily --wait n --timeout 100
Task started - ID is 420a1c70-c502-ce2a-94b7-7ed69443ba3c:420a1c70-c502-
ce2a-94b7-7ed69443ba3c:3a423ddbd42a-4210-bef9-89074688bb38
$ svt-task-show --task 420a1c70-c502-ce2a-94b7-7ed69443ba3c:420a1c70-c502-
ce2a-94b7-7ed69443ba3c:3a423ddbd42a-4210-bef9-89074688bb38 
task 420a1c70-c502-ce2a-94b7-7ed69443ba3c:420a1c70-c502-
ce2a-94b7-7ed69443ba3c:3a423ddb-d42a-4210-bef9-89074688bb38 is 100 percent
```
complete.

# **RBAC commands**

This section contains the following topics:

- **[svt-rbac-group-role-show \(vSphere only\)](#page-90-0)**
- **[svt-rbac-group-role-remove \(vSphere only\)](#page-90-1)**
- **[svt-rbac-group-role-add \(vSphere only\)](#page-91-0)**

# <span id="page-90-0"></span>**svt-rbac-group-role-show (vSphere only)**

Use this command to display role-based access control group to role mappings.

## **Syntax**

```
svt-rbac-group-role-show [common-options]
```
[common options] are options applicable to all commands. For more information, see **[Common command](#page-11-0) [options](#page-11-0)** on page 12.

## **Example**

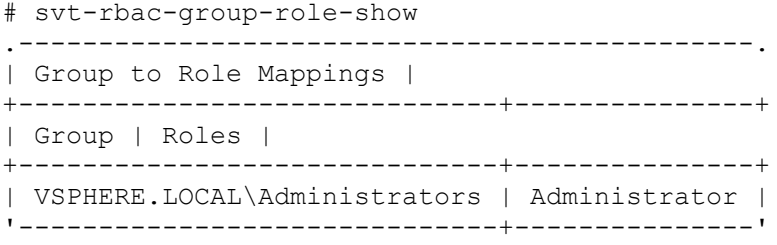

# <span id="page-90-1"></span>**svt-rbac-group-role-remove (vSphere only)**

Use this command to remove role-based access control group to role mappings.

## **Syntax**

```
svt-rbac-group-role-remove --group <group> --roles <roles>[common-options]
```
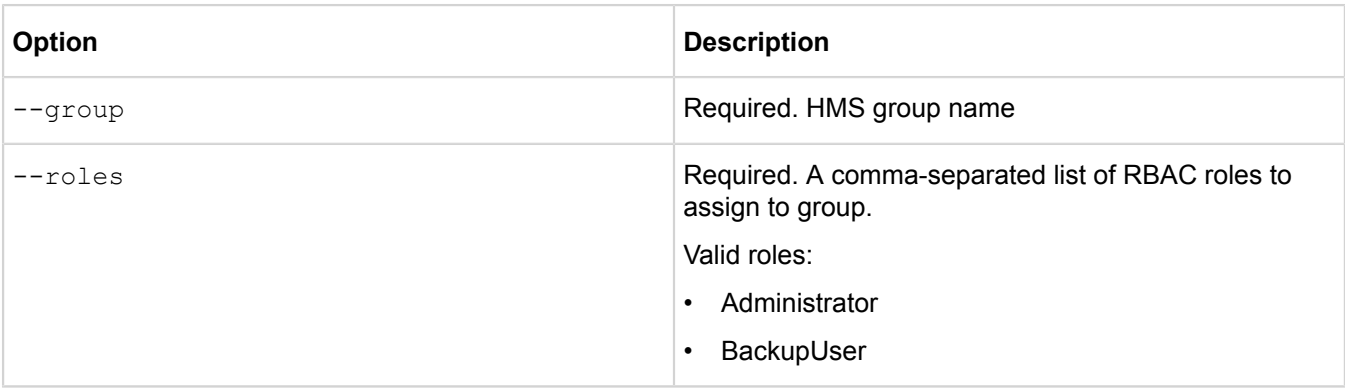

[common options] are options applicable to all commands. For more information, see **[Common command](#page-11-0) [options](#page-11-0)** on page 12.

# <span id="page-91-0"></span>**svt-rbac-group-role-add (vSphere only)**

Use this command to add role-based access control group to role mappings. |

#### **Syntax**

svt-rbac-group-role-add --group *<group>* --roles *<roles>* [common-options]

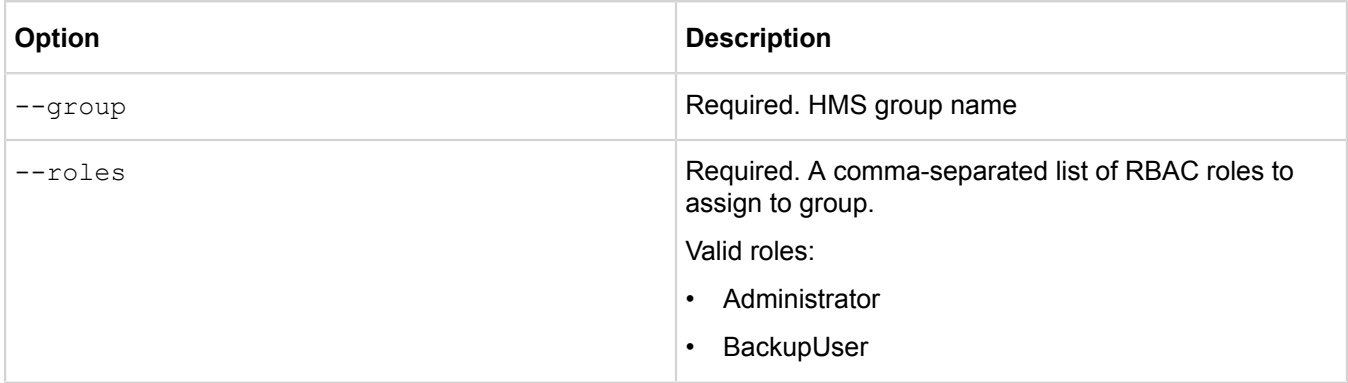

[common options] are options applicable to all commands. For more information, see **[Common command](#page-11-0) [options](#page-11-0)** on page 12.

# **Session commands**

This section contains the following topics:

- **[svt-session-diagnostics](#page-92-0)**
- **[svt-session-start](#page-93-0)**
- **[svt-session-stop](#page-93-1)**
- **[svt-session-verify](#page-94-0)**

# <span id="page-92-0"></span>**svt-session-diagnostics**

Use this command to view user role information for the active session.

## **Syntax**

svt-session-diagnostics [common-options]

## **Options**

[common options] are options applicable to all commands. For more information, see **[Common command](#page-11-0) [options](#page-11-0)** on page 12.

## **Example**

```
svt-session-diagnostics
.------------------------------------------------------------------------.
| Session Details |
+----------------------+-------------------------------------------------+
| Attribute
+----------------------+-------------------------------------------------+
| Ticket | {SVT-T-TAG}9345930a-ce9b-4533-a186-5961d6903cac |
| Creation Time         | July 1, 2019 4:59:30 PM GMT                       |
| HMS Username        | VSPHERE.LOCAL\Administrator              |
| Local Linux Username | administrator-vsphere |
| Logging Tag | SLT 0821f2e6-dc04-46e7-a883-a6ac22c17617 |
| User's Roles | administrator |
| HMS IDs (IP, ID) | 10.1.0.17, ****0def |
  '----------------------+-------------------------------------------------'
.---------------------------------.
| User Sessions Metrics |
+-------------------------+-------+
| Attribute
+-------------------------+-------+
| Active Tickets | 21 |
| Active Sessions | 21 |
| Maximum Active Tickets | 21 |
| Maximum Active Sessions | 21 |
| Expired Tickets | 0 |
| Invalidated Tickets | 0 |
'-------------------------+-------'
```
# <span id="page-93-0"></span>**svt-session-start**

Starts an authorized session during an svtcli command line login on a Virtual Controller.

To start a session, supply the virtualization management server credentials. The session expires after thirty minutes of inactivity. To end a session, use svt-session-stop.

If you omit the --password option, you are prompted for the password. The password is not echoed to the screen in plain text.

#### **Syntax**

svt-session-start --username *account\_name* --password *account\_password* [commonoptions]

#### **Options**

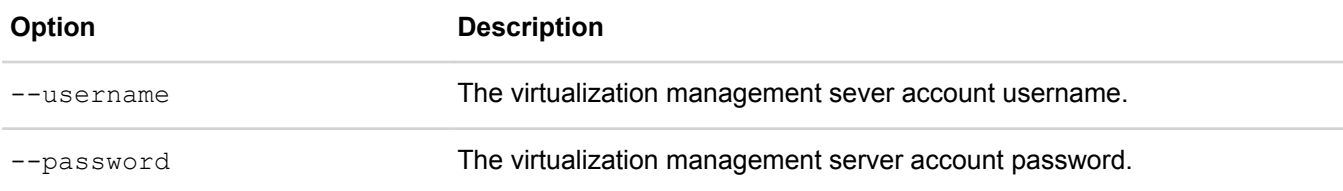

[common options] are options applicable to all commands. For more information, see **[Common command](#page-11-0) [options](#page-11-0)** on page 12.

#### **Example**

This example shows what happens when you execute a command without a valid session:

```
$ svt-backup-show
ERROR [48]: Invalid session credentials.
```
If you do not specify the  $-$ -username and  $-$ -password options, you are prompted for them. For example:

```
$ svt-session-start
vCenter server: 10.0.5.37
Enter username: Administrator
Enter password for Administrator: xxxxxxxxxxxx
Successful login of Administrator to 10.0.5.37
```
This example uses environment variables:

```
$ export VI_USERNAME=Administrator
$ export VI_PASSWORD=xxxxxxxxxxx
$ svt-session-start
vCenter server: 10.0.5.37
Successful login of Administrator to 10.0.5.37
```
# <span id="page-93-1"></span>**svt-session-stop**

Stops the user session that was started with syt-session-start.

Sessions expire automatically after 30 minutes of inactivity.

After you stop a session, you must supply vCenter Server or Windows domain user credentials to run commands.

## **Syntax**

```
svt-session-stop [common-options]
```
## **Options**

[common options] are options applicable to all commands. For more information, see **[Common command](#page-11-0) [options](#page-11-0)** on page 12.

## **Example**

```
$ svt-session-stop
Successful: deleted session
```

```
$ svt-session-stop
No session exists.
```
# <span id="page-94-0"></span>**svt-session-verify**

Checks whether all sessions are valid.

To end a session, use svt-session-stop.

## **Syntax**

```
svt-session-verify [common-options]
```
## **Options**

[common options] are options applicable to all commands. For more information, see **[Common command](#page-11-0) [options](#page-11-0)** on page 12.

## **Example**

The following example shows the result when a session is valid:

```
$ svt-session-verify
Verified session on 120.18.4.20
```
The following example shows the result when a session is not valid:

```
$ svt-session-verify
ERROR [47]: Missing session credentials.
```
# **Shutdown commands**

This section contains the following topics:

- **[About shutdown commands](#page-95-0)**
- **[svt-shutdown-cancel](#page-95-1)**
- **[svt-shutdown-force](#page-96-0)**
- **[svt-shutdown-safe](#page-97-0)**
- **[svt-shutdown-status](#page-97-1)**

# <span id="page-95-0"></span>**About shutdown commands**

Use the shutdown commands to shut down the Virtual Controller. The Virtual Controller should always start up before any guest virtual machines and shut down last.

Before you shut down the Virtual Controller, you should move the virtual machines hosted on the HPE OmniStack host to another HPE OmniStack host in the cluster. Alternately, shut the virtual machines down before you shut down the Virtual Controller.

If you want to move a virtual machine to a different datacenter or datastore, you can use the  $\text{svt-vm-move}$ command. Alternately, for vSphere, you can move the virtual machines using vSphere Client commands. For more information on VMware vSphere commands, see the vSphere Command Line documentation.

Before you move or shut down virtual machines on the HPE OmniStack host, use  $svt-vm-show$  to check if they are in storage HA (High Availability) compliance. The Storage HA column displays the HA status as Yes, No, or Unknown.

Storage HA compliance ensures that data remains available by making a copy of the data and storing it on another virtual machine on another HPE OmniStack host in the cluster. When you shut down a virtual machine, it may need time to ensure the last incoming data has a copy before it stops reading and writing data.

To shut down and power off the Virtual Controller, use any of the following shutdown commands:

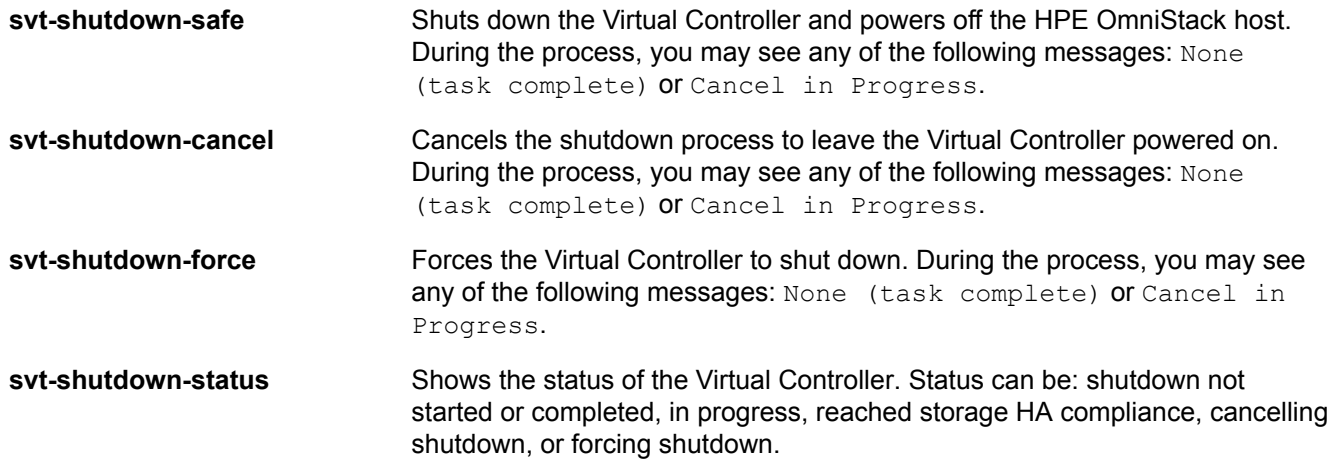

# <span id="page-95-1"></span>**svt-shutdown-cancel**

Cancels the shutdown of the Virtual Controller.

#### **Syntax**

```
svt-shutdown-cancel --emergency [common-options]
```
#### **Options**

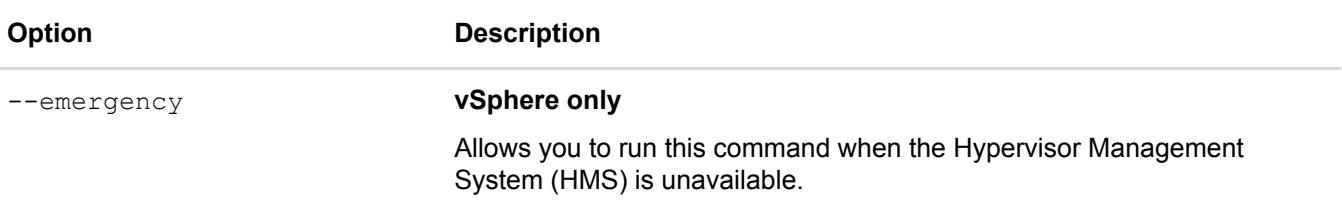

[common options] are options applicable to all commands. For more information, see **[Common command](#page-11-0) [options](#page-11-0)** on page 12.

#### **Example**

```
$ svt-shutdown-cancel
Canceling the shut down process for the Virtual Controller.
```
# <span id="page-96-0"></span>**svt-shutdown-force**

Forces the shutdown of the Virtual Controller. This might result in data loss or data unavailability.

This command is useful if the virtual machines managed by the Virtual Controller take a long time to reach storage HA compliance, or if you want to force the shut down process. When prompted, enter  $\gamma$  for yes to continue the shutdown. The system goes into maintenance mode automatically and forces the shutdown.

#### **Syntax**

svt-shutdown-force --emergency [common-options]

#### **Options**

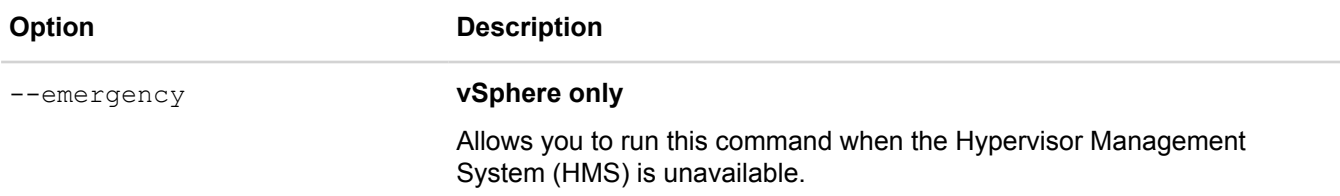

[common options] are options applicable to all commands. For more information, see **[Common command](#page-11-0) [options](#page-11-0)** on page 12.

#### **Example**

```
$ svt-shutdown-force
This action will shut down the Virtual Controller even if the virtual machines
 managed by this
Virtual Controller are not in storage HA compliance. This can make data
 unavailable.
Proceed? (y/n): y
```

```
Forcing the Virtual Controller to shut down.
admin@omnicube-ip6-105:/home/svtbuild#
Broadcast message from admin@omnicube-ip6-105
....... . (unknown) at 10:40 ...
The system is going down for maintenance now!
```
# <span id="page-97-0"></span>**svt-shutdown-safe**

Safely shuts down the Virtual Controller and powers off the HPE OmniStack host.

If the virtual machines managed by the Virtual Controller take a long time to reach storage HA compliance, or you just want to force the shut down process, you can use svt-shutdown-force.

#### **NOTE:**

Single-replica virtual machines are ignored by availability zone alignment and shutdown operations.

#### **Syntax**

```
svt-shutdown-safe --emergency [common-options]
```
#### **Options**

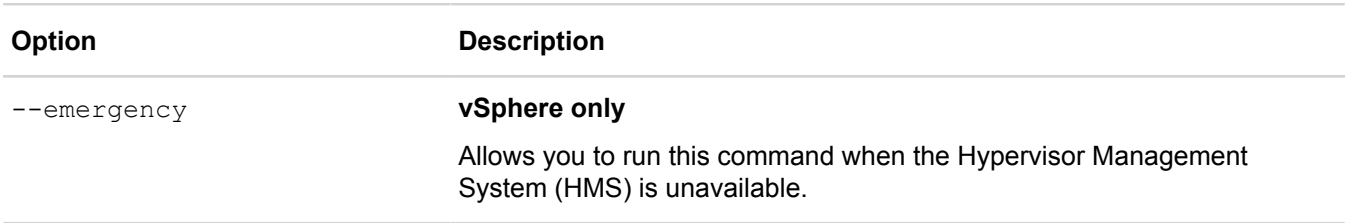

[common options] are options applicable to all commands. For more information, see **[Common command](#page-11-0) [options](#page-11-0)** on page 12.

## **Example**

\$ svt-shutdown-safe

# <span id="page-97-1"></span>**svt-shutdown-status**

Monitors the status of the shutdown operation.

Displays any of the following results when you execute this command, depending on the shut down task running on the Virtual Controller:

- A shutdown task is not running on the Virtual Controller.
- The Virtual Controller shutdown task is in progress.
- The virtual machines managed by the Virtual Controller reached storage HA compliance.
- Cancelling the shutdown process for the Virtual Controller.
- Forcing the Virtual Controller to shut down.
- Waiting for the virtual machines managed by the Virtual Controller to reach storage HA compliance.

## **Syntax**

svt-shutdown-status --emergency [common-options]

#### **Options**

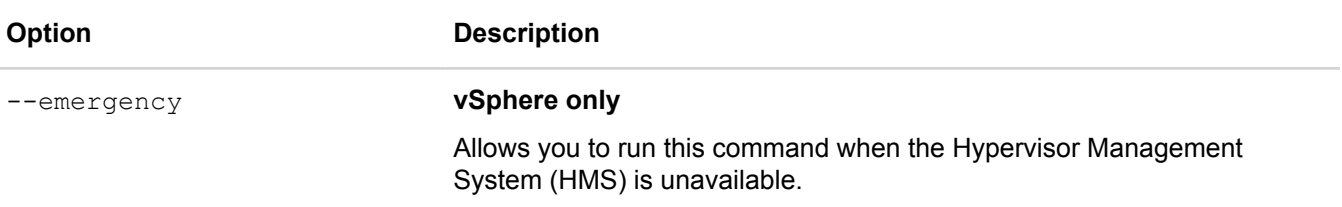

[common options] are options applicable to all commands. For more information, see **[Common command](#page-11-0) [options](#page-11-0)** on page 12.

#### **Example**

```
$ svt-shutdown-status
Waiting for the virtual machines managed by the Virtual Controller to reach storage
 HA compliance.
```
# **SMB commands**

This section contains the following topics:

• **[svt-smb-password-change \(Hyper-V only\)](#page-99-0)**

# <span id="page-99-0"></span>**svt-smb-password-change (Hyper-V only)**

Changes the password for the SMB file server cluster account.

During deployment, you specify a password for the SMB file server cluster account. This command enables you to change the password after the intial deployment.

All Virtual Controllers in a cluster share access to the SMB file server cluster account. To change the password, run this command on each Virtual Controller in the cluster. If you do not use this command on all the Virtual Controllers in the cluster, backups could fail.

This command obtains the keytab file with the CIFS entries, changes the password in Active Directory, and then updates the keytab file with new CIFS entries.

To find details about errors, see the following log files:

- /var/log/samba/ip-address.log
- /var/svtfs/0/log/hyperproxy.log

#### **Error conditions**

If errors occur when using this command, you are likely to see the following message:

Internal error processing updateSmbPassword

Depending on the situation, you might need to take one or more of the following actions:

- Start a new CLI session.
- Verify that you entered the correct user name (--username option) and password (--password option).
- Verify that you are following the Microsoft Windows password complexity requirements  $(-n)$  newpassword option).

#### **Start a new session**

If you see the errors similar to the following examples after you use this command, use the svt-sessionstart command to start a session. Then try the svt-smb-password-change command again.

```
root@oc-ip4-100:/var/svtfs/0/log# svt-vm-show
Credentials have expired. Please re-establish or logout.
ERROR [47]: Missing session credentials.
root@oc-ip4-100:/var/svtfs/0/log# svt-smb-password-change --newsmbpassword
  Password4 --username administrator --password svtrfs29LAB
This will change the password of the SMB cluster account. You must run this command
 on all the OVCs in the cluster
Proceed? (y/n): y
Error: Internal error processing updateSmbPassword
```
#### **Follow Microsoft Windows password complexity requirements**

When specifying a new password, ensure that you follow the Microsoft Windows password complexity requirements:

- Passwords must not contain the the user's Account Name value or the Full Name value. Checks for these requirements are not case sensitive.
- The password contains characters from three of the following categories:
	- Uppercase letters of European languages (A through Z, with diacritic marks, Greek and Cyrillic characters).
	- Lowercase letters of European languages (a through z, sharp-s, with diacritic marks, Greek and Cyrillic characters)
	- The numbers 0 through 9
	- 。 Non-alphanumeric characters (special characters):  $(\sim]@#\$\%^0\&^*_{-}++^{\circ}|\langle\rangle\langle\rangle\langle\rangle\langle\langle\langle\cdot,\cdot\rangle\rangle\langle\rangle\langle\langle\cdot,\cdot\rangle\langle\cdot\rangle\langle\$
	- Any Unicode character that is categorized as an alphabetic character but is not uppercase or lowercase. This includes Unicode characters from Asian languages.

#### For additional details about password complexity, see **[https://docs.microsoft.com/en-us/windows/security/](https://docs.microsoft.com/en-us/windows/security/threat-protection/security-policy-settings/password-must-meet-complexity-requirements) [threat-protection/security-policy-settings/password-must-meet-complexity-requirements](https://docs.microsoft.com/en-us/windows/security/threat-protection/security-policy-settings/password-must-meet-complexity-requirements)**.

#### **Syntax**

svt-smb-password-change --newpassword *password* --username *username* --password *password* [common-options]

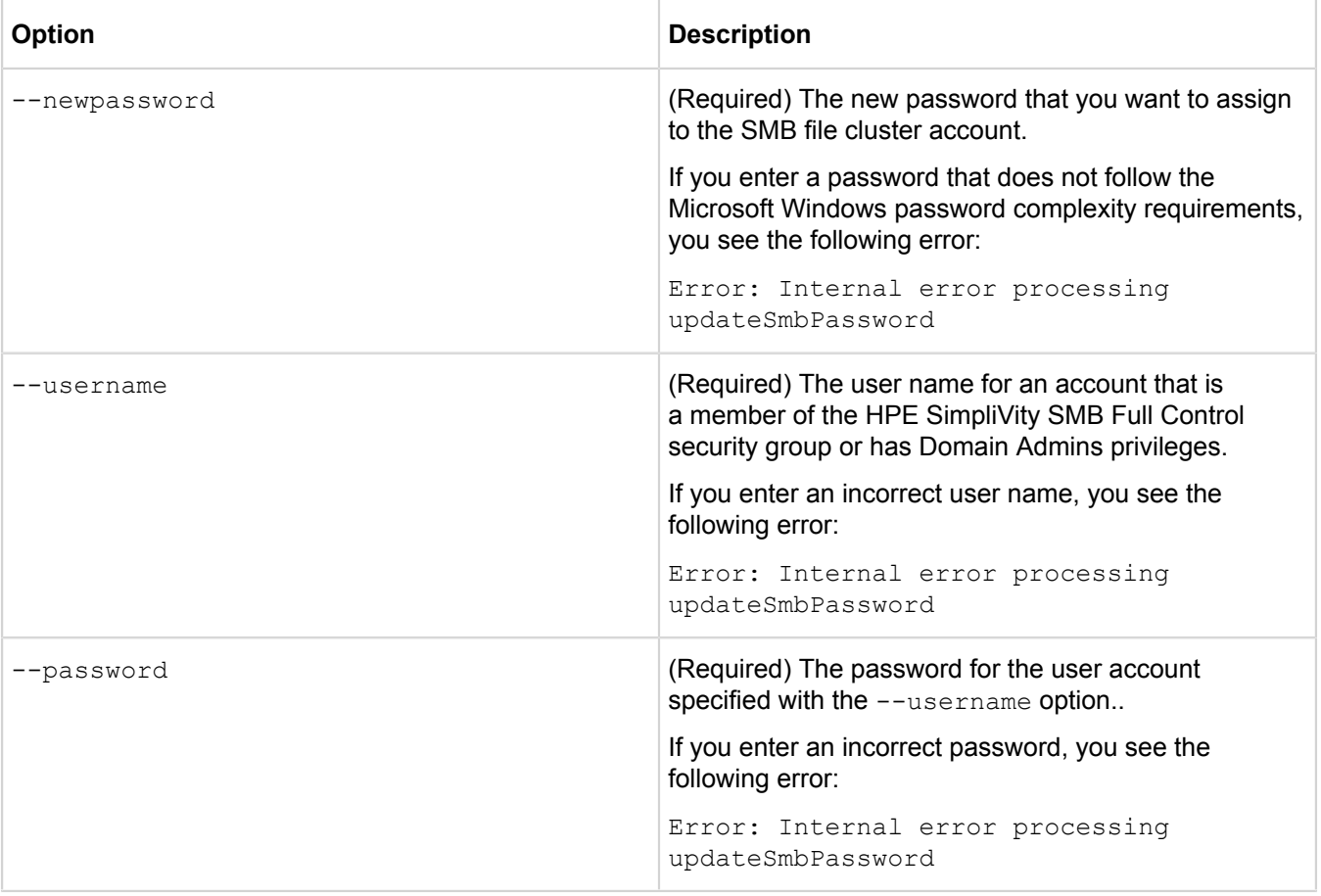

[common options] are options applicable to all commands. For more information, see **[Common command](#page-11-0) [options](#page-11-0)** on page 12.

#### **Example**

root@system:/home/svtcli# svt-smb-password-change --newsmbpassword mynewpassword1 --username administrator --password somepassword1

This will change the password of the SMB cluster account. You must run this command on all the OVCs in the cluster Proceed? (y/n): y

/var/tmp/build/cli/SvtKerbUtil.pm:144 INFO Removing 10 entries and writing new keytab /tmp/.krb5.keytab.178560 /var/tmp/build/cli/SvtKerbUtil.pm:147 INFO Moving /tmp/.krb5.keytab.178560 to /mnt/etc/krb5.keytab /var/tmp/build/cli/SvtKerbUtil.pm:56 INFO Merged /tmp/.samba.keytab /mnt/etc/krb5.keytab to /mnt/etc/krb5.keytab Change SMB cluster account password succeeded

# **Software upgrade commands**

This section contains the following topics:

- **[svt-software-commit](#page-102-0)**
- **[svt-software-rollback](#page-102-1)**
- **[svt-software-status-show](#page-103-0)**
- **[svt-software-upgrade](#page-106-0)**

# <span id="page-102-0"></span>**svt-software-commit**

Confirms the installation of a previously installed upgrade package and permanently replaces the current version of the HPE OmniStack software with a later version.

You run this command only once on one HPE OmniStack host in a federation to commit the upgrade on all recently upgraded HPE OmniStack hosts.

Once committed, the upgrade cannot be rolled back to the previously-installed revision.

## **Syntax**

```
svt-software-commit [common-options]
```
## **Options**

[common options] are options applicable to all commands. For more information, see **[Common command](#page-11-0) [options](#page-11-0)** on page 12.

## **Example**

```
$ svt-software-commit
```

```
Upgrade task with id 72c508c0-b68f-4151-b407-2e1f2ccbb2dd has been started.
    ..............................................
Task Complete
```
# <span id="page-102-1"></span>**svt-software-rollback**

Reverts an HPE OmniStack host to the previously installed version of the HPE OmniStack software, if an upgrade is not yet committed.

## **NOTE:**

This command should only be used under the guidance of **Customer Support [\(https://www.hpe.com/support/](https://www.hpe.com/support/hpesc) [hpesc\)](https://www.hpe.com/support/hpesc)**.

You can install software upgrades and leave them as uncommitted, until you are ready to commit to the new version, using svt-software-upgrade.

This command operates only on the HPE OmniStack host hosting the current login. You must run the command on each HPE OmniStack host in the federation.

Shutdown Upgrade Manager before running this command. If you do not, Upgrade Manager will incorrectly display the upgrade status as Ready to commit. For Upgrade Manager to display the correct upgrade status, you must restart it.

#### **Syntax**

svt-software-rollback [common-options]

#### **Options**

[common options] are options applicable to all commands. For more information, see **[Common command](#page-11-0) [options](#page-11-0)** on page 12.

## **Example**

```
$ svt-software-rollback
```
Upgrade task with id 72c508c0-b68f-4151-b407-2e1f2ccbb2dd has been started. .............................................. Task Complete

# <span id="page-103-0"></span>**svt-software-status-show**

Displays the status of the HPE OmniStack software and current upgrade tasks for each HPE OmniStack host.

This command displays the following information:

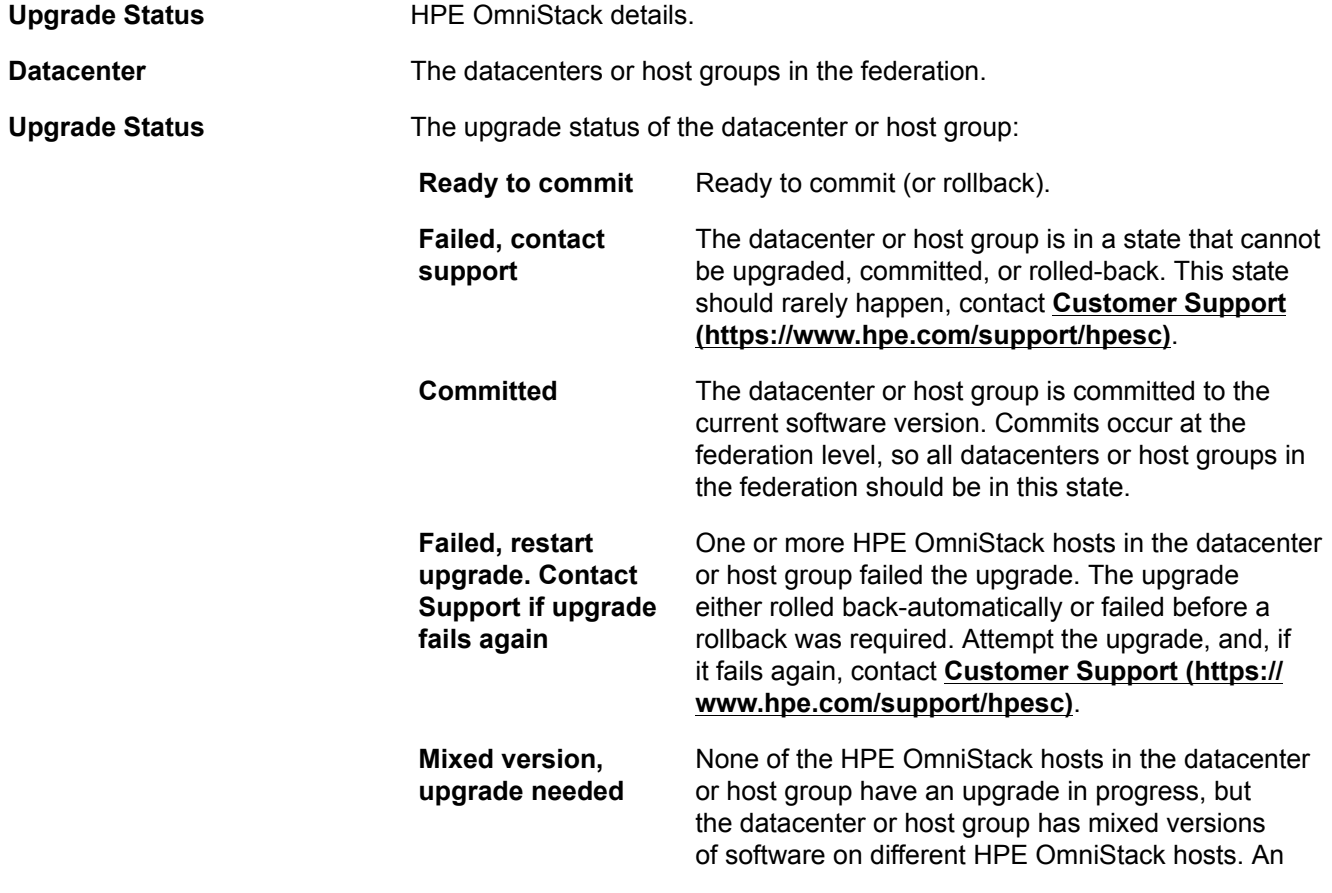

upgrade is needed to make the datacenter or host group consistent. This state can occur when an HPE OmniStack host with a different software version is added to the datacenter or host group. An upgrade is required to ensure that all HPE OmniStack hosts are running the same version.

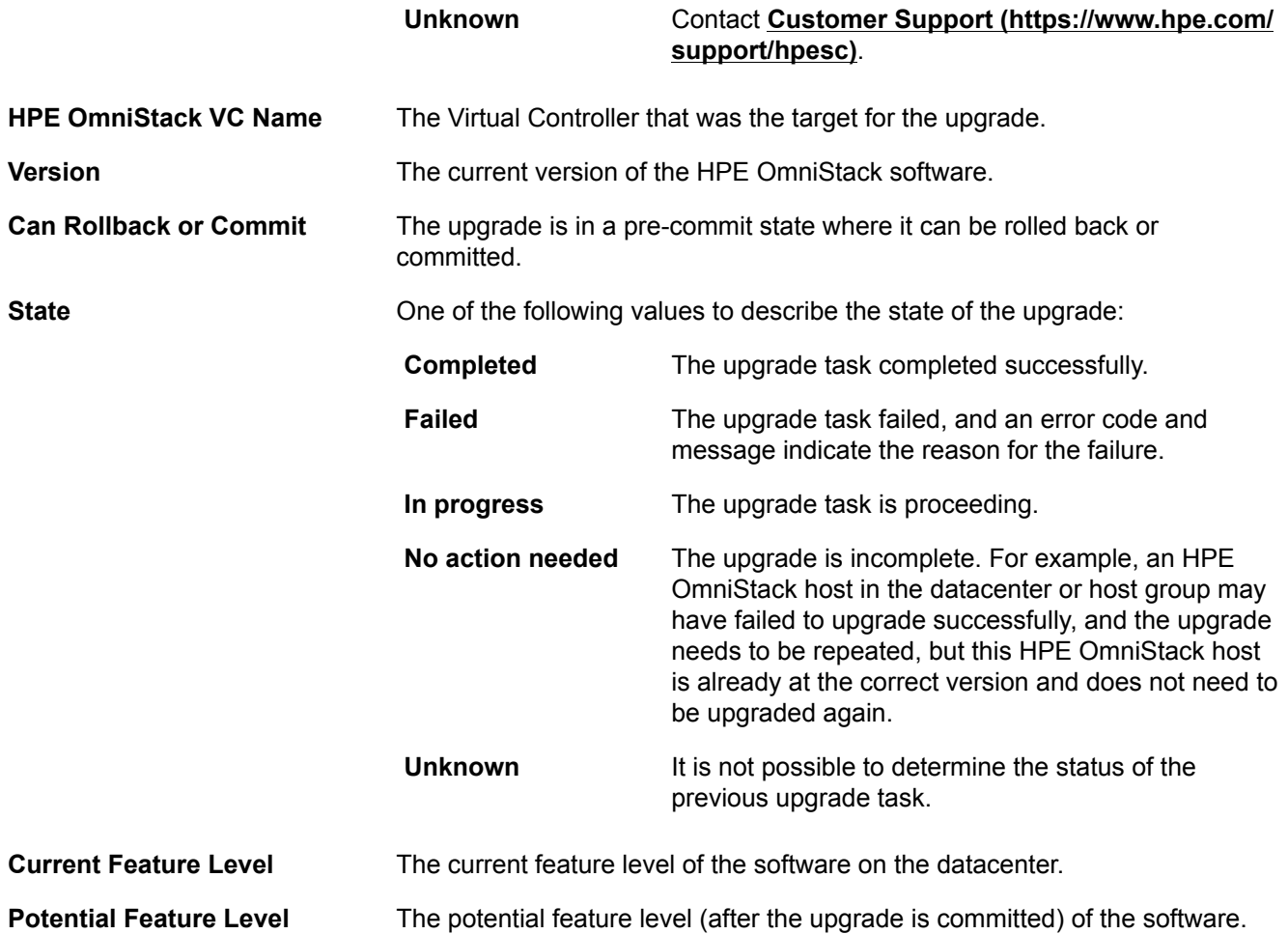

You can install software upgrades and leave them as uncommitted, until you are ready to commit to the new version, using the svt-software-upgrade command.

This command operates only on the HPE OmniStack host hosting the current login. You must run the command on each HPE OmniStack host in the federation.

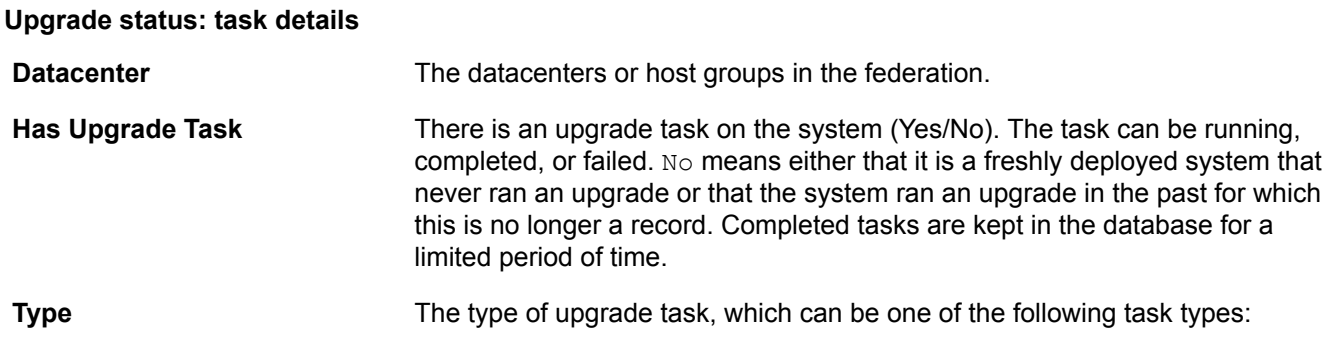

#### • HPE OmniStack task type

com.simplivity.task.upgrade.upgrade.everywhere com.simplivity.task.software.upgrade

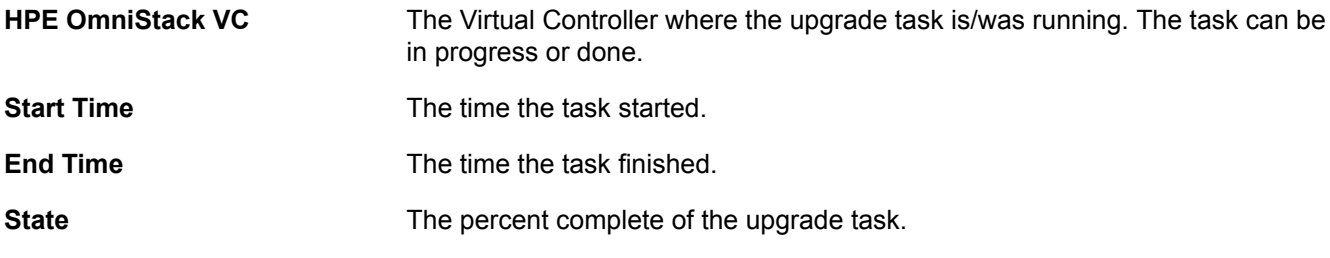

If there are no previous upgrade tasks, the following error message appears:

ERROR [133]: No previous Upgrade task found.

#### **Syntax**

svt-software-status-show [common-options]

#### **Options**

[common options] are options applicable to all commands. For more information, see **[Common command](#page-11-0) [options](#page-11-0)** on page 12.

#### **Example**

The following example is missing serveral columns so that it can display properly on the page:

\$ svt-software-status-show .----------------------------------------------------------- | Upgrade Status: OmniStack host details +----------------+----------------------+------------------------+ | OmniStack host VC Name | -----------------+----------------------+------------------------+ | Boston Mass... | Failed: Fix Needed...| OmniStack host VC 1.15 | -----------------+----------------------+------------------------+ | Cape Cod | Committed | simplivity.drc... | -----------------+----------------------+------------------------+ | Denver Colo... | Failed: Fix Needed...| OmniStack host VC 0... | .------------------------------------ | Upgrade Status: Task details +----------------+------------------+ | Datacenter | Has Upgrade Task | +----------------+------------------+ | Boston Mass... | Yes | | Cape Cod | No | | Denver\_Colo... | | '----------------+------------------+

+------------------------------------------------+

```
| Type |
| com.simplivity.task.upgrade.upgrade.everywhere |
| |
+------------------------------------------------+
```

```
+--------------------+------------+----------+-------+
| OmniStack VC | Start Time | End Time | State |
| OmniStack VC 0.115 | | | | | | | |
'--------------------+------------+----------+-------+
```
# <span id="page-106-0"></span>**svt-software-upgrade**

Upgrades HPE OmniStack software to a later version. You can upgrade an individual HPE OmniStack host or all HPE OmniStack hosts in a federation (the default).

## **NOTE:**

You cannot be logged in as root. The upgrade fails if you attempt the procedure with root access.

After an upgrade is complete, the HPE OmniStack host starts to use the upgrade software immediately. However, you can revert the upgrade or make it permanent as follows:

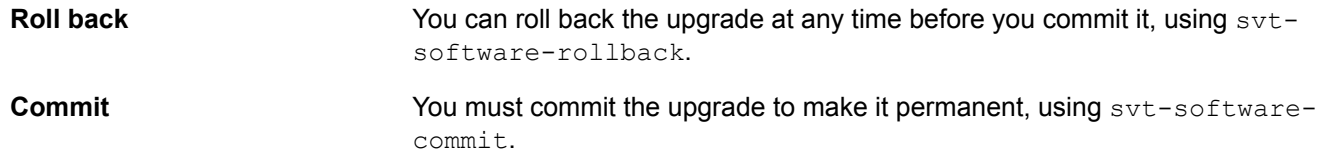

You cannot downgrade to a software version that predates the current version.

You must specify the  $-$ -noHA option when upgrading a single HPE OmniStack host.

## **For Hyper-V:**

When upgrading from a version of the HPE OmniStack software earlier than 4.0.0 to 4.0.0 or later, run the ConfigureSmbGroups.ps1 script before you start the upgrade. This script creates required SMB security groups in the HPE SimpliVity Organizational Unit (OU). These security groups enable you to control acces to SMB file shares. For instructions about running this script, see the *HPE OmniStack for Hyper-V Upgrade Guide*.

## **Syntax**

svt-software-upgrade --pkgpath *path-to-software-package* --noHA --omnicube [commonoptions]

#### **Options**

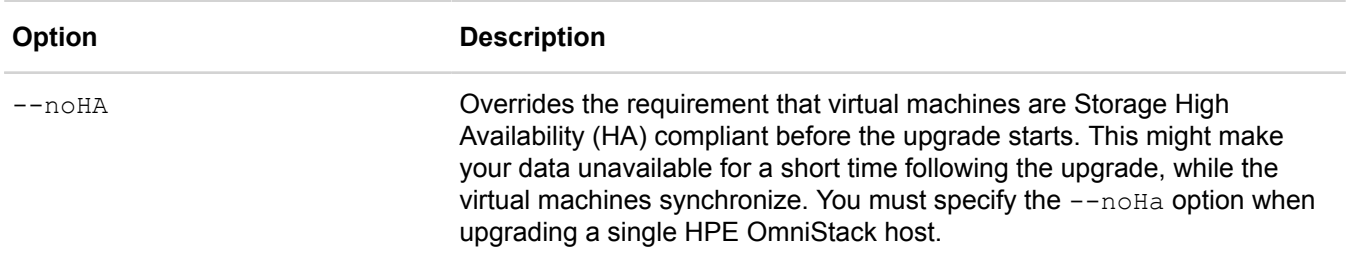

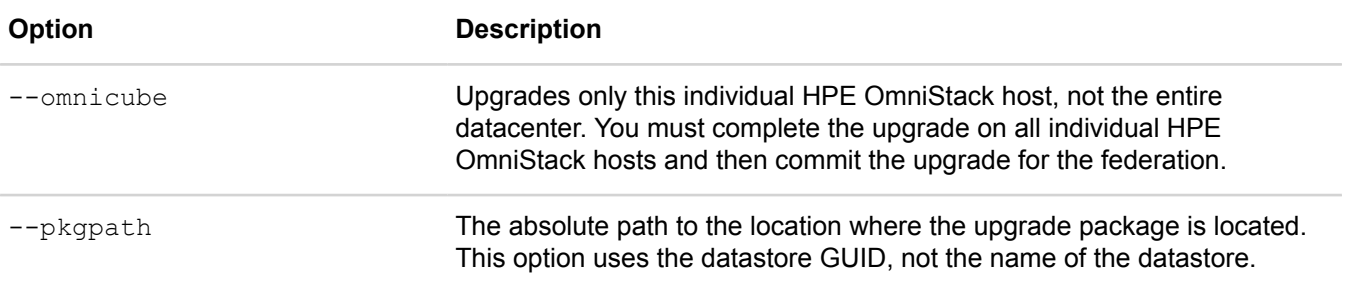

[common options] are options applicable to all commands. For more information, see **[Common command](#page-11-0) [options](#page-11-0)** on page 12.

#### **Example**

The following example is missing several columns due to the width of the actual output:

```
$ svt-software-upgrade --pkgpath
```

```
/mnt/svtfs/0/<datastore GUID>/.svtupgrade/SimpliVity-OmniCube-Software-2.2.0.3.tar
Upgrade task with id 1a22412f-87a5-48eb-a227-0534c3d32ed8 has been started.
................
```

```
Task Complete
```
# **Support commands**

This section contains the following topics:

- **[svt-support-agent-control](#page-108-0)**
- **[svt-support-agent-test](#page-108-1)**
- **[svt-support-capture](#page-109-0)**
- **[svt-support-heartbeat-control](#page-112-0)**
- **[svt-support-proxy-set](#page-113-0)**
- **[svt-support-show](#page-114-0)**
- **[svt-version-show](#page-115-0)**

## <span id="page-108-0"></span>**svt-support-agent-control**

Enables or disables the support agent.

By default, HPE OmniStack Customer Support automatically receives messages about significant events and system status in the federation as part of an effort to provide enhanced support. This information is collected by a support agent running on each HPE OmniStack host and by a heartbeat message that provides a once-aday status of the HPE OmniStack host. For more information, see svt-support-heartbeat-control. The messages do not contain user data from your federation.

Disabling the support agent or the heartbeat prevents critical proactive monitoring data from reaching HPE OmniStack Customer Support. For more information, contact **Customer Support [\(https://www.hpe.com/](https://www.hpe.com/support/hpesc) [support/hpesc\)](https://www.hpe.com/support/hpesc)**.

#### **Syntax**

svt-support-agent-control --action *enable*|*disable* [common-options]

#### **Options**

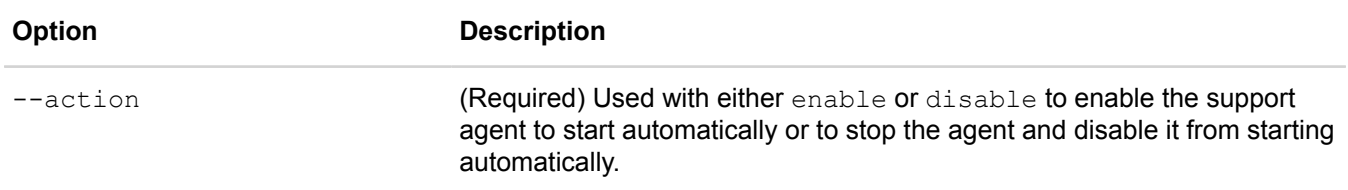

[common options] are options applicable to all commands. For more information, see **[Common command](#page-11-0) [options](#page-11-0)** on page 12.

#### **Example**

\$ svt-support-agent-control --action disable

## <span id="page-108-1"></span>**svt-support-agent-test**

Use this command to test the connectivity of the HPE Remote Device Access (RDA) agent. You need the connection to ensure that the agent can securely connect machines and sensors to the cloud to automatically

monitor the health of the HPE OmniStack hosts through HPE InfoSight. If the connection fails, check port 443 to ensure it can communicate with your network and hosts in the federation. If this test continues to fail, contact **Customer Support [\(https://www.hpe.com/support/hpesc\)](https://www.hpe.com/support/hpesc)**.

#### **Syntax**

```
svt-support-agent-test [common-options]
```
#### **Options**

[common options] are options applicable to all commands. For more information, see **[Common command](#page-11-0) [options](#page-11-0)** on page 12.

#### **Example**

```
$ svt-support-agent-test 
Success - Device is able to connect to HPE RDA
```
### <span id="page-109-0"></span>**svt-support-capture**

Creates a support capture.

**WARNING:** 

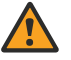

Run this command under the guidance of your HPE OmniStack provider.

Support captures include diagnostic data (log files, core files, and system status) from the local HPE OmniStack host. The the diagnostic data does not include user data or account information.

svt-support-capture retains the last four capture attempts, and it automatically deletes older support captures.

When the command completes, it displays a message that includes the URL to the support capture. For example:

```
Browse to http://128.120.2.85/capture/Capture-10.129.1.95--2013-06-03_16-26-36-MN-
VC.tgz 445196448 bytes
```
#### **For vSphere:**

Use a brower to download the resulting support capture as a compressed file that you can send to your HPE OmniStack support provider to troubleshoot issues. To locate the support capture:

- **1.** Browse to the capture URL for the IP address, such as http://128.120.2.85/capture.
- **2.** Locate the support capture file by the timestamp that forms part of the name of the capture file. For example:
	- CaptureOutput-2012-11-23\_11-03-39-MN.tgz—Manual support capture.
	- CaptureOutput-2012-11-23\_11-03-39-AT.tgz—Automatic (system generated) support capture.

For vSphere, you can ignore certificate mismatch warnings in the command output. For example :

```
WARNING: cannot verify <IP>'s certificate, issued by `/O=VMware Installer':
```
#### **For Hyper-V:**

To generate support captures that include information for the SCVMM and the Hyper-V host bundles, perform the following procedure:

**1.** Log on to the Virtual Controller.

- 2. Copy the PowerShell script /var/tmp/build/support/supportcapture.ps1 from the Virtual Controller to the SCVMM host.
- **3.** Log on to the SCVMM host as an administrator.
- **4.** Open a PowerShell session on the SCVMM host and run supportcapture.ps1. Do not start PowerShell from the SCVMM Ribbon because it does not have the appropriate permissions to execute the script.

For example:

.\supportcapture.ps1

#### **Syntax**

```
svt-support-capture --outdir output-directory --ziptype compression-type --vc | --
hms --balancing --nohost --pushsc [common-options]
```
#### **Options**

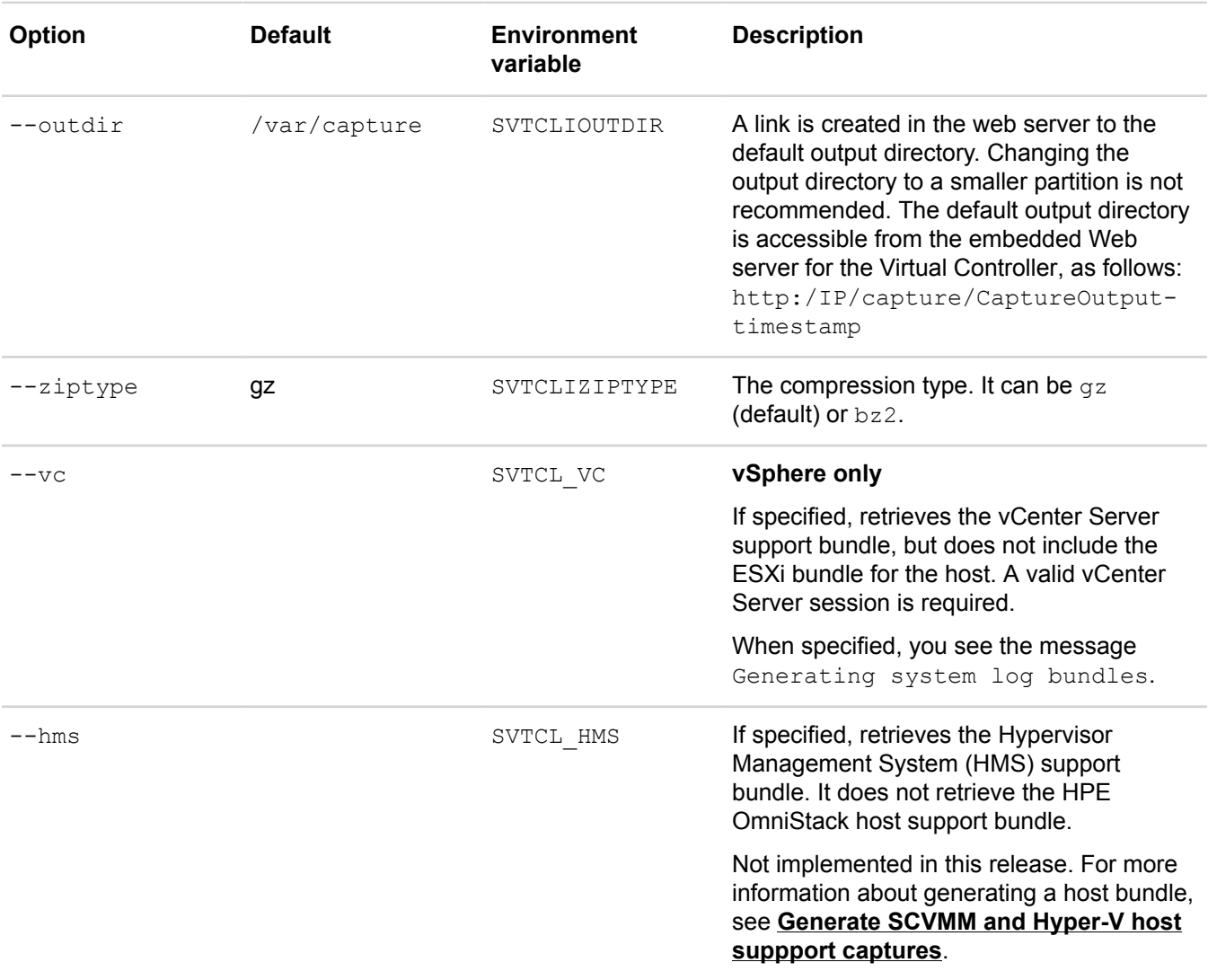

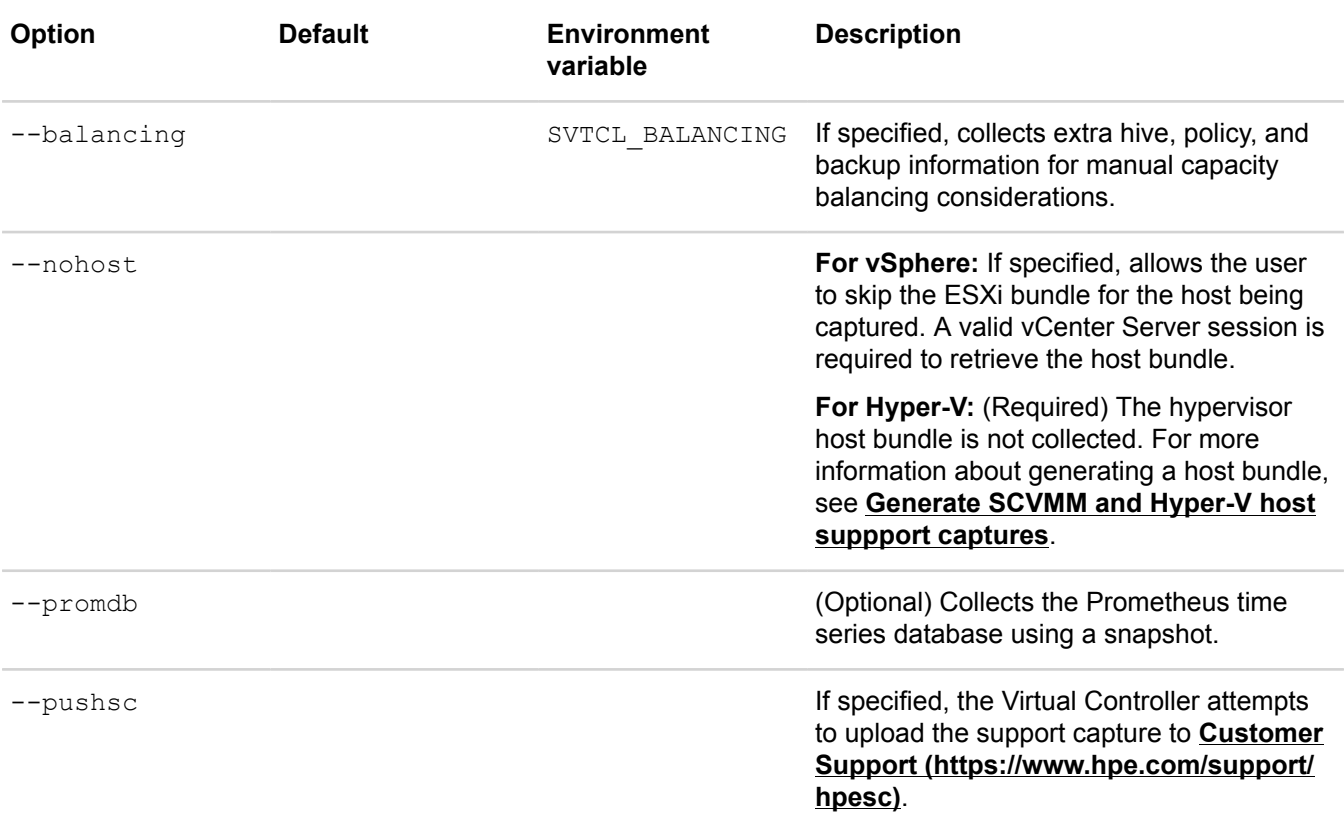

[common options] are options applicable to all commands. For more information, see **[Common command](#page-11-0) [options](#page-11-0)** on page 12.

#### <span id="page-111-0"></span>**Generate SCVMM and Hyper-V host suppport captures**

To generate support captures that include information for the SCVMM and the Hyper-V host bundles, perform the following procedure:

- **1.** Log on to the Virtual Controller.
- 2. Copy the PowerShell script /var/tmp/build/support/supportcapture.ps1 from the Virtual Controller to the SCVMM host.
- **3.** Log on to the SCVMM host as an administrator.
- **4.** Open a PowerShell session on the SCVMM host and run supportcapture.ps1. Do not start PowerShell from the SCVMM Ribbon because it does not have the appropriate permissions to execute the script.

For example:

.\supportcapture.ps1

#### **Example**

```
~$ svt-support-capture --ziptype bz2 --vc
....................
Generating vCenter support bundles - this will take a few minutes.
running...
running... running... running... running... running...
running... running... running... running... running...
```

```
running... running...
Final vCenter support bundle status: Success
Compressing capture data. This may take a few moments...
Capture file can be downloaded from Virtual Controller web server.
Browse to http://10.129.1.95/capture/Capture-10.129.1.95--2013-06-05_15-49-51-MN-
VC.tar.bz2 404369427 bytes
```
### <span id="page-112-0"></span>**svt-support-heartbeat-control**

Enables or disables the Phone Home heartbeat. The heartbeat is enabled by default to send once-a-day status messages automatically to HPE SimpliVity **Customer Support [\(https://www.hpe.com/support/hpesc\)](https://www.hpe.com/support/hpesc)**.

By default, HPE SimpliVity customer support automatically receives messages about significant events and system status in your federation as part of the effort to provide you with enhanced support. This information is collected by the support agent running on each HPE OmniStack host (svt-support-agent-control) and by a heartbeat message that provides a once-a-day status of the HPE OmniStack host. The messages do not contain user data from your federation.

#### **NOTE:**

Disabling either the support agent or the heartbeat prevents critical proactive monitoring data from reaching customer support. For more information, contact **Customer Support [\(https://www.hpe.com/support/hpesc\)](https://www.hpe.com/support/hpesc)**.

Each HPE OmniStack host selects a random time between 1 AM and 6 AM, local time, for the system summary collection.

Use svt-support-show to displays the current state of the heartbeat.

#### **Syntax**

```
svt-support-heartbeat-control --datacenter datacenter --cluster cluster --
action enable|disable [common-options]
```
#### **Options**

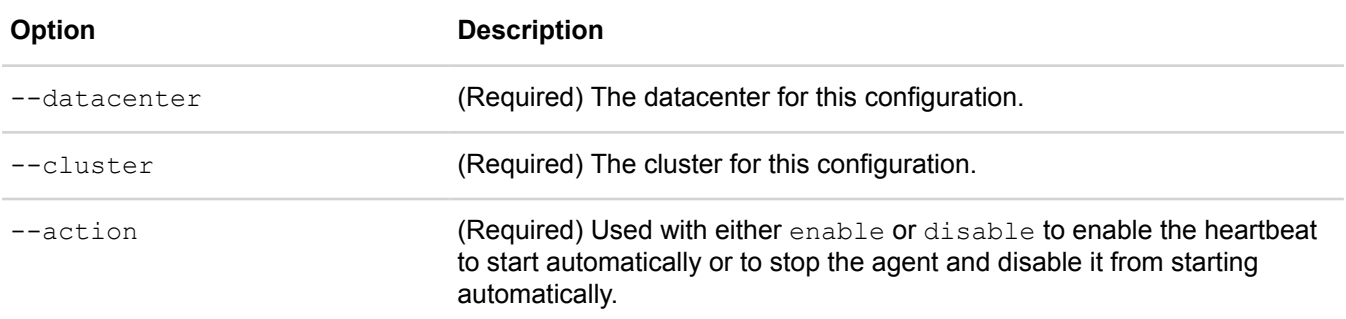

[common options] are options applicable to all commands. For more information, see **[Common command](#page-11-0) [options](#page-11-0)** on page 12.

#### **Example**

```
$ svt-support-heartbeat-control --datacenter LondonDR --cluster London_Cluster --
action enable
```
\$ svt-support-show .-----------------------------------------------------------------.

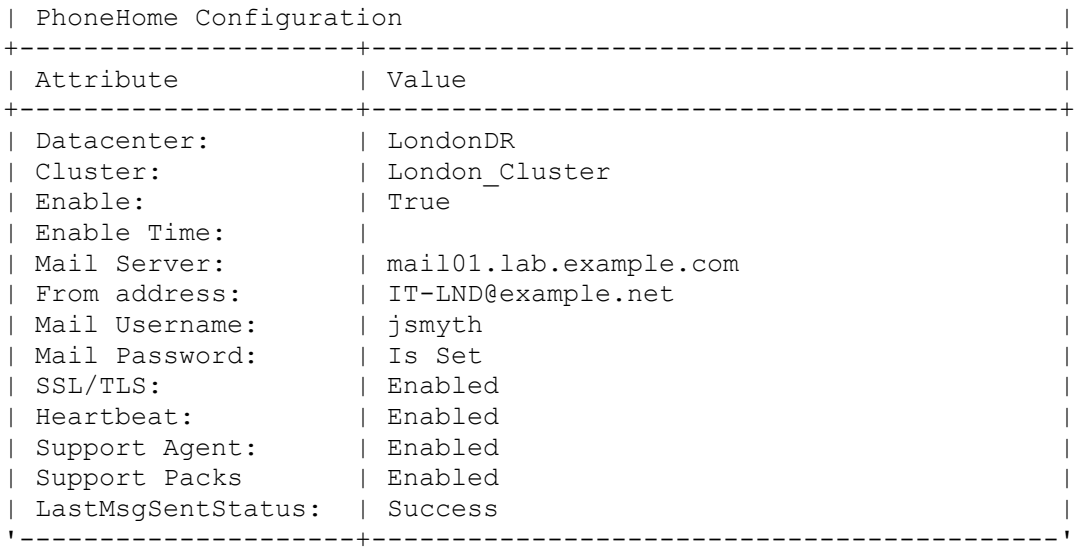

### <span id="page-113-0"></span>**svt-support-proxy-set**

Use this command when you must use a proxy to connect to the HPE Midway server. A proxy change is applied to all HPE OmniStack hosts in the cluster.

For more details on using these commands, see the HPE knowledge base article **["Troubleshooting](https://support.hpe.com/hpsc/doc/public/display?sp4ts.oid=1010292248&docLocale=en_US&docId=mmr_sf-EN_US000022543) HPE [InfoSight Connectivity Issues](https://support.hpe.com/hpsc/doc/public/display?sp4ts.oid=1010292248&docLocale=en_US&docId=mmr_sf-EN_US000022543)**." For more information on HPE InfoSight, contact **[Customer Support \(https://](https://www.hpe.com/support/hpesc) [www.hpe.com/support/hpesc\)](https://www.hpe.com/support/hpesc)**

#### **For vSphere:**

You set up a proxy server using the HPE SimpliVity Plug-in for vSphere Client or by using the svt-supportproxy-set command. To test HPE InfoSight connectivity, use the *svt-support-agent-test* command.

#### **For Hyper-V:**

You set up a proxy server using the HPE OmniStack Add-in for Hyper-V or by using the svt-support-proxyset command. To test HPE InfoSight connectivity, use the *svt-support-agent-test* command. .

#### **Syntax**

svt-support-proxy-set --proxy "*proxywebaddress*" [common-options]

#### **Options**

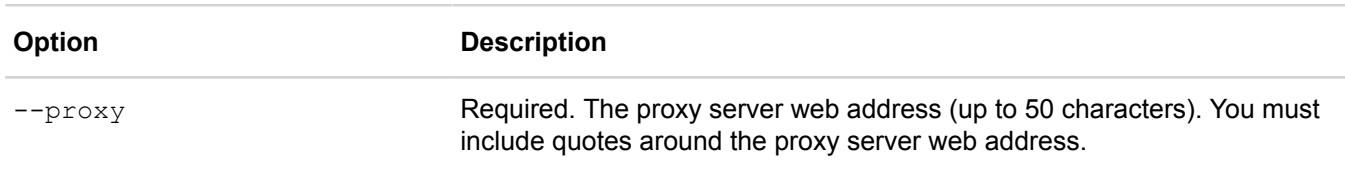

[common options] are options applicable to all commands. For more information, see **[Common command](#page-11-0) [options](#page-11-0)** on page 12.

#### **Example**

```
$ svt-support-proxy-set --proxy "http://web-proxy.in.hpecorp.net:8080"
```
Task complete.

### <span id="page-114-0"></span>**svt-support-show**

Displays the current Support agent configuration for the host, including the mail server name or IP address, whether a mail user name and password is set, if the heartbeat and support agent are enabled, and the Support agent type (Axeda or HPE Remote Device Access [RDA]). Axeda or HPE RDA work as an agent to securely connect machines and sensors to the cloud for managing connected products and machines and implementing applications. Either agent works with HPE InfoSight to automatically monitor the health of the HPE OmniStack hosts. For more details on HPE InfoSight, see the *HPE OmniStack Administration Guide*.

Messages include the event that resulted in a notification email message or the most recent test message. See svt-support-test and svt-support-configure.

#### **NOTE:**

If you need to change the agent that HPE InfoSight uses, contact **Customer Support [\(https://www.hpe.com/](https://www.hpe.com/support/hpesc) [support/hpesc\)](https://www.hpe.com/support/hpesc)**.

#### **Syntax**

svt-support-show --datacenter *datacenter* --cluster *cluster*[common-options]

#### **Options**

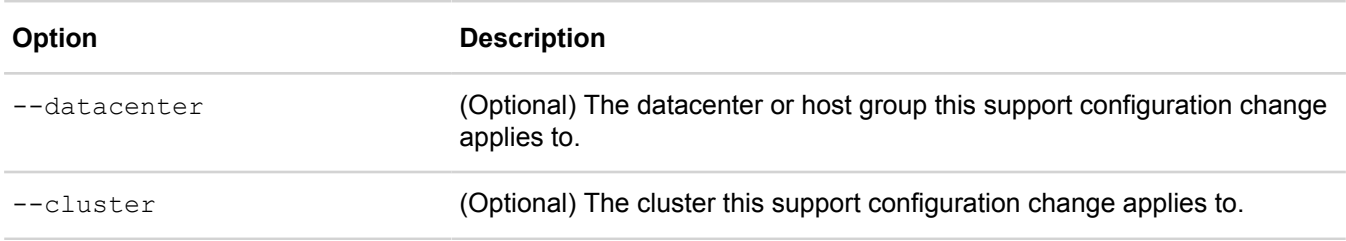

[common options] are options applicable to all commands. For more information, see **[Common command](#page-11-0) [options](#page-11-0)** on page 12.

#### **Example**

\$ svt-support-show

```
–----------------------------------------------------------------.
| Phone Home Configuration |
+------------------------+----------------------------------------+
| Attribute | Value |
+----------------------- +----------------------------------------+
| Datacenter: | Boston | Boston | Cluster: | Boston | Boston | Boston | Boston | Boston | Boston | Boston | Boston | Boston | Boston | Boston | Boston | Boston | Boston | Boston | Boston | Boston | Boston | Boston | Boston
                        | Boston_Cluster<br>| True
| Enable:
| Enable Time: | |
| Mail Server: | mailserver@Lab.com |
| From address: | Support@Lab.com
```
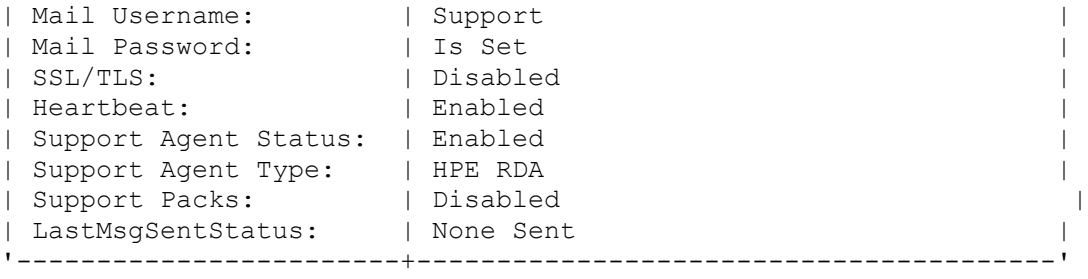

### <span id="page-115-0"></span>**svt-version-show**

Displays information about the installed HPE OmniStack software version.

#### **Syntax**

svt-version-show [--all | --long] [common-options]

#### **Options**

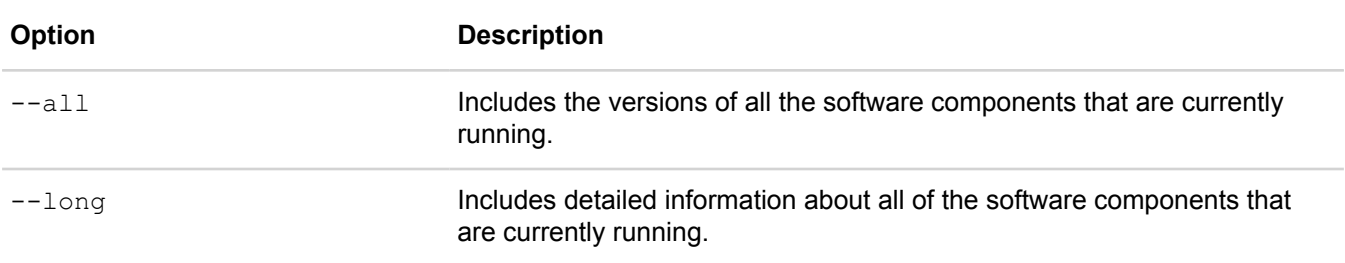

[common options] are options applicable to all commands. For more information, see **[Common command](#page-11-0) [options](#page-11-0)** on page 12.

#### **Example**

```
$ svt-version-show
svtfs Version: origin/master 3.6.1.333 (release)
$ svt-version-show --all
svtfs Version: origin/master 3.6.1.333 (release)
eventmgr: origin/Version-Alignment-32 9.5.0
finddeployable: origin/master 8.26.2
hyperproxy: origin/Version-Alignment-32 11.18.0
jauth-test-client: origin/Version-Alignment-32 11.1.0
jauth: origin/Version-Alignment-32 11.1.0
jpal: origin/Version-Alignment-32 3.1.0
orchestrator: origin/master 8.26.2
resourcebalancer-launcher: origin/Version-Alignment-32 9.16.0
utils: origin/Version-Alignment-32 8.2.0
VasaProviderHelper: origin/master 2.5.2
api: origin/master 10.13.21
vasaService: origin/master 2.5.2
```

```
healthcheck : origin/Version-Alignment-32 9.9.0
$ svt-version-show --long
svtfs Version : origin/master 3.6.1.333 (release)
feature.version : 902
build.timestamp : 2016-11-14T17:19:05-0500
git.branch : origin/master
git.commit : 034c3d041bbc78eac258c3d1cff189a2857c90fd
platform : "Simplivity Virtual Controller 3.6.1.333"
hardware:
  Package_rev: 3.5.1.3<br>FW rev: 8.3.10
  FW_rev: 8.3.10<br>FPGA rev: 8.149.227
 FPGA_rev: 8.149.227
 CPLD_rev: 12
eventmgr : origin/Version-Alignment-32 9.5.0
feature.version : N/A
build.timestamp : 2016-11-12_07:52:56
git.branch : origin/Version-Alignment-32<br>git.commit : c05b24c2c66148b4efd5e375225
                git.commit : c05b24c2c66148b4efd5e375225a7ae891415409
finddeployable : origin/master 8.26.2
feature.version : N/A
build.timestamp : 2016-11-14_10:06:04
git.branch : origin/master<br>git.commit : 830383d427759.
                : 830383d427759a1ae81b972dd7c64dd87cb0b5a6
hyperproxy : origin/Version-Alignment-32 11.18.0
feature.version : N/A
build.timestamp : 2016-11-12_07:51:50
git.branch : origin/Version-Alignment-32<br>git.commit : c823f6381589f658f221251b485
                git.commit : c823f6381589f658f221251b485fc8e53df555dl
jauth-test-client : origin/Version-Alignment-32 11.1.0
feature.version : N/A
build.timestamp : 2016-11-12_06:58:45
git.branch : origin/Version-Alignment-32<br>git.commit : ab36bff737388eb2bf9c45faaf3
                : ab36bff737388eb2bf9c45faaf3a294acd070f04
jauth : origin/Version-Alignment-32 11.1.0
feature.version : N/A
build.timestamp : 2016-11-12_06:58:45
git.branch : origin/Version-Alignment-32<br>git.commit : ab36bff737388eb2bf9c45faaf3
                : ab36bff737388eb2bf9c45faaf3a294acd070f04
jpal : origin/Version-Alignment-32 3.1.0
feature.version : N/A
build.timestamp : 2016-11-12_07:52:56
git.branch : origin/Version-Alignment-32<br>git.commit : 42c60a697a6bfc38c653b32a885
                : 42c60a697a6bfc38c653b32a8859ac54ca6a927l
orchestrator : origin/master 8.26.2
feature.version : N/A
build.timestamp : 2016-11-14_10:06:04
git.branch : origin/master
```

```
git.commit : 830383d427759a1ae81b972dd7c64dd87cb0b5a2
resourcebalancer-launcher : origin/Version-Alignment-32 9.16.0
feature.version : N/A
build.timestamp : 2016-11-12_07:52:56
git.branch : origin/Version-Alignment-32<br>qit.commit : b1714839667e4ddf2bc7a9fb8e0
               : b1714839667e4ddf2bc7a9fb8e0f0f2c11f95e8t
utils : origin/Version-Alignment-32 8.2.0
feature.version : N/A
build.timestamp : 2016-11-12_04:41:49
git.branch : origin/Version-Alignment-32<br>git.commit : cc0ece2b6c334969421a3c0cb1e
              : cc0ece2b6c334969421a3c0cb1e506c3be32f5eb
VasaProviderHelper : origin/master 2.5.2
feature.version : N/A
build.timestamp : 2016-11-14_12:01:03
git.branch : origin/master
git.commit : dc5dad8349761f6fa9f76aa3df21346d1fb2d028
api : origin/master 10.13.21
feature.version : N/A
build.timestamp : 2016-11-14_04:51:23
git.branch : origin/master
git.commit : 5c03c29d57e01b127d0e097a1089b376da1be460
vasaService : origin/master 2.5.2
feature.version : N/A
build.timestamp : 2016-11-14_12:01:03
git.branch : origin/master
git.commit : dc5dad8349761f6fa9f76aa3df21346d1fb2d021
healthcheck : origin/Version-Alignment-32 9.9.0
feature.version : N/A
build.timestamp : 2016-11-12_18:59:19
git.branch : origin/Version-Alignment-32
git.commit : 062858444ce0c12d4ff9be28c8ca81165db8028i
```
# **Time zone commands**

This section contains the following topics:

- **[svt-timezones-list](#page-118-0)**
- **[svt-timezone-show](#page-118-1)**
- **[svt-timezone-set](#page-119-0)**

# <span id="page-118-0"></span>**svt-timezones-list**

Lists the time zone identifiers supported by HPE OmniStack hosts for the federation.

Use svt-timezone-show to display the current time zone. Use svt-timezone-set to change the time zone.

#### **Syntax**

```
svt-timezones-list [common-options]
```
#### **Options**

[common options] are options applicable to all commands. For more information, see **[Common command](#page-11-0) [options](#page-11-0)** on page 12.

#### **Example**

```
$ svt-timezones-list | more
Africa/Abidjan
Africa/Accra
Africa/Addis_Ababa
Africa/Algiers
....
```
### <span id="page-118-1"></span>**svt-timezone-show**

Displays the time zone configured for backups taken in a federation.

Use svt-timezone-set to configure the time zone. Use svt-timezones-list to list the time zone region/ locale values supported by HPE OmniStack hosts.

#### **Syntax**

svt-timezone-show --datacenter *datacenter\_name* --cluster *cluster* [common-options]

#### **Options**

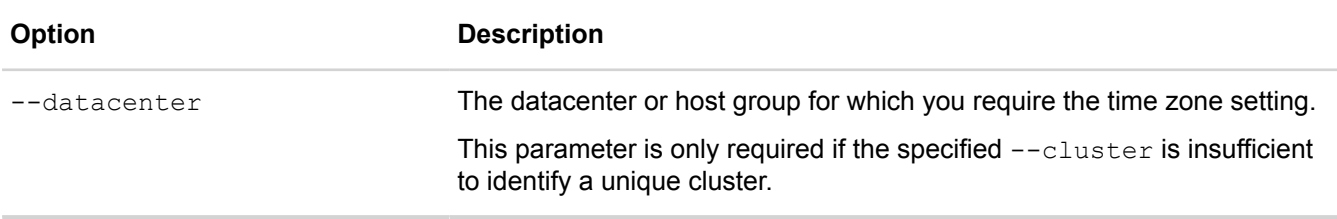

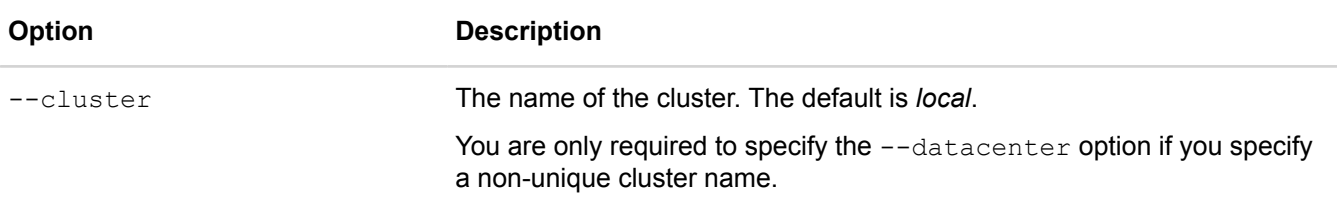

[common options] are options applicable to all commands. For more information, see **[Common command](#page-11-0) [options](#page-11-0)** on page 12.

#### **Example**

```
$ svt-timezone-show
The Time Zone for datacenter <local> is "America/New York"
```
\$ svt-timezone-show --datacenter DNMRK22 The Time Zone for datacenter DNMRK22 is "Europe/Copenhagen"

### <span id="page-119-0"></span>**svt-timezone-set**

Sets the time zone used for backups for all HPE OmniStack hosts in a federation.

Use svt-timezone-show to display the current time zone for the cluster and datacenter or host group. Use svt-timezones-list to list the time zone region/locale values supported by HPE OmniStack hosts.

#### **Syntax**

svt-timezone-set --timezone *region/locale* --datacenter *datacenter* --cluster *cluster* [common-options]

#### **Options**

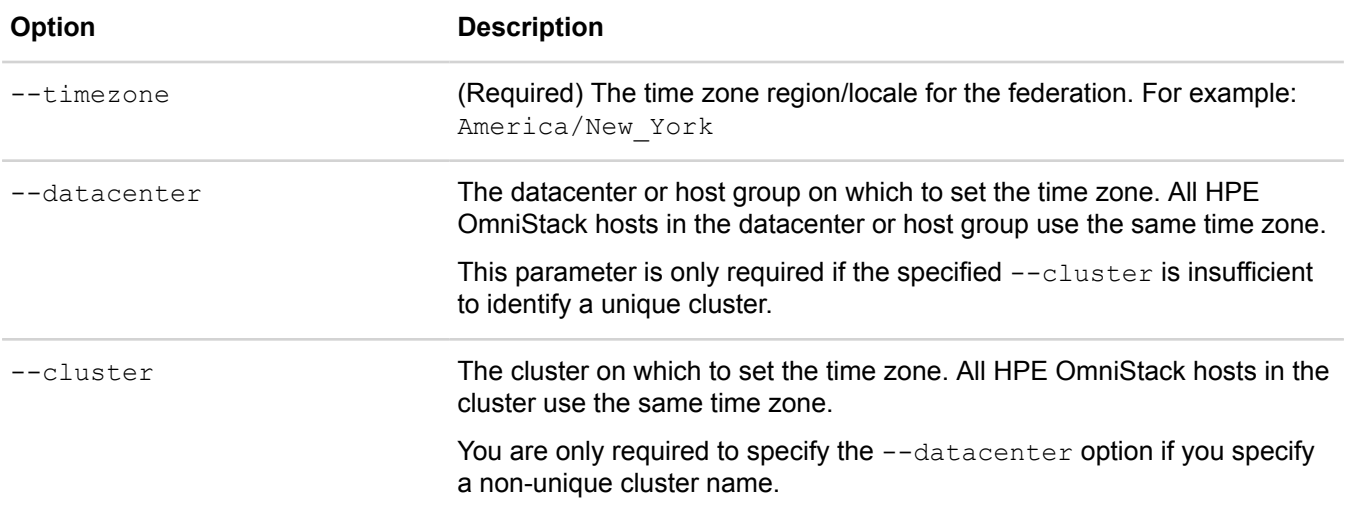

[common options] are options applicable to all commands. For more information, see **[Common command](#page-11-0) [options](#page-11-0)** on page 12.

#### **Examples**

\$ svt-timezone-set --timezone America/Pacific ERROR [169]: The specified time zone was not defined. You can execute 'svttimezones-list' for list of valid time zone names. \$ svt-timezone-set --timezone America/Phoenix .. Task Complete

# **Virtual machine commands**

This section contains the following topics:

- **[svt-vm-backup](#page-121-0)**
- **[svt-vm-backup-params-set \(vSphere only\)](#page-123-0)**
- **[svt-vm-backup-params-show \(vSphere only\)](#page-124-0)**
- **[svt-vm-clone](#page-125-0)**
- **[svt-vm-move](#page-126-0)**
- **[svt-vm-policy-set](#page-128-0)**
- **[svt-vm-restore](#page-129-0)**
- **[svt-vm-show](#page-130-0)**

# <span id="page-121-0"></span>**svt-vm-backup**

Creates a manual backup of a virtual machine at the current time. A backup saves the state of the virtual machine at the time you create the backup.

You can delete a backup of a virtual machine manually or specify a retention time when the manual backup is deleted automatically. The retention period starts from the date and time of the backup creation. The maximum retention period is 20 years.

By default, the command creates a unique name for the backup by appending a timestamp to the virtual machine name. You can override the default by specifying a unique name for the backup. You can also rename a backup at any time using svt-backup-rename.

You can restore the virtual machine from the backup or create a new virtual machine that has the same point-intime data as the source virtual machine (at the time you created the backup).

To back up virtual machines using a regular schedule for disaster protection, use a backup policy.

#### **For vSphere:**

An option is available to include a VMware application consistent snapshot in the backup. This type of backup brings guest virtual machine applications to a consistent state before taking a backup. Using application consistency increases the time required to complete a backup, and you should not use it for guest virtual machines with high I/O.

You cannot use this command to manually create a local backup of a single-replica virtual machine.

#### **Syntax**

```
svt-vm-backup --datastore datastore-name --vm vm-name --name backup-
name --appconsistent --datacenter datacenter --cluster cluster --
destination datacenter_name --retention [unit] --vss [common-options]
```
#### **Options**

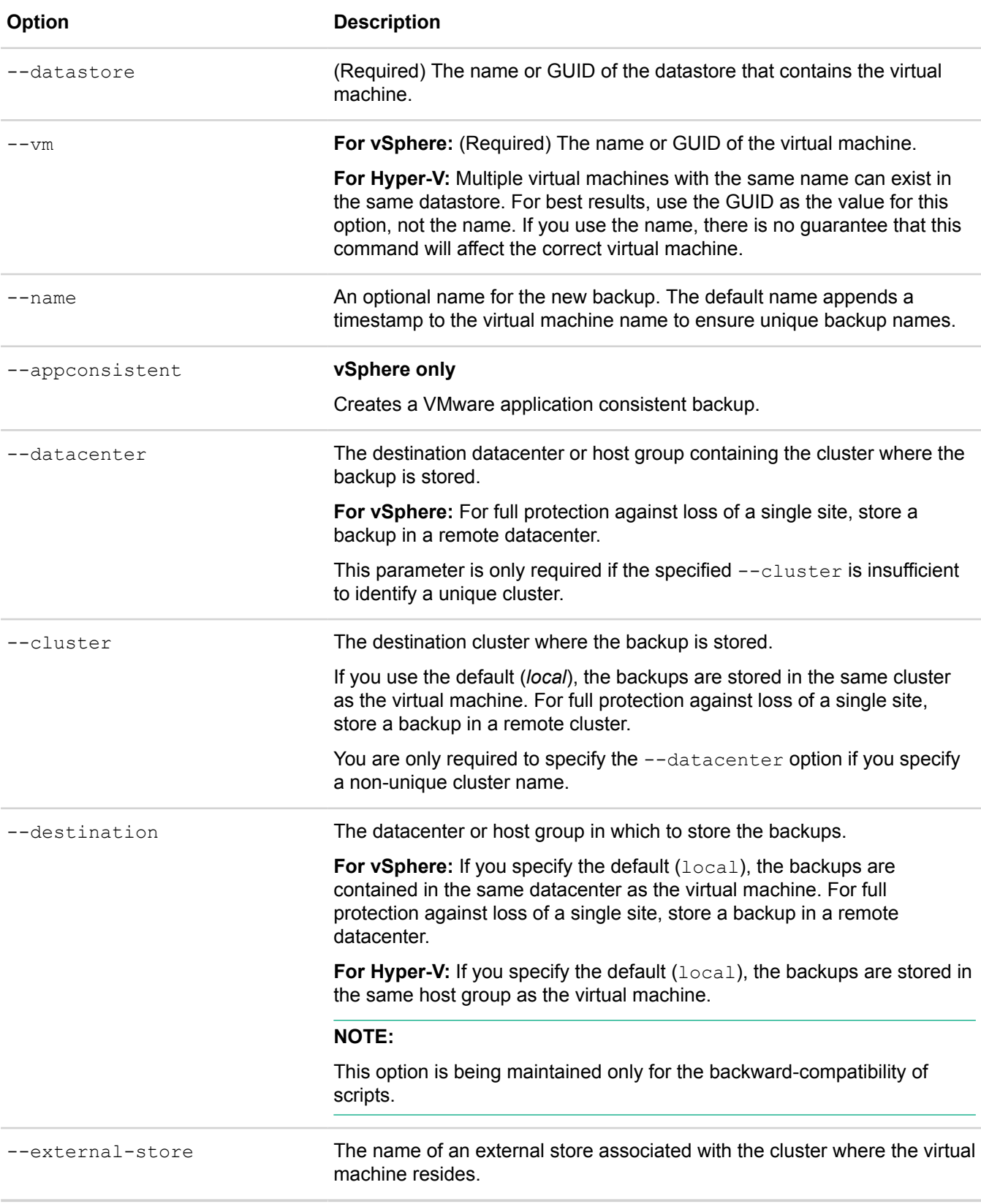

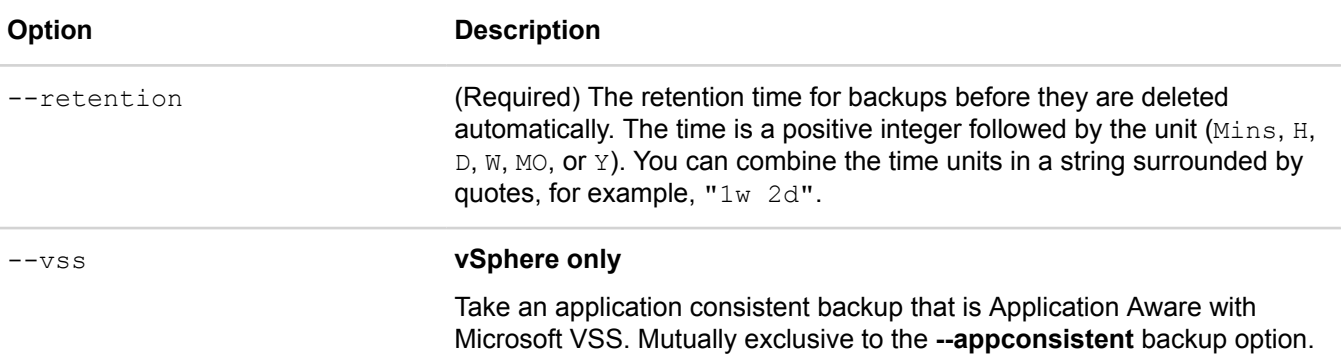

[common options] are options applicable to all commands. For more information, see **[Common command](#page-11-0) [options](#page-11-0)** on page 12.

#### **Example**

```
$ svt-vm-backup --vm user3 --datastore ds2 --name backup3-12 --retention 2d
..............................................................................
..............................................................................
................................................
Task Complete
```
### <span id="page-123-0"></span>**svt-vm-backup-params-set (vSphere only)**

Sets the backup parameters on a Windows virtual machine to either enable or disable Volume Shadow Copy Service (VSS)-based backups.

#### **Syntax**

```
svt-vm-backup-params-set --datastore datastore_name --vm vm_name --
guestusername guest_username --guestpassword guest_password --overide [common-
options]
```
#### **Options**

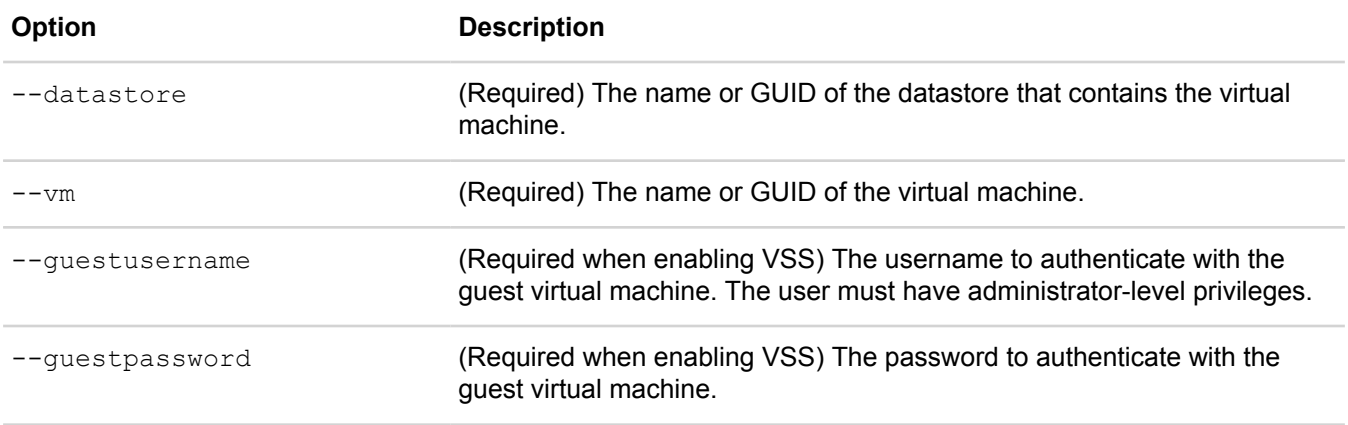

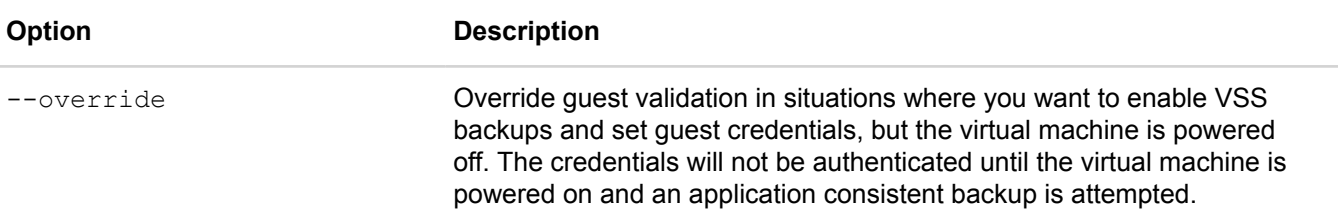

[common options] are options applicable to all commands. For more information, see **[Common command](#page-11-0) [options](#page-11-0)** on page 12.

#### **Example**

```
$ svt-vm-backup-param-set --datastore ds2 --vm abr2012r2dev --enable-vss --
guestusername JSmyth --guestpassword Welcome!23
```
.............................................................................. .............................................................................. ................................................ Task Complete

## <span id="page-124-0"></span>**svt-vm-backup-params-show (vSphere only)**

Shows if Volume Shadow Copy Service (VSS)-based backups are enabled or disabled on a virtual machine.

This command shows the following information:

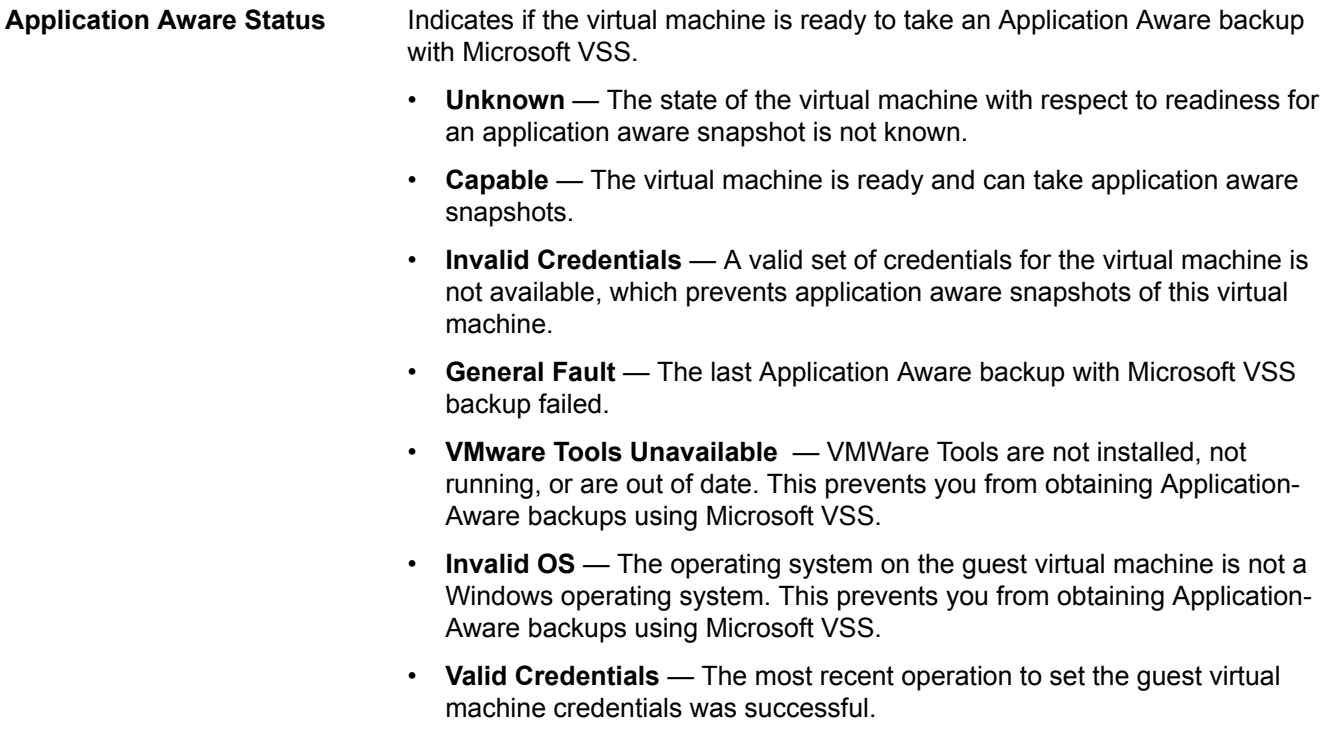

#### **Syntax**

svt-vm-backup-params-show --datastore *datastore\_name* --vm *vm\_name* [common-options]

#### **Options**

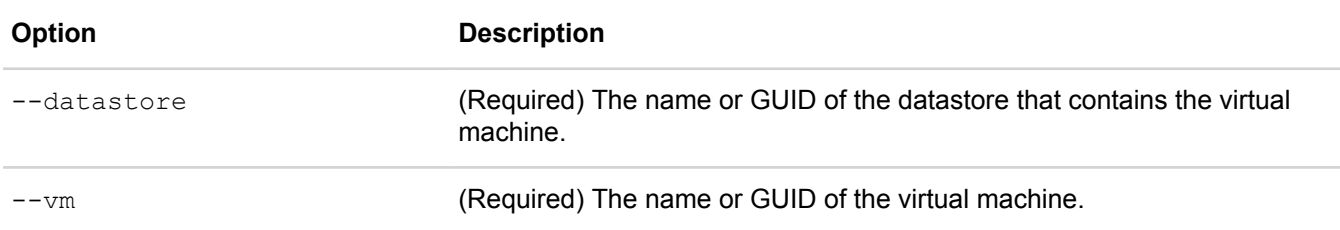

[common options] are options applicable to all commands. For more information, see **[Common command](#page-11-0) [options](#page-11-0)** on page 12.

#### **Example**

```
$ svt-vm-backup-params-show --datastore ds2 --vm nkeDev
```
.----------------------------------------------------------------. | Parameters for Virtual Machine +-----------+--------------------------+--------------------------+ | Application Aware Status | +-----------+--------------------------+--------------------------+ | Win2012R2 Sql2014R2 hmdb | Capable '-----------+--------------------------+--------------------------'

### <span id="page-125-0"></span>**svt-vm-clone**

Creates a new virtual machine that contains the same contents as an existing virtual machine.

The new virtual machine has a different name, but resides in the same datastore as the original virtual machine. Characteristics of the cloned virtual machine are as follows:

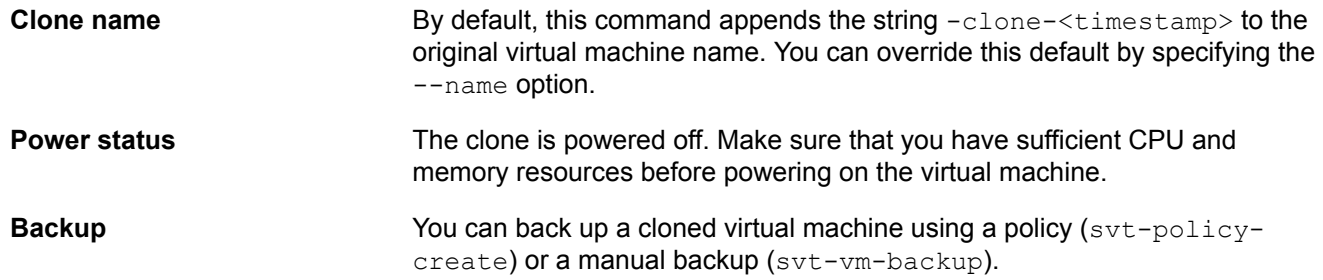

#### **NOTE:**

Serial clone and backup operations can cause long object names. Use the appropriate renaming option to shorten the name.

#### **Syntax**

```
svt-vm-clone --appconsistent --datastore datastore_name --name new_name --
vm vm_name --vss [common-options]
```
#### **Options**

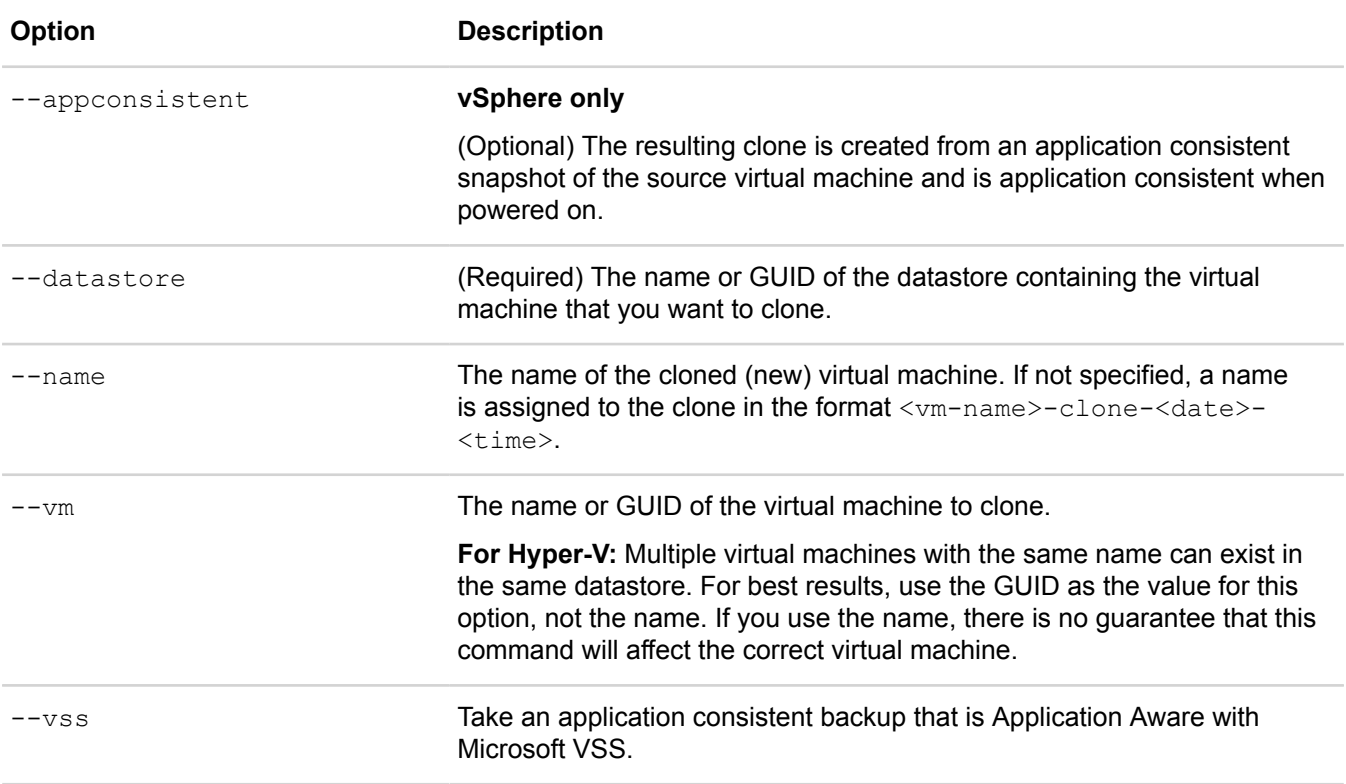

[common options] are options applicable to all commands. For more information, see **[Common command](#page-11-0) [options](#page-11-0)** on page 12.

#### **Example**

```
$ svt-vm-clone --vm lab29 --datastore ds4 
................
Task Complete
```
### <span id="page-126-0"></span>**svt-vm-move**

Relocates a virtual machine to a different federation datastore.

For vSphere, the datastore can be in the same datacenter or a different datacenter. For Hyper-V, the datastore must be in the same host group.

Considerations when moving virtual machines:

- You must shut down the guest operating system and power off the virtual machine before you move it. Otherwise, the operation fails.
- After moving a virtual machine, set the boot sequence for the virtual machine so that it powers on after the Virtual Controller during startup and shuts down before the Virtual Controller during shutdown.
- Any pre-move backups are associated with the virtual machine after the move to a different datacenter, cluster or datastore. You can recover the virtual machine from these backups using svt-backup-restore.
- By default, the command uses the original virtual machine name as the name for the moved virtual machine. You can override the default by specifying a unique name for the moved virtual machine.

• HPE OmniStack does not support running multiple concurrent Move VM commands against the same virtual machine. You must wait for one virtual machine move operation to complete before initiating another one.

#### **For vSphere:**

#### **NOTE:**

You cannot move virtual machines between datacenters or datastores contained by HPE OmniStack hosts in a different vCenter Server (even if you use Linked Mode and the vCenter Servers are in the same federation). If you need to do this, use the - **Move Virtual Machine** option in vSphere Web Client. Do not use svt-vm-move.

You can move a virtual machine to and from a remote datacenter/cluster.

You can use this command to move a virtual machine from a single-replica datastore to a dual-replica datastore. When this is done, a single-replica virtual machine becomes a dual-replica virtual machine, and its high availability (HA) status changes from  $N/A$  to  $Yes$  once the secondary replica is in sync. You cannot move a virtual machine from a dual-replica datastore to a single-replica datastore.

#### **Syntax**

svt-vm-move --source *datastore* --vm *vm* --datacenter *datacenter\_name* - cluster *cluster* --destination *datastore* --name *vm-name* [common-options]

#### **Options**

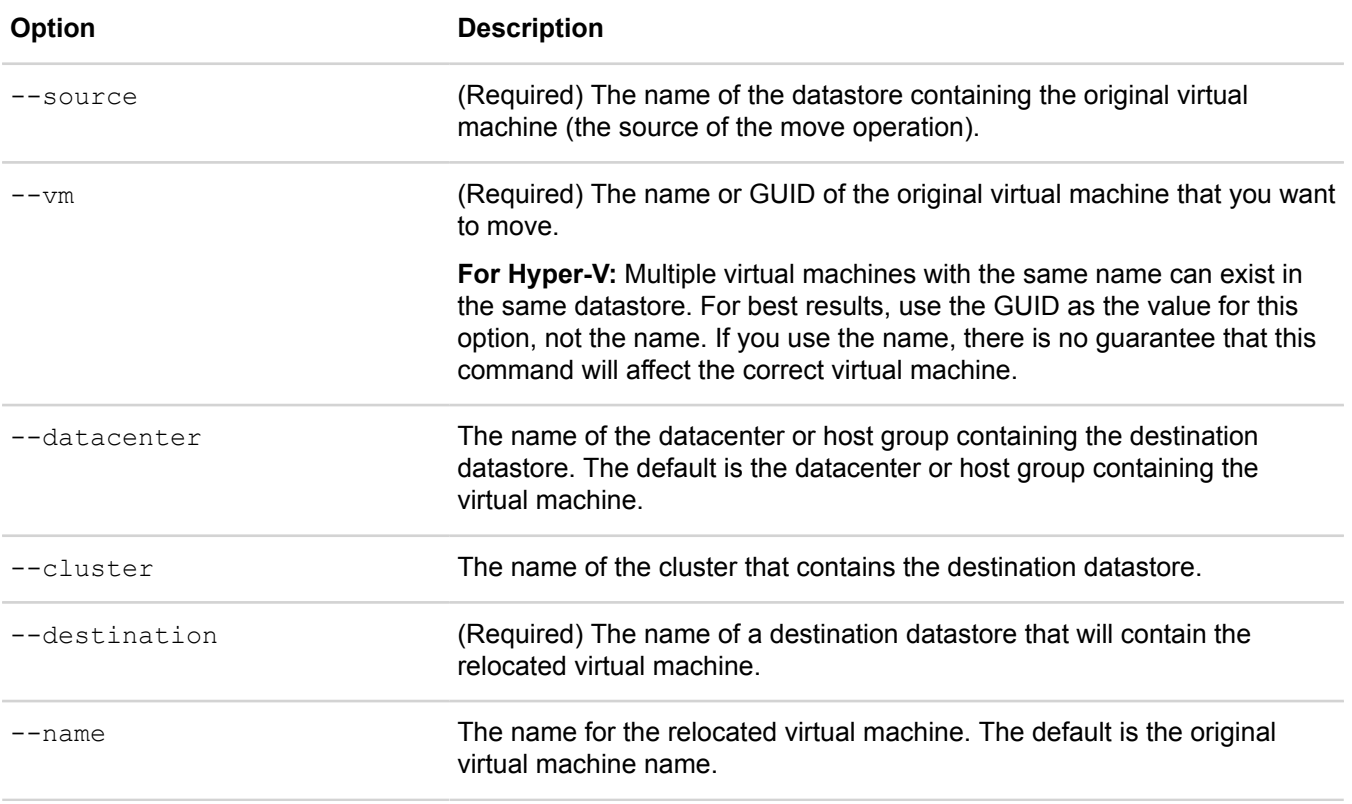

[common options] are options applicable to all commands. For more information, see **[Common command](#page-11-0) [options](#page-11-0)** on page 12.

#### **Examples**

```
# svt-vm-move --source ds1 --vm tinyvm32_1 --cluster cluster2 --destination ds3
Upon completion, the VM will remain powered off in the new location.
Proceed? (y/n): y..ERROR [130]: The VM power state is not acceptable.
# svt-vm-move --source ds1 --vm tinyvm32_1 --cluster cluster2 --destination ds3
Upon completion, the VM will remain powered off in the new location.
Proceed? (y/n): y............................................................................
Task Complete
# svt-vm-move --source ds3 --vm tinyvm32_1 --cluster cluster0 --destination ds1
Upon completion, the VM will remain powered off in the new location.
Proceed? (y/n): y.............................................................................
Task Complete
```
#### **Examples**

This example shows how to move a single-replica virtual machine from a single-replica datastore to a dual-replica datastore:

```
# svt-vm-move --source single replica ds --vm VM0 --cluster cluster1 --destination
 dual replica ds --name protectedVM
Upon completion, the virtual machine will remain powered off in the new location.
Proceed? (y/n): y..................
Task Complete
```
You cannot move a virtual machine from a dual-replica datastore to a single-replica datastore.

### <span id="page-128-0"></span>**svt-vm-policy-set**

Sets the backup policy for a virtual machine.

A backup policy enables you to schedule virtual machine backup operations and control the frequency and number of backups retained. You can also create a manual backup at any time, using  $svt-vm-backup$ . By default, each virtual machine inherits the backup policy assigned to the datastore in which the virtual machine resides. If you change the backup policy for a virtual machine to a different policy from the datastore default, any changes to the datastore default policy are ignored by the virtual machine. Use  $\frac{\text{svt-vm-policy-set}}{\text{v}}$  to change the backup policy for a virtual machine. To create a backup policy, use svt-policy-create. To create virtual machine backups, add one or more rules to a backup policy, using  $\text{svt-polic}}$  rule-create.

You can assign only one backup policy to a virtual machine. However, a backup policy can contain an unlimited number of rules.

If you modify backup policy rules, all virtual machine backups created under the previous policy rule continue to exist and consume storage space. These backups are deleted automatically according to the retention rules of the previous policy. To remove them sooner, you must delete the backups manually at an appropriate time.

To delete many backups, use svt-backup-delete. To retain the backups, use svt-backup-retentionset --forever.

#### **Syntax**

```
svt-vm-policy-set --datastore datastore_name --vm vm_name --policy policy_name
  [common-options]
```
#### **Options**

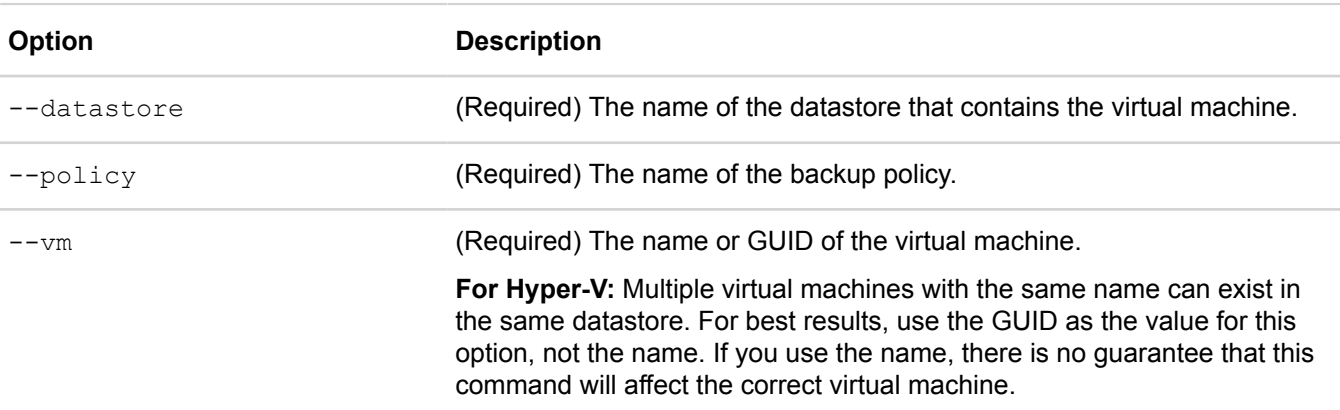

[common options] are options applicable to all commands. For more information, see **[Common command](#page-11-0) [options](#page-11-0)** on page 12.

#### **Example**

```
$ svt-vm-policy-set --vm user23 --datastore ds4 --policy daily
................
Task Complete
```
### <span id="page-129-0"></span>**svt-vm-restore**

Restores a virtual machine from a backup. The backup still exists after the restore operation.

svt-vm-restore replaces the contents of the virtual machine with the contents that existed at the time at which the backup was created. If the restored virtual machine was powered on at the time of the restore operation, it is powered off during the operation and remains powered off when the operation is complete.

If you rename a virtual machine, and attempt to restore it using a backup that was created with the old virtual machine name, then the newly restored virtual machine has the old name.

#### **NOTE:**

Restoring a virtual machine deletes any data changes that have occurred since you created the backup. Use svt-backup-restore to restore a virtual machine without deleting the original virtual machine.

#### **Syntax**

```
svt-vm-restore --vm vm-name --datastore datastore-name --backup backup-name --
emergency [common-options]
```
#### **Options**

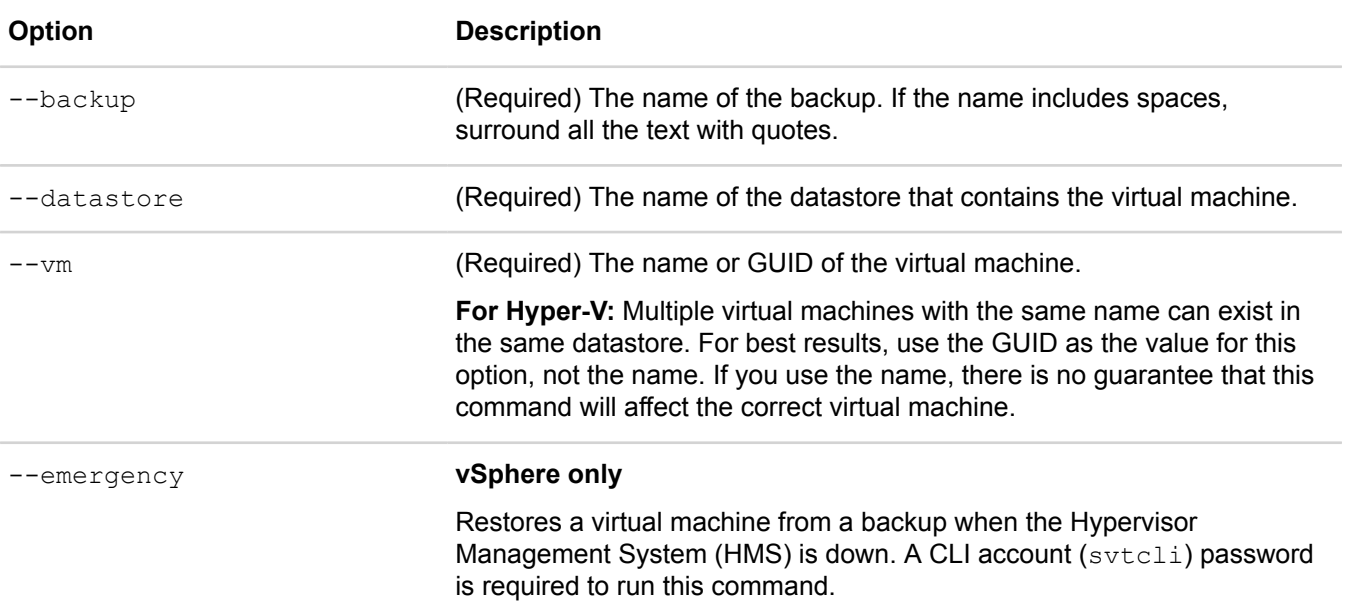

[common options] are options applicable to all commands. For more information, see **[Common command](#page-11-0) [options](#page-11-0)** on page 12.

#### **Example**

```
$ svt-vm-restore --vm TiCore4.5.4 --datastore LTN-1 --backup '2013-Nov-11 19:59:00
 EST'
This action will replace the data on your VM.
If the VM is currently powered on, it will be powered off.
Proceed? (y/n): y
....................
Task Complete
```
### <span id="page-130-0"></span>**svt-vm-show**

Displays information about virtual machines in a federation datastore. You can also display deleted and removed virtual machines for which there are existing backups.

#### **Syntax**

```
svt-vm-show --datacenter datacenter_name --cluster cluster --datastore datastore-
name --all --deleted --ignoredbybalancer --removed --single-replica --violations --
zone zone --emergency [common-options]
```
#### **Options**

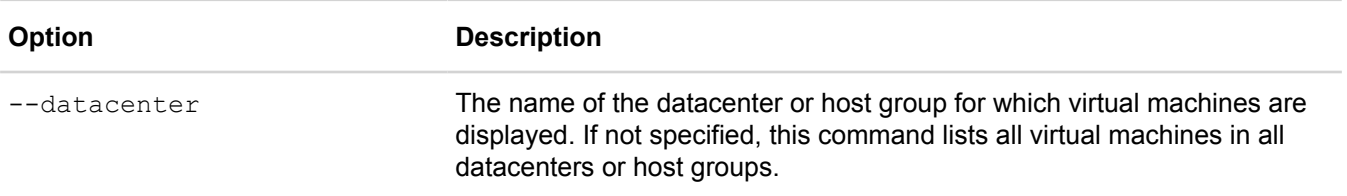

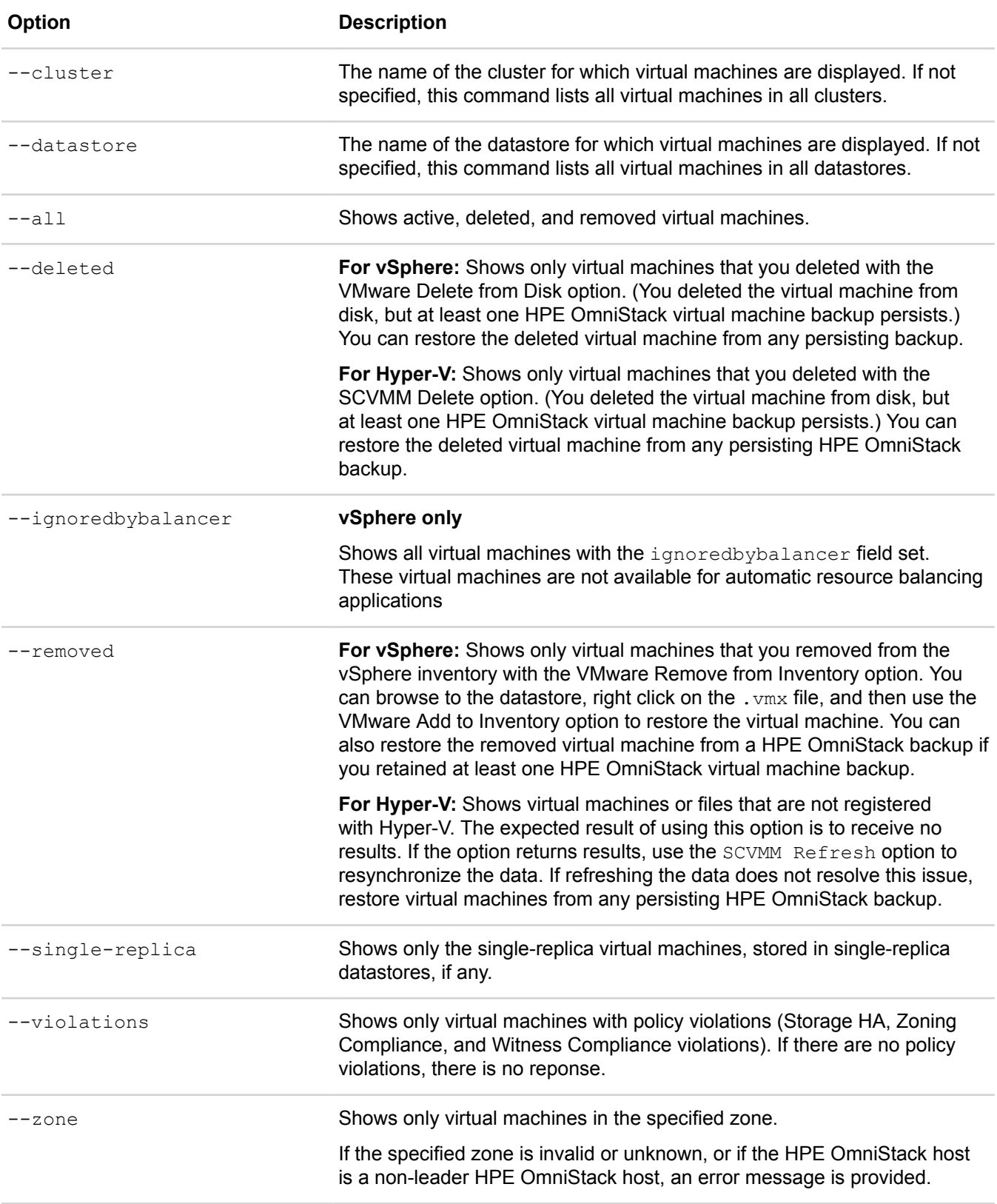

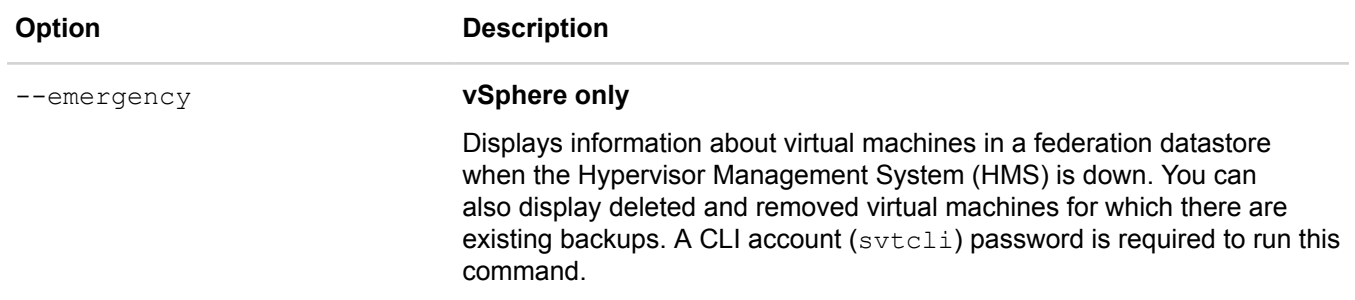

[common options] are options applicable to all commands. For more information, see **[Common command](#page-11-0) [options](#page-11-0)** on page 12.

This command shows the following information:

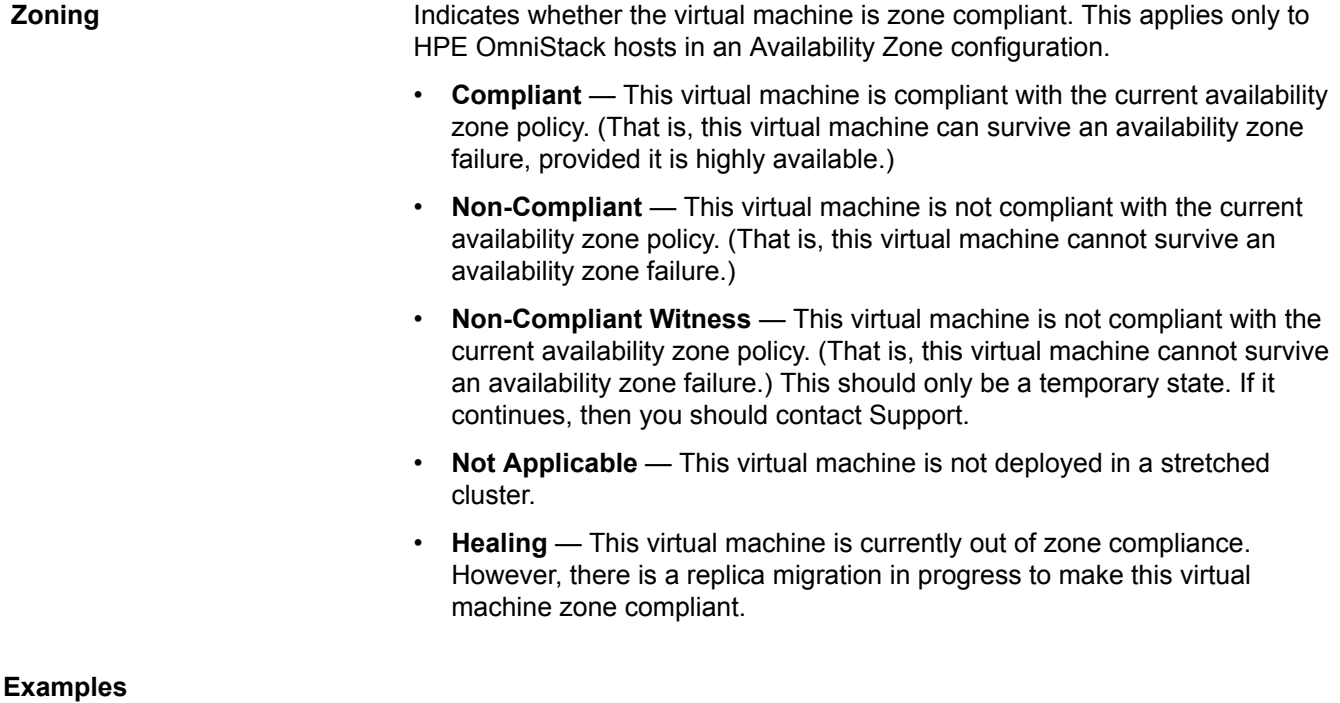

In the following examples, virtual machine names are truncated:

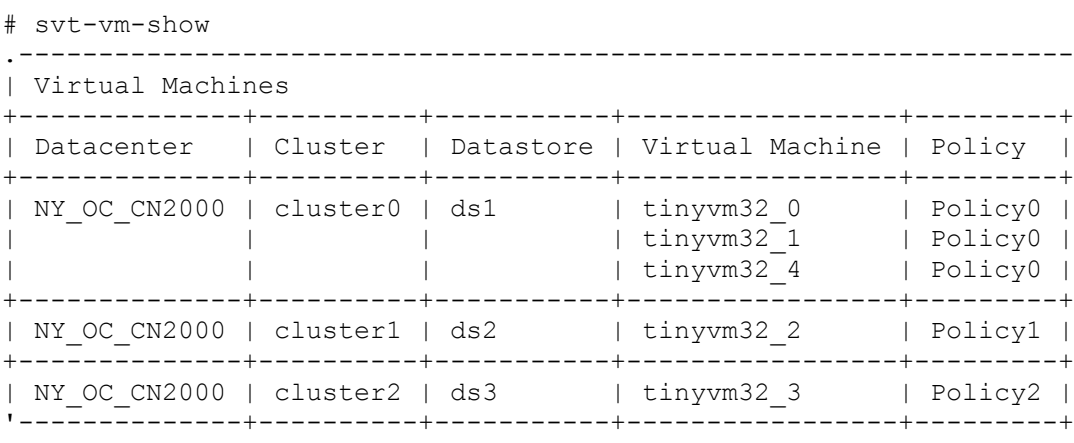

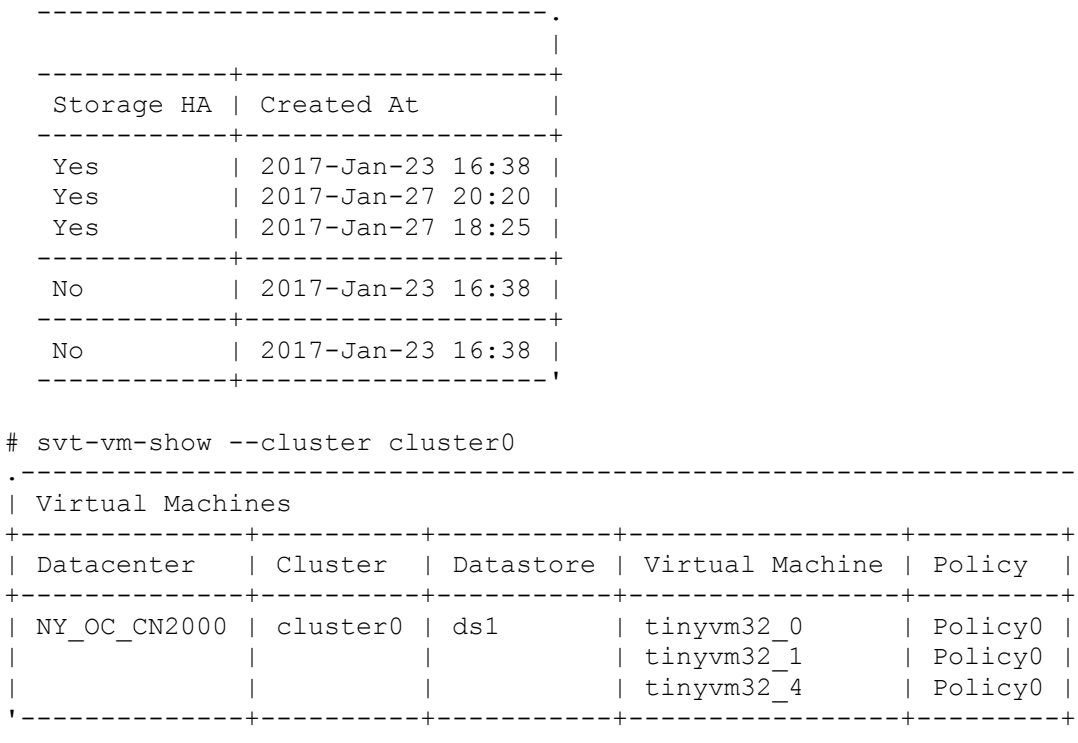

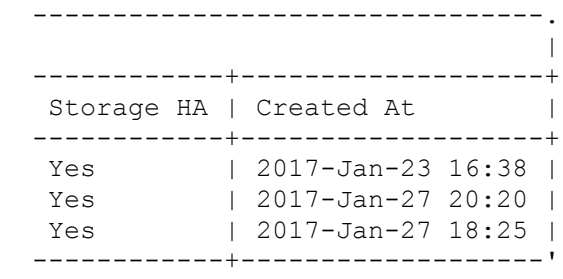

In the following example, the Zoning status for virtual machine  $vm0$  illustrates that the two witness nodes are both located in the same zone, and, therefore, are not compliant.

```
# svt-vm-show
.-----------------------------------------------------------------------------
| Virtual Machines 
+-------------+----------+-----------+-----------------+--------+------------+
| Datacenter | Cluster | Datastore | Virtual Machine | Policy | Storage HA | 
+-------------+----------+-----------+-----------------+--------+------------+
| Datacenter1 | Cluster1 | ds1 | vm0 | none | Yes | 
'-------------+----------+-----------+-----------------+--------+------------+
  +------------------------+-------------------+
                        | Created At |
  +------------------------+-------------------+
  | Non-Compliant Witness | 2019-Jun-12 11:30 |
  ------------------------+-------------------'
```
#### **Examples**

This example displays N/A for Storage HA for single-replica virtual machines.

# svt-vm-show

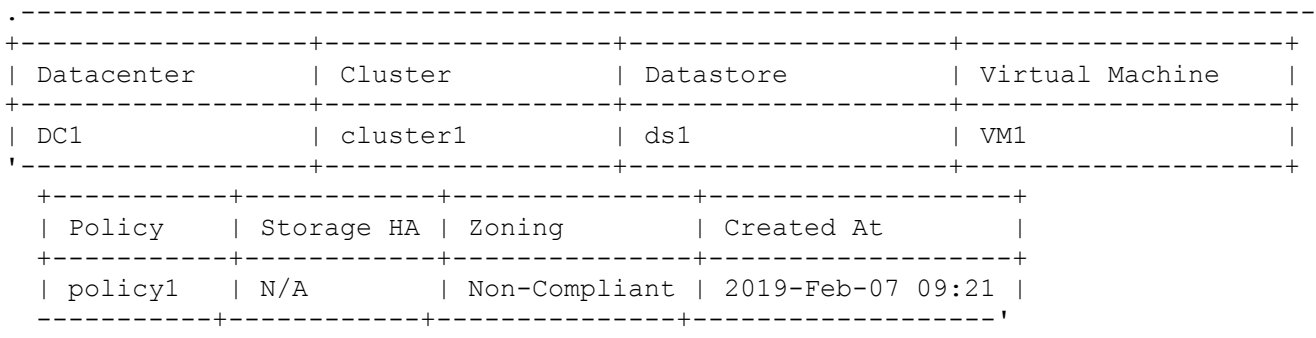

You can use the --zone and --single-replica arguments for svt-vm-show to show only the single-replica virtual machines that reside in the specified zone.

#### **Examples**

This example displays N/A for Storage HA for single-replica virtual machines. This example shows what the command returns after a failure of the node storing the primary replica of a single-replica virtual machine. The unknown state indicates that the virtual machine no longer has access to data.

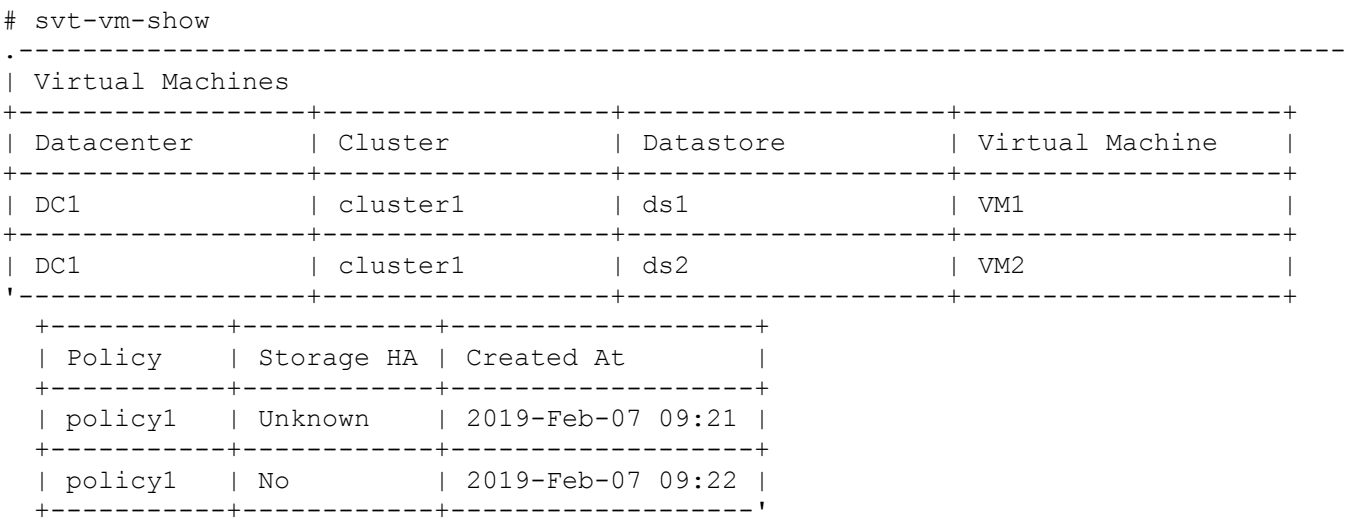

When you remove an HPE OmniStack host from a federation, any single-replica virtual machines on that host will be lost, and data loss will ensue. If you require the virtual machine to remain operational after host removal, ensure that the virtual machine replica is safely moved to a different HPE OmniStack host. Please, contact **Customer Support [\(https://www.hpe.com/support/hpesc\)](https://www.hpe.com/support/hpesc)** to ensure that this is done prior to host removal.

# **Zone commands**

This section contains the following topics:

- **[svt-zone-create \(vSphere only\)](#page-135-0)**
- **[svt-zone-assign \(vSphere only\)](#page-135-1)**
- **[svt-zone-unassign \(vSphere only\)](#page-136-0)**
- **[svt-zone-realize \(vSphere only\)](#page-137-0)**
- **[svt-zone-delete \(vSphere only\)](#page-140-0)**
- **[svt-zone-rename \(vSphere only\)](#page-140-1)**
- **[svt-zone-show \(vSphere only\)](#page-141-0)**

## <span id="page-135-0"></span>**svt-zone-create (vSphere only)**

Creates an availability zone to be used for stretched cluster configuration.

A zone is created with a name and an optional description. Zone names must be unique across the federation. An error is returned if a zone by that name already exists.

#### **Syntax**

```
svt-zone-create --name name --description description [common-options]
```
#### **Options**

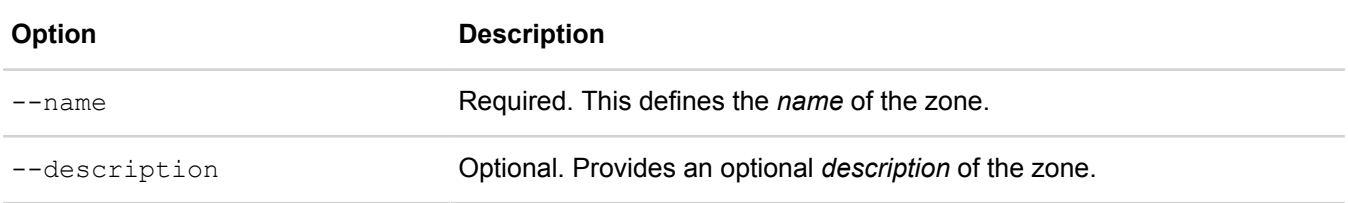

[common options] are options applicable to all commands. For more information, see **[Common command](#page-11-0) [options](#page-11-0)** on page 12.

#### **Example**

The following example shows the command to create a zone with a description. No response is provided if the command completes successfully. Use the svt-zone-show command to see the results of this command.

# svt-zone-create --name BuildingA --description "Rack 1 in Room D"

The following example shows the result if the zone name already exists.

```
# svt-zone-create --name BuildingA
ERROR [13]: Duplicate name exists.
```
# <span id="page-135-1"></span>**svt-zone-assign (vSphere only)**

Assigns a host to an availability zone.

When this command completes, the host becomes part of the planned configuration. You must use the  $svt$ zone-realize command to make the change effective. Use the syt-zone-unassign command to unassign a host from the zone.

#### **NOTE:**

If any option or *argument* is not included, an error message is provided.

#### **Syntax**

svt-zone-assign --host *host* --zone *zone* [common-options]

#### **Options**

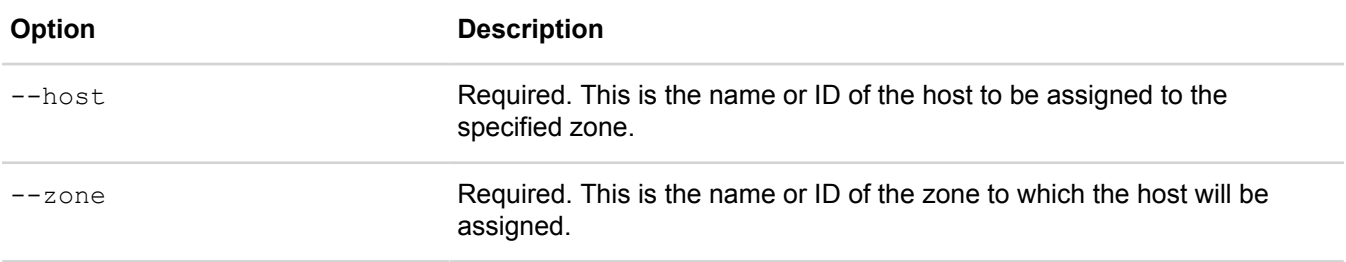

[common options] are options applicable to all commands. For more information, see **[Common command](#page-11-0) [options](#page-11-0)** on page 12.

#### **Example**

The following example shows the command to assign an HPE OmniStack host to a zone.

```
# svt-zone-assign --host Host1 --zone BuildingA
..
Task Complete
```
The following example shows the command to assign the same HPE OmniStack host to a different zone.

```
# svt-zone-assign --host Host1 --zone BuildingB
..
Task Complete
```
### <span id="page-136-0"></span>**svt-zone-unassign (vSphere only)**

Unassigns a host from an availability zone.

When this command completes, the HPE OmniStack host is removed from the planned configuration of the availability zone. You must use the svt-zone-realize command to make the change effective.

#### **NOTE:**

If no *host* or an invalid *host* is included, an error message is provided.

#### **Syntax**

```
svt-zone-unassign --host host [common-options]
```
#### **Options**

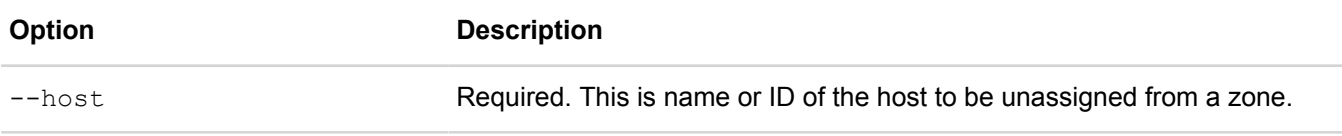

[common options] are options applicable to all commands. For more information, see **[Common command](#page-11-0) [options](#page-11-0)** on page 12.

#### **Example**

The following example shows the command to unassign an HPE OmniStack host from a zone.

```
# svt-zone-unassign --host Host1
..
Task Complete
```
# <span id="page-137-0"></span>**svt-zone-realize (vSphere only)**

Finalizes the planned zone configuration changes and makes them effective.

Making changes effective may cause data migration to occur. While it is safe to perform this operation, you may notice a performance degradation while the data migrates to honor the new zoning policy. Unless otherwise specified, the command performs an impact assessment of the zone realize operation when one or more virtual machines will be rendered zone non-compliant after the operation and will require data migration to become compliant.

This command checks if a stretched cluster has an Arbiter connected, meaning that Arbiter is both configured and connected. If Arbiter is not configured and connected, then the command returns an error message.

- If Arbiter is not present, then the message instructs you to deploy one.
- If Arbiteris present, then the error message instructs you to ensure it is connected.

Similarly, if you have no Arbiter installed because you are not running in stretched cluster configuration, and you attempt to convert to stretched cluster configuration, then the command fails and instructs you to deploy Arbiter.

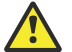

#### **Caution:**

Customers on scaled setups with a large number of virtual machines and backups may experience prolonged migration intervals. To avoid this situation, contact **Customer Support [\(https://www.hpe.com/](https://www.hpe.com/support/hpesc) [support/hpesc\)](https://www.hpe.com/support/hpesc)** to have them perform the required virtual machine and backup migrations **prior to** zone realization.

#### **NOTE:**

You must have a valid cluster configured to run this command.

Error messages are provided for any of the following situations:

- No cluster or an invalid cluster is included.
- Some hosts in a cluster have a zone assignment and others do not.
- All the hosts in a cluster are assigned to the same zone.
- Different hosts in a cluster are assigned to more than two zones.
- There are not an equal number of hosts in each zone in a cluster.
- The zone configuration being realized has one or more zones that are already effective in another storage cluster.
- Several clusters in different datacenters have the same name.
- Unable to realize this zone configuration because there is no Arbiter connected. An Arbiter is required in a stretch cluster. Please deploy an Arbiter before attempting to perform this command.

#### **NOTE:**

Single-replica virtual machines are ignored by availability zone alignment and shutdown operations.

#### **Syntax**

svt-zone-realize --datacenter *datacenter* --cluster *cluster* --no-impact-assessment [common-options]

#### **Options**

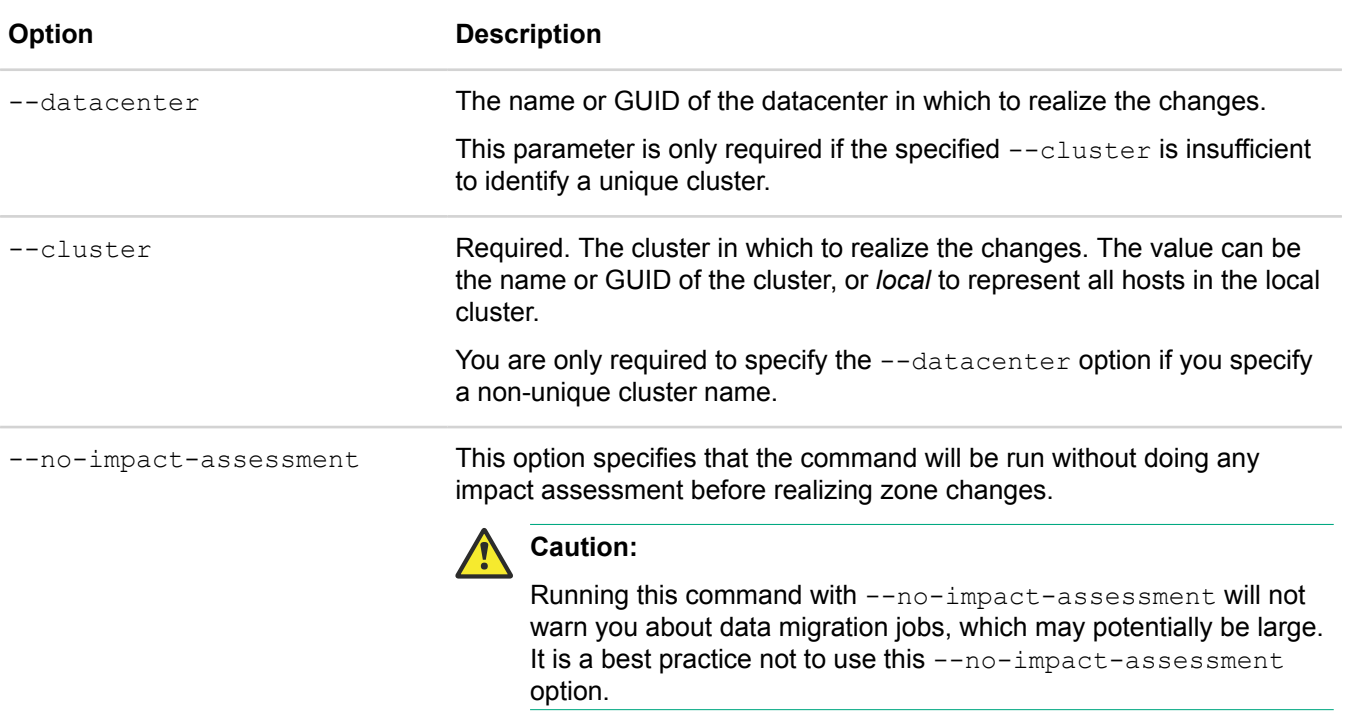

[common options] are options applicable to all commands. For more information, see **[Common command](#page-11-0) [options](#page-11-0)** on page 12.

#### **Example**

The following shows an example of this command.

```
# svt-zone-assign --host Host1 --zone zoneA
..
Task Complete
# svt-zone-assign --host Host2 --zone zoneA
..
Task Complete
```

```
# svt-zone-assign --host Host3 --zone zoneB
..
Task Complete
# svt-zone-assign --host Host4 --zone zoneB
..
Task Complete
# svt-zone-realize --cluster Cluster1 --datacenter Datacenter1
....
Task Complete
```
The following example shows the result when the command is run with no zones, or when there are no hosts added to zones in the system.

```
# svt-zone-realize --datacenter Datacenter1
ERROR [233]: There are no outstanding changes to zones in the 
specified datacenter that need to be realized.
```
The following example shows the result when the zone configuration being realized has one or more zones that are already effective in another storage cluster.

```
# svt-zone-realize --datacenter Datacenter1
ERROR [240]: One or more zones in the specified operation are already 
effective in another storage cluster.
```
The following example shows the command run with an impact assessment.

```
# svt-zone-realize --datacenter Datacenter1 
2 virtual machine(s) will require some amount of data migration to become 
zone policy compliant. This will occur automatically in the background, 
and may cause a slight impact to I/O performance. All virtual machines 
will remain operational through this transition. Each virtual machine 
affected will receive a yellow alarm indicating a zone compliance policy 
violation which will self-clear when the system remediates the issue.
Proceed? (y/n):
```
The following example shows the command run with the --no-impact-assessment option when it completes successfully.

```
# svt-zone-realize --datacenter Datacenter1 --no-impact-assessment
..
Task Complete
```
The following example shows the result if the datacenter cannot be identified or found.

```
# svt-zone-realize --cluster Cluster1
ERROR [41]: Unable to locate datacenter.
```
#### **Backup replica zone-compliance warning**

In certain circumstances, when you remove HPE OmniStack hosts from a stretched cluster or you reassign HPE OmniStack hosts to zones in an existing stretched cluster, your backup replicas may become non-zonecompliant. This means that these non-zone-compliant backups may not survive a zone failover (while migrations

are underway to re-establish zone compliance). In such a situation, an alarm will be raised on every HPE OmniStack host with these non-zone-compliant backups.

### <span id="page-140-0"></span>**svt-zone-delete (vSphere only)**

Deletes an availability zone from a stretched cluster configuration.

#### **Syntax**

svt-zone-delete --zone *zone* [common-options]

#### **NOTE:**

An error message is provided for any of the following situations:

- If no *zone* or an invalid *zone* is included
- If the *zone* has one or more hosts assigned to it (whether in a planned or effective configuration)

#### **Options**

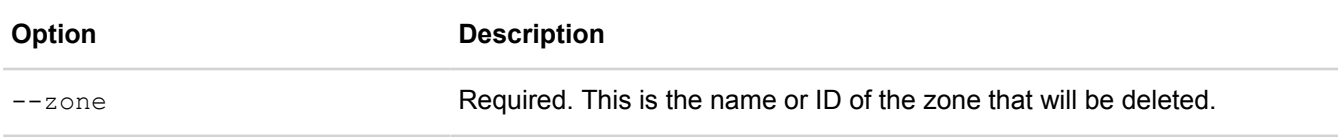

[common options] are options applicable to all commands. For more information, see **[Common command](#page-11-0) [options](#page-11-0)** on page 12.

#### **Example**

The following example shows the command to delete a zone. No response is provided if the command completes successfully.

```
# svt-zone-delete --zone zoneA
```
### <span id="page-140-1"></span>**svt-zone-rename (vSphere only)**

Renames an availability zone, and can be used to add or change the zone description.

Zone names must be unique across the federation. If a zone already exists with the new name, an error message is provided. To see the results of this command, you must use the  $\text{svt-zone-show command}$ .

#### **Syntax**

```
svt-zone-rename --zone zone --name name --description description [common-options]
```
#### **NOTE:**

Either the --name or --description option is required.

#### **Options**

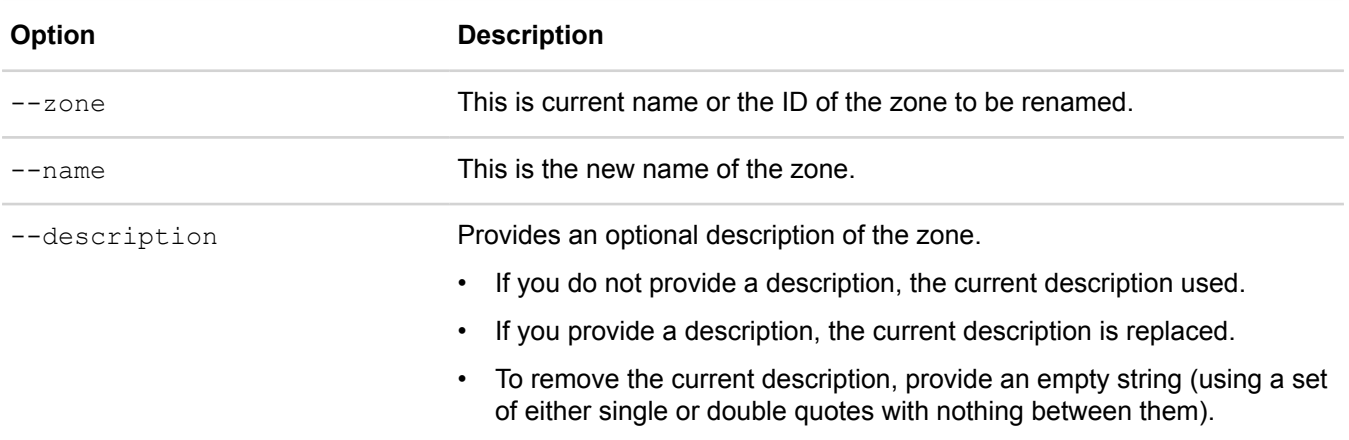

[common options] are options applicable to all commands. For more information, see **[Common command](#page-11-0) [options](#page-11-0)** on page 12.

#### **Example**

The following example shows the command to rename a zone without changing the description.

```
# svt-zone-rename --zone BuildingA --name BuildingB
..
Task Complete
```
The following example shows the command to rename a zone and change the description.

```
# svt-zone-rename --zone BuildingB --name BuildingC --description "Rack 1 in Room
D<sup>\mathbf{u}</sup>
..
Task Complete
```
The following example shows the command to rename a zone and remove the description.

```
# svt-zone-rename --zone BuildingC --name BuildingA --description ""
..
Task Complete
```
The following example shows the command to change the description of a zone without renaming it.

```
# svt-zone-rename --zone BuildingC --description "Rack 2 in Room D"
..
Task Complete
```
### <span id="page-141-0"></span>**svt-zone-show (vSphere only)**

Displays information about the Availability Zones configured in a stretched cluster configuration.

#### **Syntax**

```
svt-zone-show [common-options]
```
#### **Options**

[common options] are options applicable to all commands. For more information, see **[Common command](#page-11-0) [options](#page-11-0)** on page 12.

#### **Example**

The following example shows the results of the command when there are no zones configured in the system.

# svt-zone-show No zones.

The following example shows the results of the command when there are two zones configured in the system.

# svt-zone-show .------------------------------. | Zones | +-----------+------------------+ | Name | Description | +-----------+------------------+ | BuildingA | Rack 1 in Room D | | BuildingB | Rack 1 in Room H | '-----------+------------------'

# **Appendix A: Support and other resources**

This section contains the following topics:

- **[Support and other resources](#page-143-0)**
- **[Documentation feedback](#page-145-0)**

# <span id="page-143-0"></span>**Support and other resources**

### **Accessing Hewlett Packard Enterprise Support**

• For live assistance, go to the Contact Hewlett Packard Enterprise Worldwide website:

#### **<https://www.hpe.com/info/assistance>**

• To access documentation and support services, go to the Hewlett Packard Enterprise Support Center website: **<https://www.hpe.com/support/hpesc>**

#### **Information to collect**

- Technical support registration number (if applicable)
- Product name, model or version, and serial number
- Operating system name and version
- Firmware version
- Error messages
- Product-specific reports and logs
- Add-on products or components
- Third-party products or components

### **Accessing updates**

- Some software products provide a mechanism for accessing software updates through the product interface. Review your product documentation to identify the recommended software update method.
- To download product updates:
	- Hewlett Packard Enterprise Support Center

#### **<https://www.hpe.com/support/hpesc>**

◦ My HPE Software Center: Software downloads

#### **<http://www.hpe.com/software/hpesoftwarecenter>**

◦ Software Depot

#### **<https://www.hpe.com/support/softwaredepot>**

• To subscribe to eNewsletters and alerts:

#### **<https://www.hpe.com/support/e-updates>**
• To view and update your entitlements, and to link your contracts and warranties with your profile, go to the Hewlett Packard Enterprise Support Center **More Information on Access to Support Materials** page:

## **<https://www.hpe.com/support/AccessToSupportMaterials>**

**IMPORTANT:** Access to some updates might require product entitlement when accessed through the Hewlett Packard Enterprise Support Center. You must have an HPE Passport set up with relevant entitlements.

## **Remote support**

Remote support is available with supported devices as part of your warranty or contractual support agreement. It provides intelligent event diagnosis, and automatic, secure submission of hardware event notifications to Hewlett Packard Enterprise, which will initiate a fast and accurate resolution based on your product's service level. Hewlett Packard Enterprise strongly recommends that you register your device for remote support.

If your product includes additional remote support details, use search to locate that information.

#### **Remote support and Proactive Care information**

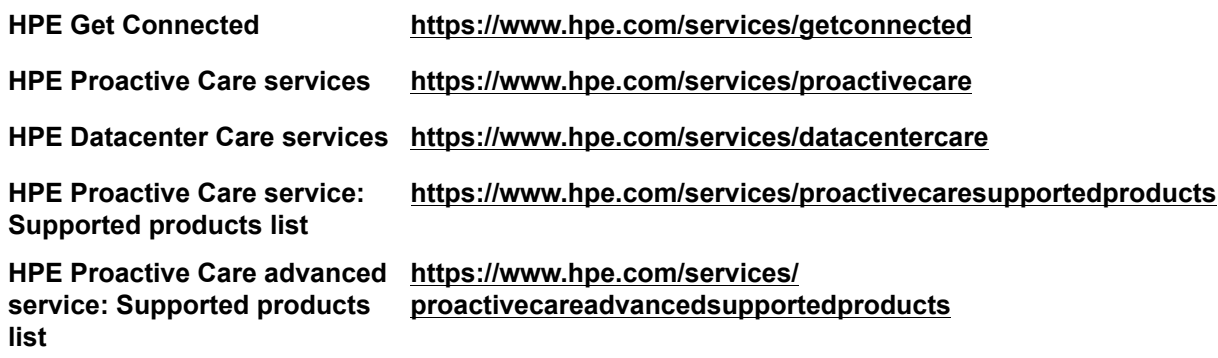

**Proactive Care customer information**

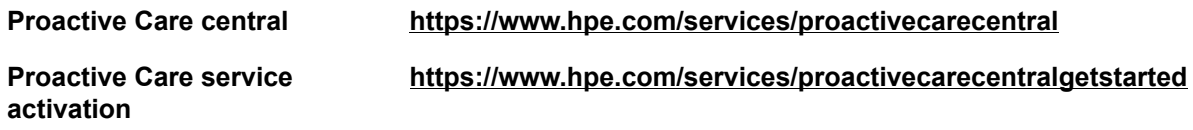

# **Warranty information**

To view the warranty information for your product, see the links below:

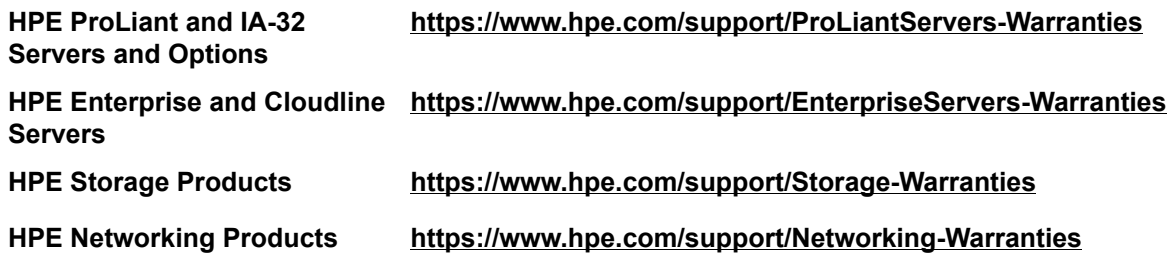

# **Regulatory information**

To view the regulatory information for your product, view the *Safety and Compliance Information for Server, Storage, Power, Networking, and Rack Products*, available at the Hewlett Packard Enterprise Support Center:

#### **<https://www.hpe.com/support/Safety-Compliance-EnterpriseProducts>**

## **Additional regulatory information**

Hewlett Packard Enterprise is committed to providing our customers with information about the chemical substances in our products as needed to comply with legal requirements such as REACH (Regulation EC No 1907/2006 of the European Parliament and the Council). A chemical information report for this product can be found at:

### **<https://www.hpe.com/info/reach>**

For Hewlett Packard Enterprise product environmental and safety information and compliance data, including RoHS and REACH, see:

#### **<https://www.hpe.com/info/ecodata>**

For Hewlett Packard Enterprise environmental information, including company programs, product recycling, and energy efficiency, see:

## **<https://www.hpe.com/info/environment>**

# **Documentation feedback**

Hewlett Packard Enterprise is committed to providing documentation that meets your needs. To help us improve the documentation, send any errors, suggestions, or comments to Documentation Feedback (**<mailto:docsfeedback@hpe.com>**). When submitting your feedback, include the document title, part number, edition, and publication date located on the front cover of the document. For online help content, include the product name, product version, help edition, and publication date located on the legal notices page.